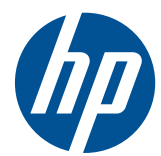

# Ghid hardware PC HP Compaq **Business**

Miniturn convertibil seria Elite 8200 Microturn seria Elite 8200 Small Form Factor seria 8200 Elite Computer de birou Ultra-Slim seria Elite 8200 Microturn seria 6200 Pro Small Form Factor seria 6200 Pro

© Copyright 2010 Hewlett-Packard Development Company, L.P. Informaţiile continute în acest document pot fi modificate fără înştiinţare prealabilă.

Microsoft, Windows şi Windows Vista sunt fie mărci comerciale, fie mărci comerciale înregistrate ale Microsoft Corporation în Statele Unite şi/sau în alte ţări.

Singurele garanţii pentru produsele şi serviciile HP sunt cele stabilite expres prin certificatele de garanție care însoțesc aceste produse şi servicii. Nimic din acest document nu trebuie interpretat ca o garanţie suplimentară. Compania HP nu este răspunzătoare pentru nici o eroare sau omisiune tehnică sau editorială din acest document.

Acest document conţine informaţii patentate care sunt protejate prin drepturile de autor. Nici o parte din acest document nu se poate fotocopia, reproduce sau traduce în altă limbă fără obţinerea în prealabil a acordului scris al Hewlett-Packard Company.

#### **Ghid hardware PC HP Compaq Business**

Miniturn convertibil seria Elite 8200

Microturn seria Elite 8200

Small Form Factor seria 8200 Elite

Computer de birou Ultra-Slim seria Elite 8200

Microturn seria 6200 Pro

Small Form Factor seria 6200 Pro

Prima ediţie (decembrie 2010)

Cod document: 636509-271

### **Despre acest manual**

Acest ghid oferă informații de bază despre actualizarea calculatoarelor HP Compaq Business.

- **AVERTISMENT!** Textul evidenţiat în această manieră indică faptul că nerespectarea instrucţiunilor poate avea ca rezultat rănirea fizică sau pierderea vieţii.
- **ATENŢIE:** Textul evidenţiat în această manieră indică faptul că nerespectarea instrucţiunilor poate avea ca rezultat deteriorarea echipamentului sau pierderea de informaţii.
- **E** NOTĂ: Textul evidențiat în această manieră furnizează informații suplimentare importante.

# **Cuprins**

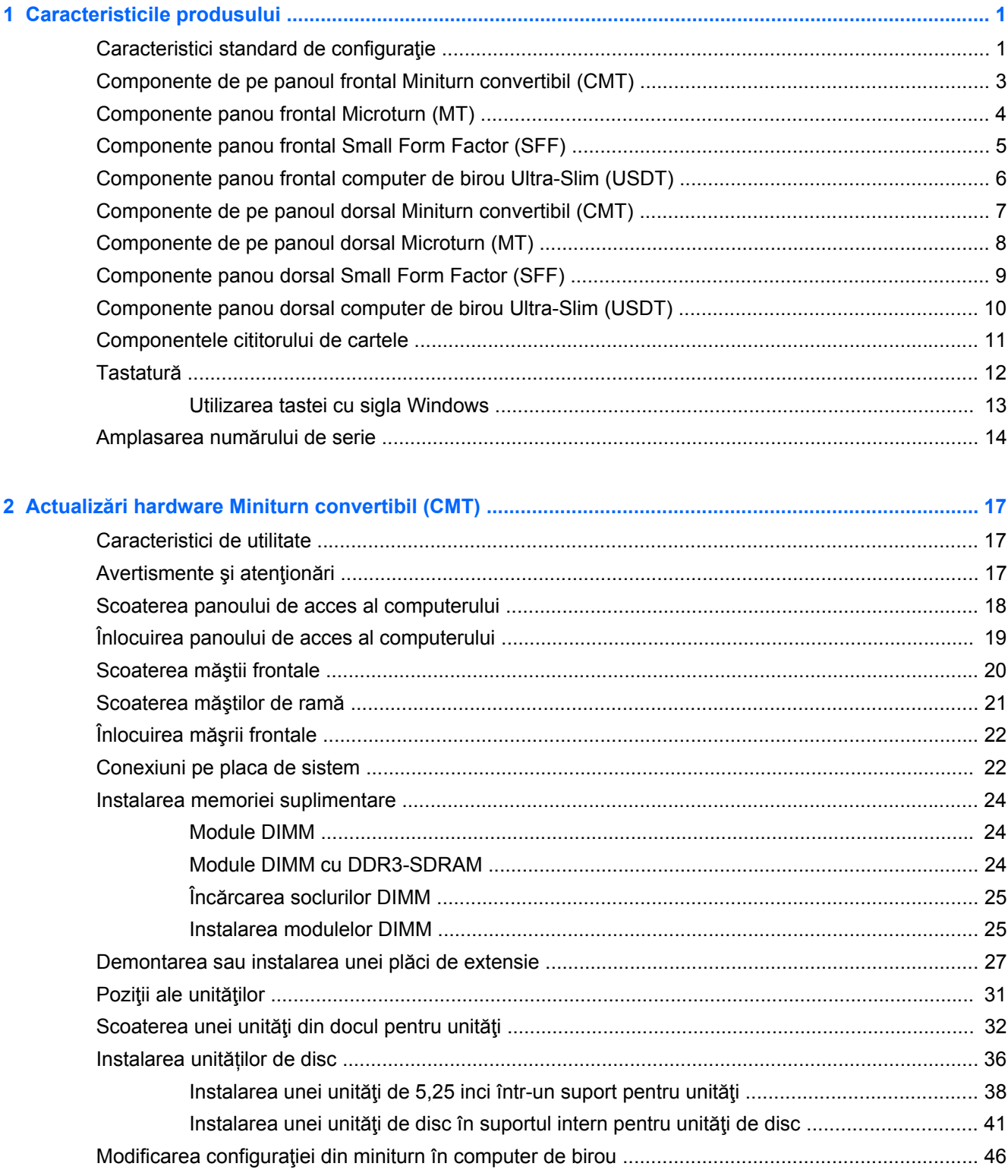

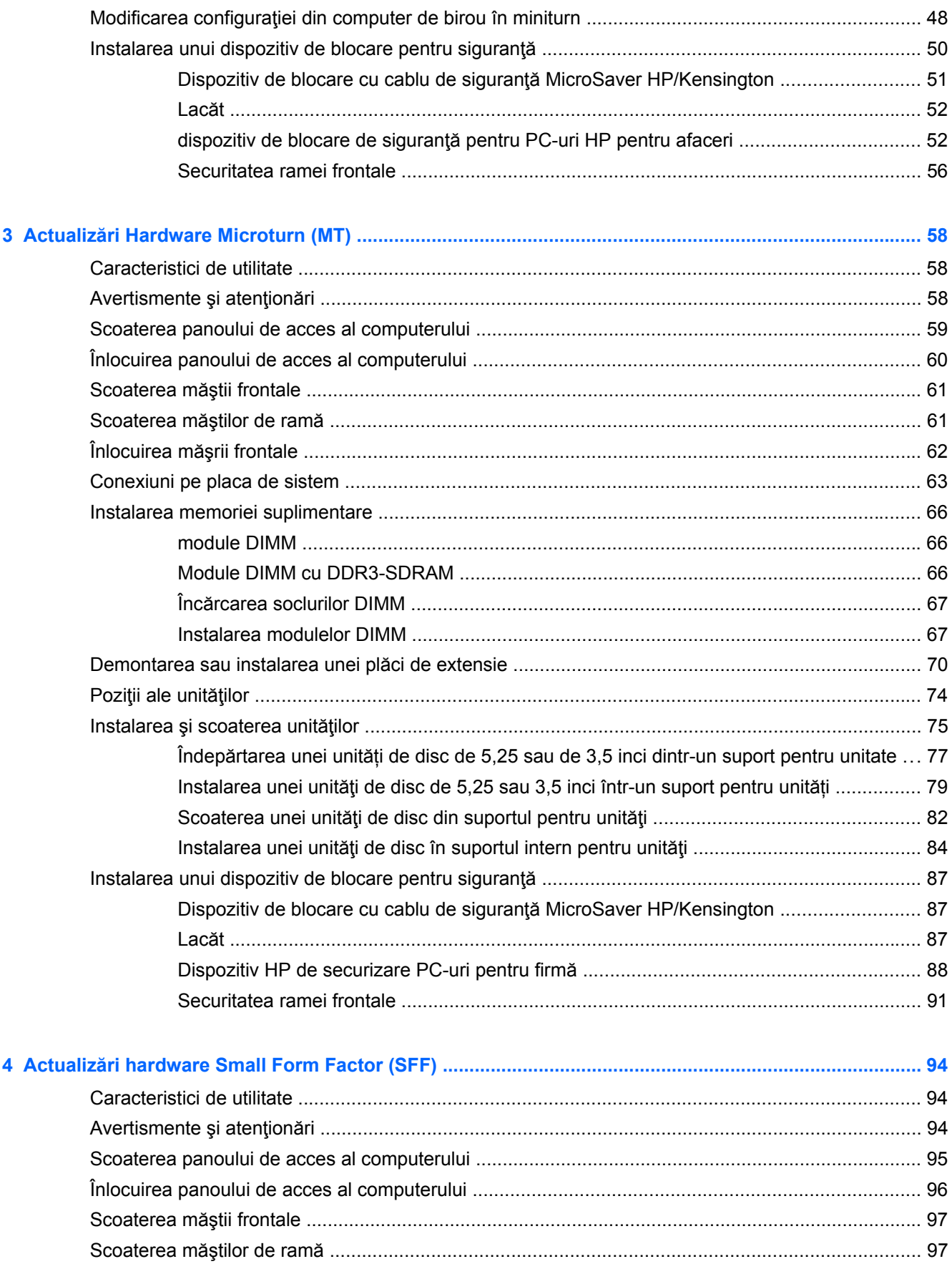

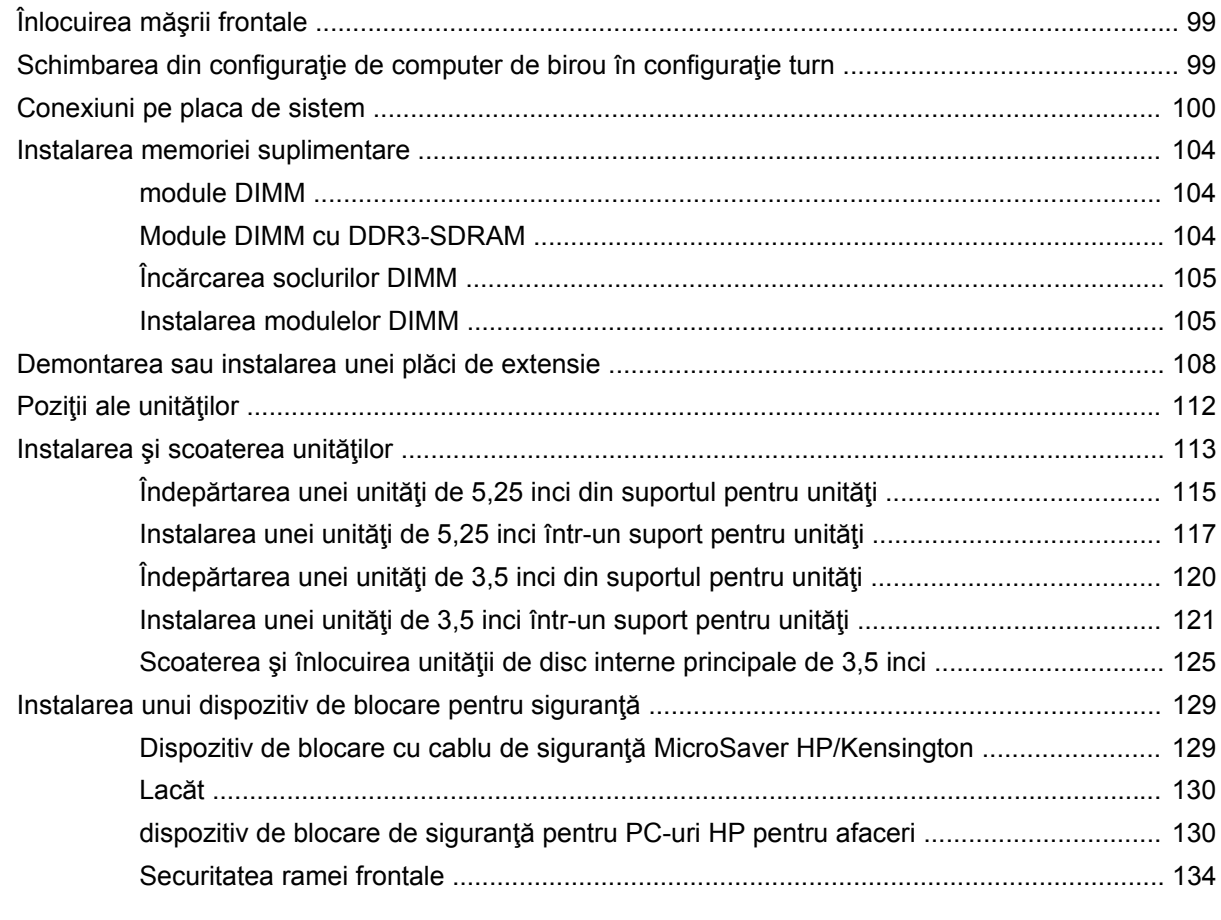

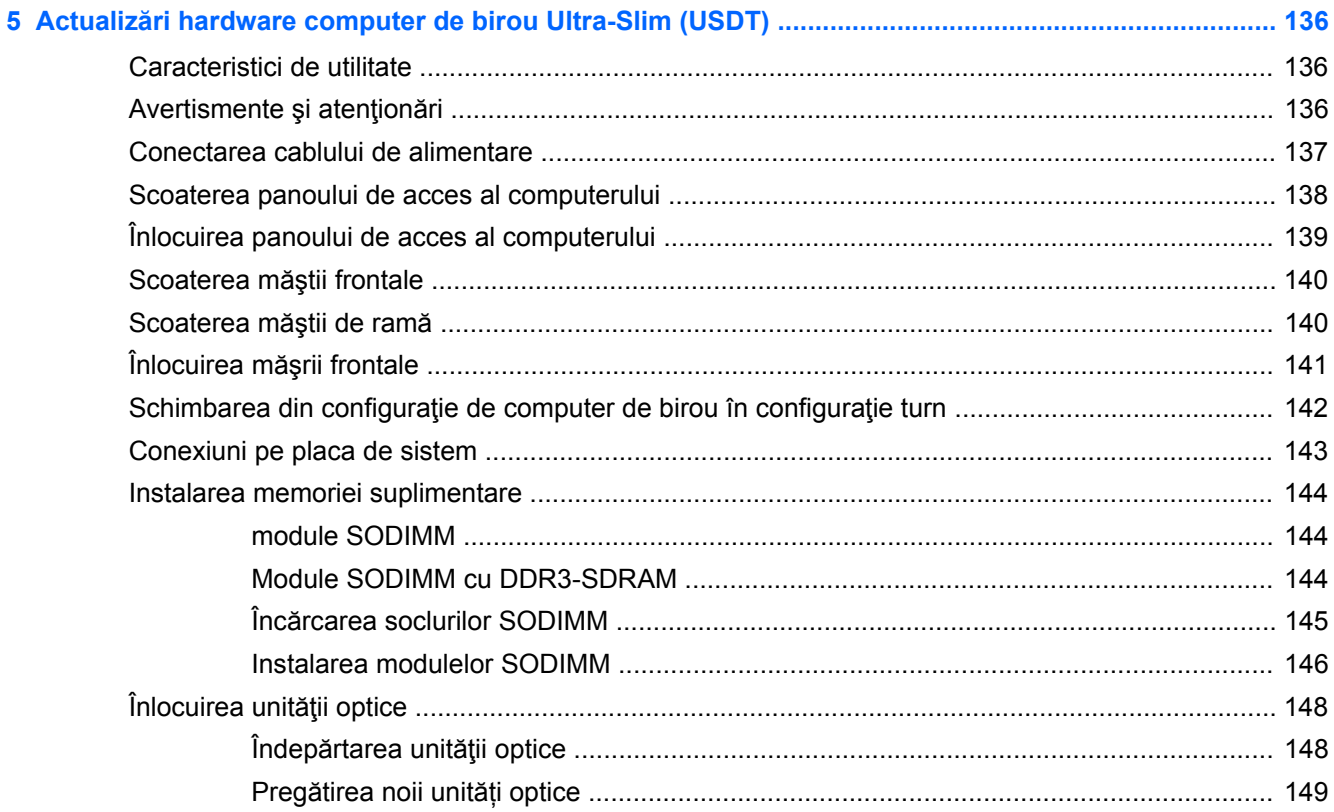

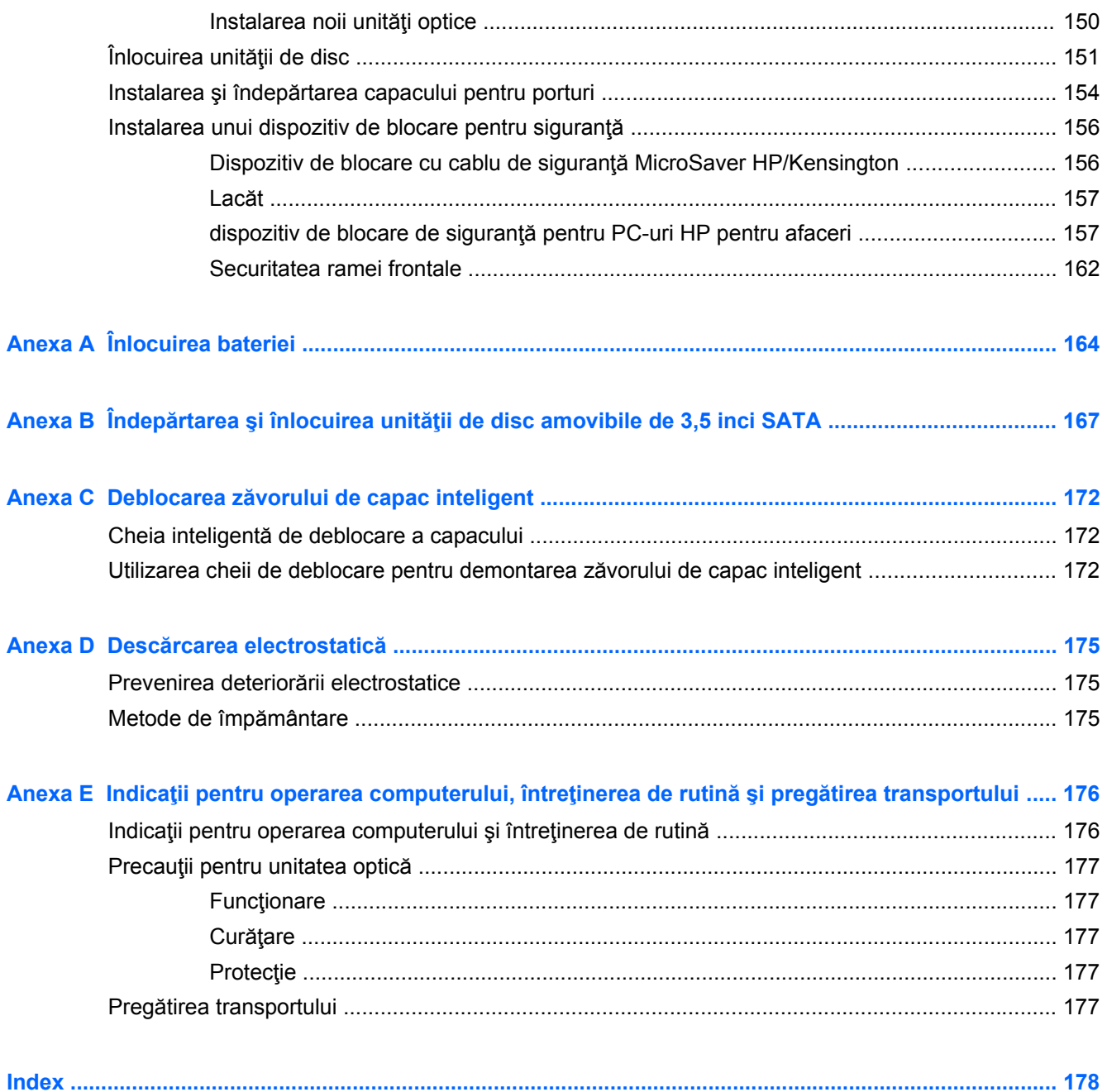

# <span id="page-8-0"></span>**1 Caracteristicile produsului**

## **Caracteristici standard de configuraţie**

Caracteristicile pot fi diferite în funcție de model. Pentru lista completă a componentelor hardware și software instalate în computer, executați utilitarul de diagnosticare (inclus numai pe anumite modele de computere).

**Figura 1-1** Configuraţia miniturnului convertibil

**EX** NOTĂ: Miniturnul convertibil HP Compaq poate fi transformat ușor într-un computer de birou. Pentru mai multe informații, consultați Modificarea configuraț[iei din miniturn în computer de birou,](#page-53-0) [la pagina 46](#page-53-0) din acest ghid.

**Figura 1-2 Configuratie Microturn** 

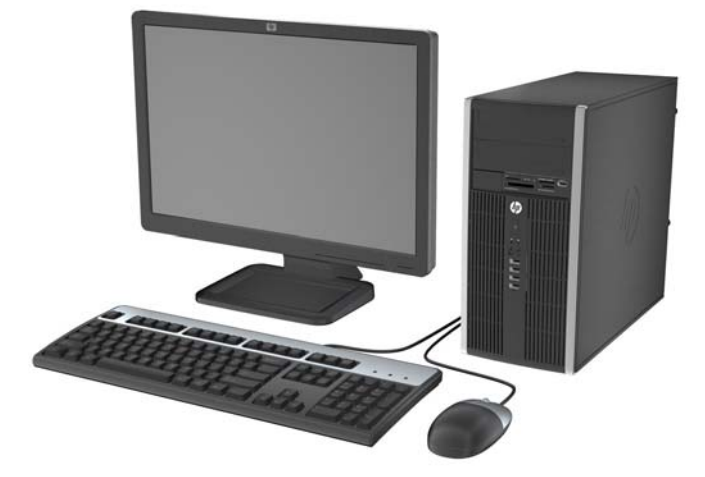

**Figura 1-3** Configuraţia computerului cu factor de formă mic

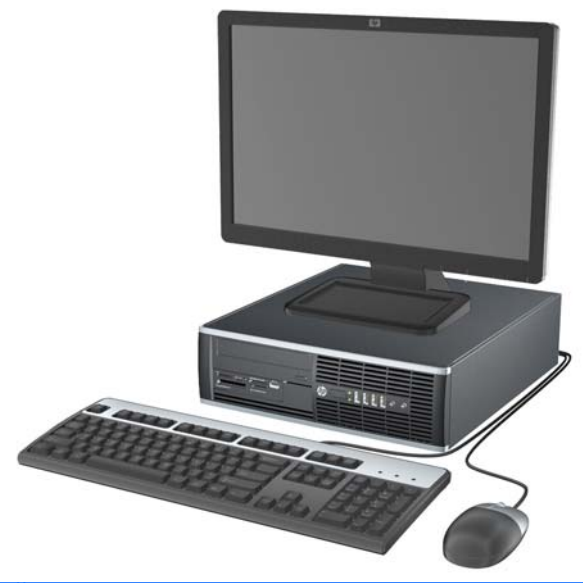

**NOTĂ:** Computerul cu factor de formă mic poate fi utilizat și în configurație turn. Pentru mai multe informații, consultați Schimbarea din configuraț[ie de computer de birou în configura](#page-106-0)ție turn, [la pagina 99](#page-106-0) din acest ghid.

**Figura 1-4** Configuraţie VGA Ultra-Slim

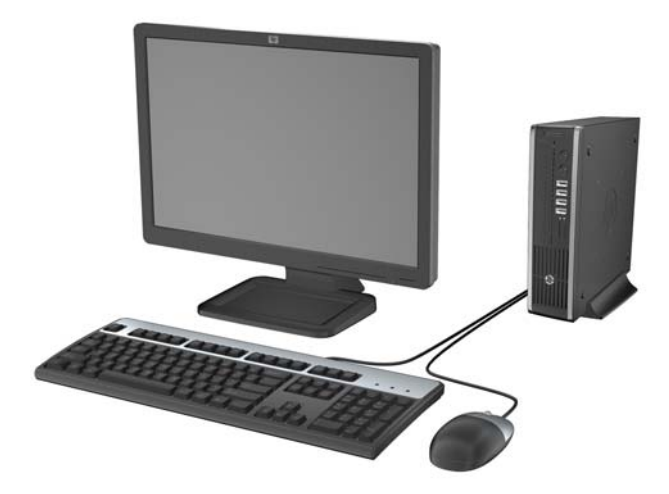

### <span id="page-10-0"></span>**Componente de pe panoul frontal Miniturn convertibil (CMT)**

Configuraţia unităţii poate varia după model. Unele modele au o mască de ramă care acoperă unul sau mai multe docuri pentru unităţi.

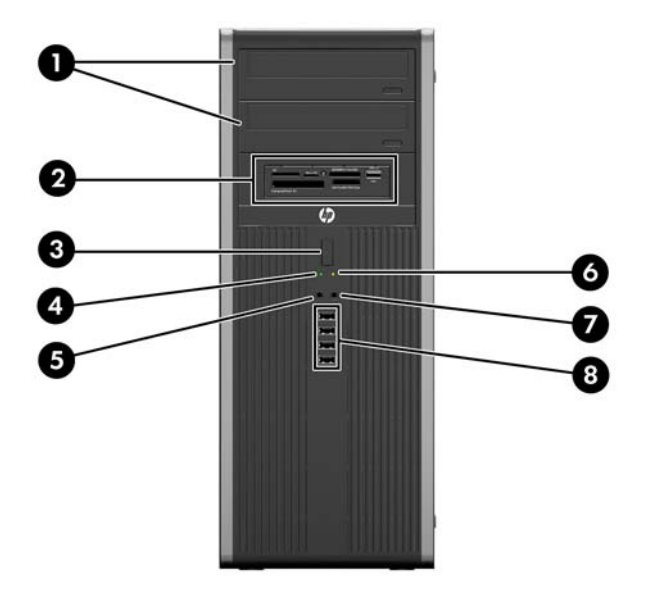

**Figura 1-5** Componentele de pe panoul frontal

#### **Tabelul 1-1 Componentele de pe panoul frontal**

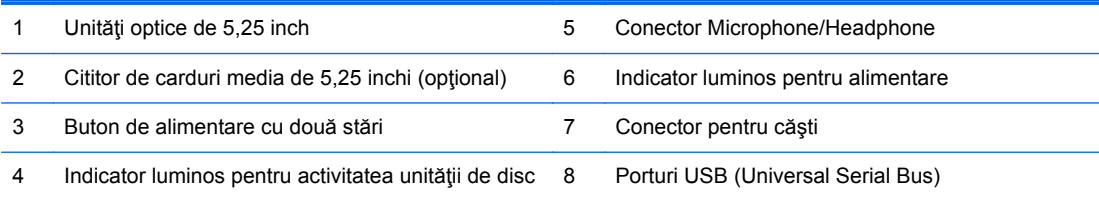

**ATENŢIE:** Docul inferior de 5,25 inchi are o adâncime mai mică decât cele două docuri superioare. Docul inferior acceptă o unitate pe jumătate de înălţime sau o altă unitate care are adâncimea de cel mult 14,5 cm (5,7 inchi). Nu încercaţi să forţaţi în docul inferior o unitate mai mare, cum ar fi o unitate optică. Acest lucru poate conduce la deteriorarea unității și a plăcii de sistem. Utilizarea unei forțe excesive la instalarea oricărei unități în doc poate conduce la deteriorarea unităţii.

**NOTĂ:** Când un dispozitiv este conectat la conectorul pentru microfon/căşti, va apărea o casetă de dialog care vă va întreba dacă doriți să utilizați conectorul pentru un dispozitiv de intrare de linie de microfon sau pentru un set de căşti. Puteţi reconfigura conectorul în orice moment făcând dublu clic pe pictograma Manager audio HD Realtek din bara de activităţi Windows.

## <span id="page-11-0"></span>**Componente panou frontal Microturn (MT)**

Configuraţia unităţii poate varia după model. Unele modele au o mască de ramă care acoperă unul sau mai multe docuri pentru unităţi.

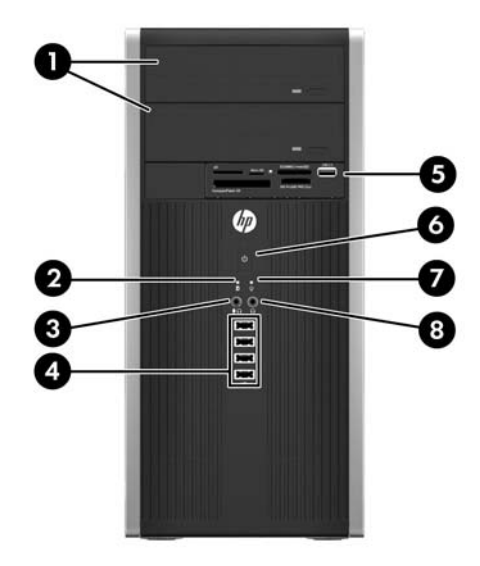

#### **Tabelul 1-2 Componentele de pe panoul frontal**

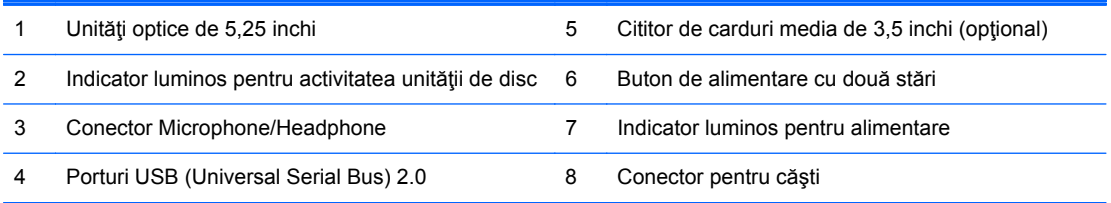

**NOTĂ:** Când un dispozitiv este conectat la conectorul pentru microfon/căşti, va apărea o casetă de dialog care vă va întreba dacă doriți să utilizați conectorul pentru un dispozitiv de intrare de linie de microfon sau pentru un set de căşti. Puteţi reconfigura conectorul în orice moment făcând dublu clic pe pictograma Manager audio HD Realtek din bara de activităţi Windows.

## <span id="page-12-0"></span>**Componente panou frontal Small Form Factor (SFF)**

Configuraţia unităţii poate varia după model. Unele modele au o mască de ramă care acoperă unul sau mai multe docuri pentru unităţi.

**Figura 1-6** Componentele de pe panoul frontal

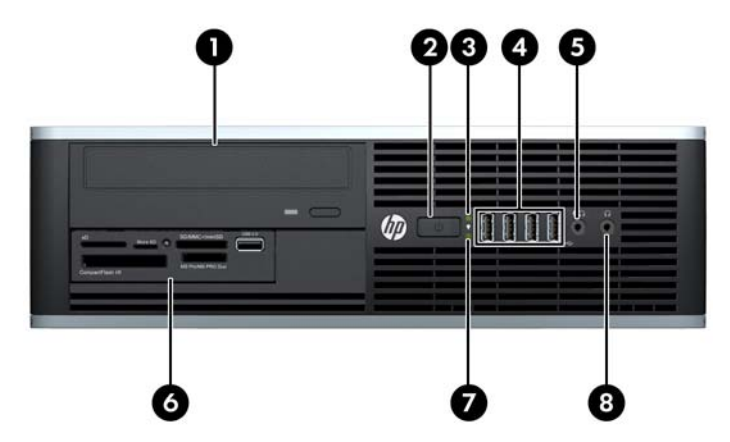

#### **Tabelul 1-3 Componentele de pe panoul frontal**

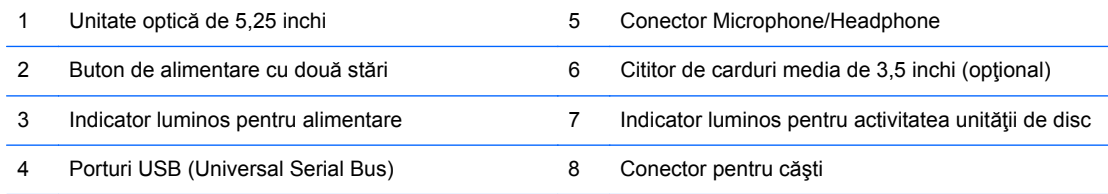

**NOTĂ:** Când un dispozitiv este conectat la conectorul pentru microfon/căşti, va apărea o casetă de dialog care vă va întreba dacă doriți să utilizați conectorul pentru un dispozitiv de intrare de linie de microfon sau pentru un set de căşti. Puteţi reconfigura conectorul în orice moment făcând dublu clic pe pictograma Manager audio HD Realtek din bara de activităţi Windows.

### <span id="page-13-0"></span>**Componente panou frontal computer de birou Ultra-Slim (USDT)**

Configuraţia unităţii poate varia după model. Unele modele prezintă o mască de ramă care acoperă suportul pentru unitatea optică.

**Figura 1-7** Componentele de pe panoul frontal

#### **Tabelul 1-4 Componentele de pe panoul frontal**

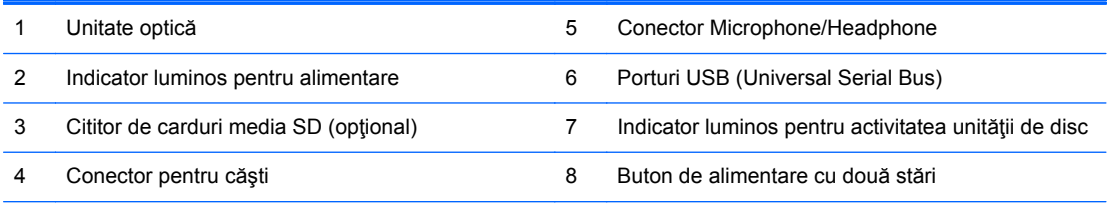

**NOTĂ:** Când un dispozitiv este conectat la conectorul pentru microfon/căşti, va apărea o casetă de dialog care vă va întreba dacă doriţi să utilizaţi conectorul pentru un dispozitiv de intrare de linie de microfon sau pentru un set de căşti. Puteţi reconfigura conectorul în orice moment făcând dublu clic pe pictograma Manager audio HD Realtek din bara de activităţi Windows.

### <span id="page-14-0"></span>**Componente de pe panoul dorsal Miniturn convertibil (CMT)**

**Figura 1-8** Componentele de pe panoul din spate

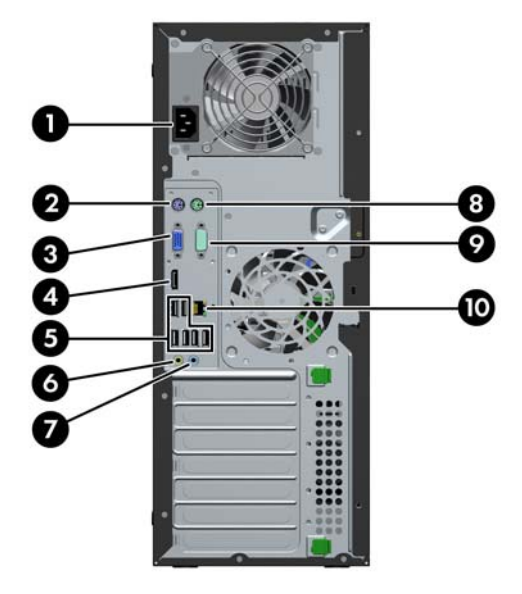

**Tabelul 1-5 Componentele de pe panoul din spate**

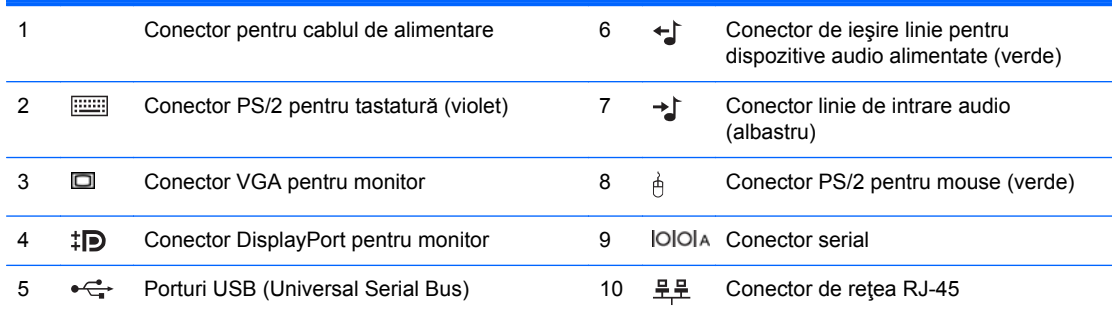

**NOTĂ:** Un port serial secundar opţional şi un port paralel serial opţional sunt disponibile de la HP.

Când un dispozitiv este conectat la conectorul de intrare audio albastru, va apărea o casetă de dialog care vă va întreba dacă doriţi să utilizaţi conectorul pentru un dispozitiv de intrare de linie sau pentru un microfon. Puteţi reconfigura conectorul în orice moment făcând dublu clic pe pictograma Manager audio HD Realtek din bara de activităţi Windows.

Conectorii pentru monitor de pe placa de sistem sunt inactivi când la computer este instalată o placă grafică.

Dacă este instalată o placă grafică în unul dintre slot-urile plăcii de sistem, conectorii plăcii grafice şi ai plăcii de sistem se pot utiliza simultan. Pentru utilizarea ambilor conectori poate fi necesară modificarea anumitor setări din programul Computer Setup (Configurare computer).

## <span id="page-15-0"></span>**Componente de pe panoul dorsal Microturn (MT)**

**Figura 1-9** Componentele de pe panoul dorsal

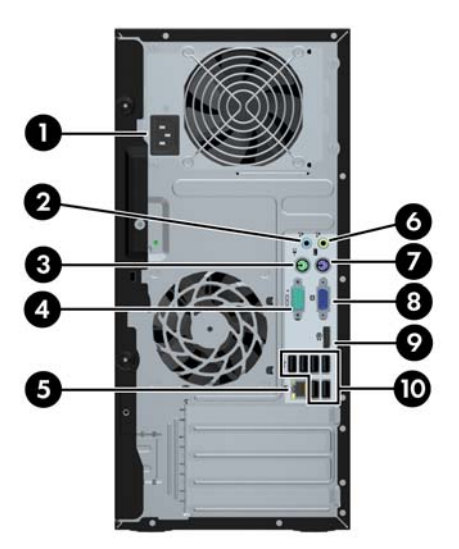

**Tabelul 1-6 Componentele de pe panoul din spate**

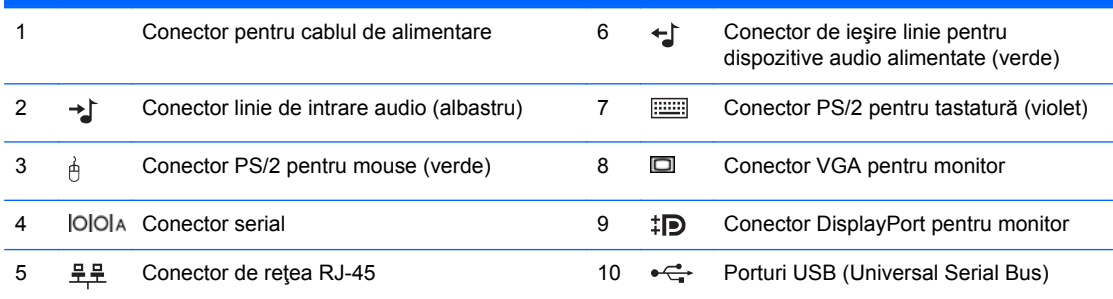

**NOTĂ:** Un port serial secundar opţional şi un port paralel serial opţional sunt disponibile de la HP.

Când un dispozitiv este conectat la conectorul de intrare audio albastru, va apărea o casetă de dialog prin care veţi fi întrebat dacă doriţi să utilizaţi conectorul pentru un dispozitiv de intrare de linie sau pentru un microfon. Puteţi reconfigura conectorul în orice moment făcând dublu clic pe pictograma Manager audio HD Realtek din bara de activităţi Windows.

Conectorii pentru monitor de pe placa de sistem sunt inactivi când la computer este instalată o placă grafică.

Dacă este instalată o placă grafică într-unul dintre slot-urile plăcii de bază, conectorii plăcii grafice şi ai plăcii de sistem se pot utiliza simultan. Pentru utilizarea ambilor conectori poate fi necesară modificarea anumitor setări din programul Computer Setup (Configurare computer).

## <span id="page-16-0"></span>**Componente panou dorsal Small Form Factor (SFF)**

**Figura 1-10** Componentele de pe panoul din spate

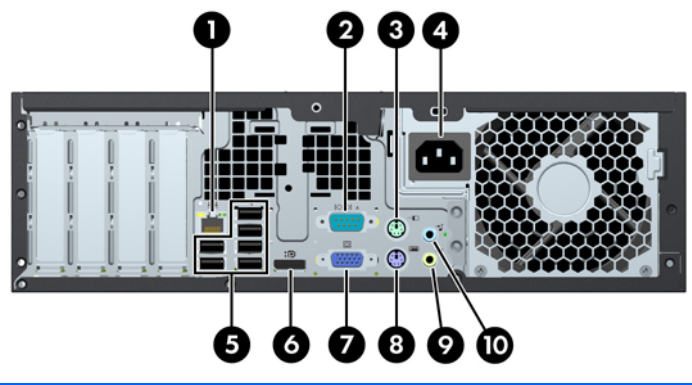

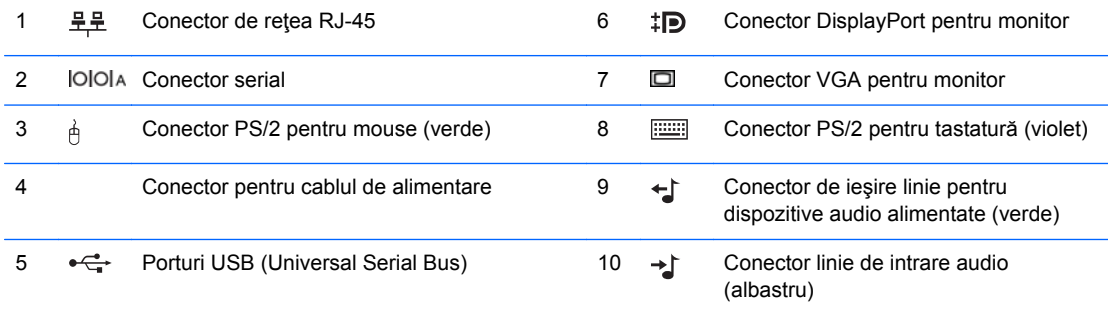

**NOTĂ:** Un port serial secundar opţional şi un port paralel serial opţional sunt disponibile de la HP.

Când un dispozitiv este conectat la conectorul de intrare audio albastru, va apărea o casetă de dialog prin care veţi fi întrebat dacă doriţi să utilizaţi conectorul pentru un dispozitiv de intrare de linie sau pentru un microfon. Puteţi reconfigura conectorul în orice moment făcând dublu clic pe pictograma Manager audio HD Realtek din bara de activităţi Windows.

Conectorii pentru monitor de pe placa de sistem sunt inactivi când la computer este instalată o placă grafică.

Dacă este instalată o placă grafică într-unul dintre slot-urile plăcii de bază, conectorii plăcii grafice şi ai plăcii de sistem se pot utiliza simultan. Pentru utilizarea ambilor conectori poate fi necesară modificarea anumitor setări din programul Computer Setup (Configurare computer).

### <span id="page-17-0"></span>**Componente panou dorsal computer de birou Ultra-Slim (USDT)**

**Figura 1-11** Componentele de pe panoul din spate

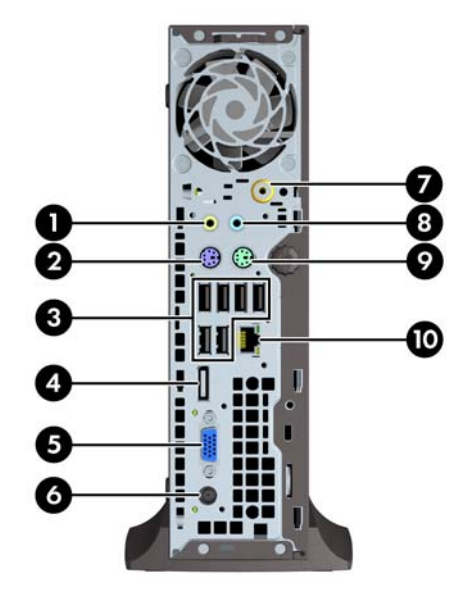

#### **Tabelul 1-7 Componentele de pe panoul dorsal**

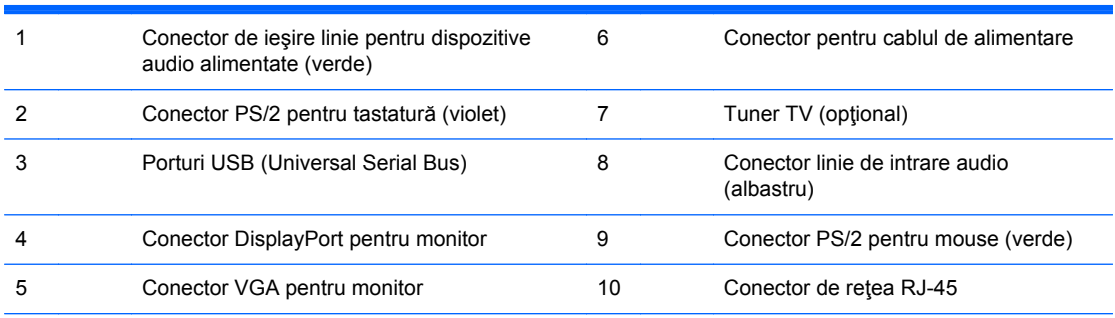

**NOTĂ:** La unele modele tunerul TV opțional poate fi înlocuit cu o antenă wireless opțională. La alte modele nu există componente opționale pentru această amplasare.

Când un dispozitiv este conectat la conectorul de intrare audio albastru, va apărea o casetă de dialog prin care veţi fi întrebat dacă doriți să utilizați conectorul pentru un dispozitiv de intrare de linie sau pentru un microfon. Puteți reconfigura conectorul în orice moment făcând dublu clic pe pictograma Manager audio HD Realtek din bara de activităţi Windows.

### <span id="page-18-0"></span>**Componentele cititorului de cartele**

Cititorul de cartele este un dispozitiv opţional, disponibil numai pe unele modele. Consultaţi ilustraţia şi tabelul următor, pentru identificarea componentelor cititorului de cartele.

**Figura 1-12** Componentele cititorului de cartele

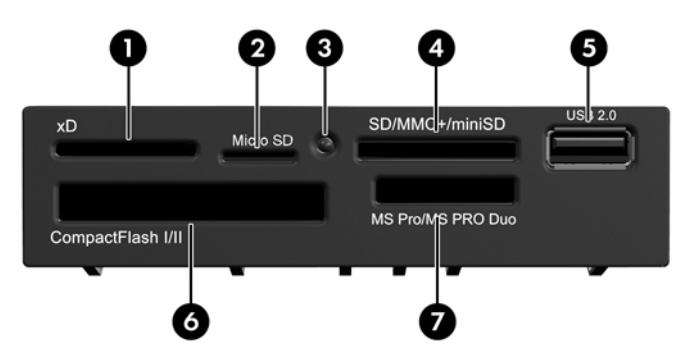

**Tabelul 1-8 Componentele cititorului de cartele**

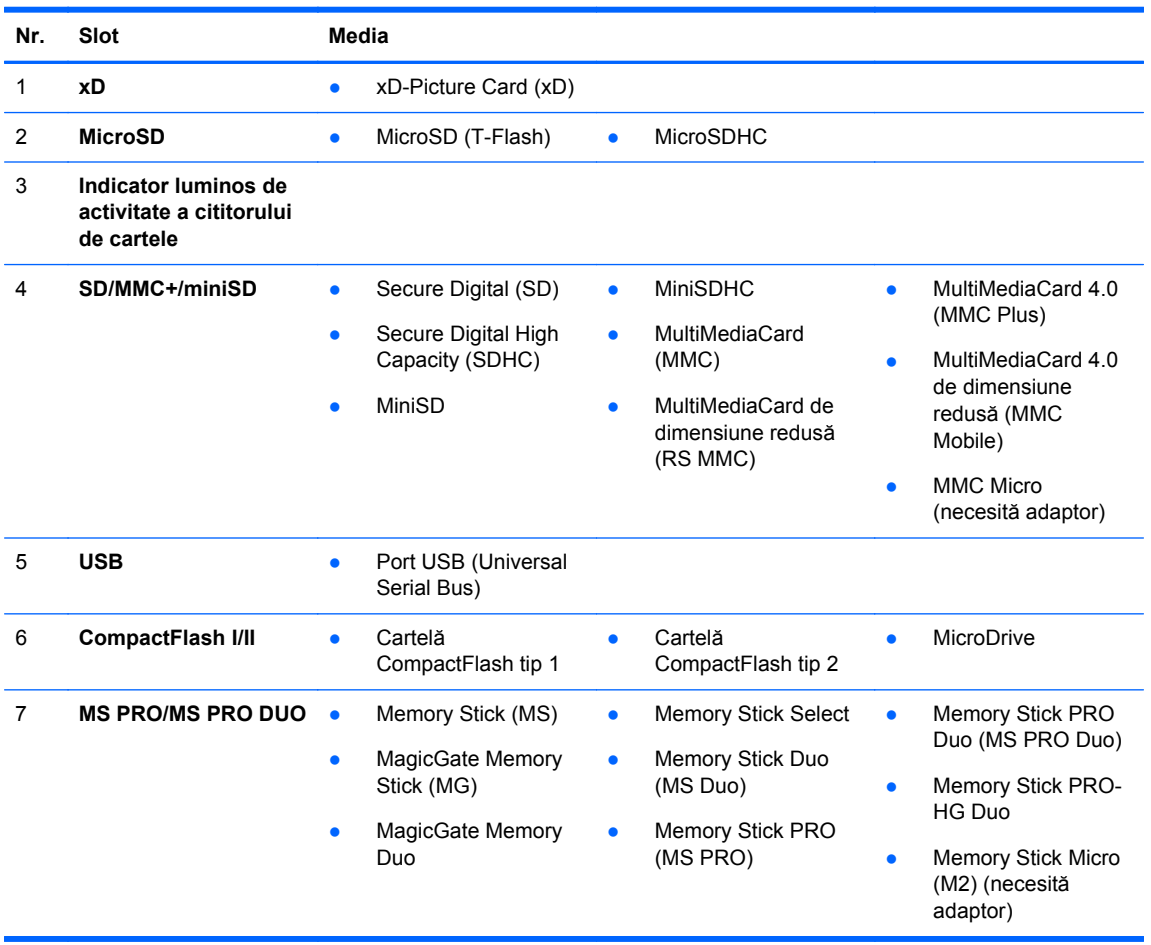

## <span id="page-19-0"></span>**Tastatură**

### **Figura 1-13** Componentele tastaturii

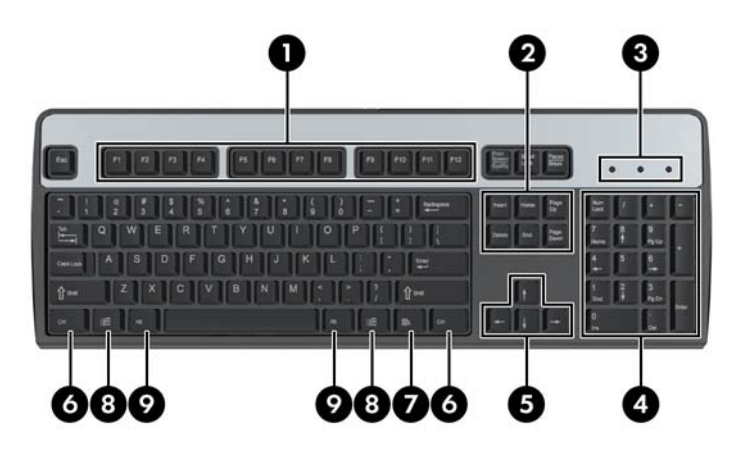

### **Tabelul 1-9 Componentele tastaturii**

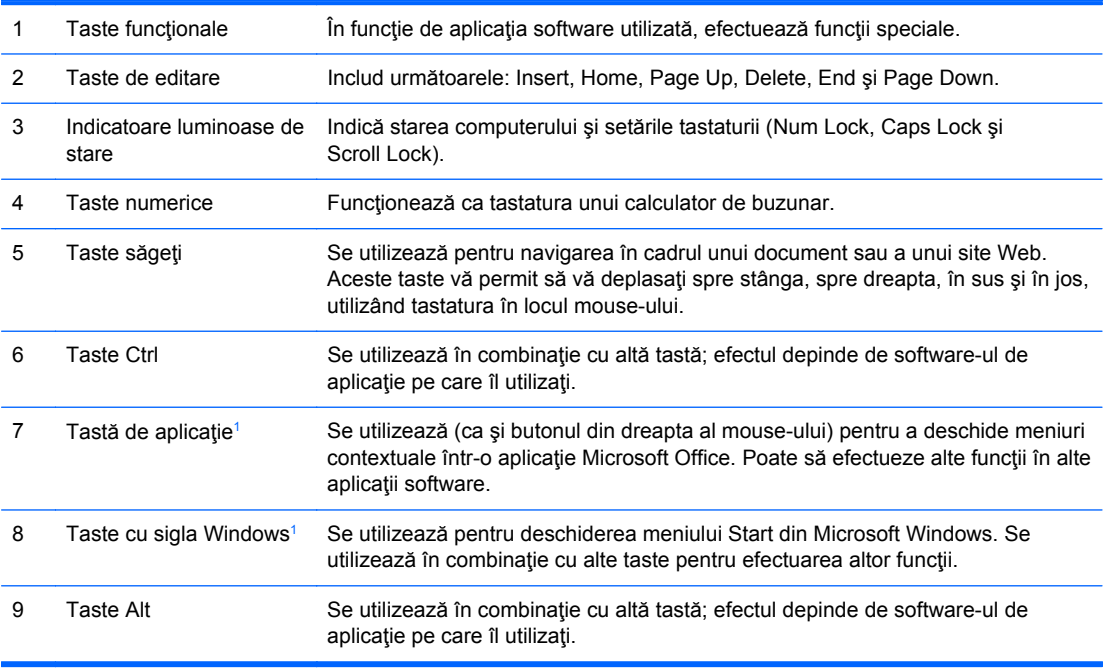

1 Taste disponibile în anumite regiuni geografice.

### <span id="page-20-0"></span>**Utilizarea tastei cu sigla Windows**

Utilizaţi tasta cu sigla Windows în combinaţie cu alte taste pentru a efectua anumite funcţii disponibile în sistemul de operare Windows. Pentru a identifica tasta cu sigla Windows, consultaţi [Tastatur](#page-19-0)ă, [la pagina 12.](#page-19-0)

### **Tabelul 1-10 Funcţiile tastei cu sigla Windows**

Următoarele funcții ale tastei cu sigla Windows sunt disponibile în Microsoft Windows XP, Microsoft Windows Vista şi Microsoft Windows 7.

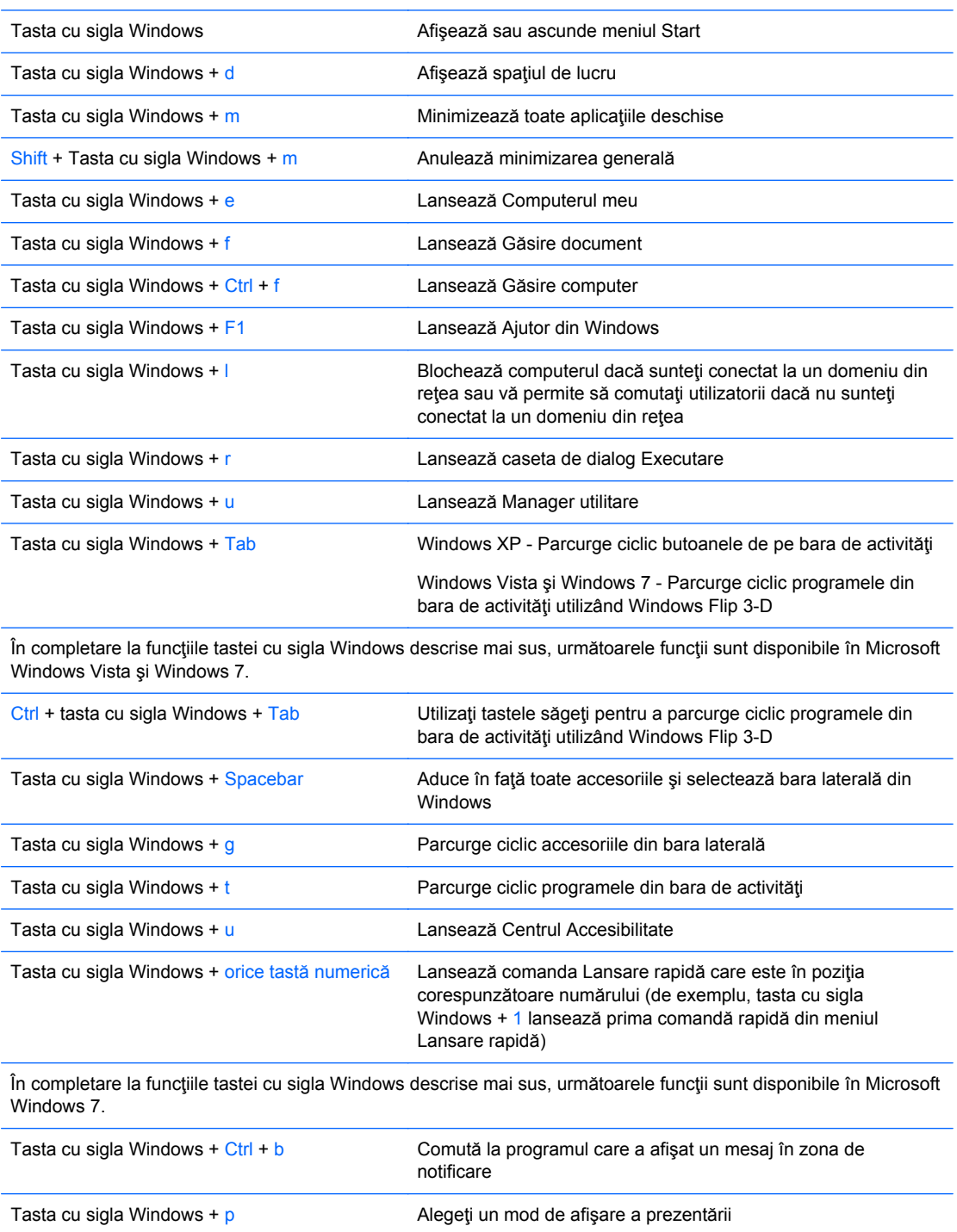

<span id="page-21-0"></span>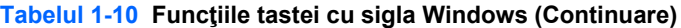

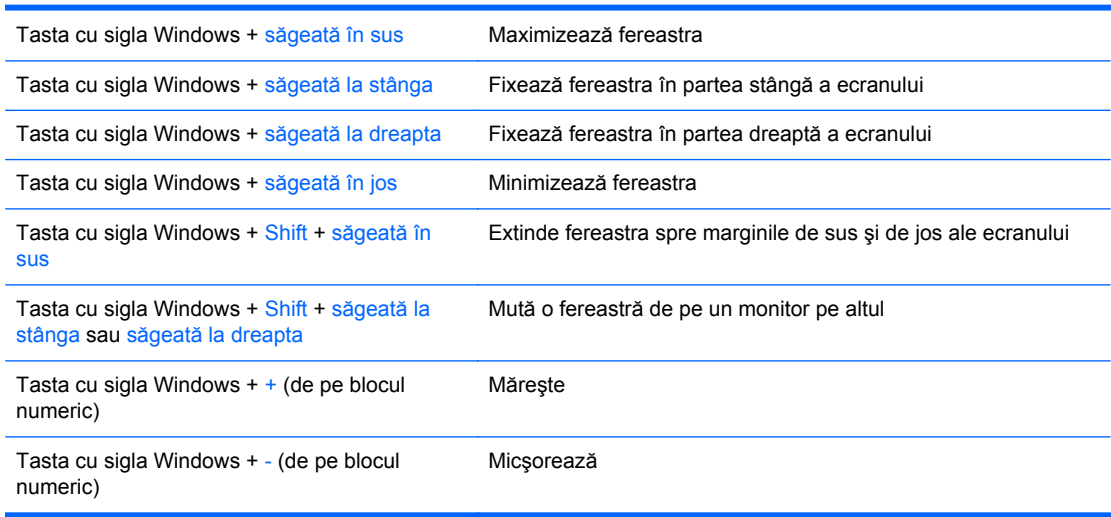

### **Amplasarea numărului de serie**

Fiecare computer are un număr unic de serie şi un număr de identificare a produsului, care sunt situate pe capacul superior al computerului. Păstrați aceste numere disponibile pentru a le utiliza când luaţi legătura cu centrul de asistenţă pentru clienţi.

**Figura 1-14** Amplasările pentru numărul serial Miniturn convertibil şi pentru numărul de identificare a produsului

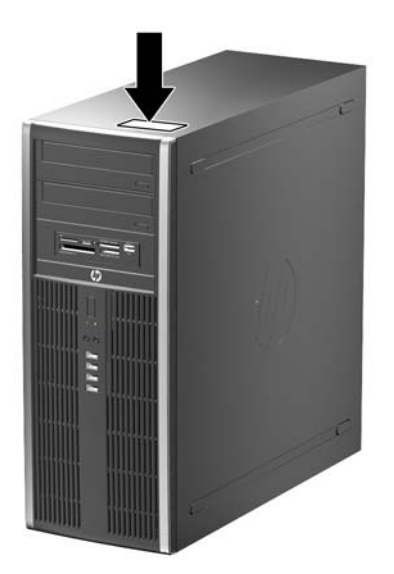

**Figura 1-15** Amplasările pentru numărul serial Miniturn şi pentru numărul de identificare a produsului

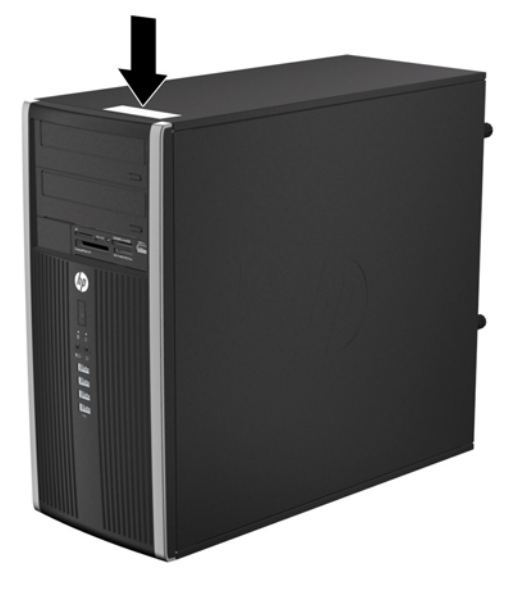

**Figura 1-16** Amplasările pentru numărul serial al Small Form Factor și pentru numărul de identificare a produsului

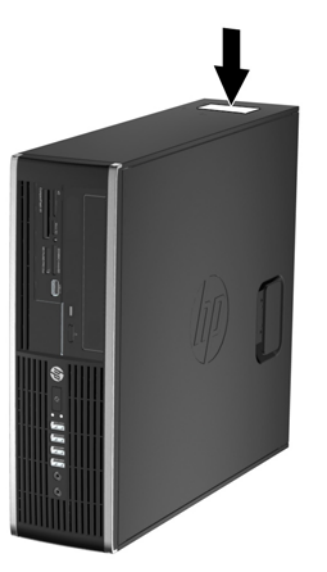

**Figura 1-17** Amplasările pentru numărul serial al Computerului de birou Ultra-Slim (USDT) și pentru numărul de identificare a produsului

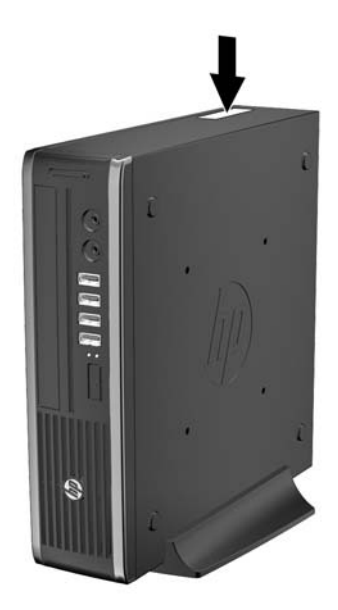

# <span id="page-24-0"></span>**2 Actualizări hardware Miniturn convertibil (CMT)**

## **Caracteristici de utilitate**

Computerul include caracteristici care înlesnesc activităţile de upgrade şi de service. Pentru majoritatea procedurilor de instalare descrise în acest capitol nu sunt necesare niciun fel de unelte.

## **Avertismente şi atenţionări**

Înaintea efectuării operaţiilor de upgrade citiţi cu atenţie toate instrucţiunile aplicabile, atenţionările şi avertismentele din acest ghid.

**AVERTISMENT!** Pentru a reduce riscul de vătămare corporală ca urmare a şocului electric, suprafeţelor încinse sau focului:

Deconectaţi cablul de alimentare de la priza de perete şi aşteptaţi până când componentele interne ale sistemului se răcesc, înainte de a le atinge.

Nu cuplaţi conectorii de telecomunicaţii sau de telefon în prizele controlerului de interfaţă cu reţeaua (NIC).

Nu dezactivaţi borna de împământare a cablurilor de alimentare. Borna de împământare este o caracteristică de securitate importantă.

Conectaţi cablul de alimentare la o priză cu împământare, care este uşor accesibilă permanent.

Pentru a reduce riscul de rănire gravă, citiţi *Ghid de siguranţă şi de confort*. Acesta descrie modul corect de instalare şi poziţionare a staţiei de lucru, deprinderile corecte de lucru şi aspecte privind menţinerea sănătăţii utilizatorilor computerului şi furnizează informaţii importante despre protecţia muncii la echipamentele electrice şi mecanice. Acest ghid se găseşte pe Web la adresa <http://www.hp.com/ergo>.

**AVERTISMENT!** În interior sunt componente sub tensiune şi în mişcare.

Înainte de a îndepărta carcasa, deconectaţi sursa de alimentare de la echipament.

Înainte de a alimenta din nou echipamentul, montaţi la loc şi asiguraţi carcasa acestuia.

**ATENŢIE:** Electricitatea statică poate să deterioreze componentele electrice ale computerului sau echipamentele opţionale. Înainte de a începe aceste proceduri, aveţi grijă să vă descărcaţi de electricitatea statică atingând un obiect metalic legat la pământ. Pentru informații suplimentare, consultaţi Descă[rcarea electrostatic](#page-182-0)ă, la pagina 175.

Când computerul este conectat la o sursă de curent alternativ, la placa de sistem se aplică întotdeauna o tensiune. Înainte de a deschide computerul, pentru a împiedica orice deteriorare a componentelor interne, trebuie să deconectați cablul de alimentare de la sursa de alimentare.

### <span id="page-25-0"></span>**Scoaterea panoului de acces al computerului**

Pentru a accesa componentele interne, trebuie să scoateți panoul de acces:

- **1.** Scoateţi/demontaţi orice dispozitiv de protecţie care împiedică deschiderea computerului.
- **2.** Scoateţi din computer toate suporturile amovibile, precum CD-urile sau unităţile flash USB.
- **3.** Opriți corect computerul prin intermediul sistemului de operare, apoi închideți toate dispozitivele externe.
- **4.** Deconectaţi cablul de alimentare de la priza de alimentare şi deconectaţi toate dispozitivele externe.
- **ATENŢIE:** Indiferent de starea alimentării, tensiunea este întotdeauna prezentă la placa de sistem, atâta timp cât sistemul este conectat la o priză activă de c.a. Trebuie să deconectaţi cablul de alimentare pentru a evita deteriorarea componentelor interne ale computerului.
- **5.** Ridicaţi mânerul de la panoul de acces (1), apoi ridicaţi panoul de acces de la computer (2).

**Figura 2-1** Scoaterea panoului de acces al computerului

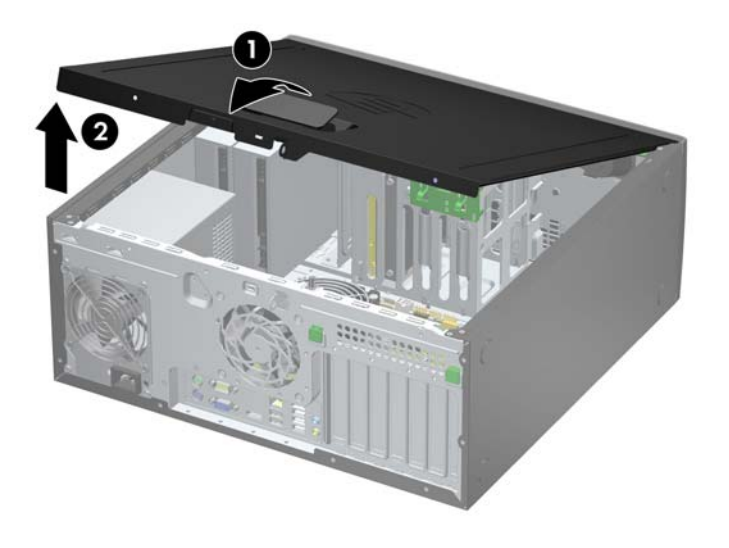

# <span id="page-26-0"></span>**Înlocuirea panoului de acces al computerului**

Glisaţi buza de pe capătul frontal al panoului de acces sub buza de pe partea frontală a şasiului (1) apoi apăsaţi capătul din spate al panoului de acces pe unitate astfel încât să se blocheze pe poziţie (2).

**Figura 2-2** Montarea panoului de acces în computer

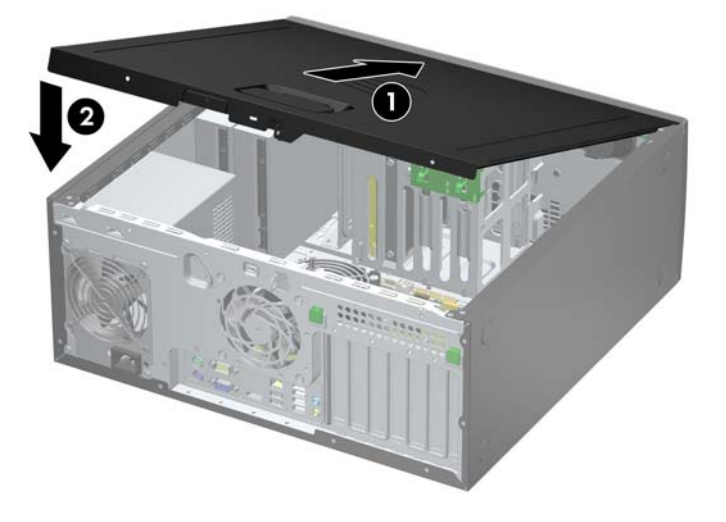

## <span id="page-27-0"></span>**Scoaterea măştii frontale**

- **1.** Demontaţi/eliberaţi orice dispozitiv de securitate care împiedică deschiderea computerului.
- **2.** Scoateţi din computer toate suporturile amovibile, precum CD-urile sau unităţile flash USB.
- **3.** Opriți computerul prin intermediul sistemului de operare, apoi opriți toate dispozitivele externe.
- **4.** Deconectaţi de la priză cablul de alimentare şi deconectaţi toate dispozitivele externe.
- **ATENŢIE:** Indiferent de starea alimentării, tensiunea este întotdeauna prezentă la placa de sistem, atâta timp cât sistemul este conectat la o priză activă de c.a. Trebuie să deconectaţi cablul de alimentare, pentru a evita deteriorarea componentelor interne ale computerului.
- **5.** Scoateţi panoul de acces în computer.
- **6.** Ridicaţi cele trei urechi de pe partea laterală a măştii (1), apoi rotiţi masca pentru a o scoate din şasiu (2).

**Figura 2-3** Scoaterea ramei frontale

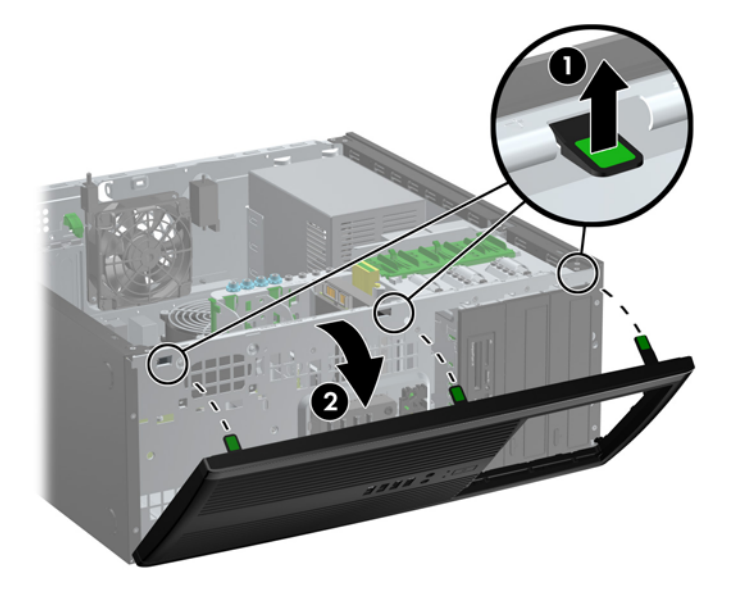

## <span id="page-28-0"></span>**Scoaterea măştilor de ramă**

Pe unele modele există măşti de ramă care acoperă suporturile de unităţi interne de 5,25 inci şi care trebuie înlăturate înainte de a instala o unitate. Pentru a scoate masca de ramă:

- **1.** Scoateţi panoul de acces şi masca frontală.
- **2.** Trageţi cu grijă subpanoul (cu măştile de ramă fixate pe el) din rama frontală, apoi scoateţi masca de ramă dorită.
- **ATENŢIE:** Ţineţi drept subpanoul atunci când îl trageţi afară din rama frontală. Dacă trageţi subpanoul în poziție înclinată, se pot deteriora știfturile care îl aliniază în interiorul ramei frontale.

**Figura 2-4** Scoaterea măştilor de ramă de la subpanou (se vede o parte din computerul de birou)

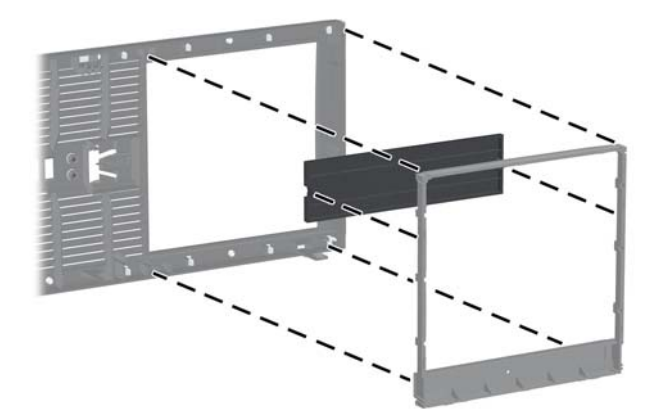

**E**<sup>\*</sup> **NOTĂ**: Când montați la loc subpanoul, asigurați-vă că știfturile de aliniere și măștile de ramă rămase sunt orientate în mod corespunzător. Când subpanoul este bine orientat, sigla de pe subpanou trebuie să fie amplasată în partea inferioară a subpanoului.

## <span id="page-29-0"></span>**Înlocuirea măşrii frontale**

Introduceţi cele trei cârlige de pe partea inferioară a măştii în găurile dreptunghiulare de la şasiu (1) apoi rotiţi partea superioară a măştii pe şasiu (2) şi fixaţi-o pe poziţie.

**Figura 2-5** Montarea ramei frontale

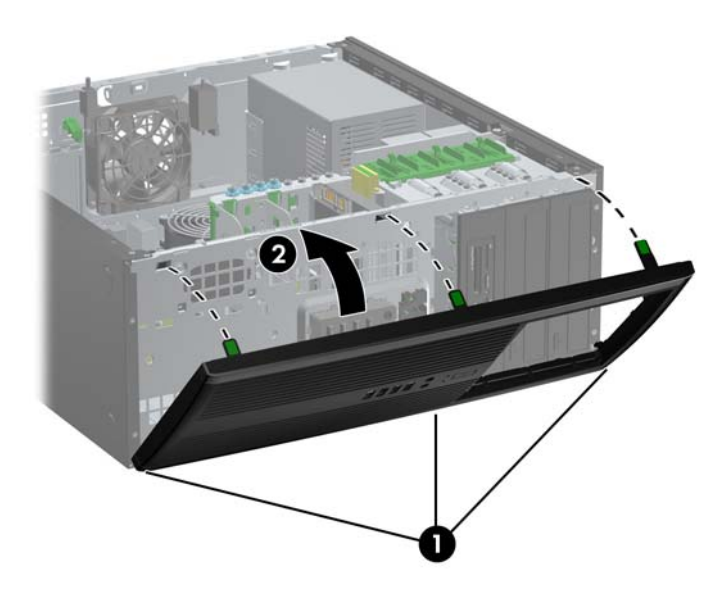

### **Conexiuni pe placa de sistem**

Consultaţi ilustraţia şi tabelul următor pentru identificarea conectorilor plăcii de sistem.

**Figura 2-6** Conexiuni pe placa de sistem

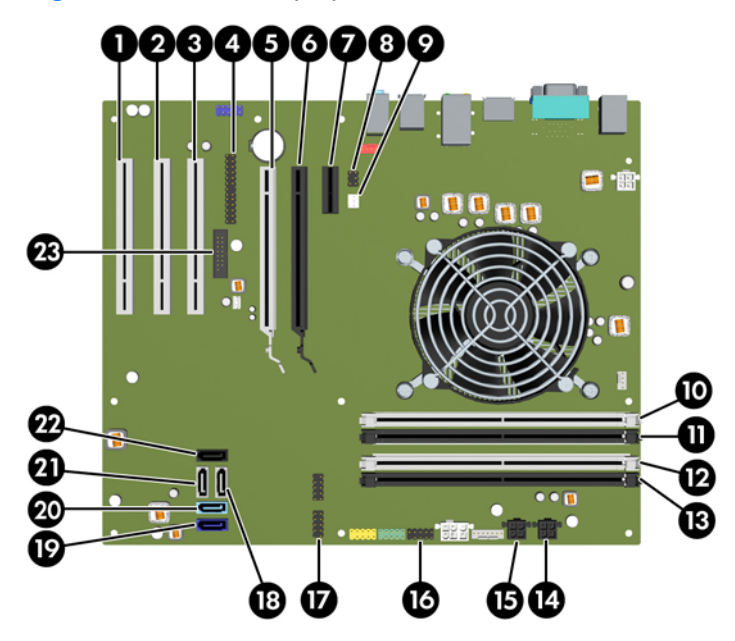

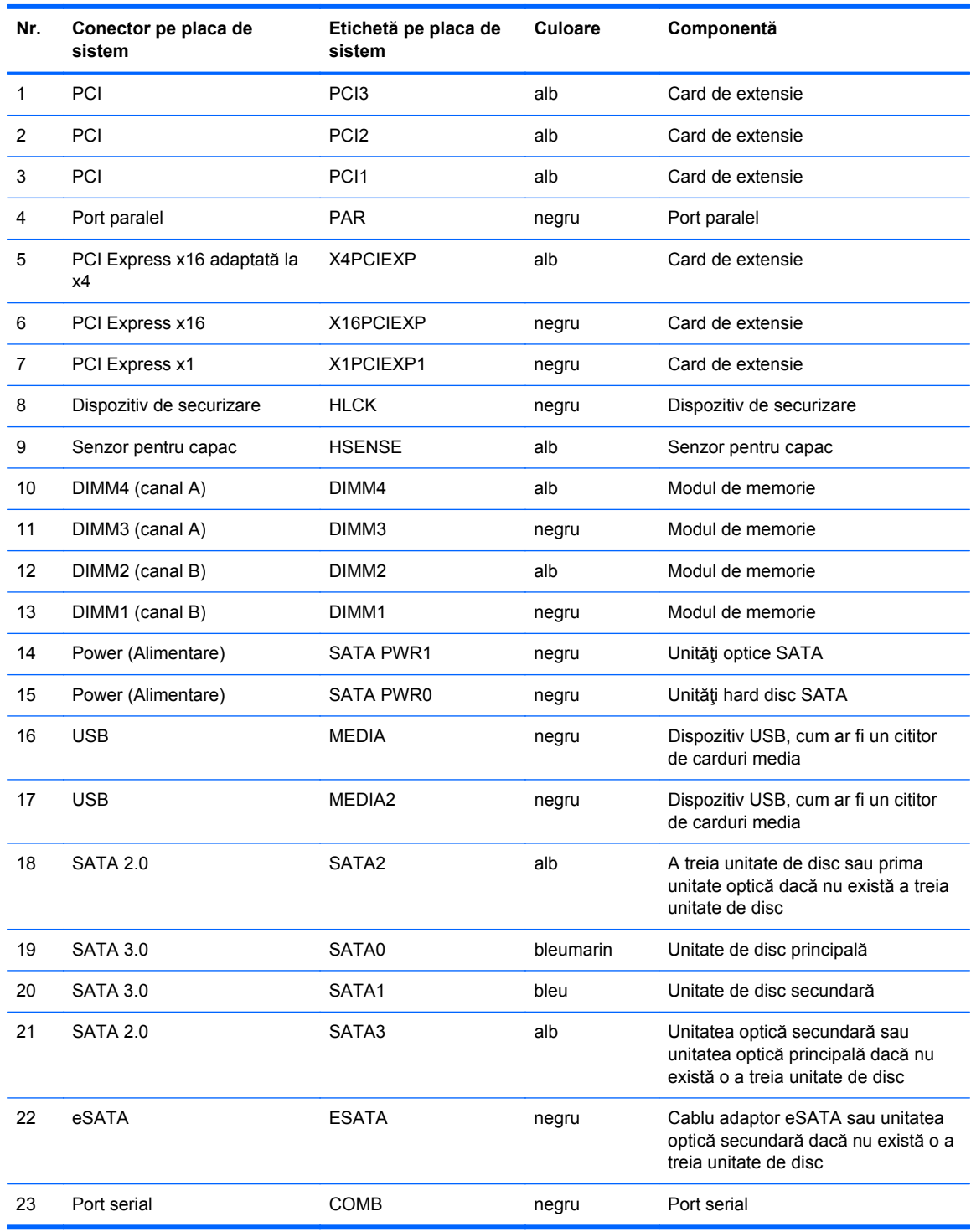

### **Tabelul 2-1 Conexiuni pe placa de sistem**

### <span id="page-31-0"></span>**Instalarea memoriei suplimentare**

Computerul se livrează cu module DIMM (Dual Inline Memory Module - modul de memorie duală în linie) având DDR3-SDRAM (Double Data Rate 3 Synchronous Dynamic Random Access Memory memorie dinamică sincronă cu acces aleator şi rată dublă de date 3).

### **Module DIMM**

Pe soclurile de memorie de pe placa de sistem se pot aşeza până la patru module DIMM de standard industrial. Pe aceste socluri de memorie se află instalat în prealabil cel puţin un modul DIMM. Pentru a obtine capacitatea maximă de memorie, aveți posibilitatea să instalați pe placa de sistem până la 16 GO de memorie configurată în mod canal dublu, de înaltă performanţă.

### **Module DIMM cu DDR3-SDRAM**

**ATENŢIE:** Acest produs NU suportă o memorie DDR3 ultra low voltage (DDR3U). Procesorul nu este compatibil cu o memorie DDR3U și dacă este introdusă o astfel de memorie în placa de sistem poate cauza defecte fizice ale memoriei DIMM sau probleme de funcționare ale sistemului.

Pentru exploatarea corespunzătoare a sistemului, modulele DIMM DDR3-SDRAM trebuie să fie:

- standard industrial cu 240 de pini
- compatibile non-ECC PC3-8500 DDR3-1066 MHz sau PC3-10600 DDR3-1333 MHz fără buffer
- module DIMM DDR3-SDRAM la 1,5 volti

Modulele DIMM DDR3-SDRAM mai trebuie:

- să accepte memorii DDR3 la 1066 MHz cu timp de asteptare CAS 7 (sincronizare 7-7-7) și DDR3 la 1333 MHz cu timp de aşteptare CAS 9 (sincronizare 9-9-9)
- să conțină informațiile obligatorii JEDEC SPD

Suplimentar, computerul acceptă:

- tehnologii de memorie non-ECC de 512 Mbiţi, 1 Gbit şi 2 Gbiţi
- module DIMM cu circuite pe o parte sau pe două părți
- module DIMM construite cu dispozitive DDR x8 si x16; nu sunt acceptate modulele DIMM cu SDRAM x4

**EX NOTĂ:** Sistemul nu va funcționa corespunzător dacă instalați module DIMM neacceptate.

### <span id="page-32-0"></span>**Încărcarea soclurilor DIMM**

Pe placa de sistem există patru socluri DIMM, câte două socluri per canal. Soclurile sunt etichetate ca DIMM1, DIMM2, DIMM3 și DIMM4. Soclurile DIMM1 și DIMM2 functionează în canalul de memorie B. Soclurile DIMM3 și DIMM4 funcționează în canalul de memorie A.

Sistemul va funcționa automat în modul cu un singur canal, în modul cu două canale sau în modul flexibil, în funcție de modul în care sunt instalate modulele DIMM.

- Sistemul va funcționa în modul cu un singur canal dacă soclurile DIMM sunt încărcate numai într-un canal.
- Sistemul va functiona în modul cu două canale, mai performant, dacă întreaga capacitate de memorie a modulelor DIMM din Canalul A este egală cu capacitatea totală de memorie a modulelor DIMM din Canalul B. Tehnologia şi lăţimea dispozitivelor poate să difere între cele două canale. De exemplu, în cazul în care Canalul A este încărcat cu două module DIMM de câte 1 GO și Canalul B este încărcat cu un modul DIMM de 2 GO, sistemul va functiona în modul cu două canale.
- Sistemul va funcționa în modul flexibil dacă întreaga capacitate de memorie a modulelor DIMM din Canalul A nu este egală cu capacitatea totală de memorie a modulelor DIMM din Canalul B. În modul flexibil, canalul încărcat cu valoarea cea mai mică a memoriei descrie valoarea totală a memoriei asociate canalului dublu şi cea rămasă este asociată la un singur canal. Pentru viteză optimă, canalele trebuie să fie echilibrate, astfel încât cea mai mare parte din memorie să fie distribuită între cele două canale. Dacă un canal va avea mai multă memorie decât celălalt, cantitatea mai mare trebuie atribuită Canalului A. De exemplu, dacă încărcaţi soclurile cu un modul DIMM de 2 GO şi trei module DIMM de câte 1 GO, Canalul A trebuie încărcat cu modulul DIMM de 2 GO şi cu un modul DIMM de 1 GO, iar Canalul B trebuie încărcat cu celelalte două module DIMM de câte 1 GO. Cu această configuraţie, 4 GO vor fi exploataţi în modul cu două canale şi 1 GO va fi exploatat în modul cu un canal.
- În oricare mod, viteza maximă de funcţionare este determinată de cel mai lent modul DIMM din sistem.

### **Instalarea modulelor DIMM**

**ATENŢIE:** Înainte de a adăuga sau de a scoate modulele de memorie, este necesar să deconectaţi cablul de alimentare și să așteptați aproximativ 30 de secunde, pentru descărcarea sarcinilor reziduale din sistem. Indiferent de starea alimentării, tensiunea este întotdeauna prezentă la modulele de memorie, atâta timp cât computerul este conectat la o priză activă de c.a. Prin adăugarea sau înlocuirea modulelor de memorie în timp ce tensiunea este prezentă, se pot produce deteriorări iremediabile ale modulelor de memorie sau ale plăcii de sistem.

Soclurile modulelor de memorie au contacte metalice placate cu aur. Când faceţi upgrade la memorie, este important să utilizaţi module de memorie cu contacte metalice placate cu aur, pentru a fi împiedicată coroziunea şi/sau oxidarea care rezultă din contactul între metale incompatibile.

Electricitatea statică poate să deterioreze componentele electronice ale computerului sau ale plăcilor opţionale. Înainte de a începe aceste proceduri, aveţi grijă să vă descărcaţi de electricitatea statică atingând un obiect metalic legat la pământ. Pentru mai multe informații, consultați Descă[rcarea](#page-182-0) electrostatică[, la pagina 175.](#page-182-0)

Când manevraţi un modul de memorie, aveţi grijă să nu atingeţi contactele. În acest fel modulul se poate deteriora.

- **1.** Demontaţi/eliberaţi orice dispozitiv de securitate care împiedică deschiderea computerului.
- **2.** Scoateţi din computer toate suporturile amovibile, precum CD-urile sau unităţile flash USB.
- **3.** Opriți computerul prin intermediul sistemului de operare, apoi opriți toate dispozitivele externe.
- **4.** Deconectați de la priză cablul de alimentare și deconectați toate dispozitivele externe.
- **ATENŢIE:** Înainte de a adăuga sau de a scoate modulele de memorie, este necesar să deconectaţi cablul de alimentare şi să aşteptaţi aproximativ 30 de secunde, pentru descărcarea sarcinilor reziduale din sistem. Indiferent de starea alimentării, tensiunea este întotdeauna prezentă la modulele de memorie, atâta timp cât computerul este conectat la o priză activă de c.a. Prin adăugarea sau înlocuirea modulelor de memorie în timp ce tensiunea este prezentă, se pot produce deteriorări iremediabile ale modulelor de memorie sau ale plăcii de sistem.
- **5.** Scoateti panoul de acces în computer.
- **AVERTISMENT!** Pentru a reduce riscul de vătămare corporală din cauza suprafeţelor încinse, aşteptaţi un timp până când componentele sistemului se răcesc, înainte de a le atinge.
- **6.** Deschideți ambele siguranțe (1) ale soclului de memorie, apoi introduceți modulul de memorie în soclul (2).

**Figura 2-7** Instalarea unui modul DIMM

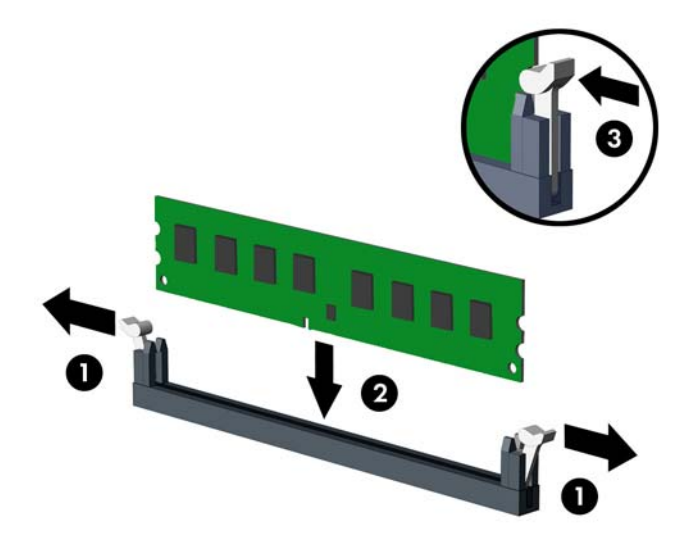

**EX NOTĂ:** Un modul de memorie poate fi instalat într-un singur mod. Potriviți crestătura modulului cu proeminenţa soclului de memorie.

Ocupați soclurile DIMM negre înaintea celor albe.

Pentru performanţe maxime, încărcaţi soclurile astfel încât capacitatea de memorie să se distribuie în mod cât mai egal posibil între Canalul A şi Canalul B. Pentru mai multe informaţii, consultați Încă[rcarea soclurilor DIMM, la pagina 25.](#page-32-0)

- **7.** Împingeţi modulul în soclu, verificând dacă a intrat complet şi dacă este aşezat corect pe poziţie. Asigurați-vă că siguranțele sunt în poziția "închis" (3).
- **8.** Repetaţi paşii 6 şi 7 pentru a instala module suplimentare.
- **9.** Montați la loc panoul de acces în computer.
- **10.** Reconectati cablul de alimentare și porniți computerul.
- **11.** Blocaţi orice dispozitiv de securitate care a fost eliberat când s-a demontat panoul de acces.

Computerul va recunoaşte automat memoria suplimentară la următoarea pornire.

### <span id="page-34-0"></span>**Demontarea sau instalarea unei plăci de extensie**

Computerul are trei sloturi de extensie PCI standard de înălţime maximă, un slot de extensie PCI Express x1, un slot de extensie PCI Express x16 şi un slot de extensie PCI Express x16 care este adaptat la un slot x4.

**EX NOTĂ:** În computer puteți să instalați o placă de extensie PCI Express x1, x8 sau x16 în sloturile PCI Express x16.

Pentru configuraţii cu două plăci grafice, prima cartelă (principală) trebuie instalată în slotul PCI Express x16 care NU este adaptat la un slot x4.

Pentru a scoate, înlocui sau adăuga o placă de extensie:

- **1.** Demontaţi/eliberaţi orice dispozitiv de securitate care împiedică deschiderea computerului.
- **2.** Scoateţi din computer toate suporturile amovibile, precum CD-urile sau unităţile flash USB.
- **3.** Opriti computerul prin intermediul sistemului de operare, apoi opriti toate dispozitivele externe.
- **4.** Deconectaţi de la priză cablul de alimentare şi deconectaţi toate dispozitivele externe.
- **ATENŢIE:** Indiferent de starea alimentării, tensiunea este întotdeauna prezentă la placa de sistem, atâta timp cât sistemul este conectat la o priză activă de c.a. Trebuie să deconectaţi cablul de alimentare, pentru a evita deteriorarea componentelor interne ale computerului.
- **5.** Scoateti panoul de acces în computer.
- **6.** Localizati soclul de extensie vacant corect de pe placa de sistem si slotul de extensie corespondent de pe spatele şasiului computerului.
- **7.** Apăsați în jos cele două pârghii verzi din interiorul șasiului (1) și rotiți în sus siguranța de reținere a plăcii de extensie (2).
	- **Figura 2-8** Deschiderea dispozitivului de reţinere a slotului de extensie

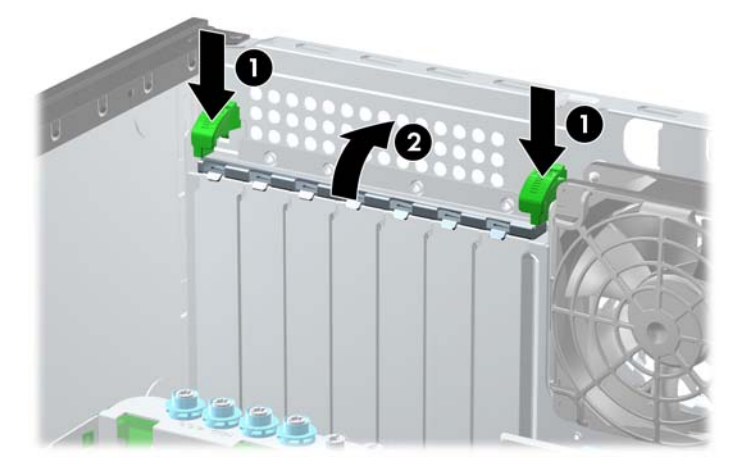

**8.** Înainte de a instala o placă de extensie, scoateţi capacul slotului de extensie sau placa de extensie existentă.

- **NOTĂ:** Înainte de a scoate o placă de extensie instalată, deconectați toate cablurile atașate la placa de extensie.
	- **a.** Dacă instalaţi o placă de extensie într-un slot liber, scoateţi capacul corespunzător al slotului de extensie din partea dorsală a şasiului. Ridicaţi capacul de la slotul de extensie.

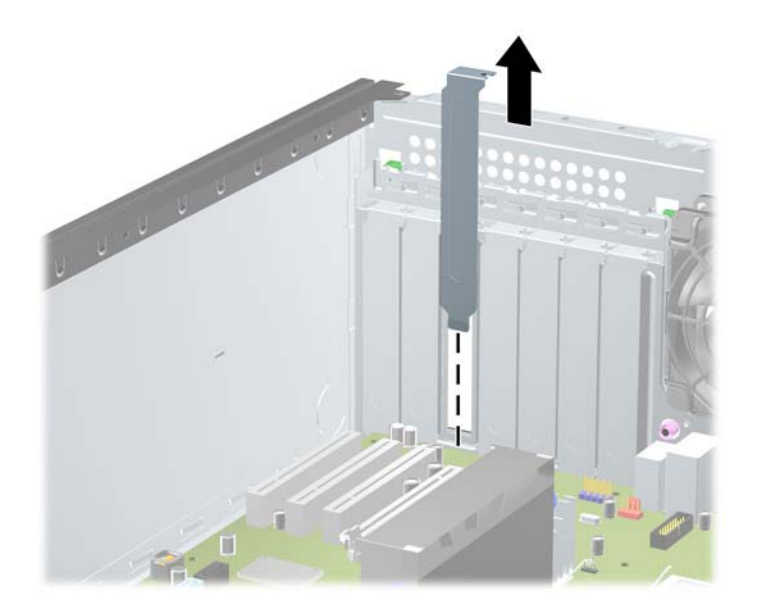

**Figura 2-9** Demontarea unui capac de slot de extensie

**b.** Dacă scoateți o placă PCI standard sau PCI Express x1, țineți placa de ambele capete, apoi balansaţi-o cu atenţie înainte şi înapoi până când conectorii se eliberează din soclu. Ridicaţi placa drept în sus pentru a o scoate. Aveţi grijă să nu zgâriaţi placa de alte componente.

**Figura 2-10** Scoaterea unei plăci de extensie PCI standard

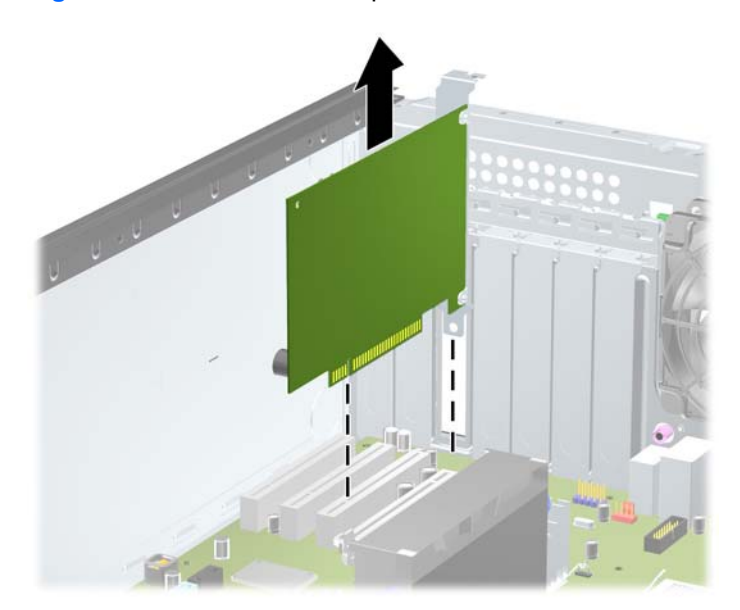
**c.** Dacă scoateţi o placă PCI Express x16, trageţi braţul de reţinere din spatele soclului de extensie, îndepărtându-l de placă şi mişcaţi cu grijă placa înainte şi înapoi până când conectorii se eliberează din soclu. Pentru a scoate placa, ridicați-o pe verticală. Aveți grijă să nu zgâriaţi placa de celelalte componente.

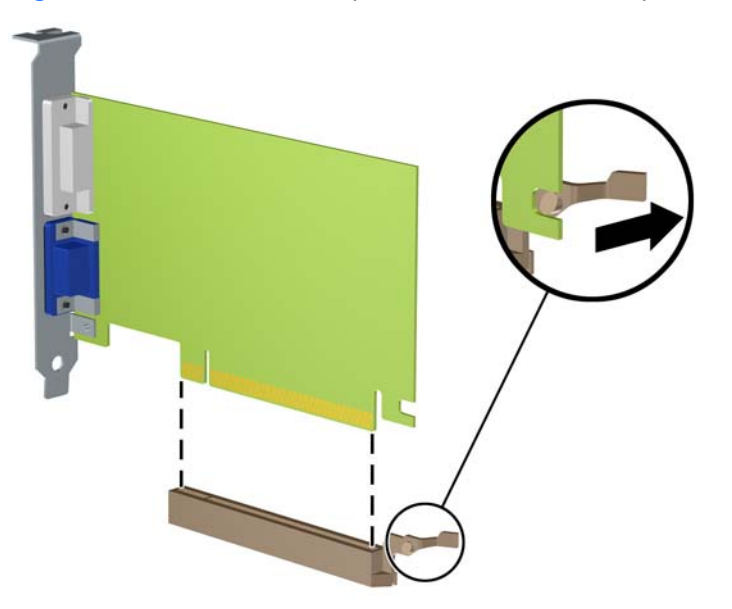

**Figura 2-11** Scoaterea unei plăci de extensie PCI Express x16

- **9.** Depozitaţi plăcile scoase în ambalaj antistatic.
- **10.** Dacă nu instalaţi o nouă placă de extensie, instalaţi un capac pentru a închide slotul de extensie rămas deschis.
	- **ATENŢIE:** După ce scoateţi o placă de extensie, trebuie să o înlocuiţi cu o placă nouă sau cu un capac de slot de extensie pentru asigurarea unei răciri corespunzătoare a componentelor interne în timpul exploatării.

**11.** Pentru a instala o nouă placă de extensie, glisaţi consola de la capătul plăcii în slotul de pe spatele şasiului şi apăsaţi ferm placa în soclul de pe placa de sistem.

**Figura 2-12** Instalarea unei plăci de extensie

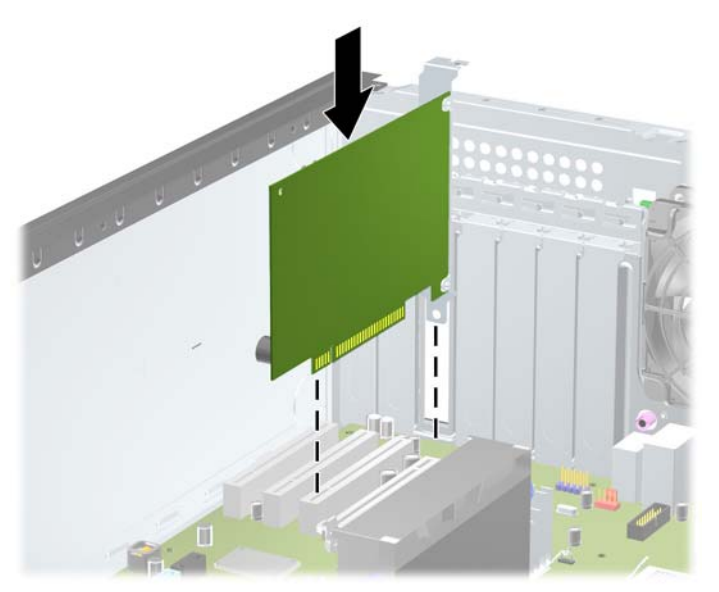

- **E**<sup> $\bullet$ </sup> **NOTĂ**: Când instalați o placă de extensie, apăsați-o ferm, astfel încât întregul conector să se aşeze corespunzător în slotul plăcii de extensie.
- **12.** Închideţi siguranţa de reţinere a plăcii de extensie, asigurându-vă că se fixează ferm pe poziţie.
- **13.** Dacă este necesar, conectaţi cablurile externe la placa instalată. Dacă este necesar, conectaţi cablurile interne la placa instalată.
- **14.** Montaţi la loc panoul de acces în computer.
- **15.** Reconectaţi cablul de alimentare şi porniţi computerul.
- **16.** Blocaţi orice dispozitiv de securitate care a fost eliberat când s-a demontat panoul de acces în computer.
- 17. Dacă este necesar, reconfigurați computerul.

## **Poziţii ale unităţilor**

**Figura 2-13** Poziții unitate (este prezentată Configurația Miniturn)

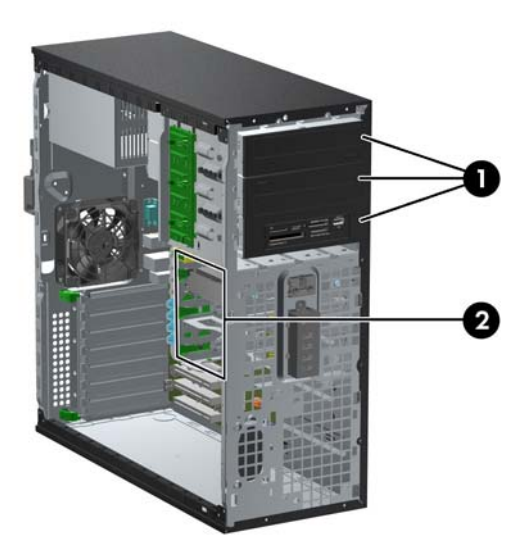

#### **Tabelul 2-2 Poziţiile unităţilor**

- 1 Trei suporturi de 5,25 inci pentru unităţi opţionale (sunt prezentate unităţile optice şi cititorul de carduri media)
- 2 Trei docuri de 3,5 inchi pentru unități de disc interne

**NOTĂ:** Configuraţia unităţilor de pe computer poate fi diferită de cea prezentată mai sus.

Docul inferior de 5,25 inchi are o adâncime mai mică decât cele două docuri superioare. Docul inferior acceptă o unitate pe jumătate de înălţime sau o altă unitate care are adâncimea de cel mult 14,5 cm (5,7 inchi). Nu încercați să forțați în docul inferior o unitate mai mare, cum ar fi o unitate optică. Acest lucru poate conduce la deteriorarea unității și a plăcii de sistem. Utilizarea unei forțe excesive la instalarea oricărei unităţi în doc poate conduce la deteriorarea unităţii.

Pentru a verifica tipul şi dimensiunea dispozitivelor de stocare instalate în computer, executaţi Computer Setup (Configurare computer).

## **Scoaterea unei unităţi din docul pentru unităţi**

- **ATENŢIE:** Înainte de a scoate o unitate din computer, scoateţi toate suporturile amovibile din aceasta.
	- **1.** Demontaţi/eliberaţi orice dispozitiv de securitate care împiedică deschiderea computerului.
	- **2.** Scoateţi din computer toate suporturile amovibile, precum CD-urile sau unităţile flash USB.
	- **3.** Opriţi computerul prin intermediul sistemului de operare, apoi opriţi toate dispozitivele externe.
	- **4.** Deconectaţi de la priză cablul de alimentare şi deconectaţi toate dispozitivele externe.
	- **ATENŢIE:** Indiferent de starea alimentării, tensiunea este întotdeauna prezentă la placa de sistem, atâta timp cât sistemul este conectat la o priză activă de c.a. Trebuie să deconectaţi cablul de alimentare, pentru a evita deteriorarea componentelor interne ale computerului.
	- **5.** Scoateţi panoul de acces şi rama frontală.
	- **6.** Deconectaţi cablurile unităţilor, conform ilustraţiilor următoare:
	- **ATENŢIE:** Când deconectaţi cablurile, trageţi de fişă sau de conector şi nu de cablu, pentru a evita deteriorarea cablului.
		- Dacă scoateți o unitate optică, deconectați cablul de alimentare (1) și cablul de date (2) din spatele unităţii optice.

#### **Figura 2-14** Deconectarea cablurilor unităţii optice

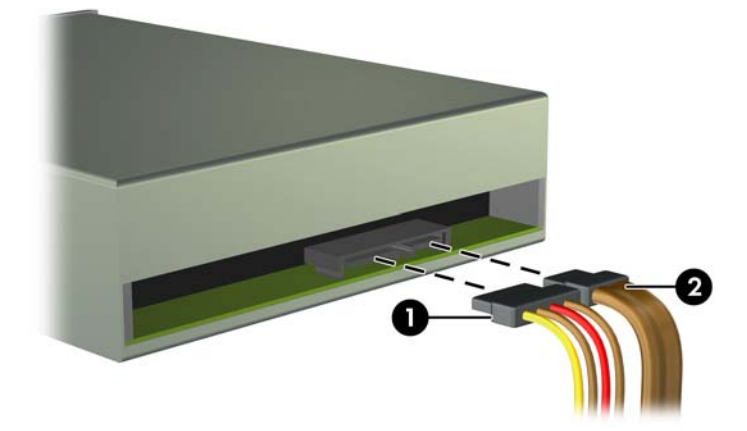

Dacă scoateți un cititor de carduri, deconectați cablul USB de la placa de sistem. **Figura 2-15** Deconectarea cablului USB al cititorului de cartele

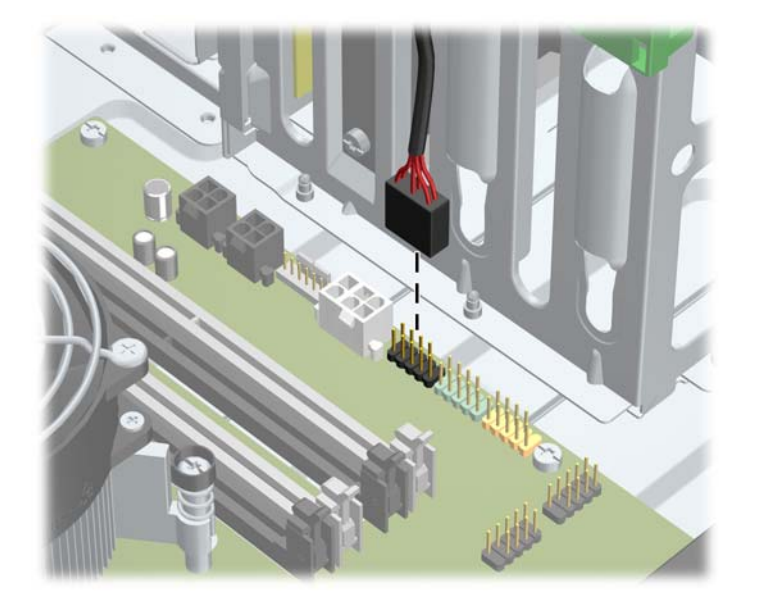

● Dacă scoateţi o unitate de disc, deconectaţi cablul de alimentare (1) şi cablul de date (2) din spatele unităţii optice.

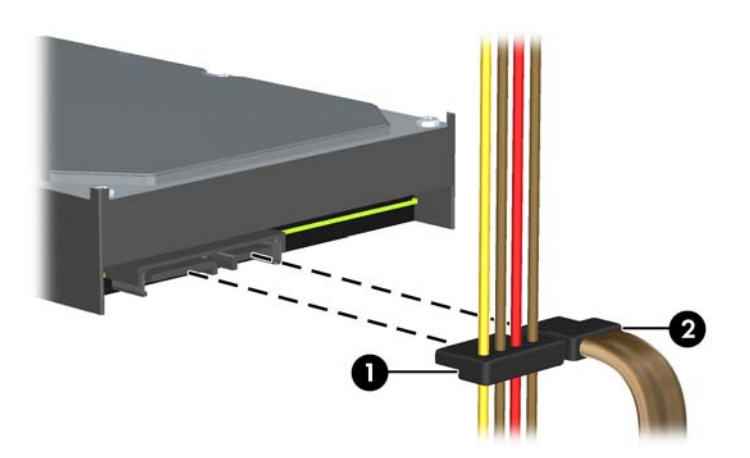

**Figura 2-16** Deconectarea cablurilor unităţii de disc

- **7.** Scoateţi unitatea din docul pentru unităţi, după cum urmează:
	- Pentru a scoate o unitate de 5,25 inchi din configurația de computer de birou, apăsați în jos mecanismul galben de blocare a unităţii (1) şi glisaţi unitatea din docul pentru unităţi (2).
	- **ATENŢIE:** Atunci când dispozitivul galben de blocare a unității de disc este apăsat, unitățile de 5,25 inci sunt eliberate, deci nu înclinați unitatea pentru a nu cădea unitățile de disc.

Figura 2-17 Scoaterea unei unități de 5,25 inchi dintr-o configurație de computer de birou (este prezentată unitatea optică)

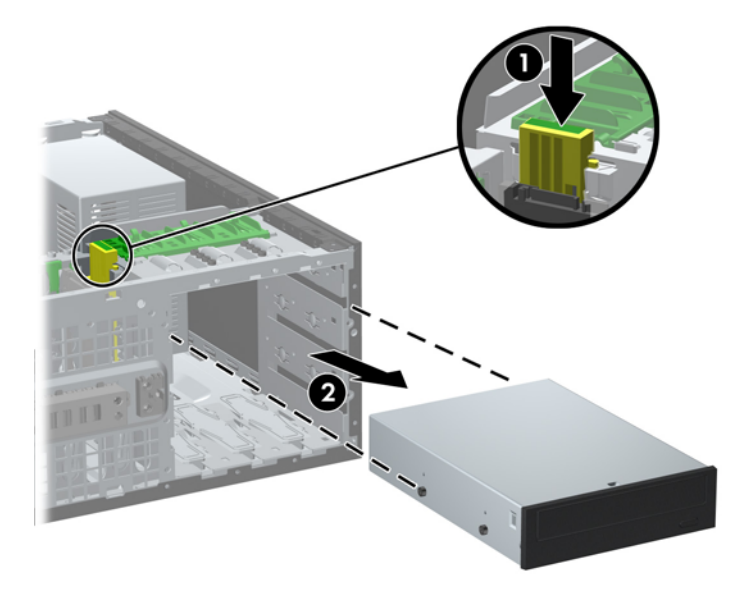

Pentru a scoate o unitate de 5,25 inchi din configurația miniturn, trageți în sus mecanismul verde de blocare a unităţii (1), specific unităţii respective, apoi glisaţi unitatea din doc (2).

**Figura 2-18** Scoaterea unei unităţi de 5,25 inchi din configuraţia miniturn (este prezentată unitatea optică)

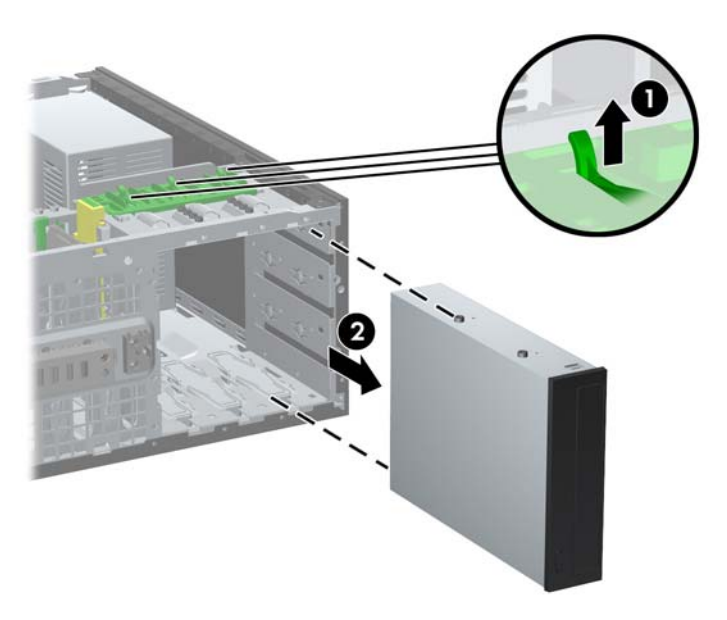

Pentru a scoate o unitate de disc, trageți în sus de mecanismul verde al dispozitivului de blocare a unităţii de disc (1) corespunzător unităţii şi glisaţi unitatea afară din suport (2).

**Figura 2-19** Scoaterea unei unități de disc din cele două suporturi de jos

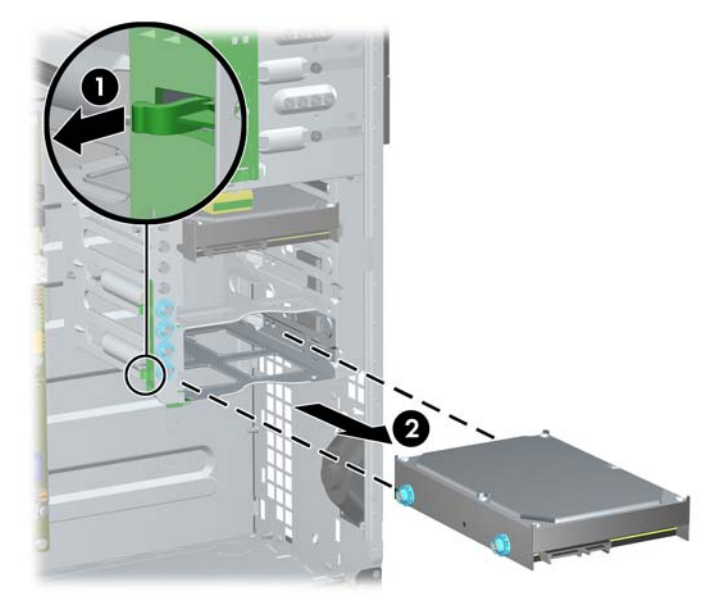

Pentru a scoate o unitate de disc dintr-un suport intern din partea superioară, îndepărtați șurubul din partea laterală a suportului (1), apoi scoateți prin glisare unitatea din suport (2).

**Figura 2-20** Scoaterea unităţii de disc din suportul de sus

### <span id="page-43-0"></span>**Instalarea unităților de disc**

Când instalați unități de disc, urmați aceste indicații:

- Unitatea de disc principală Serial ATA (SATA) trebuie să fie conectată la conectorul SATA, albastru închis, de pe placa de sistem, etichetat SATA0. Dacă adăugați o unitate de disc secundară, conectați-o la conectorul bleu SATA1.
- Conectați prima unitate optică SATA la conectorul alb SATA de pe placa de sistem, etichetat SATA2. Dacă adăugați o unitate optică secundară, legați-o la conectorul alb SATA3.
- Conectati un cablu de adaptor eSATA optional la conectorul negru SATA de pe placa de sistem, etichetat ESATA.
- Conectati un cablu USB pentru cititor de carduri la conectorul USB de pe placa de sistem, etichetat MEDIA.
- Cablul de alimentare pentru unitățile optice SATA este un cablu cu două capete care este introdus în placa de sistem. Primul conector pleacă spre suportul din mijloc de 5,25 inci și al doilea conector spre suportul de sus de 5,25 inci.
- Cablul de alimentare pentru unităţile SATA este un cablu cu trei capete conectat la placa de sistem, de la care primul conector pleacă spre suportul de jos de 3,5 inci, al doilea conector spre suportul din mijloc de 3,5 inci şi al treilea spre unitatea de sus de 3,5 inci.
- Sistemul nu acceptă unități optice Parallel ATA (PATA) sau unități de disc PATA.
- Trebuie să instalați șuruburi de ghidare pentru a vă asigura că unitatea va fi aliniată corect în cutia unității și blocată pe poziție. HP a prevăzut suruburi suplimentare de ghidare, care sunt instalate pe şasiu. Unitatea de disc are șuruburi de ghidare de montaj cu izolaţie de tip 6-32 în cele două suporturi de jos și suruburi standard de tip 6-32 în suportul de sus. Pe suportul unității de disc de sub panoul de acces sunt instalate patru şuruburi din fiecare. Toate celelalte unităţi utilizează şuruburi metrice M3, dintre care opt sunt instalate pe suportul unității optice, sub panoul de acces. Şuruburile de ghidare cu filet metric HP-supplied sunt negre. Şuruburile de ghidare de montaj cu izolatie 6-32 furnizate de HP sunt argintii și albastre. Suruburile standard 6-32 furnizate de HP sunt argintii. Dacă înlocuiti unitatea de disc principală, trebuie să scoateti

cele patru şuruburi de ghidare de montaj cu izolaţie 6-32 argintii şi albastre de la vechea unitate de disc şi să le instalaţi la noua unitate de disc.

**Figura 2-21** Amplasările şuruburilor de ghidare suplimentare

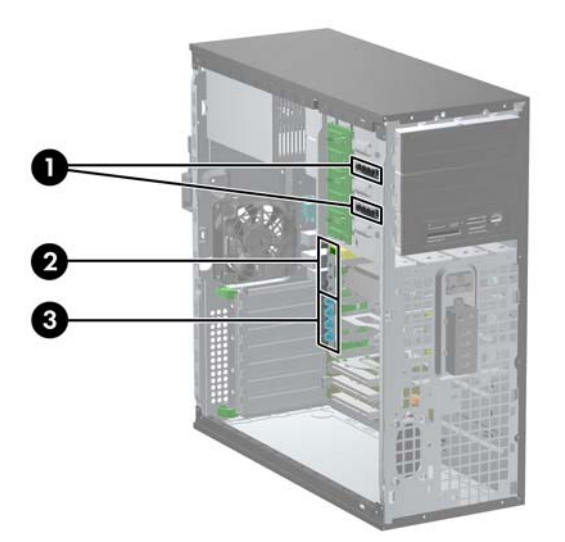

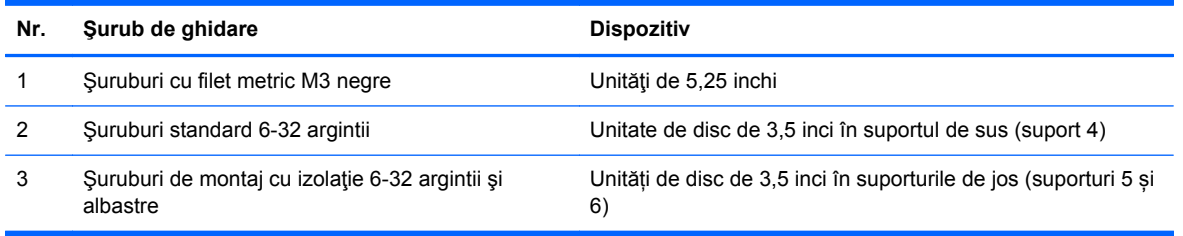

**ATENŢIE:** Pentru a împiedica pierderea de informaţii sau defectarea computerului sau a unităţii:

Pentru a introduce sau scoate o unitate, opriți corect sistemul de operare, opriți computerul, apoi deconectați cablul de alimentare. Nu scoateți o unitate în timp ce computerul este pornit sau în mod "oprire temporară".

Înainte de a manevra o unitate, aveţi grijă să vă descărcaţi de electricitatea statică. În timp ce manevraţi o unitate, evitaţi atingerea conectorului. Pentru mai multe informaţii despre prevenirea deteriorărilor de natură electrostatică, consultați Descă[rcarea electrostatic](#page-182-0)ă, la pagina 175.

Manevraţi cu grijă unitatea; nu o scăpaţi jos.

Nu utilizaţi forţă excesivă când introduceţi o unitate.

Evitaţi expunerea unităţii de disc la lichide, temperaturi extreme sau produse cu câmpuri magnetice, precum monitoare sau difuzoare.

Dacă o unitate trebuie trimisă prin poștă, amplasați unitatea într-un ambalaj cu bule de aer sau similar și etichetați pachetul "Fragil: A se manevra cu atenție."

#### **Instalarea unei unităţi de 5,25 inci într-un suport pentru unităţi**

- **1.** Demontaţi/eliberaţi orice dispozitiv de securitate care împiedică deschiderea computerului.
- **2.** Scoateţi din computer toate suporturile amovibile, precum CD-urile sau unităţile flash USB.
- **3.** Opriți computerul prin intermediul sistemului de operare, apoi opriți toate dispozitivele externe.
- **4.** Deconectaţi de la priză cablul de alimentare şi deconectaţi toate dispozitivele externe.
- **ATENŢIE:** Indiferent de starea alimentării, tensiunea este întotdeauna prezentă la placa de sistem, atâta timp cât sistemul este conectat la o priză activă de c.a. Trebuie să deconectaţi cablul de alimentare, pentru a evita deteriorarea componentelor interne ale computerului.
- **5.** Scoateţi panoul de acces în computer.
- **6.** Scoateţi masca frontală. Dacă instalaţi o unitate într-un doc acoperit de o mască de ramă, scoateți masca de ramă. Pentru informații suplimentare, consultați [Scoaterea m](#page-28-0)ăștilor de ramă, [la pagina 21](#page-28-0).
- **7.** Instalaţi patru şuruburi de ghidare cu filet metric M3 în găurile inferioare de pe fiecare parte laterală a unității (1). HP a prevăzut patru suruburi suplimentare de ghidare cu filet metric M3 pe suportul unității de 5,25 inchi, sub panoul de acces. Suruburile de ghidare cu filet metric M3 sunt negre. Pentru o ilustrare a amplasării suruburilor de ghidare cu filet metric M3 suplimentare, consultați *Instalarea unităților de disc*, la pagina 36.
- **E NOTĂ**: Când înlocuiți unitatea, transferați cele patru șuruburi de ghidare M3 de la unitatea veche la cea nouă.
- **ATENŢIE:** Utilizaţi ca şuruburi de ghidare numai şuruburi de 5 mm lungime. Şuruburile mai lungi pot deteriora componentele interne ale unităţii.

**Figura 2-22** Instalarea unei unităţi de 5,25 inchi în configuraţiile miniturn (sus) şi computer de birou (jos)

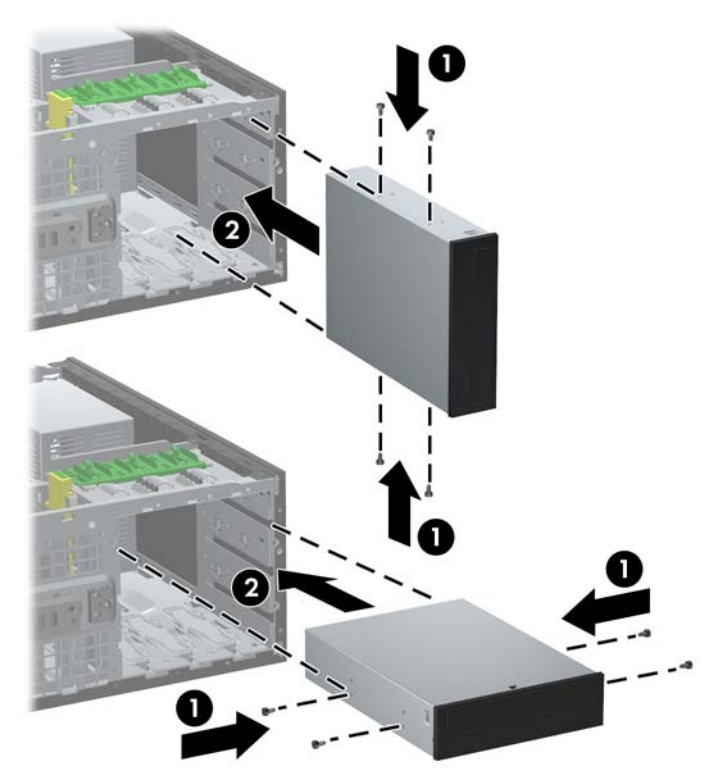

- **8.** Instalaţi unitatea în docul de unitate dorit, glisând-o complet în partea frontală a cutiei unităţii până când se blochează (2). Dispozitivul de blocare asigură automat unitatea în doc.
	- **ATENŢIE:** Docul inferior de 5,25 inchi are o adâncime mai mică decât cele două docuri superioare. Docul inferior acceptă o unitate pe jumătate de înălţime sau o altă unitate care are adâncimea de cel mult 14,5 cm (5,7 inchi). Nu încercaţi să forţaţi în docul inferior o unitate mai mare, cum ar fi o unitate optică. Acest lucru poate conduce la deteriorarea unităţii şi a plăcii de sistem. Utilizarea unei forțe excesive la instalarea oricărei unități în doc poate conduce la deteriorarea unităţii.
- 9. Conectați cablurile de alimentare și de date la unitate după cum se prezintă în ilustrațiile următoare.
	- **a.** Dacă instalaţi o unitate optică, conectaţi cablul de alimentare (1) şi cablul de date (2) în partea din spate a unității.
		- **NOTĂ:** Cablul de alimentare al unității optice este un cablu cu două capete care duce de la placa de sistem în spatele unităţilor optice.

**Figura 2-23** Conectarea cablurilor pentru unitatea optică

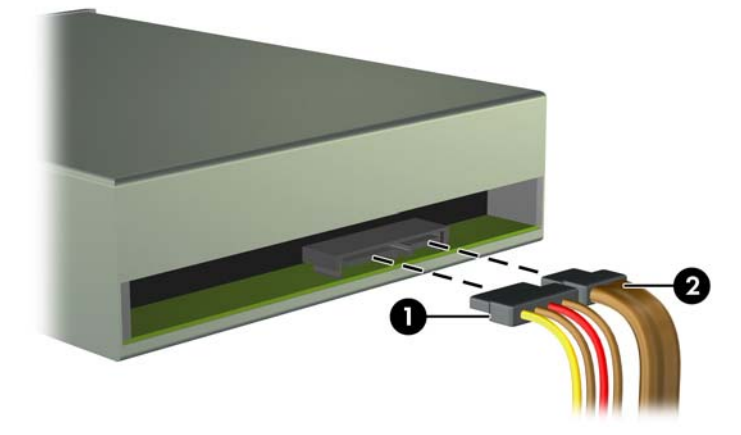

**b.** Dacă instalați un cititor de cartele, conectați cablul USB la conectorul USB plăcii de sistem etichetat MEDIA.

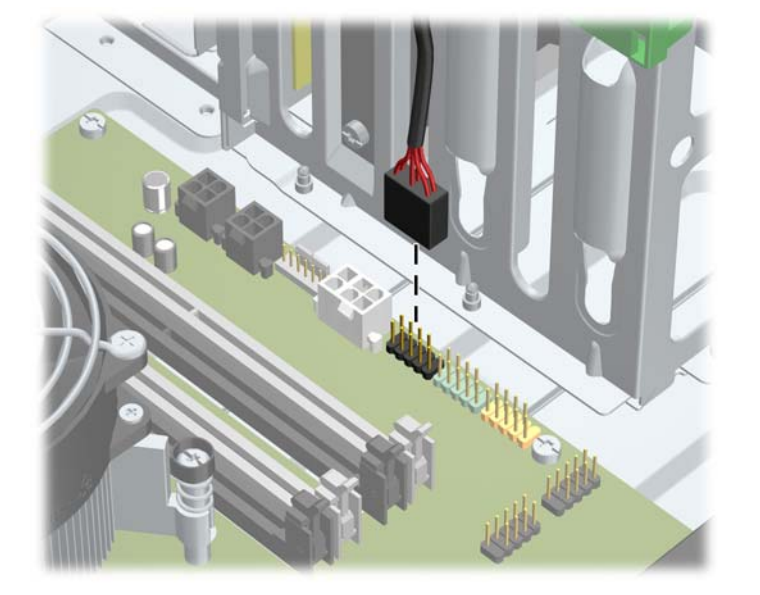

**Figura 2-24** Conectarea cablului USB al cititorului de carduri media

- **10.** Dacă instalaţi o unitate nouă, conectaţi capătul opus al cablului de date la conectorul corespunzător al plăcii de sistem.
- **E**<sup>\*</sup> **NOTĂ**: Dacă instalați o nouă unitate optică SATA, conectați cablul de date al primei unități optice la conectorul alb SATA de pe placa de sistem, etichetat SATA2. Conectaţi cablul de date pentru unitatea optică secundară la conectorul alb SATA de pe placa de sistem, etichetat SATA3.

Consultați [Conexiuni pe placa de sistem, la pagina 22](#page-29-0) pentru o ilustrație a conectorilor de unități de pe placa de sistem.

- **11.** Montaţi la loc rama frontală şi panoul de acces în computer.
- **12.** Reconectaţi cablul de alimentare şi porniţi computerul.
- 13. Blocati orice dispozitiv de securitate care a fost eliberat când s-a demontat panoul de acces în computer.

#### **Instalarea unei unităţi de disc în suportul intern pentru unităţi de disc**

**NOTĂ:** Sistemul nu acceptă unități de disc Parallel ATA (PATA).

Înainte de a scoate vechea unitate de disc, aveţi grijă să faceţi o copie de rezervă a datelor de pe vechea unitate de disc, astfel încât să fie posibilă transferarea lor pe noua unitate de disc.

Pentru a instala o unitate de disc într-un doc de unitate intern de 3,5 inch:

- **1.** Demontaţi/eliberaţi orice dispozitiv de securitate care împiedică deschiderea computerului.
- 2. Scoateti din computer toate suporturile amovibile, precum CD-urile sau unitățile flash USB.
- **3.** Opriți computerul prin intermediul sistemului de operare, apoi opriți toate dispozitivele externe.
- **4.** Deconectaţi de la priză cablul de alimentare şi deconectaţi toate dispozitivele externe.
- **ATENŢIE:** Indiferent de starea alimentării, tensiunea este întotdeauna prezentă la placa de sistem, atâta timp cât sistemul este conectat la o priză activă de c.a. Trebuie să deconectaţi cablul de alimentare, pentru a evita deteriorarea componentelor interne ale computerului.
- **5.** Scoateti panoul de acces în computer.
- **6.** Montați șuruburi de ghidare pe părțile laterale ale unității. Tipul de șuruburi necesar depinde de suportul care este folosit pentru unitate. Pentru o unitate de 2,5 inci trebuie să folosiți o cutie suport a unității.
	- **EX NOTĂ:** Pe suportul unității de disc de sub panoul de acces sunt instalate șuruburi de ghidare suplimentare. Pentru o ilustrare a modului de amplasare a şuruburilor de ghidare, consultaţi Instalarea unităț[ilor de disc, la pagina 36](#page-43-0).

Dacă înlocuiți o unitate, transferați șuruburile de ghidare de la unitatea veche la cea nouă.

Pentru instalarea unei unități de disc de 3,5 inci în oricare dintre cele două suporturi de jos (suporturile 5 și 6), folosiți patru șuruburi argintii și albastre de ghidare de montaj cu izolaţie 6-32 (două pe fiecare parte a unității).

**Figura 2-25** Montarea șuruburilor de ghidare de montaj cu izolaţie într-o unitate de disc de 3,5 inci

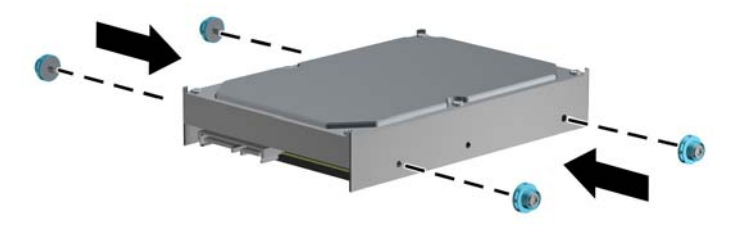

- Dacă instalați o unitate de disc de 2,5 inci în oricare dintre cele două suporturi de jos (suporturile 5 și 6), realizați pașii următori:
	- Montați patru șuruburi de ghidare de montaj cu izolaţie 6-32 la cutia unității (două pe fiecare parte).

**Figura 2-26** Montarea șuruburilor de ghidare cu izolație la cutia unității de 2,5 inci

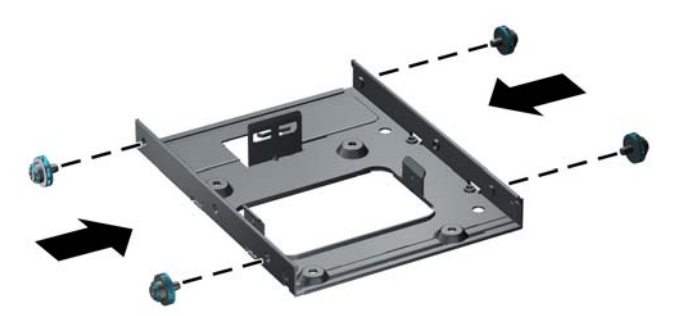

◦ Montați unitatea în slot-ul de pe cutia unității cu placa PCA cu fața în jos, aliniind cele trei taburi de pe suport cu unitatea. Conectorii de alimentare și de date de pe unitate trebuie să fie orientați corect.

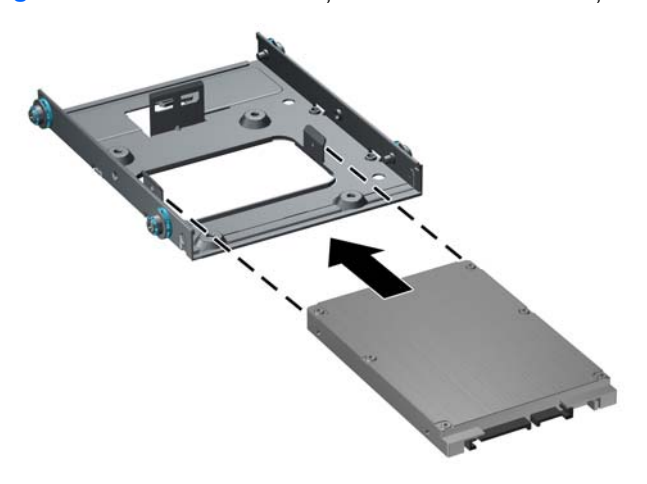

**Figura 2-27** Montarea unității de disc în cutia unității

◦ Țineți unitatea și suportul bine strâns împreună și întoarceți ansamblul invers. Montați patru șuruburi M3 pentru a fixa unitatea în suport.

> d b du

**Figura 2-28** Fixarea unităţii de disc în cutia unității

● Dacă montați unitatea de disc în suportul de sus (suport 4), folosiți trei șuruburi de ghidare argintii 6-32 (două pe partea dreaptă și unul pe partea stângă în cea mai apropiată gaură de lângă conectorii de alimentare și de date).

**Figura 2-29** Instalarea şuruburilor de ghidare standard

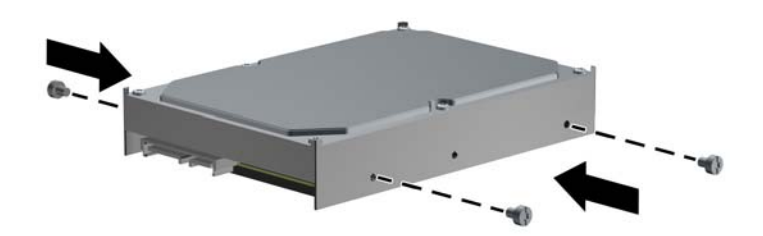

**7.** Introduceţi unitatea de disc în suport astfel:

- **ATENŢIE:** Aveţi grijă ca şuruburile de ghidare să fie aliniate cu sloturile de ghidare din cutia unităţii. Utilizarea unei forţe excesive la instalarea oricărei unităţi în doc poate conduce la deteriorarea unității.
	- Dacă montați o unitate de disc într-unul dintre cele două suporturi din partea de jos (suporturile 5 și 6), glisați unitatea în suport până se blochează. Dispozitivul de blocare a unității fixează automat unitatea în suport.

**Figura 2-30** Instalarea unei unităţi de disc în suporturile de jos

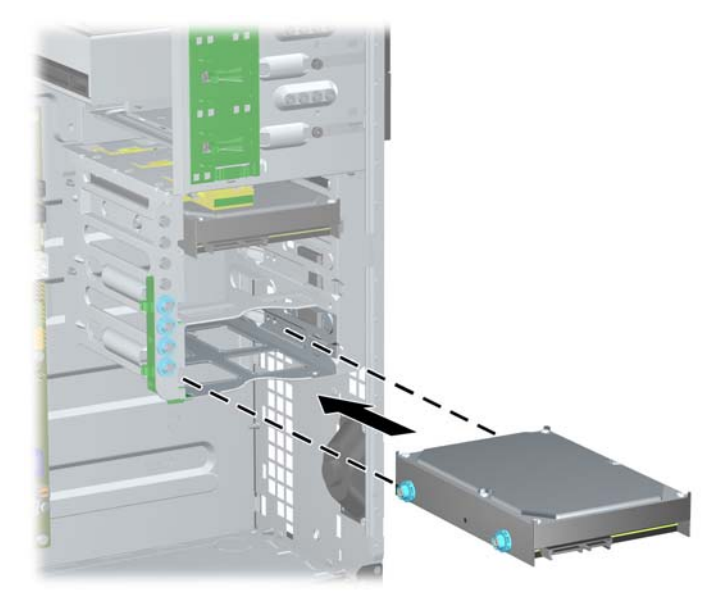

● Dacă instalați o unitate de disc într-un suport de sus (suport 4), glisați unitatea în suport (1), apoi fixați-o cu un șurub standard 6-32 (2).

**Figura 2-31** Instalarea unei unităţi de disc în suportul de sus

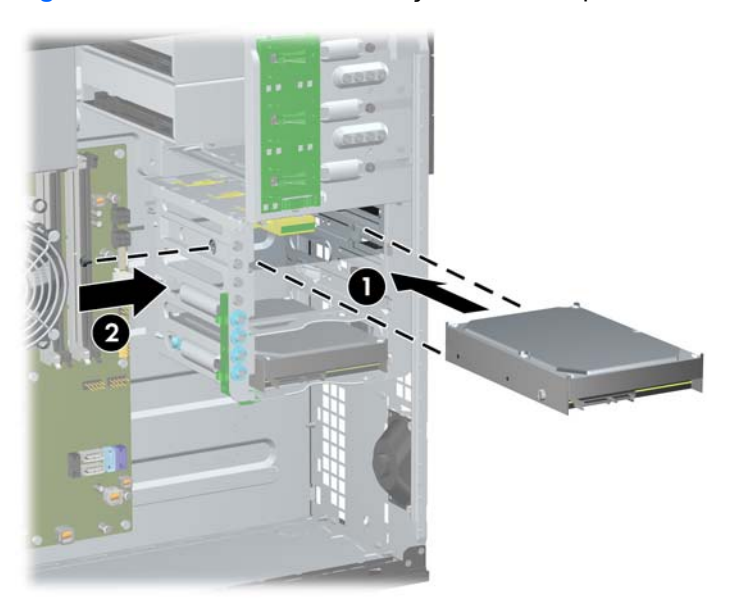

- **8.** Conectaţi cablul de alimentare (1) şi cablul de date (2) la partea din spate a unităţii de disc.
	- **NOTĂ:** Cablul de alimentare al unităților de disc este un cablu cu trei capete care duce de la placa de sistem în spatele suporturilor pentru unităţile optice.

**Figura 2-32** Conectarea cablului de alimentare şi a cablului de date la o unitate de disc SATA

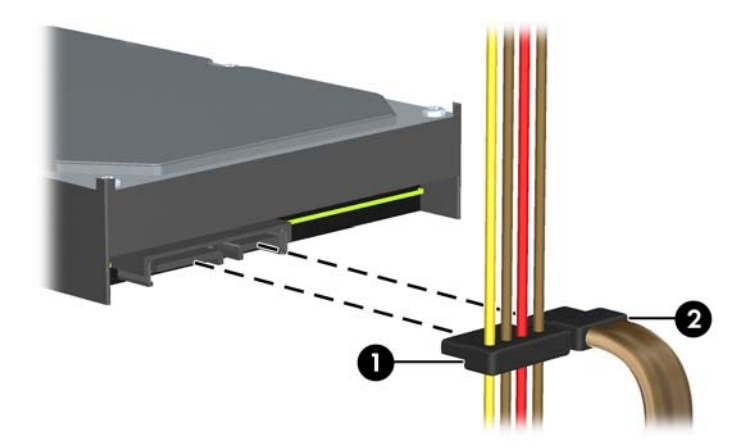

- **9.** Conectați capătul opus al cablului de date la conectorul corespunzător al plăcii de sistem.
- **NOTĂ:** Dacă sistemul utilizează o singură unitate de disc SATA, trebuie să conectați cablul de date al unităţii de disc la conectorul albastru închis etichetat SATA0, pentru a evita problemele de funcţionare ale unităţii de disc. Dacă adăugaţi o a doua unitate de disc, conectaţi cablul de date la conectorul bleu de pe placa de sistem, etichetat SATA1.
- **10.** Montaţi la loc panoul de acces în computer.
- 11. Reconectati cablul de alimentare și porniți computerul.
- **12.** Blocaţi orice dispozitiv de securitate care a fost eliberat când s-a demontat panoul de acces în computer.

### **Modificarea configuraţiei din miniturn în computer de birou**

- **1.** Demontaţi/eliberaţi orice dispozitiv de securitate care împiedică deschiderea computerului.
- **2.** Scoateţi din computer toate suporturile amovibile, precum CD-urile sau unităţile flash USB.
- **3.** Opriţi computerul prin intermediul sistemului de operare, apoi opriţi toate dispozitivele externe.
- **4.** Deconectaţi de la priză cablul de alimentare şi deconectaţi toate dispozitivele externe.
- **ATENŢIE:** Indiferent de starea alimentării, tensiunea este întotdeauna prezentă la placa de sistem, atâta timp cât sistemul este conectat la o priză activă de c.a. Trebuie să deconectaţi cablul de alimentare, pentru a evita deteriorarea componentelor interne ale computerului.
- **5.** Scoateţi panoul de acces în computer.
- **6.** Scoateţi rama frontală.
- **7.** Deconectaţi toate cablurile de alimentare şi de date din spatele unităţilor din docurile de unităţi de 5,25 inch.
- **8.** Pentru a elibera unităţile din docul pentru unităţi de 5,25 inchi, ridicaţi clemele de deblocare de pe dispozitivul verde de siguranţă al unităţilor (1). În timp ce ridicaţi clemele de deblocare, glisaţi unitatea afară din docul său (2). Repetaţi acest pas pentru fiecare unitate de 5,25 inchi.

**Figura 2-33** Eliberarea unităţilor de 5,25 inchi din docurile de unităţi (miniturn)

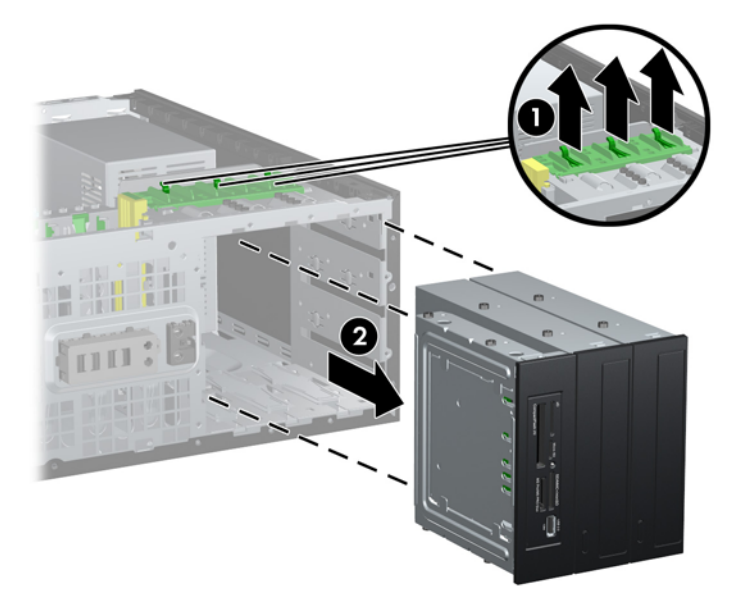

**9.** Glisați ușor unitatea în docul cel mai de sus disponibil, până când se fixează pe poziție. Când unitatea este introdusă corect, dispozitivul de blocare o asigură. Repetaţi această procedură pentru fiecare unitate.

**Figura 2-34** Instalarea unei unități într-o configurație de computer de birou

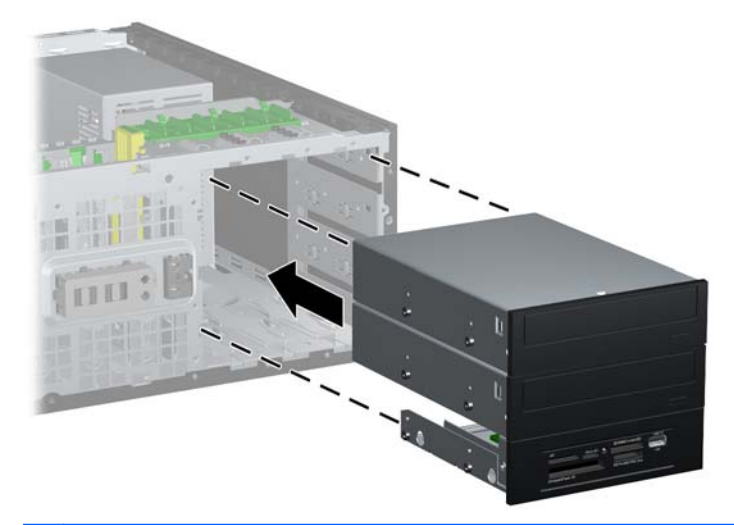

- **ATENŢIE:** Docul inferior de 5,25 inchi are o adâncime mai mică decât cele două docuri superioare. Docul inferior acceptă o unitate pe jumătate de înălțime sau o altă unitate care are adâncimea de cel mult 14,5 cm (5,7 inchi). Nu încercați să forțați în docul inferior o unitate mai mare, cum ar fi o unitate optică. Acest lucru poate conduce la deteriorarea unităţii şi a plăcii de sistem. Utilizarea unei forte excesive la instalarea oricărei unități în doc poate conduce la deteriorarea unităţii.
- **10.** Reconectaţi toate cablurile de alimentare şi de date la unităţile din docurile de unităţi de 5,25 inch.
- 11. Scoateti subpanoul de ramă conform instructiunilor din [Scoaterea m](#page-28-0)ăstilor de ramă, [la pagina 21](#page-28-0).
- **ATENŢIE:** Ţineţi drept subpanoul atunci când îl trageţi afară din rama frontală. Dacă trageţi subpanoul în poziție înclinată, se pot deteriora știfturile care îl aliniază în interiorul ramei frontale.
- **12.** Montaţi măştile de ramă în subpanou, conform orientării corespunzătoare configuraţiei de computer de birou.

**13.** Repoziţionaţi subpanoul (rotiţi-l cu 90°) astfel încât sigla să fie în partea inferioară, apoi fixaţi-l înapoi în ramă.

**Figura 2-35** Trecerea de la configurația de miniturn la cea de computer de birou

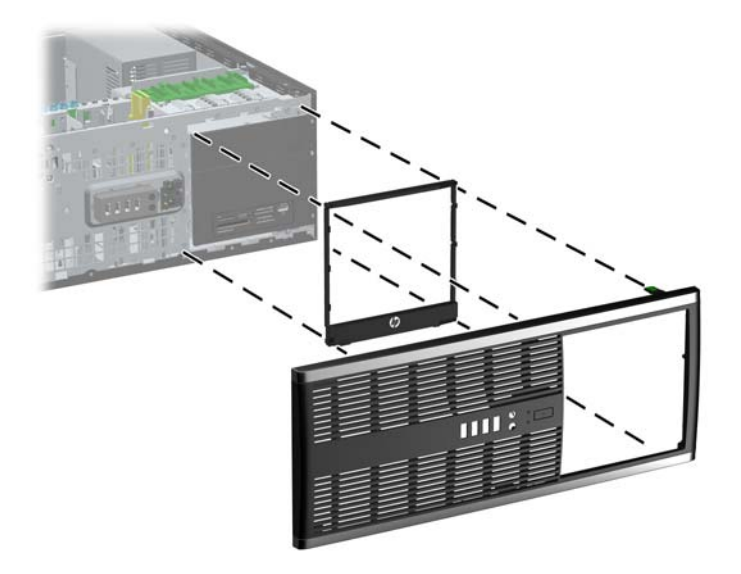

- **14.** Montaţi la loc rama frontală şi panoul de acces în computer.
- **15.** Reconectaţi cablul de alimentare şi porniţi computerul.
- **16.** Blocaţi orice dispozitiv de securitate care a fost eliberat când s-a demontat panoul de acces în computer.

### **Modificarea configuraţiei din computer de birou în miniturn**

- **1.** Demontaţi/eliberaţi orice dispozitiv de securitate care împiedică deschiderea computerului.
- **2.** Scoateţi din computer toate suporturile amovibile, precum CD-urile sau unităţile flash USB.
- **3.** Opriti computerul prin intermediul sistemului de operare, apoi opriti toate dispozitivele externe.
- **4.** Deconectaţi de la priză cablul de alimentare şi deconectaţi toate dispozitivele externe.
- **ATENŢIE:** Indiferent de starea alimentării, tensiunea este întotdeauna prezentă la placa de sistem, atâta timp cât sistemul este conectat la o priză activă de c.a. Trebuie să deconectati cablul de alimentare, pentru a evita deteriorarea componentelor interne ale computerului.
- **5.** Scoateţi panoul de acces în computer.
- **6.** Scoateţi rama frontală.
- **7.** Deconectaţi toate cablurile de alimentare şi de date din spatele unităţilor din docurile de unităţi de 5,25 inch.

**8.** Pentru a elibera unităţile din docul pentru unităţi de 5,25 inchi, apăsaţi în jos dispozitivul galben de blocare, ca în figură (1). În timp ce apăsaţi dispozitivul de blocare, trageţi unităţile afară din docurile pentru unităţi (2).

**Figura 2-36** Eliberarea unităților de 5,25 inchi din docurile de unități (computer de birou)

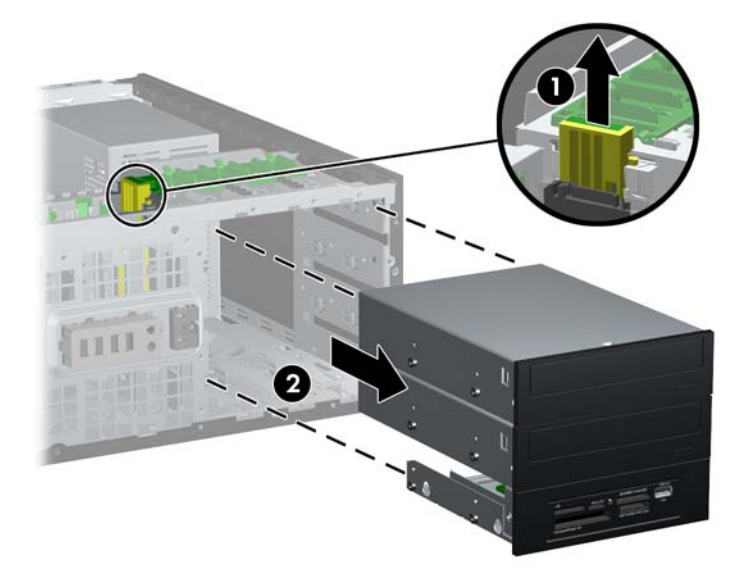

9. Glisați ușor unitatea în docul cel mai de sus disponibil, până când se fixează pe poziție. Când unitatea este introdusă corect, dispozitivul de blocare o asigură. Repetați această procedură pentru fiecare unitate.

**Figura 2-37** Instalarea unei unităţi în configuraţia de miniturn

- **ATENŢIE:** Docul inferior de 5,25 inchi are o adâncime mai mică decât cele două docuri superioare. Docul inferior acceptă o unitate pe jumătate de înălțime sau o altă unitate care are adâncimea de cel mult 14,5 cm (5,7 inchi). Nu încercați să forțați în docul inferior o unitate mai mare, cum ar fi o unitate optică. Acest lucru poate conduce la deteriorarea unităţii şi a plăcii de sistem. Utilizarea unei forțe excesive la instalarea oricărei unități în doc poate conduce la deteriorarea unităţii.
- **10.** Reconectaţi toate cablurile de alimentare şi de date la unităţile din docurile de unităţi de 5,25 inch.
- 11. Scoateți subpanoul de ramă conform instrucțiunilor din secțiunea [Scoaterea m](#page-28-0)ăștilor de ramă, [la pagina 21](#page-28-0).
- **ATENŢIE:** Ţineţi drept subpanoul atunci când îl trageţi afară din rama frontală. Dacă trageţi subpanoul în poziţie înclinată, se pot deteriora ştifturile care îl aliniază în interiorul ramei frontale.
- **12.** Montaţi măştile de ramă în subpanou, conform orientării corespunzătoare configuraţiei de miniturn.
- **13.** Repoziţionaţi subpanoul (rotiţi-l cu 90°) astfel încât sigla să fie în partea inferioară, apoi fixaţi-l înapoi în ramă.

**Figura 2-38** Schimbarea configurației din computer de birou în miniturn

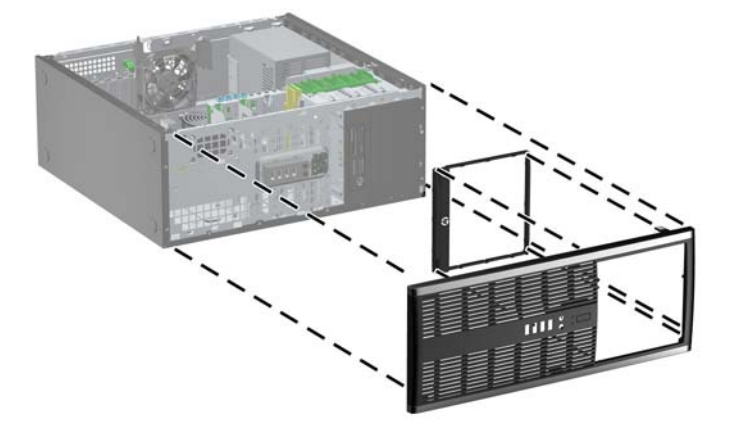

- **14.** Montaţi la loc rama frontală şi panoul de acces în computer.
- **15.** Reconectati cablul de alimentare și porniți computerul.
- **16.** Blocaţi orice dispozitiv de securitate care a fost eliberat când s-a demontat panoul de acces în computer.

### **Instalarea unui dispozitiv de blocare pentru siguranţă**

Dispozitivele de siguranţă afişate mai jos şi pe pagina următoare se pot utiliza pentru protecţia computerului.

### **Dispozitiv de blocare cu cablu de siguranţă MicroSaver HP/Kensington**

**Figura 2-39** Instalarea unui dispozitiv de blocare cu cablu

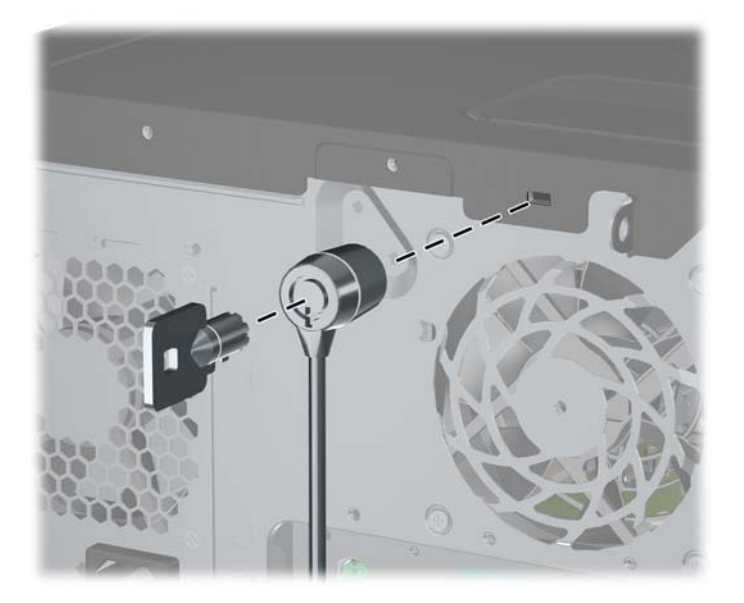

### **Lacăt**

#### **Figura 2-40** Instalarea unui lacăt

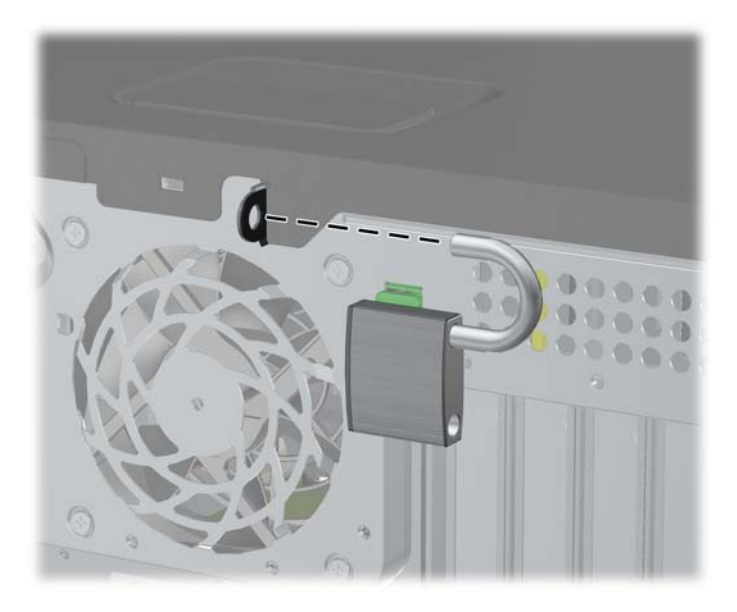

### **dispozitiv de blocare de siguranţă pentru PC-uri HP pentru afaceri**

**1.** Fixaţi cablul de siguranţă înfăşurându-l în jurul unui obiect stabil. **Figura 2-41** Fixarea cablului de un obiect fix

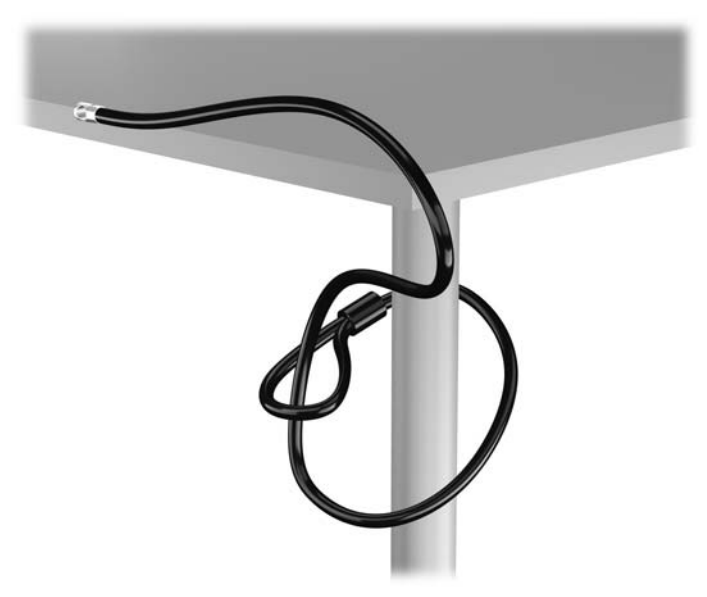

**2.** Introduceţi dispozitivul de blocare Kensington în compartimentul acestuia pe spatele monitorului şi fixaţi-l de monitor introducând cheia în orificiul pentru cheie pe spatele dispozitivului de blocare şi rotind cheia cu 90 de grade.

**Figura 2-42** Montarea dispozitivului de blocare Kensington pe monitor

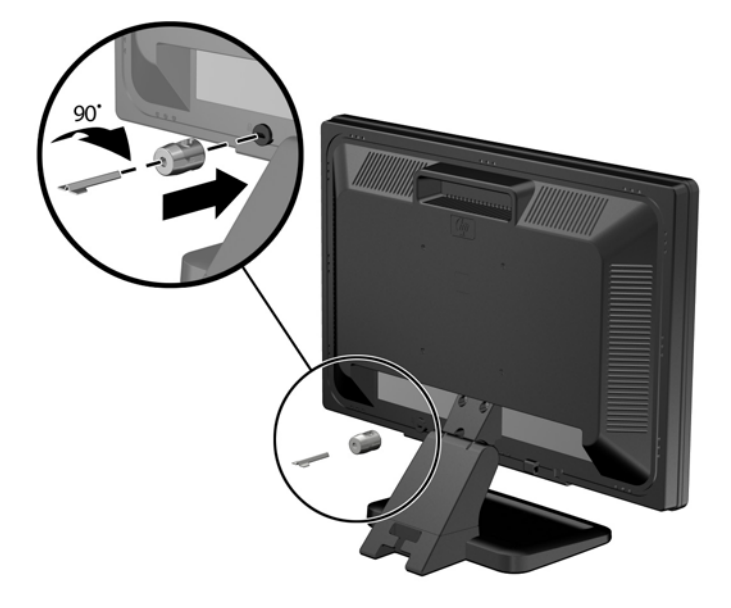

**3.** Glisaţi cablul de securitate prin orificiu în dispozitivul de blocare Kensington de pe spatele monitorului.

**Figura 2-43** Fixarea monitorului

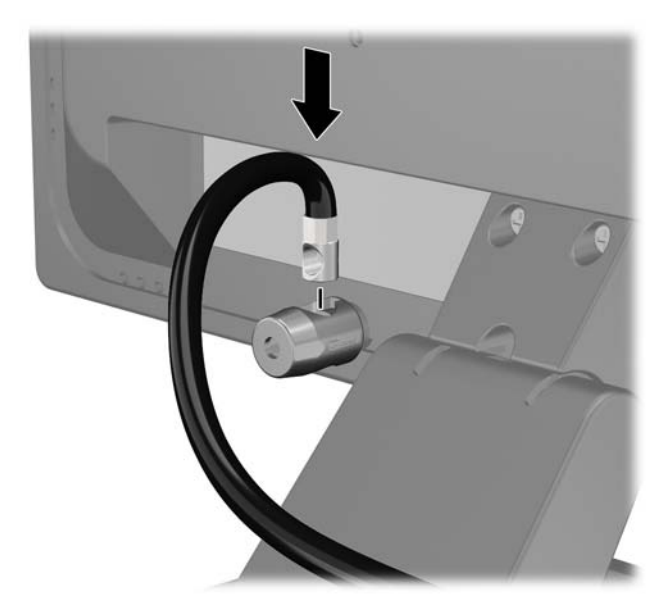

**4.** Utilizaţi suportul furnizat în set pentru a fixa alte dispozitive periferice trecând cablul dispozitivului prin mijlocul suportului (1) şi introducând cablul de securitate prin unul dintre cele două orificii de pe suport (2). Utilizaţi orificiul de pe suport care se potriveşte cel mai bine pentru fixarea cablului dispozitivului periferic.

**Figura 2-44** Fixarea dispozitivelor periferice (este prezentată imprimanta)

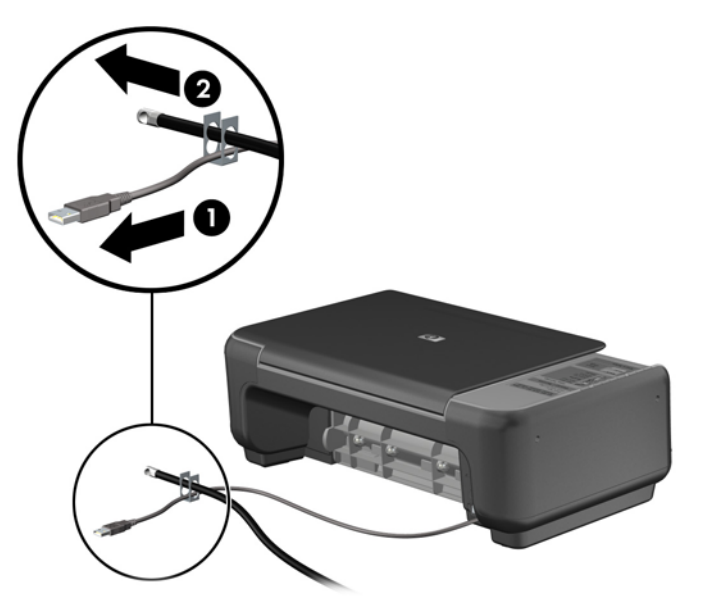

**5.** Treceţi cablurile de tastatură şi mouse prin dispozitivul de blocare a şasiului computerului. **Figura 2-45** Trecerea prin dispozitivul de blocare a cablurilor pentru mouse şi tastatură

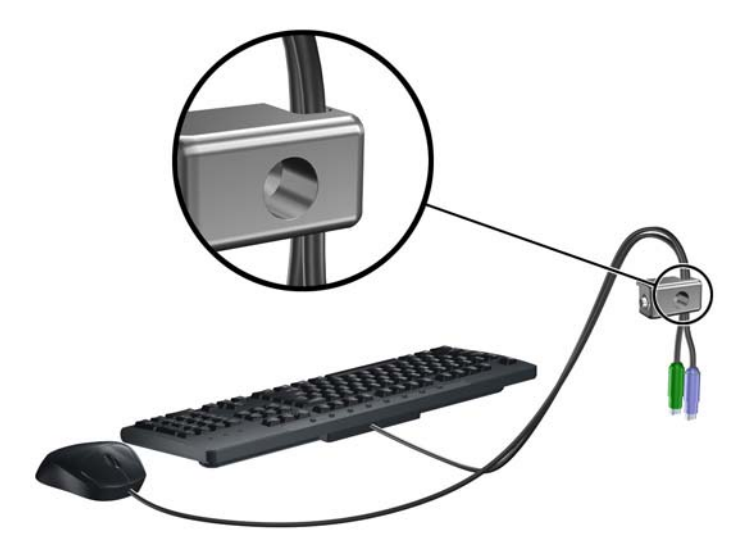

**6.** Înşurubaţi dispozitivul de blocare pe şasiu în orificiul şurubului cu cap striat utilizând şurubul prevăzut.

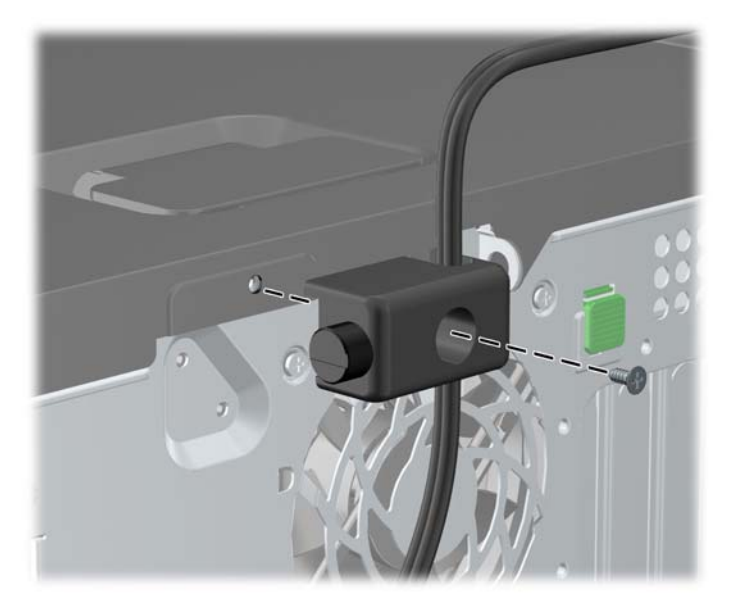

**Figura 2-46** Ataşarea dispozitivului de blocare pe şasiu

**7.** Introduceţi capătul cablului de siguranţă în dispozitivul de blocare (1) şi împingeţi înăuntru butonul (2), pentru a cupla dispozitivul. Utilizaţi cheia prevăzută pentru a elibera dispozitivul de blocare.

**Figura 2-47** Eliberarea dispozitivului de blocare

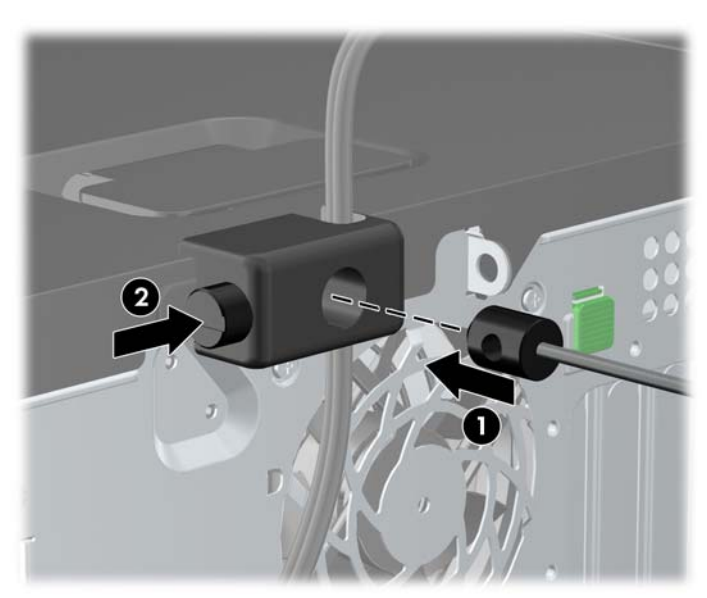

**8.** După ce aţi terminat, toate dispozitivele din staţia de lucru vor fi fixate.

**Figura 2-48** Staţie de lucru fixată

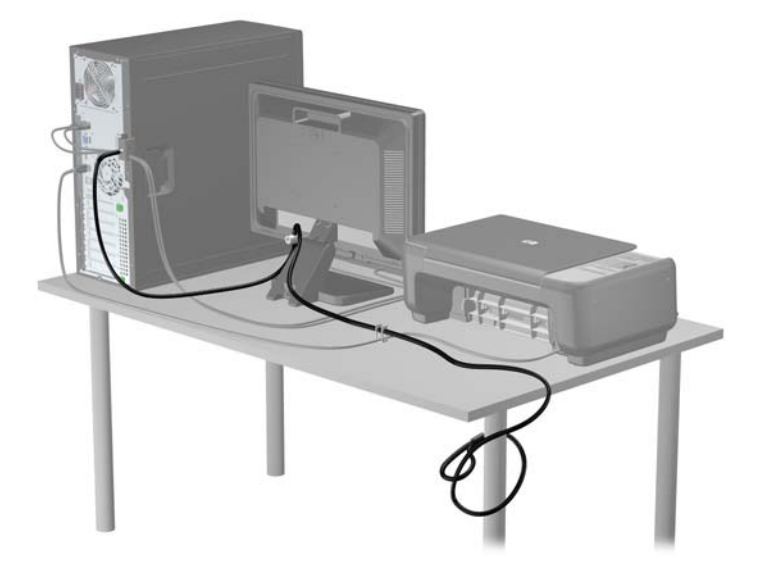

#### **Securitatea ramei frontale**

Masca frontală poate fi blocată pe poziţie instalând un şurub de siguranţă furnizat de HP. Pentru a instala surubul de siguranță:

- **1.** Demontaţi/eliberaţi orice dispozitiv de securitate care împiedică deschiderea computerului.
- **2.** Scoateţi din computer toate suporturile amovibile, precum CD-urile sau unităţile flash USB.
- **3.** Opriți computerul prin intermediul sistemului de operare, apoi opriți toate dispozitivele externe.
- **4.** Deconectaţi de la priză cablul de alimentare şi deconectaţi toate dispozitivele externe.
- **ATENŢIE:** Indiferent de starea alimentării, tensiunea este întotdeauna prezentă la placa de sistem, atâta timp cât sistemul este conectat la o priză activă de c.a. Trebuie să deconectaţi cablul de alimentare, pentru a evita deteriorarea componentelor interne ale computerului.
- **5.** Scoateţi panoul de acces şi masca frontală.

**6.** Scoateţi şurubul de siguranţă de la interiorul măştii frontale.

**Figura 2-49** Preluarea şurubului de siguranţă de la masca frontală

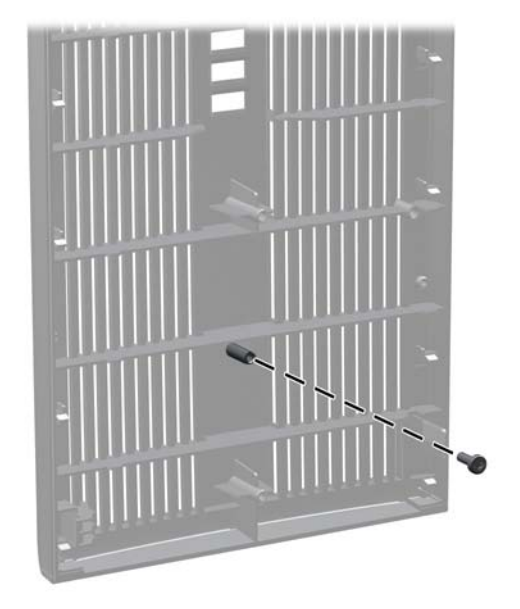

- **7.** Puneţi la loc masca frontală.
- **8.** Instalaţi şurubul prin interiorul părţii frontale a şasiului în masca frontală. Gaura pentru şurub este amplasată pe marginea din stânga a şasiului, lângă docul superior pentru unitate de disc.

**Figura 2-50** Instalarea şurubului de siguranţă pentru rama frontală

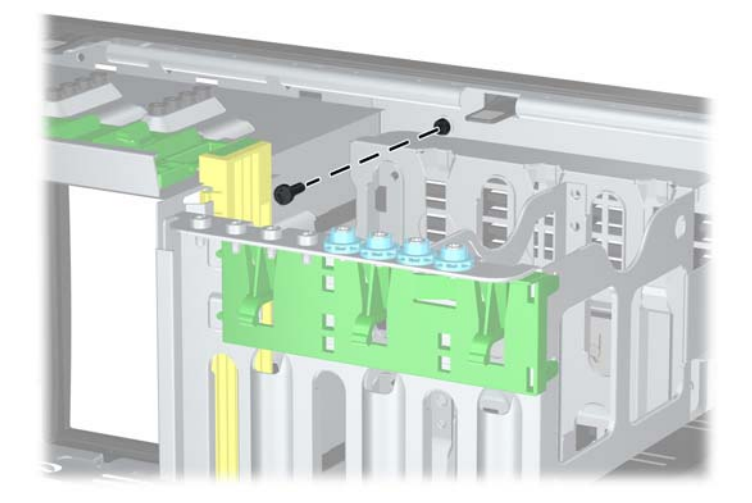

- **9.** Puneți la loc panoul de acces.
- **10.** Reconectaţi cablul de alimentare şi porniţi computerul.
- **11.** Blocaţi orice dispozitiv de securitate care a fost eliberat când s-a demontat panoul de acces.

# **3 Actualizări Hardware Microturn (MT)**

## **Caracteristici de utilitate**

Computerul include caracteristici care înlesnesc activităţile de upgrade şi de service. Pentru majoritatea procedurilor de instalare descrise în acest capitol nu sunt necesare niciun fel de unelte.

### **Avertismente şi atenţionări**

Înaintea efectuării operațiilor de upgrade citiți cu atenție toate instrucțiunile aplicabile, atenționările și avertismentele din acest ghid.

**AVERTISMENT!** Pentru a reduce riscul de vătămare corporală ca urmare a şocului electric, suprafețelor încinse sau focului:

Deconectați cablul de alimentare de la priza de perete și așteptați până când componentele interne ale sistemului se răcesc, înainte de a le atinge.

Nu cuplaţi conectorii de telecomunicaţii sau de telefon în prizele controlerului de interfaţă cu reţeaua (NIC).

Nu dezactivaţi borna de împământare a cablurilor de alimentare. Borna de împământare este o caracteristică de securitate importantă.

Conectaţi cablul de alimentare la o priză cu împământare, care este uşor accesibilă permanent.

Pentru a reduce riscul de rănire gravă, citiţi *Ghid de siguranţă şi de confort*. Acesta descrie modul corect de instalare şi poziţionare a staţiei de lucru, deprinderile corecte de lucru şi aspecte privind menținerea sănătății utilizatorilor computerului și furnizează informații importante despre protecția muncii la echipamentele electrice şi mecanice. Acest ghid se găseşte pe Web la adresa <http://www.hp.com/ergo>.

**AVERTISMENT!** În interior există componente sub tensiune sau în mişcare.

Deconectaţi alimentarea echipamentului înainte de a demonta carcasa.

Montaţi la loc şi asiguraţi carcasa înainte de a repune echipamentul sub tensiune.

**ATENŢIE:** Electricitatea statică poate să deterioreze componentele electrice ale computerului sau echipamentele opţionale. Înainte de a începe aceste proceduri, aveţi grijă să vă descărcaţi de electricitatea statică atingând un obiect metalic legat la pământ. Pentru informaţii suplimentare, consultaţi Descă[rcarea electrostatic](#page-182-0)ă, la pagina 175.

Când computerul este conectat la o sursă de curent alternativ, la placa de sistem se aplică întotdeauna o tensiune. Înainte de a deschide computerul, pentru a împiedica orice deteriorare a componentelor interne, trebuie să deconectați cablul de alimentare de la sursa de alimentare.

### **Scoaterea panoului de acces al computerului**

Pentru a accesa componentele interne, trebuie să scoateți panoul de acces:

- **1.** Demontaţi/eliberaţi orice dispozitiv de securitate care împiedică deschiderea computerului.
- 2. Scoateti din computer toate suporturile amovibile, precum CD-urile sau unitățile flash USB.
- **3.** Opriți computerul prin intermediul sistemului de operare, apoi opriți toate dispozitivele externe.
- **4.** Deconectaţi de la priză cablul de alimentare şi deconectaţi toate dispozitivele externe.
- **ATENŢIE:** Indiferent de starea alimentării, tensiunea este întotdeauna prezentă la placa de sistem, atâta timp cât sistemul este conectat la o priză activă de c.a. Trebuie să deconectați cablul de alimentare, pentru a evita deteriorarea componentelor interne ale computerului.
- **5.** Demontaţi cele două şuruburi cu cap striat captive (1), care fixează panoul de acces la şasiul computerului.
- **6.** Utilizaţi mânerul amplasat între şuruburile cu cap striat pentru a ridica panoul de acces de la unitate (2).
- **NOTĂ:** Dacă doriți, așezați computerul pe partea laterală pentru a instala componentele interne. Aveţi grijă ca partea cu panoul de acces să fie orientată în sus.

**Figura 3-1** Scoaterea panoului de acces în computer

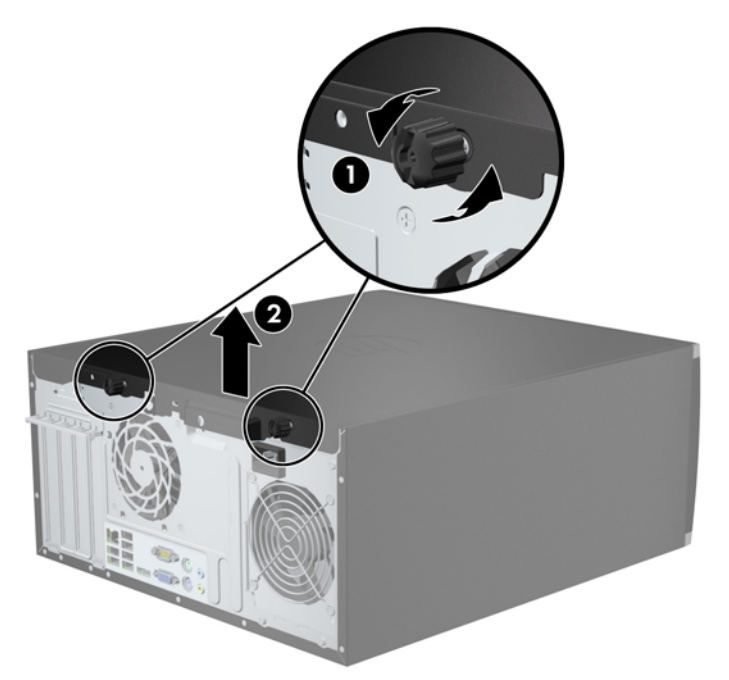

# **Înlocuirea panoului de acces al computerului**

**1.** Glisaţi buza de pe capătul frontal al panoului de acces sub buza de pe partea frontală a şasiului (1) apoi apăsaţi capătul din spate al panoului de acces pe unitate (2).

**Figura 3-2** Montarea panoului de acces în computer

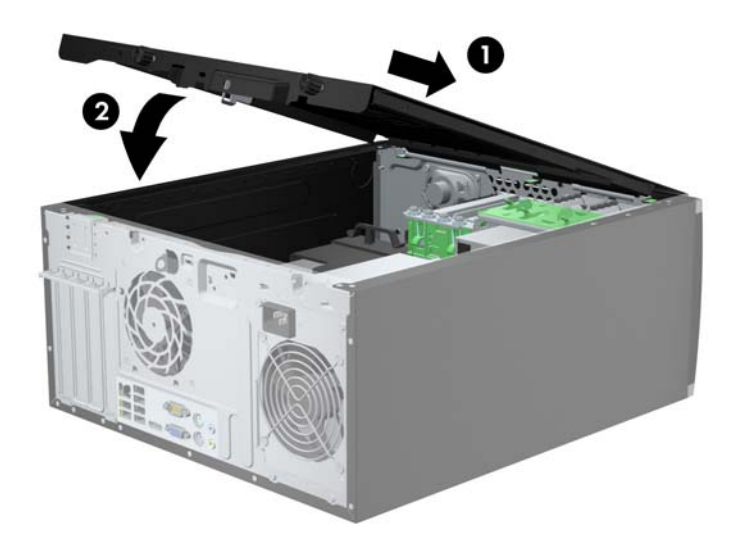

**2.** Asiguraţi-vă că panoul este complet închis (1) şi strângeţi cele două şuruburi cu cap striat care fixează panoul de acces la şasiu (2).

**Figura 3-3** Strângerea şuruburilor cu cap striat de la panoul de acces

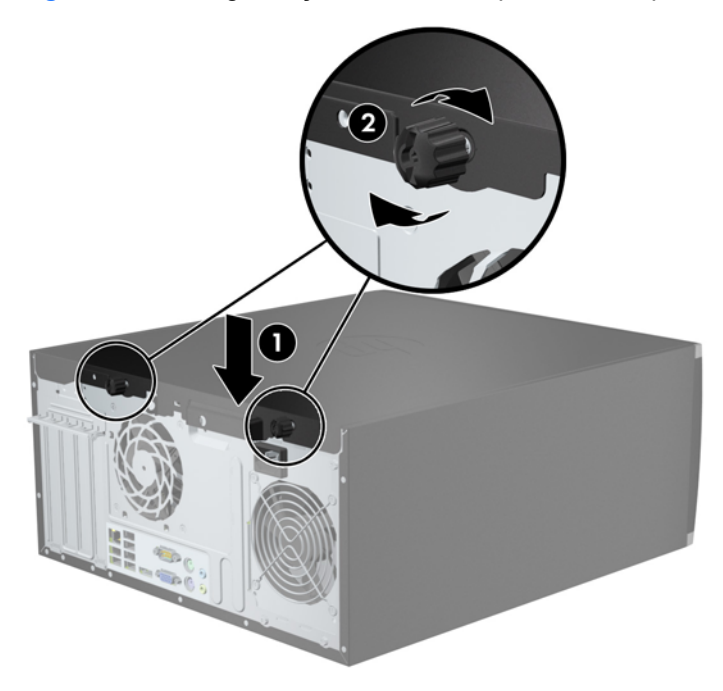

## **Scoaterea măştii frontale**

- **1.** Demontaţi/eliberaţi orice dispozitiv de securitate care împiedică deschiderea computerului.
- **2.** Scoateţi din computer toate suporturile amovibile, precum CD-urile sau unităţile flash USB.
- **3.** Opriţi computerul prin intermediul sistemului de operare, apoi opriţi toate dispozitivele externe.
- **4.** Deconectaţi de la priză cablul de alimentare şi deconectaţi toate dispozitivele externe.
- **ATENŢIE:** Indiferent de starea alimentării, tensiunea este întotdeauna prezentă la placa de sistem, atâta timp cât sistemul este conectat la o priză activă de c.a. Trebuie să deconectaţi cablul de alimentare, pentru a evita deteriorarea componentelor interne ale computerului.
- **5.** Scoateţi panoul de acces în computer.
- **6.** Ridicați cele trei urechi de pe partea laterală a măștii (1), apoi rotiți masca pentru a o scoate din şasiu (2).

**Figura 3-4** Scoaterea ramei frontale

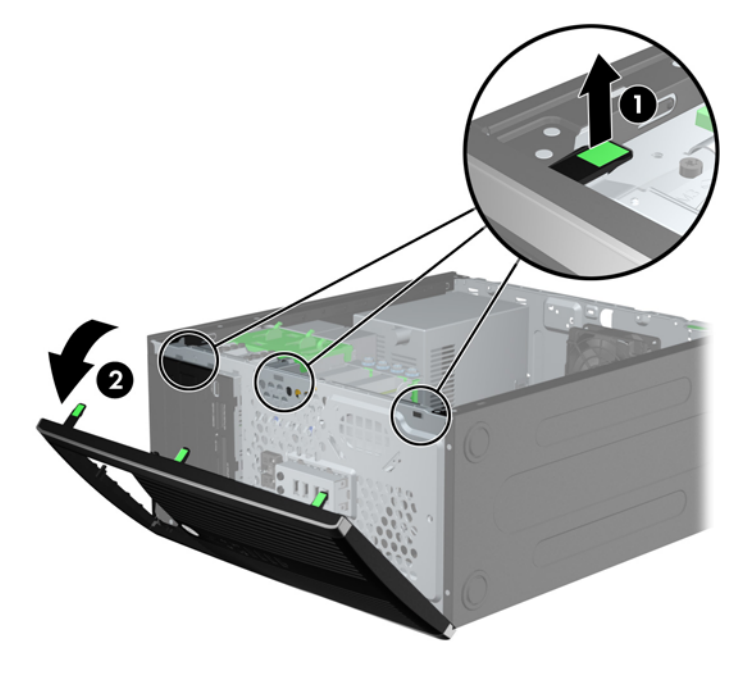

### **Scoaterea măştilor de ramă**

Pe unele modele există măști de ramă care acoperă suporturile de unități de 3,5 și 5,25 inci și care trebuie înlăturate înainte de a instala o unitate. Pentru a scoate masca de ramă:

**1.** Scoateţi panoul de acces şi masca frontală.

**2.** Pentru a scoate masca de ramă, împingeţi cele două proeminenţe care menţin masca de ramă pe poziţie spre marginea exterioară din dreapta a măştii (1) şi glisaţi masca de ramă înapoi şi spre dreapta pentru a o scoate (2).

**Figura 3-5** Scoaterea măştii de ramă

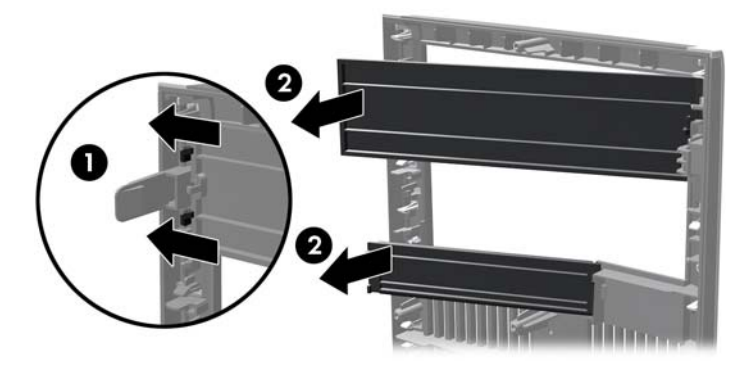

# **Înlocuirea măşrii frontale**

Introduceţi cele trei cârlige de pe partea din stânga a măştii în găurile dreptunghiulare de la şasiu (1) apoi rotiţi partea din dreapta a măştii pe şasiu (2) şi fixaţi-o pe poziţie.

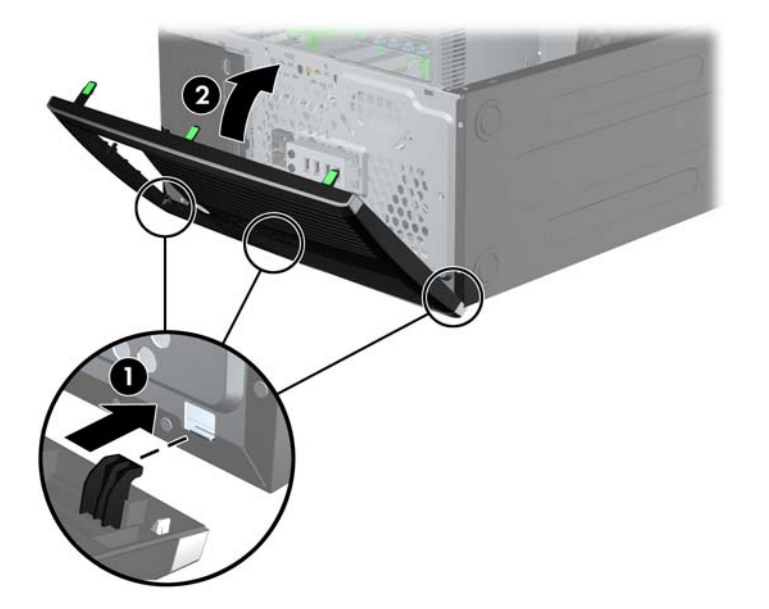

**Figura 3-6** Montarea ramei frontale

## **Conexiuni pe placa de sistem**

Consultaţi imaginea şi tabelul următor pentru identificarea conectorilor plăcii de sistem pentru modelul dvs.

**Figura 3-7** Conexiuni placă de sistem seria 8200 Elite

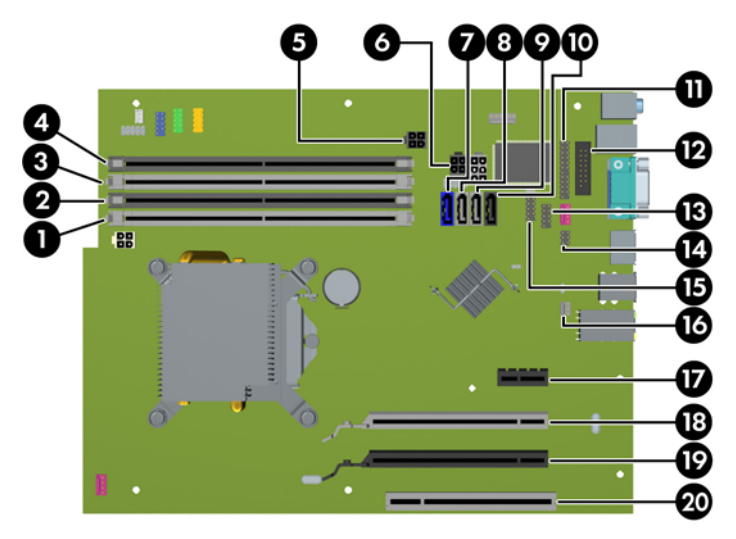

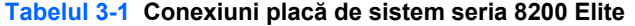

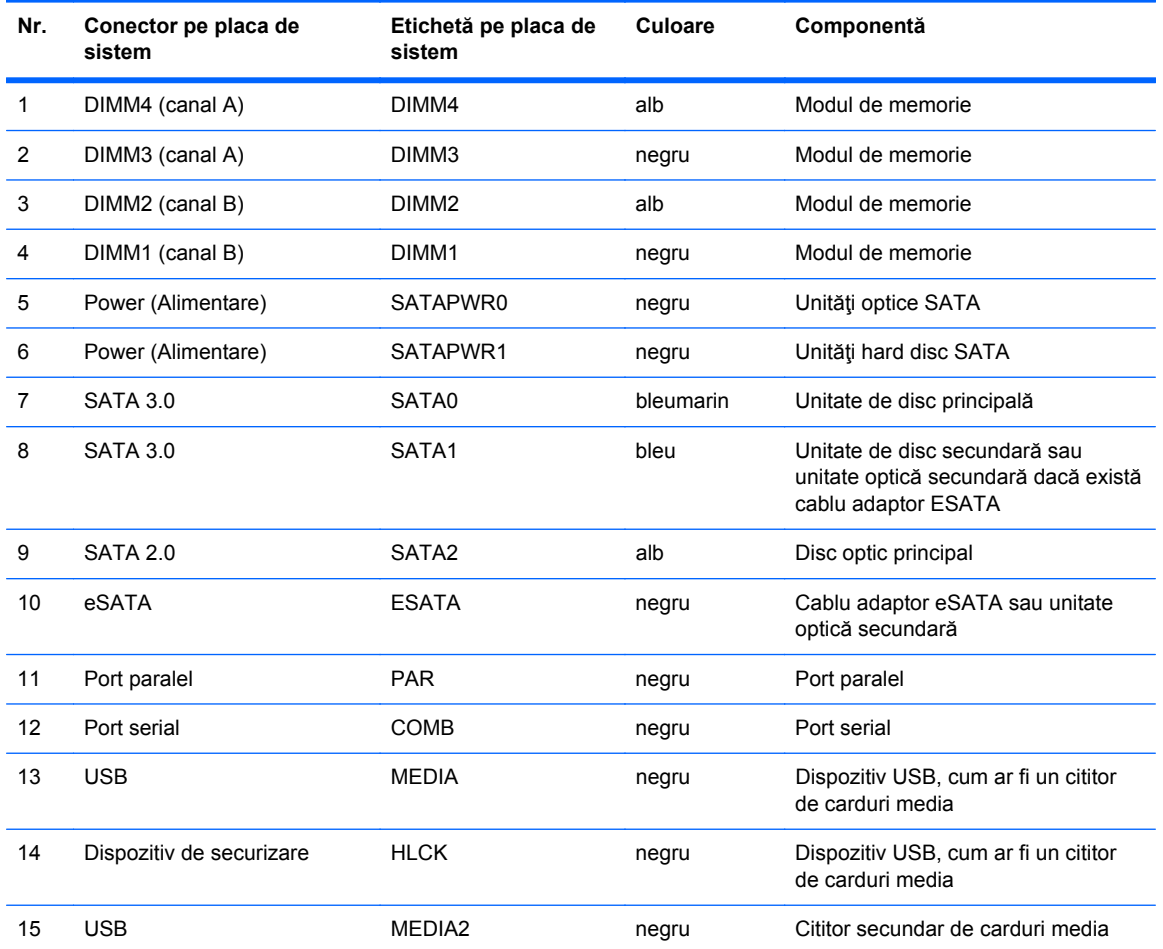

| Nr. | Conector pe placa de<br>sistem    | Etichetă pe placa de<br>sistem | Culoare | Componentă          |
|-----|-----------------------------------|--------------------------------|---------|---------------------|
| 16  | Senzor pentru capac               | <b>HSENSE</b>                  | alb     | Senzor pentru capac |
| 17  | PCI Express x1                    | X1PCIEXP1                      | negru   | Card de extensie    |
| 18  | PCI Express x16 adaptată la<br>х4 | X4PCIEXP                       | alb     | Card de extensie    |
| 19  | PCI Express x16                   | X16PCIEXP                      | negru   | Card de extensie    |
| 20  | PCI                               | PCI                            | alb     | Card de extensie    |

**Tabelul 3-1 Conexiuni placă de sistem seria 8200 Elite (Continuare)**

**Figura 3-8** Conexiuni placă de sistem seria 6200 Pro

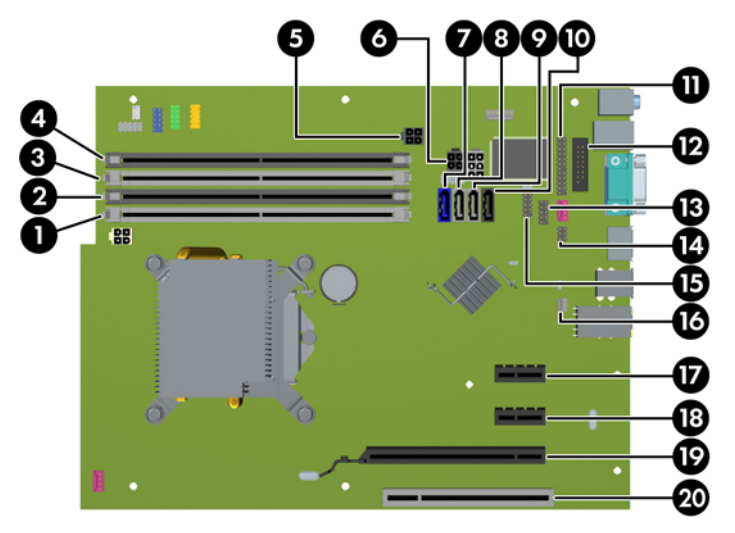

**Tabelul 3-2 Conexiuni placă de sistem seria 6200 Pro**

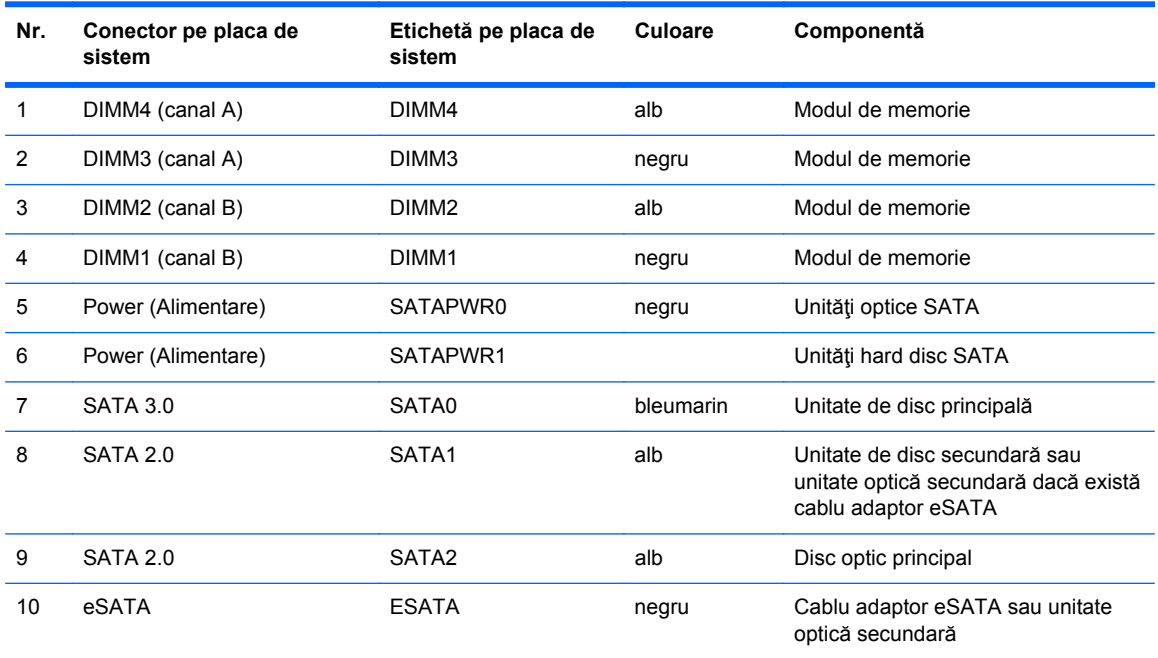
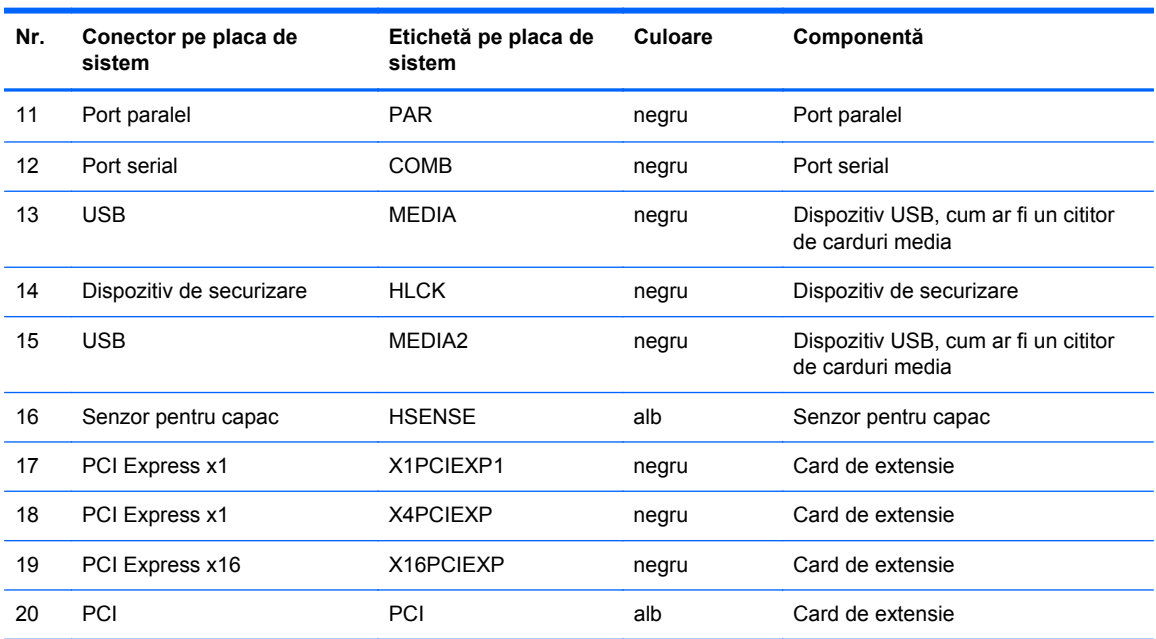

#### **Tabelul 3-2 Conexiuni placă de sistem seria 6200 Pro (Continuare)**

### **Instalarea memoriei suplimentare**

Computerul se livrează cu module DIMM (Dual Inline Memory Module - modul de memorie duală în linie) având DDR3-SDRAM (Double Data Rate 3 Synchronous Dynamic Random Access Memory memorie dinamică sincronă cu acces aleator şi rată dublă de date 3).

#### **module DIMM**

Pe soclurile de memorie de pe placa de sistem se pot aşeza până la patru module DIMM de standard industrial. Pe aceste socluri de memorie se află preinstalat cel puţin un modul DIMM. Pentru a obţine capacitatea maximă de memorie, aveți posibilitatea să instalați pe placa de sistem până la 16 GO de memorie configurată în mod canal dublu, de înaltă performanţă.

#### **Module DIMM cu DDR3-SDRAM**

**ATENŢIE:** Acest produs NU suportă o memorie DDR3 ultra low voltage (DDR3U). Procesorul nu este compatibil cu o memorie DDR3U și dacă este introdusă o astfel de memorie în placa de sistem poate cauza defecte fizice ale memoriei DIMM sau probleme de funcționare ale sistemului.

Pentru exploatarea corespunzătoare a sistemului, modulele DIMM DDR3-SDRAM trebuie să fie:

- standard industrial cu 240 de pini
- compatibile non-ECC PC3-8500 DDR3-1066 MHz sau PC3-10600 DDR3-1333 MHz fără buffer
- module DIMM DDR3-SDRAM de 1,5 volti

Modulele DIMM DDR3-SDRAM mai trebuie:

- să accepte memorii DDR3 la 1066 MHz cu timp de asteptare CAS 7 (sincronizare 7-7-7) și DDR3 la 1333 MHz cu timp de aşteptare CAS 9 (sincronizare 9-9-9)
- să conțină informațiile obligatorii JEDEC SPD

În plus, computerul acceptă:

- tehnologii de memorie non-ECC de 512 Mbiți, 1 Gbit și 2 Gbiți
- module DIMM cu o față și cu două fețe
- Module DIMM construite cu dispozitive DDR x8 și x16; Modulele DIMM cu SDRAM x4 nu sunt acceptate

**NOTĂ:** Sistemul nu va funcționa corect dacă instalați module DIMM neacceptate.

### <span id="page-74-0"></span>**Încărcarea soclurilor DIMM**

Pe placa de sistem există patru socluri DIMM, câte două socluri per canal. Soclurile sunt etichetate ca DIMM1, DIMM2, DIMM3 și DIMM4. Soclurile DIMM1 și DIMM2 functionează în canalul de memorie B. Soclurile DIMM3 și DIMM4 funcționează în canalul de memorie A.

Sistemul va opera automat în mod cu un canal, în mod canal dublu sau în mod flexibil, în funcție de modul în care sunt instalate modulele DIMM.

- Sistemul va opera în mod cu un canal dacă soclurile DIMM sunt instalate numai în mod cu un canal.
- Sistemul va functiona în modul cu două canale, mai performant, dacă întreaga capacitate de memorie a modulelor DIMM din Canalul A este egală cu capacitatea totală de memorie a modulelor DIMM din Canalul B. Tehnologia şi lăţimea dispozitivelor poate să difere între cele două canale. De exemplu, în cazul în care Canalul A este încărcat cu două module DIMM de câte 1 GO și Canalul B este încărcat cu un modul DIMM de 2 GO, sistemul va functiona în modul cu două canale.
- Sistemul va funcționa în modul flexibil dacă întreaga capacitate de memorie a modulelor DIMM din Canalul A nu este egală cu capacitatea totală de memorie a modulelor DIMM din Canalul B. În modul flexibil, canalul încărcat cu valoarea cea mai mică a memoriei descrie valoarea totală a memoriei asociate canalului dublu şi cea rămasă este asociată la un singur canal. Pentru viteză optimă, canalele trebuie să fie echilibrate, astfel încât cea mai mare parte din memorie să fie distribuită între cele două canale. Dacă un canal va avea mai multă memorie decât celălalt, cantitatea mai mare trebuie atribuită Canalului A. De exemplu, dacă încărcați soclurile cu un modul DIMM de 2 GO şi trei module DIMM de câte 1 GO, Canalul A trebuie încărcat cu modulul DIMM de 2 GO şi cu un modul DIMM de 1 GO, iar Canalul B trebuie încărcat cu celelalte două module DIMM de câte 1 GO. Cu această configuraţie, 4 GO vor fi exploataţi în modul cu două canale şi 1 GO va fi exploatat în modul cu un canal.
- În oricare mod, viteza maximă de funcţionare este determinată de modulul DIMM cel mai lent din sistem.

#### **Instalarea modulelor DIMM**

**ATENŢIE:** Înainte de a adăuga sau de a scoate modulele de memorie, este necesar să deconectaţi cablul de alimentare şi să aşteptaţi aproximativ 30 de secunde, pentru descărcarea sarcinilor reziduale din sistem. Indiferent de starea alimentării, tensiunea este întotdeauna prezentă la modulele de memorie, atâta timp cât computerul este conectat la o priză activă de c.a. Prin adăugarea sau înlocuirea modulelor de memorie în timp ce tensiunea este prezentă, se pot produce deteriorări iremediabile ale modulelor de memorie sau ale plăcii de sistem.

Soclurile pentru module de memorie au contacte metalice placate cu aur. Când efectuaţi upgrade de memorie, este important să utilizaţi module de memorie cu contacte metalice placate cu aur pentru a preveni coroziunea şi/sau oxidarea care ar rezulta la intrarea în contact a metalelor incompatibile.

Electricitatea statică poate să deterioreze componentele electronice ale computerului sau ale plăcilor opţionale. Înainte de a începe aceste proceduri, aveţi grijă să vă descărcaţi de electricitatea statică atingând un obiect metalic legat la pământ. Pentru mai multe informații, consultați Descă[rcarea](#page-182-0) electrostatică[, la pagina 175.](#page-182-0)

Când manevraţi un modul de memorie, aveţi grijă să nu atingeţi niciun contact. În caz contrar, este posibil să se deterioreze modulul.

- **1.** Scoateţi/demontaţi orice dispozitiv de protecţie care împiedică deschiderea computerului.
- **2.** Scoateţi din computer toate suporturile amovibile, precum CD-urile sau unităţile flash USB.
- **3.** Opriți corect computerul prin intermediul sistemului de operare, apoi închideți toate dispozitivele externe.
- **4.** Deconectaţi cablul de alimentare de la priza de alimentare şi deconectaţi toate dispozitivele externe.
- **ATENŢIE:** Înainte de a adăuga sau de a scoate modulele de memorie, este necesar să deconectaţi cablul de alimentare şi să aşteptaţi aproximativ 30 de secunde, pentru descărcarea sarcinilor reziduale din sistem. Indiferent de starea alimentării, tensiunea este întotdeauna prezentă la modulele de memorie, atâta timp cât computerul este conectat la o priză activă de c.a. Prin adăugarea sau înlocuirea modulelor de memorie în timp ce tensiunea este prezentă, se pot produce deteriorări iremediabile ale modulelor de memorie sau ale plăcii de sistem.
- **5.** Scoateti panoul de acces în computer.
- **AVERTISMENT!** Pentru a reduce riscul de rănire datorită suprafeţelor fierbinţi, lăsaţi componentele interne ale sistemului să se răcească înainte de a le atinge.
- **6.** Deschideţi ambele siguranţe de blocare ale soclului pentru module de memorie (1) şi introduceţi modulul de memorie în soclu (2).

**Figura 3-9** Instalarea unui modul DIMM

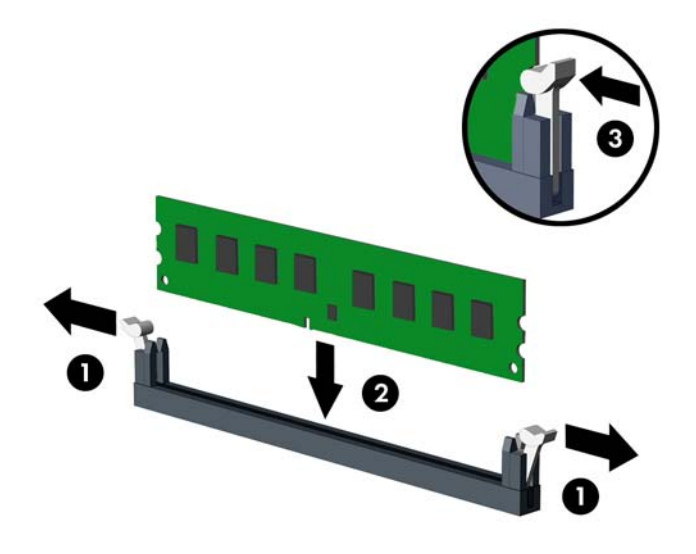

**E**<sup> $\bullet$ </sup> **NOTĂ**: Un modul de memorie poate fi instalat într-un singur mod. Potriviți crestătura de la modul cu proeminenţa de pe soclul de memorie.

Ocupați soclurile negre DIMM înaintea celor albe.

Pentru performanţe maxime, încărcaţi soclurile astfel încât capacitatea de memorie să se distribuie în mod cât mai egal posibil între Canalul A şi Canalul B. Pentru mai multe informaţii, consultați Încă[rcarea soclurilor DIMM, la pagina 67.](#page-74-0)

- **7.** Împingeţi modulul în soclu, verificând dacă a intrat complet şi dacă este aşezat corect pe poziţie. Asigurați-vă că siguranțele de blocare sunt pe poziția "închis" (3).
- **8.** Repetaţi paşii 6 şi 7 pentru a instala toate modulele suplimentare.
- **9.** Montați la loc panoul de acces în computer.
- **10.** Reconectati cablul de alimentare și porniți computerul.
- **11.** Activaţi orice dispozitiv de protecţie care a fost dezactivat când a fost scos panoul de acces.

Computerul va recunoaşte automat memoria suplimentară la următoarea pornire.

### **Demontarea sau instalarea unei plăci de extensie**

Computerul 8200 Elite are un slot de extensie PCI, un slot de extensie PCI Express x1, un slot de extensie PCI Express x16 şi un slot de extensie PCI Express x16 care este adaptat la un slot x4.

Computerul 6200 Pro are un slot de extensie PCI, două sloturi de extensie PCI Express x1 şi un slot de extensie PCI Express x16.

**E**<sup> $\bullet$ </sup> **NOT**Å: În computer puteți să instalați o placă de extensie PCI Express x1, x4, x8 sau x16 în slotul PCI Express x16.

Pentru configurații cu două plăci grafice, prima placă (principală) trebuie instalată în slotul PCI Express x16 care NU este adaptat la un slot x4 (modele 8200 Elite).

Pentru a scoate, înlocui sau adăuga o placă de extensie:

- **1.** Demontaţi/eliberaţi orice dispozitiv de securitate care împiedică deschiderea computerului.
- 2. Scoateti din computer toate suporturile amovibile, precum CD-urile sau unitățile flash USB.
- **3.** Opriți computerul prin intermediul sistemului de operare, apoi opriți toate dispozitivele externe.
- **4.** Deconectaţi de la priză cablul de alimentare şi deconectaţi toate dispozitivele externe.
- **ATENŢIE:** Indiferent de starea alimentării, tensiunea este întotdeauna prezentă la placa de sistem, atâta timp cât sistemul este conectat la o priză activă de c.a. Trebuie să deconectaţi cablul de alimentare, pentru a evita deteriorarea componentelor interne ale computerului.
- **5.** Scoateti panoul de acces în computer.
- **6.** Localizaţi soclul de extensie vacant corect de pe placa de sistem şi slotul de extensie corespondent de pe spatele şasiului computerului.
- **7.** Eliberați siguranța care reține capacul slotului și care asigură capacele sloturilor PCI, ridicând pârghia verde de pe siguranță și rotind siguranța până în poziția "deschis".

**Figura 3-10** Deschiderea dispozitivului de retinere a slotului de extensie

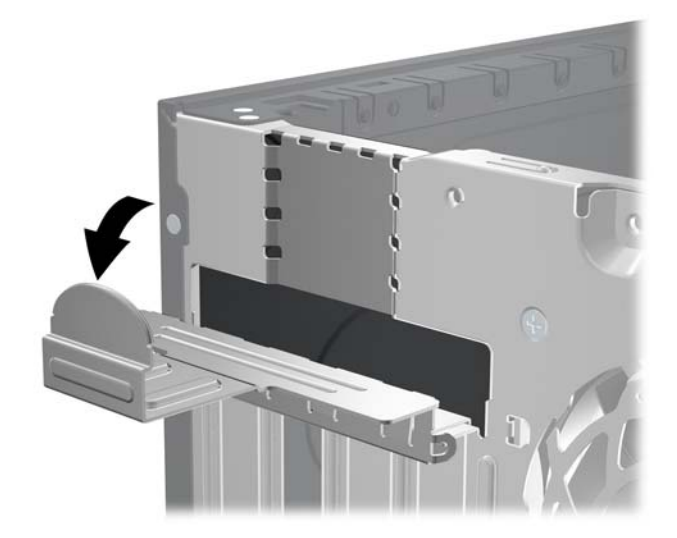

**8.** Înainte de a instala o placă de extensie, scoateți capacul slotului de extensie sau placa de extensie existentă.

- **NOTĂ:** Înainte de a scoate o placă de extensie instalată, deconectați toate cablurile atașate la placa de extensie.
	- **a.** Dacă instalaţi o placă de extensie într-un slot liber, scoateţi capacul corespunzător al slotului de extensie din partea dorsală a şasiului. Trageţi vertical capacul slotului, apoi scoateţi-l afară din interiorul şasiului.

**Figura 3-11** Demontarea unui capac de slot de extensie

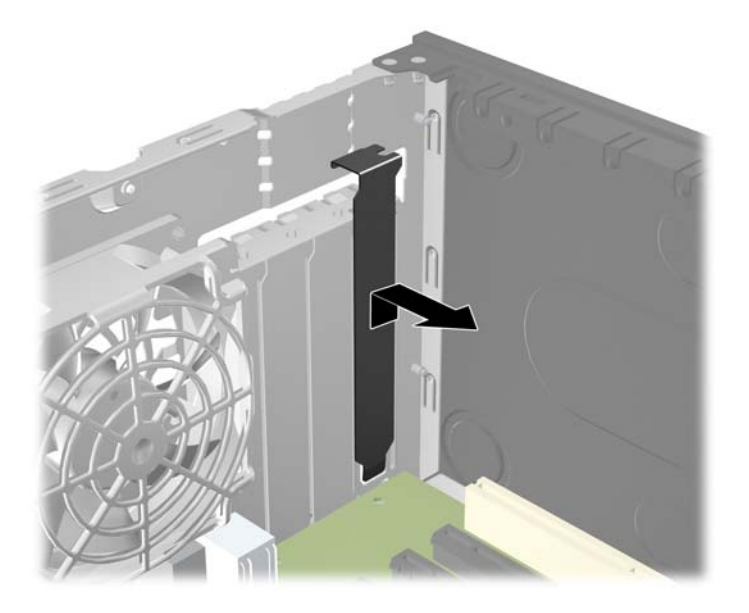

**b.** Dacă scoateți o placă PCI standard sau PCI Express x1, țineți placa de ambele capete, apoi balansaţi-o cu atenţie înainte şi înapoi până când conectorii se eliberează din soclu. Trageţi vertical placa de extensie din soclu, apoi în afara şasiului, pentru a o elibera din cadrul şasiului. Aveţi grijă să nu zgâriaţi placa de celelalte componente.

**Figura 3-12** Scoaterea unei plăci de extensie PCI standard

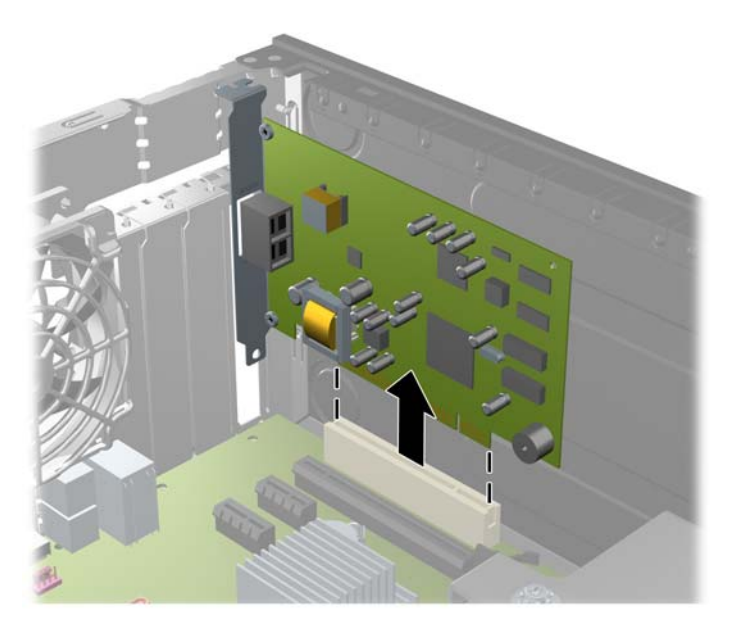

**c.** Dacă scoateţi o placă PCI Express x16, trageţi braţul de reţinere din spatele soclului de extensie, îndepărtându-l de placă şi mişcaţi cu grijă placa înainte şi înapoi până când conectorii se eliberează din soclu. Trageţi vertical placa de extensie din soclu, apoi în afara şasiului pentru a o elibera din cadrul şasiului. Aveţi grijă să nu zgâriaţi placa de celelalte componente.

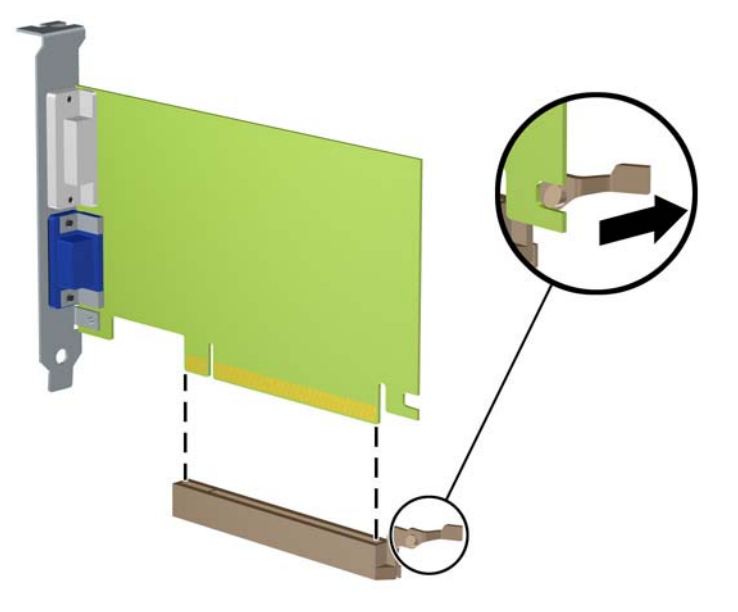

**Figura 3-13** Scoaterea unei plăci de extensie PCI Express x16

- **9.** Depozitaţi plăcile scoase în ambalaj antistatic.
- **10.** Dacă nu instalaţi o nouă placă de extensie, instalaţi un capac pentru a închide slotul de extensie rămas deschis.
- **ATENŢIE:** După ce scoateţi o placă de extensie, trebuie să o înlocuiţi cu o placă nouă sau cu un capac de slot de extensie pentru asigurarea unei răciri corespunzătoare a componentelor interne în timpul exploatării.

**11.** Pentru a instala o nouă placă de extensie, ţineţi placa deasupra soclului de extensie de pe placa de sistem, apoi deplasaţi placa spre spatele şasiului, astfel încât suportul de pe placă să fie aliniat cu slotul deschis din partea din spate a șasiului. Apăsați placa drept în jos în soclul de extensie de pe placa de sistem.

**Figura 3-14** Instalarea unei plăci de extensie

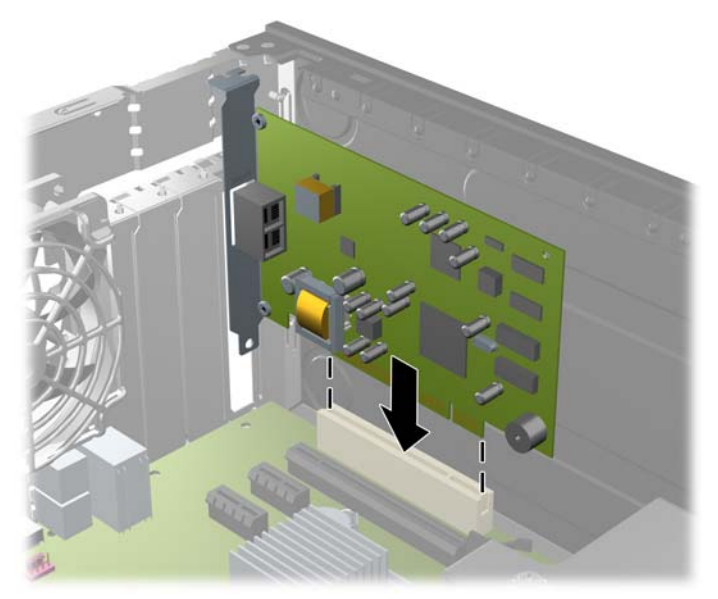

- **NOTĂ:** Când instalați o placă de extensie, apăsați-o ferm, astfel încât întregul conector să se aşeze corespunzător în slotul plăcii de extensie.
- **12.** Rotiţi siguranţa de reţinere a capacului slotului înapoi pe poziţie pentru a fixa placa de extensie.

**Figura 3-15** Închiderea siguranței de reținere a sloturilor de extensie

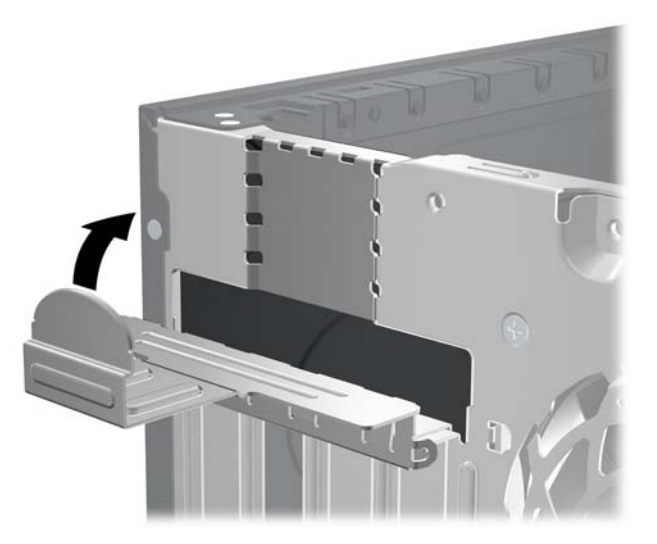

- **13.** Dacă este necesar, conectaţi cablurile externe la placa instalată. Dacă este necesar, conectaţi cablurile interne la placa instalată.
- 14. Montati la loc panoul de acces în computer.
- **15.** Reconectaţi cablul de alimentare şi porniţi computerul.
- **16.** Blocaţi orice dispozitiv de securitate care a fost eliberat când s-a demontat panoul de acces.
- **17.** Dacă este necesar, reconfiguraţi computerul.

## **Poziţii ale unităţilor**

**Figura 3-16** Poziţiile unităţilor

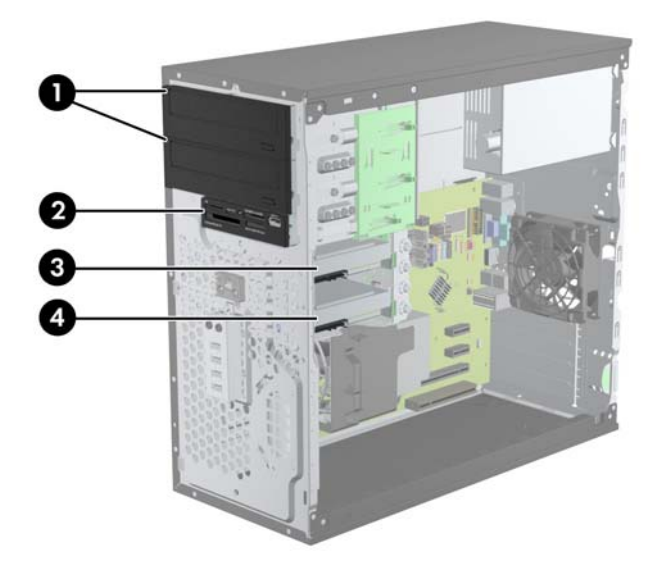

#### **Tabelul 3-3 Poziţiile unităţilor**

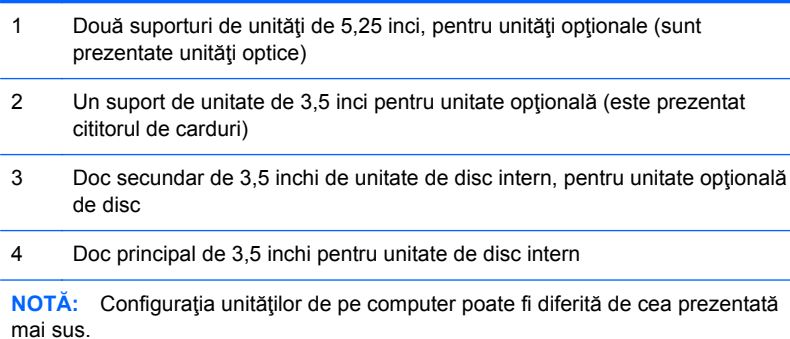

Pentru a verifica tipul şi dimensiunea dispozitivelor de stocare instalate în computer, executaţi Computer Setup (Configurare computer).

## <span id="page-82-0"></span>**Instalarea şi scoaterea unităţilor**

Când instalați unități de disc, urmați aceste indicații:

- Unitatea de disc primară Serial ATA (SATA) trebuie să fie conectată la conectorul principal SATA, albastru închis, de pe placa de sistem, etichetat SATA0. Dacă adăugați o unitate de disc secundară, conectați-o la conectorul bleu (modele 8200 Elite) sau la conectorul alb (modele 6200 Pro) de pe placa de sistem etichetată SATA1.
- Conectati prima unitate optică SATA la conectorul alb SATA de pe placa de sistem, etichetat SATA2. Dacă adăugați o unitate optică secundară, conectați-o la conectorul negru SATA de pe placa de sistem, etichetat ESATA. În cazul în care conectorul ESATA este deja populat, conectați unitatea optică secundară la conectorul bleu de pe placa de sistem etichetată SATA1 (modele 8200 Elite) sau la conectorul alb etichetat SATA1 (modele 6200 Pro).
- Conectati un cablu de adaptor eSATA optional la conectorul negru SATA de pe placa de sistem, etichetat ESATA.
- Conectați un cablu USB pentru cititor de carduri la conectorul USB de pe placa de sistem, etichetat MEDIA.
- Cablul de alimentare pentru unitățile optice SATA este un cablu cu două capete care este introdus în placa de sistem. Primul conector pleacă spre suportul de sus de 5,25 inci și al doilea conector spre suportul de jos de 5,25 inci.
- Cablul de alimentare pentru unitățile de disc SATA este un cablu cu două capete care este introdus în placa de sistem. Primul conector pleacă spre suportul de jos de 3,5 inci și al doilea conector spre suportul de sus de 3,5 inci.
- Sistemul nu acceptă unități optice Parallel ATA (PATA) sau unități de disc PATA.
- Trebuie să instalați suruburi de ghidare pentru a vă asigura că unitatea va fi aliniată corect în cutia unităţii şi blocată pe poziţie. HP a prevăzut şuruburi de ghidare suplimentare pentru suporturile pentru unități (patru șuruburi de ghidare de montaj cu izolație 6-32 și opt șuruburi de ghidare cu filet metric M3), montate pe partea laterală a suporturilor pentru unități. Suruburile de montaj cu izolaţie 6-32 sunt necesare pentru o unitate de disc secundară. Pentru toate celelalte unități (cu excepția unității de disc principale) se utilizează șuruburi M3. Șuruburile cu filet metric furnizate de HP sunt negre si suruburile de montaj cu izolatie furnizate de HP sunt argintii și albastre. Dacă înlocuiţi unitatea de disc principală, trebuie să scoateţi cele patru şuruburi de

ghidare de montaj cu izolaţie 6-32 argintii şi albastre de la vechea unitate de disc şi să le instalaţi la noua unitate de disc.

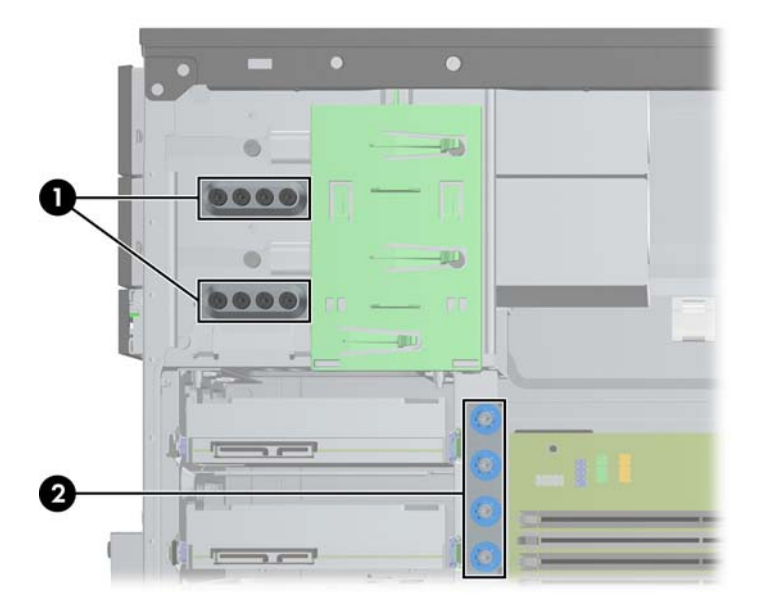

#### **Figura 3-17** Amplasările şuruburilor de ghidare suplimentare

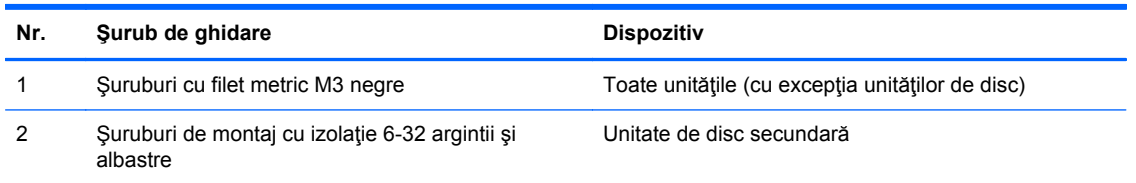

#### **ATENŢIE:** Pentru a împiedica pierderea de informaţii sau defectarea computerului sau a unităţii:

Pentru a introduce sau scoate o unitate, opriţi corect sistemul de operare, opriţi computerul, apoi deconectaţi cablul de alimentare. Nu scoateţi o unitate în timp ce computerul este pornit sau în mod "oprire temporară".

Înainte de a manevra o unitate, aveţi grijă să vă descărcaţi de electricitatea statică. În timp ce manevrați o unitate, evitați atingerea conectorului. Pentru mai multe informații despre prevenirea deteriorărilor de natură electrostatică, consultați Descă[rcarea electrostatic](#page-182-0)ă, la pagina 175.

Manevrați cu grijă unitatea; nu o scăpați jos.

Nu utilizaţi forţă excesivă când introduceţi o unitate.

Evitaţi expunerea unităţii de disc la lichide, temperaturi extreme sau produse cu câmpuri magnetice, precum monitoare sau difuzoare.

Dacă o unitate trebuie trimisă prin poştă, amplasaţi unitatea într-un ambalaj cu bule de aer sau similar şi etichetați pachetul "Fragil: A se manevra cu atenție."

#### **Îndepărtarea unei unități de disc de 5,25 sau de 3,5 inci dintr-un suport pentru unitate**

- **ATENŢIE:** Înainte de a scoate o unitate din computer, scoateţi toate suporturile amovibile din aceasta.
	- **1.** Demontaţi/eliberaţi orice dispozitiv de securitate care împiedică deschiderea computerului.
	- **2.** Scoateţi din computer toate suporturile amovibile, precum CD-urile sau unităţile flash USB.
	- **3.** Opriți computerul prin intermediul sistemului de operare, apoi opriți toate dispozitivele externe.
	- **4.** Deconectaţi de la priză cablul de alimentare şi deconectaţi toate dispozitivele externe.
	- **ATENŢIE:** Indiferent de starea alimentării, tensiunea este întotdeauna prezentă la placa de sistem, atâta timp cât sistemul este conectat la o priză activă de c.a. Trebuie să deconectaţi cablul de alimentare, pentru a evita deteriorarea componentelor interne ale computerului.
	- **5.** Scoateţi panoul de acces şi rama frontală.
	- **6.** Deconectați cablurile de unitate, după cum se indică în ilustrațiile următoare.
		- **ATENŢIE:** Când deconectaţi cablurile, trageţi de fişă sau de conector şi nu de cablu, pentru a evita deteriorarea cablului.
			- **a.** Dacă scoateţi o unitate optică, deconectaţi cablul de alimentare (1) şi cablul de date (2) din spatele unității optice.

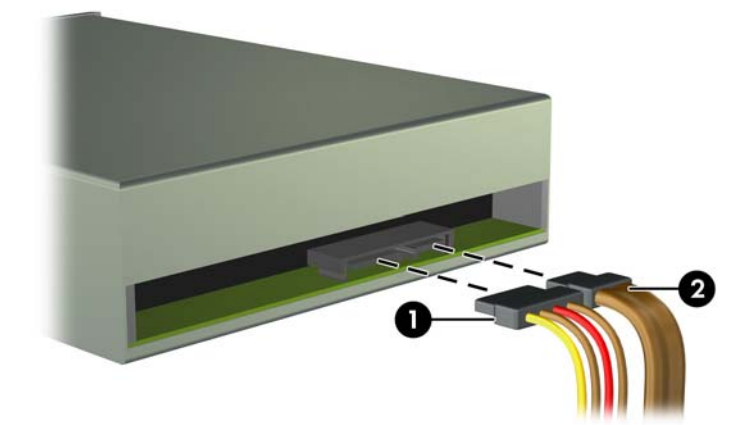

**Figura 3-18** Deconectarea cablurilor pentru unitatea optică

**b.** Dacă scoateţi un cititor de carduri, deconectaţi cablul USB de la placa de sistem. **Figura 3-19** Deconectarea cablului USB al cititorului de carduri.

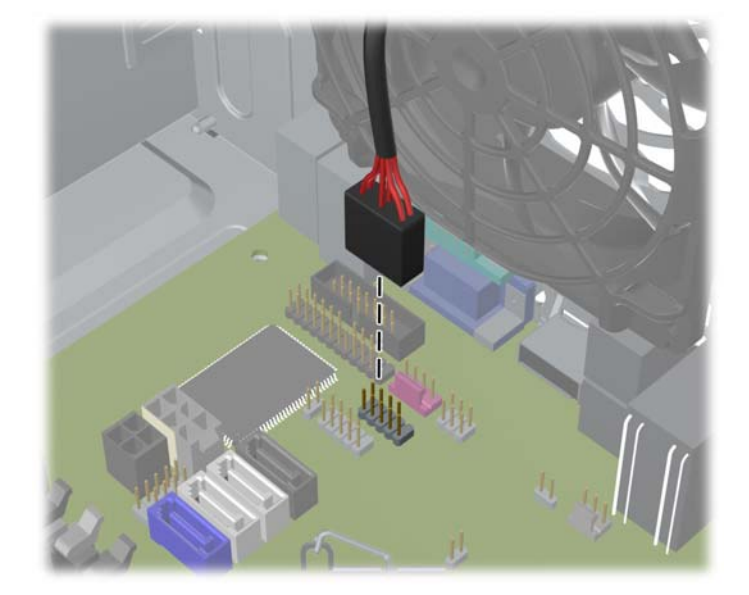

**7.** Un suport de blocare a unităţilor, cu cleme de deblocare, fixează unităţile în nişele corespunzătoare. Ridicaţi clema de deblocare de pe suportul de blocare a unităţii (1) la unitatea pe care doriţi să o scoateţi, apoi glisaţi unitatea din docul acesteia (2).

**Figura 3-20** Scoaterea unităţilor

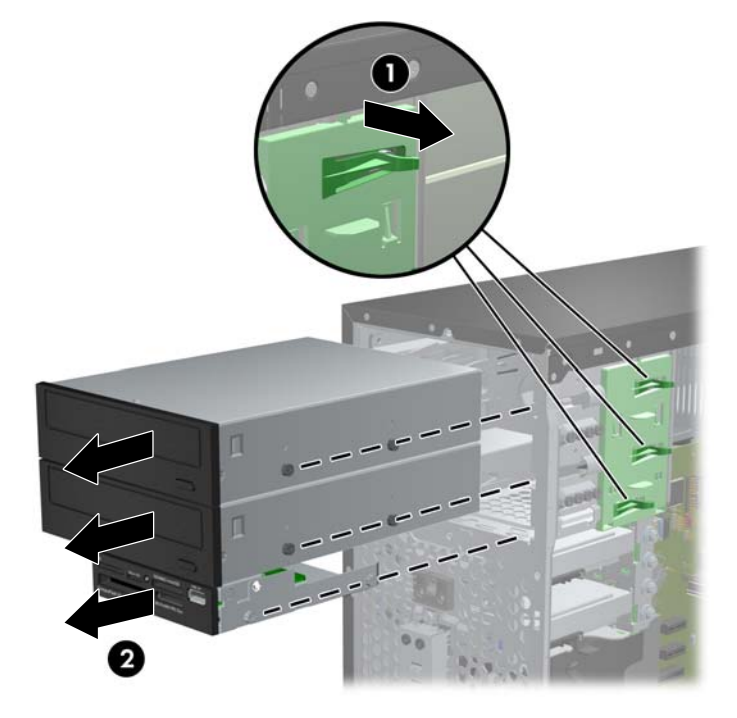

#### **Instalarea unei unităţi de disc de 5,25 sau 3,5 inci într-un suport pentru unități**

- **1.** Demontaţi/eliberaţi orice dispozitiv de securitate care împiedică deschiderea computerului.
- 2. Scoateti din computer toate suporturile amovibile, precum CD-urile sau unitățile flash USB.
- **3.** Opriți computerul prin intermediul sistemului de operare, apoi opriți toate dispozitivele externe.
- **4.** Deconectaţi de la priză cablul de alimentare şi deconectaţi toate dispozitivele externe.
- **ATENŢIE:** Indiferent de starea alimentării, tensiunea este întotdeauna prezentă la placa de sistem, atâta timp cât sistemul este conectat la o priză activă de c.a. Trebuie să deconectaţi cablul de alimentare, pentru a evita deteriorarea componentelor interne ale computerului.
- **5.** Scoateti panoul de acces în computer.
- **6.** Scoateţi masca frontală. Dacă instalaţi o unitate într-un doc acoperit de o mască de ramă, scoateți masca de ramă. Pentru informații suplimentare, consultați [Scoaterea m](#page-68-0)ăștilor de ramă, [la pagina 61](#page-68-0).
- **7.** Instalaţi patru şuruburi de ghidare cu filet metric M3 în găurile inferioare de pe fiecare parte laterală a unităţii. HP a prevăzut opt şuruburi de ghidare cu filet metric M3 pe partea frontală a şasiului, sub masca frontală. Şuruburile de ghidare cu filet metric M3 sunt negre. Pentru o ilustrare a amplasării șuruburilor de ghidare cu filet metric M3 suplimentare, consultați [Instalarea](#page-82-0) şi scoaterea unităţ[ilor, la pagina 75.](#page-82-0)
	- **EX NOTĂ:** Când înlocuiți unitatea, transferați cele patru șuruburi de ghidare M3 de la unitatea veche la cea nouă.
	- **ATENŢIE:** Utilizaţi ca şuruburi de ghidare numai şuruburi de 5 mm lungime. Şuruburile mai lungi pot deteriora componentele interne ale unităţii.
		- **Figura 3-21** Instalarea şuruburilor de ghidare (este prezentată o unitate optică)

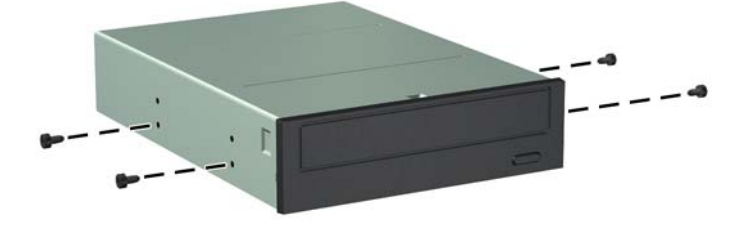

**8.** Glisaţi unitatea în nişă, aliniind şuruburile de ghidare cu canelurile de ghidare, până când unitatea se fixează pe poziţie.

**Figura 3-22** Glisarea unităţilor de disc în suporturile pentru unități

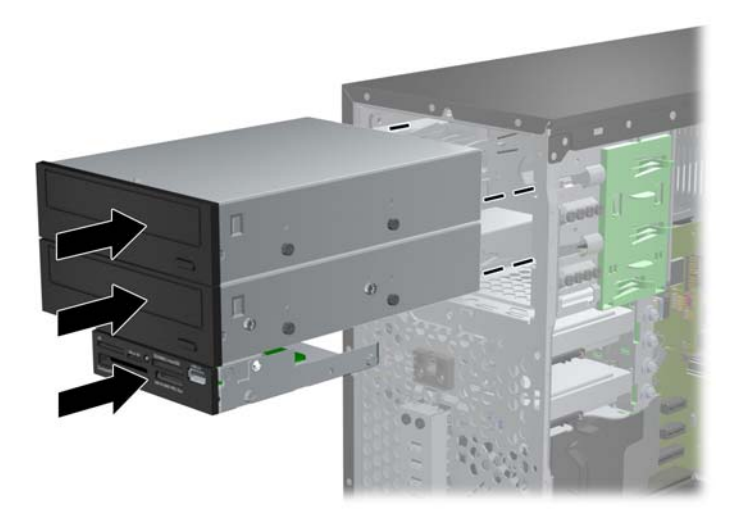

- 9. Conectați cablurile de alimentare și de date la unitate după cum se prezintă în ilustrațiile următoare.
	- **a.** Dacă instalaţi o unitate optică, conectaţi cablul de alimentare (1) şi cablul de date (2) în partea din spate a unităţii.
		- **NOTĂ:** Cablul de alimentare al unității optice este un cablu cu două capete care duce de la placa de sistem în spatele suporturilor pentru unităţile optice.

**Figura 3-23** Conectarea cablurilor pentru unitatea optică

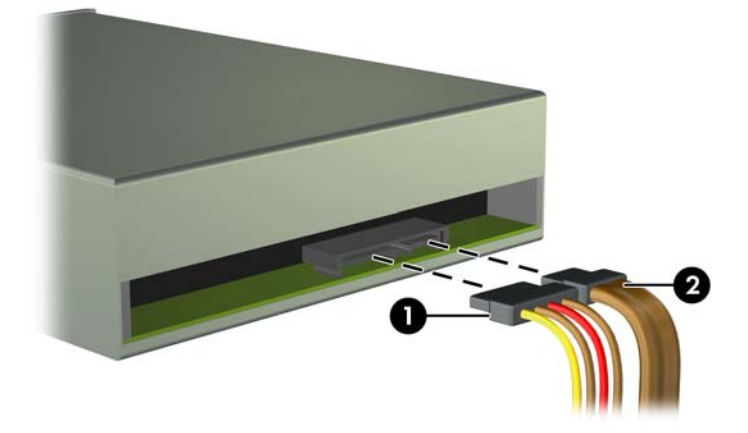

**b.** Dacă instalați un cititor de cartele, conectați cablul USB la conectorul USB plăcii de sistem etichetat MEDIA.

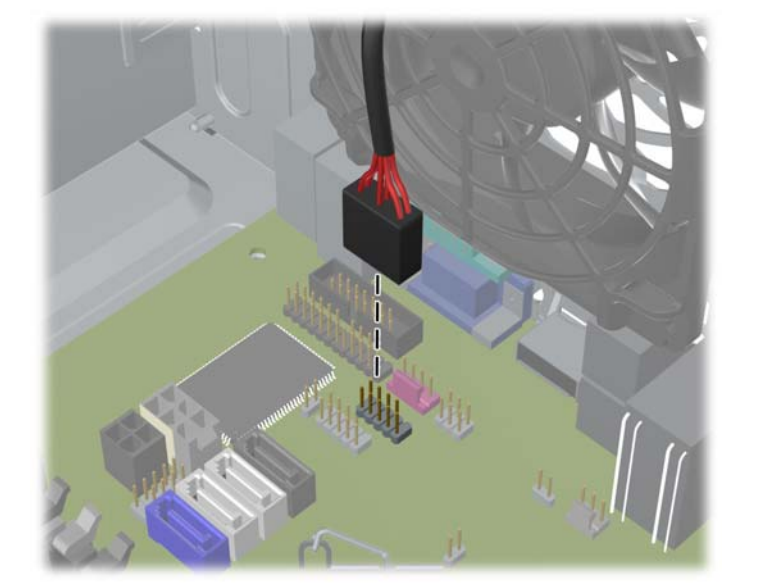

**Figura 3-24** Conectarea cablului USB al cititorului de carduri media

- **10.** Dacă instalaţi o nouă unitate, conectaţi capătul opus al cablului de date la conectorul corespunzător al plăcii de sistem.
- **E**<sup>\*</sup> **NOTĂ**: Dacă instalați o nouă unitate optică SATA, conectați cablul de date al primei unități optice la conectorul alb SATA de pe placa de sistem, etichetat SATA2. Conectaţi cablul de date pentru unitatea optică secundară la conectorul negru SATA de pe placa de sistem, etichetat ESATA. În cazul în care conectorul ESATA este deja populat, conectați unitatea optică secundară la conectorul bleu de pe placa de sistem etichetată SATA1 (modele 8200 Elite) sau la conectorul alb etichetat SATA1 (modele 6200 Pro).

Consultați [Conexiuni pe placa de sistem, la pagina 63](#page-70-0) pentru o ilustrație a conectorilor de unități de pe placa de sistem.

- **11.** Montaţi la loc rama frontală şi panoul de acces în computer.
- **12.** Reconectaţi cablul de alimentare şi dispozitivele externe, apoi porniţi computerul.
- **13.** Blocaţi orice dispozitiv de securitate care a fost eliberat când s–a demontat panoul de acces.

### **Scoaterea unei unităţi de disc din suportul pentru unităţi**

- **NOTĂ:** Înainte de a scoate vechea unitate de disc, aveți grijă să faceți o copie de rezervă a datelor din vechea unitate de disc, astfel încât să fie posibilă transferarea lor pe noua unitate de disc.
	- **1.** Demontaţi/eliberaţi orice dispozitiv de securitate care împiedică deschiderea computerului.
	- **2.** Scoateţi din computer toate suporturile amovibile, precum CD-urile sau unităţile flash USB.
	- **3.** Opriţi computerul prin intermediul sistemului de operare, apoi opriţi toate dispozitivele externe.
	- **4.** Deconectaţi de la priză cablul de alimentare şi deconectaţi toate dispozitivele externe.
	- **ATENŢIE:** Indiferent de starea alimentării, tensiunea este întotdeauna prezentă la placa de sistem, atâta timp cât sistemul este conectat la o priză activă de c.a. Trebuie să deconectaţi cablul de alimentare, pentru a evita deteriorarea componentelor interne ale computerului.
	- **5.** Scoateţi panoul de acces în computer.
	- **6.** Deconectaţi cablul de alimentare (1) şi cablul de date (2) din spatele unităţii de disc.

**Figura 3-25** Deconectarea cablurilor pentru unitatea de disc

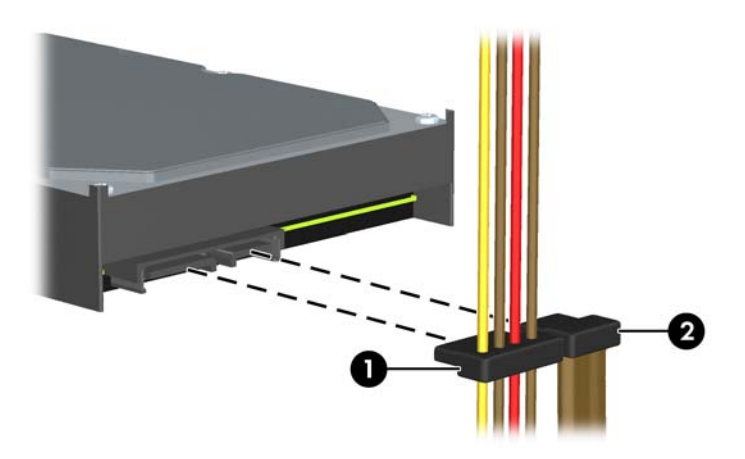

**7.** Eliberaţi unitatea trăgând dispozitivul de eliberare în afara unităţii (1) şi glisând unitatea afară din doc (2).

**Figura 3-26** Scoaterea unei unităţi de disc

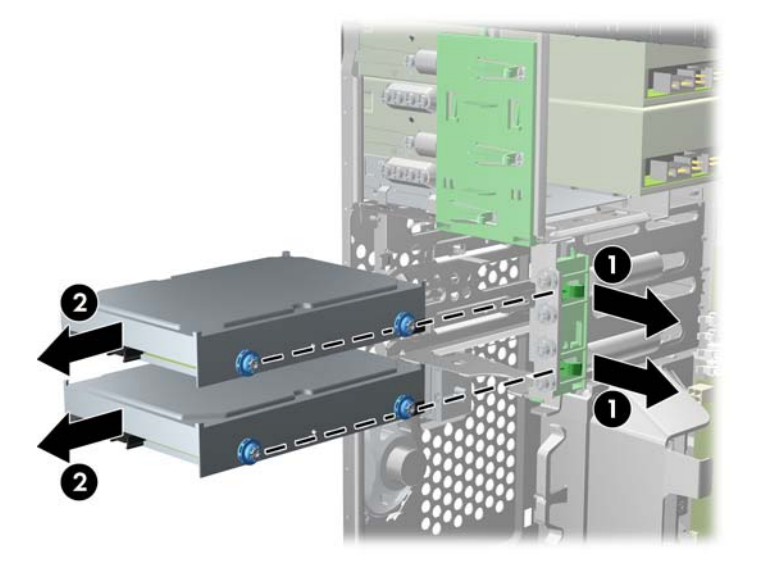

**8.** Scoateţi cele patru şuruburi de ghidare (câte două pe fiecare parte) de la vechea unitate. Aceste şuruburi vă vor fi necesare pentru a instala o nouă unitate.

### **Instalarea unei unităţi de disc în suportul intern pentru unităţi**

- **NOTĂ:** Sistemul nu acceptă unități de disc Parallel ATA (PATA).
	- **1.** Demontaţi/eliberaţi orice dispozitiv de securitate care împiedică deschiderea computerului.
	- **2.** Scoateţi din computer toate suporturile amovibile, precum CD-urile sau unităţile flash USB.
	- **3.** Opriți computerul prin intermediul sistemului de operare, apoi opriți toate dispozitivele externe.
	- **4.** Deconectati de la priză cablul de alimentare și deconectați toate dispozitivele externe.
	- **ATENŢIE:** Indiferent de starea alimentării, tensiunea este întotdeauna prezentă la placa de sistem, atâta timp cât sistemul este conectat la o priză activă de c.a. Trebuie să deconectaţi cablul de alimentare, pentru a evita deteriorarea componentelor interne ale computerului.
	- **5.** Scoateţi panoul de acces.
	- **6.** Montați șuruburi de ghidare pe părțile laterale ale unității. Pentru o unitate de 2,5 inci trebuie să folosiți o cutie suport a unității.
	- **E**<sup> $\bullet$ </sup> **NOTĂ**: Unitatea de disc utilizează șuruburi de ghidare de montaj cu izolație 6-32. Pe exteriorul docurilor pentru unităţi de disc sunt instalate patru şuruburi de ghidare suplimentare. Şuruburile de ghidare de montaj cu izolaţie furnizate de HP sunt argintii şi albastre. Pentru o ilustrare a amplasării șuruburilor de ghidare de montaj cu izolație 6-32 suplimentare, consultați [Instalarea](#page-82-0) și scoaterea unităţ[ilor, la pagina 75.](#page-82-0)

Dacă înlocuiţi o unitate, transferaţi şuruburile de ghidare de la unitatea veche la cea nouă.

Dacă instalați o unitate de disc de 3,5 inci, folosiți patru șuruburi de ghidare de montaj cu izolație (două pe fiecare parte a unității).

**Figura 3-27** Instalarea șuruburilor de ghidare de montaj cu izolație la o unitate de 3,5 inci

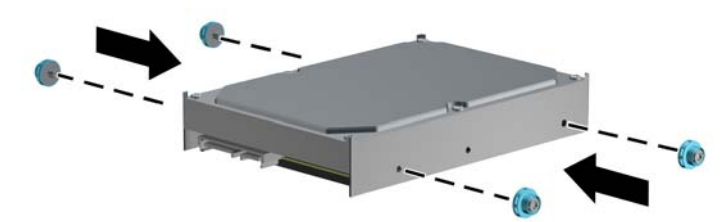

- Dacă instalați o unitate de disc de 2,5 inci:
	- Montați patru șuruburi de ghidare de montaj cu izolaţie 6-32 albastre și argintii în cutia unității (două pe fiecare parte).

**Figura 3-28** Montarea șuruburilor de ghidare cu izolație la cutia unității de 2,5 inci

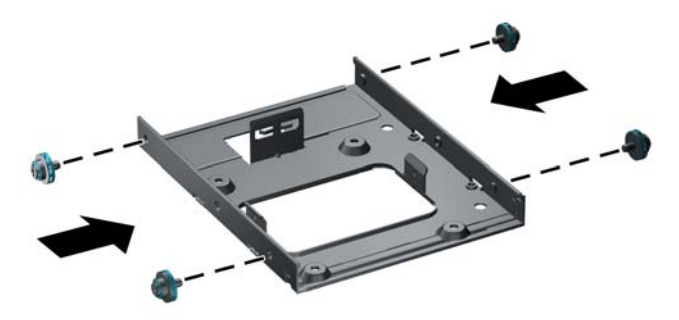

◦ Montați unitatea în slot-ul de pe cutia unității cu placa PCA cu fața în jos, aliniind cele trei taburi de pe suport cu unitatea. Conectorii de alimentare și de date de pe unitate trebuie să fie orientați corect.

**Figura 3-29** Montarea unității de disc în cutia unității

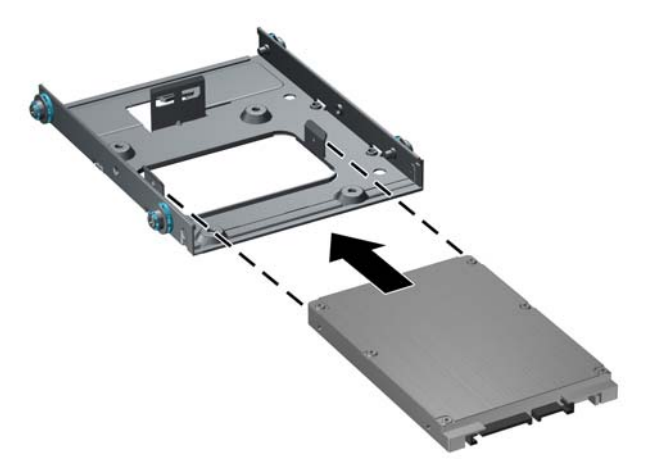

◦ Țineți unitatea și suportul bine strâns împreună și întoarceți ansamblul invers. Montați patru șuruburi M3 pentru a fixa unitatea în suport.

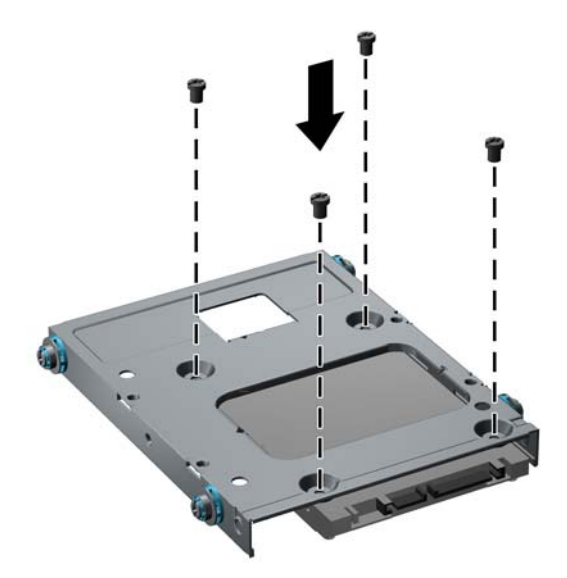

**Figura 3-30** Fixarea unităţii de disc în cutia unității

**7.** Glisaţi unitatea în docul pentru unităţi, asigurându-vă că aliniaţi şuruburile de ghidare cu sloturile de ghidare, până când unitatea se fixează pe poziţie. Docul inferior este pentru unitatea de disc principală. Docul superior este pentru o unitate de disc secundară opţională.

**Figura 3-31** Glisarea unei unităţi de disc în docul pentru unităţi

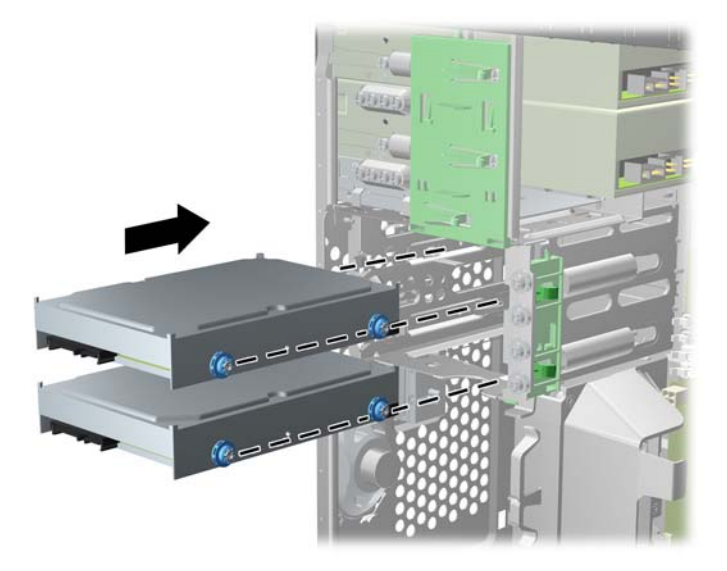

- **8.** Conectaţi cablul de alimentare (1) şi cablul de date (2) la partea din spate a unităţii de disc.
- **NOTĂ:** Cablul de alimentare al unităților de disc este un cablu cu două capete care duce de la placa de sistem în spatele suporturilor pentru unităţile optice.

**Figura 3-32** Conectarea cablurilor pentru unitatea de disc

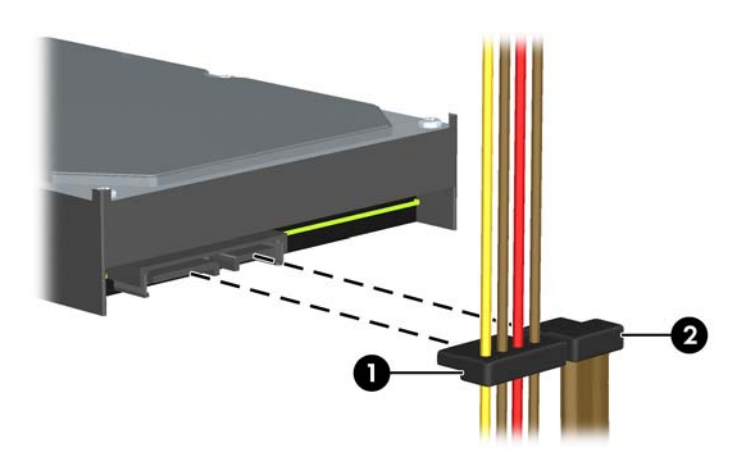

- **9.** Dacă instalaţi o nouă unitate, conectaţi capătul opus al cablului de date la conectorul corespunzător al plăcii de sistem.
- **NOTĂ:** Dacă sistemul utilizează o singură unitate de disc SATA, trebuie să conectați cablul de date al unității de disc la conectorul albastru închis etichetat SATA0, pentru a evita problemele de funcţionare ale unităţii de disc. Dacă adăugați o unitate de disc secundară, legați-o la conectorul bleu (modele 8200 Elite) sau la conectorul alb (modele 6200 Pro) de pe placa de sistem etichetată SATA1.
- 10. Plasati cablurile de alimentare si de date pe traseele lor, în dispozitivele de retinere.
- **11.** Înlocuiți panoul de acces al computerului.
- **12.** Reconectaţi cablul de alimentare şi dispozitivele externe, apoi porniţi computerul.
- **13.** Blocaţi orice dispozitiv de securitate care a fost eliberat când s–a demontat panoul de acces.

### **Instalarea unui dispozitiv de blocare pentru siguranţă**

Dispozitivele de siguranţă afişate mai jos şi pe paginile următoare se pot utiliza pentru protecţia computerului.

#### **Dispozitiv de blocare cu cablu de siguranţă MicroSaver HP/Kensington**

**Figura 3-33** Instalarea unui dispozitiv de blocare cu cablu

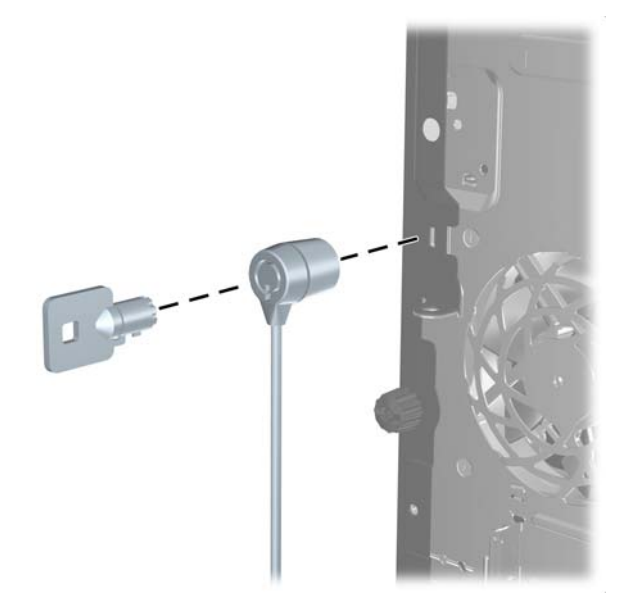

#### **Lacăt**

**Figura 3-34** Instalarea unui lacăt

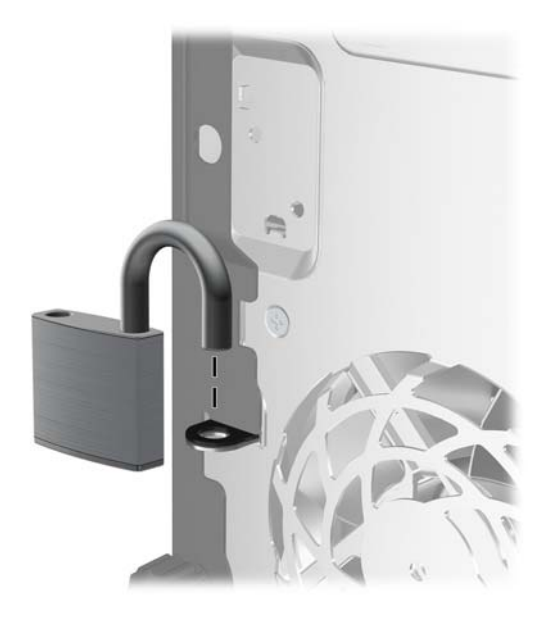

#### **Dispozitiv HP de securizare PC-uri pentru firmă**

**1.** Fixaţi cablul de siguranţă înfăşurându-l în jurul unui obiect stabil. **Figura 3-35** Fixarea cablului de un obiect fix

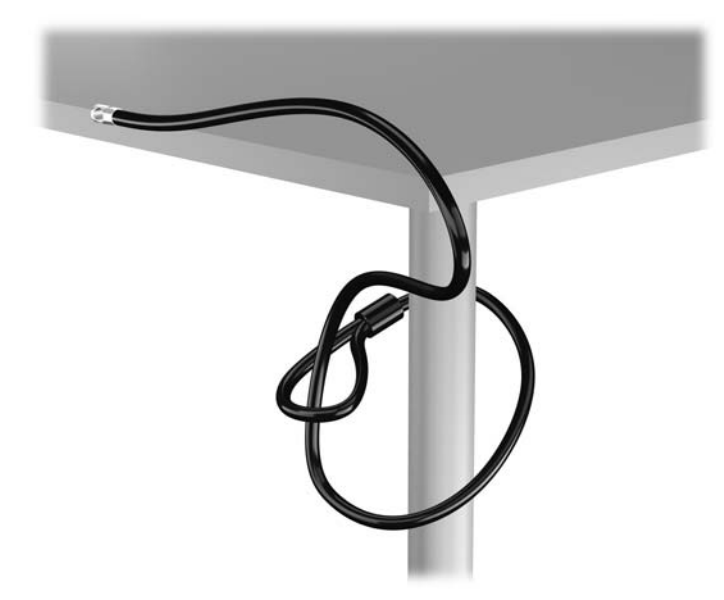

**2.** Introduceţi dispozitivul de blocare Kensington în compartimentul acestuia pe spatele monitorului şi fixaţi-l de monitor introducând cheia în orificiul pentru cheie pe spatele dispozitivului de blocare şi rotind cheia cu 90 de grade.

**Figura 3-36** Montarea dispozitivului de blocare Kensington pe monitor

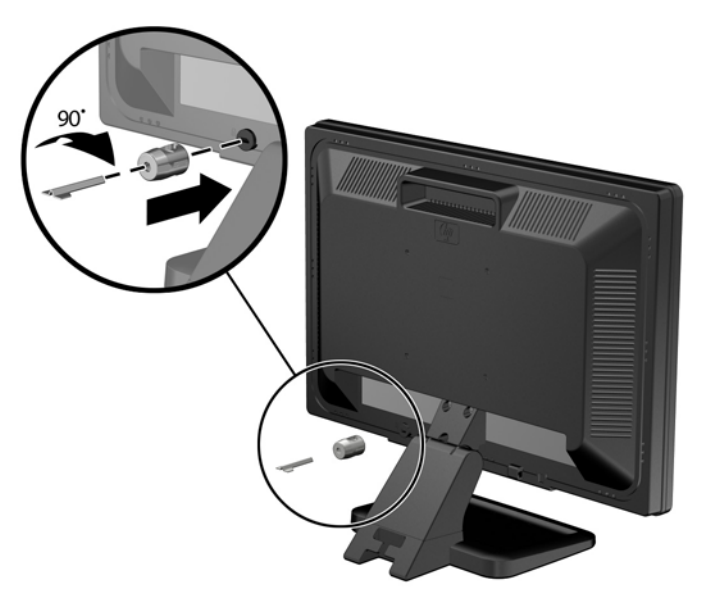

**3.** Glisaţi cablul de securitate prin orificiu în dispozitivul de blocare Kensington de pe spatele monitorului.

**Figura 3-37** Fixarea monitorului

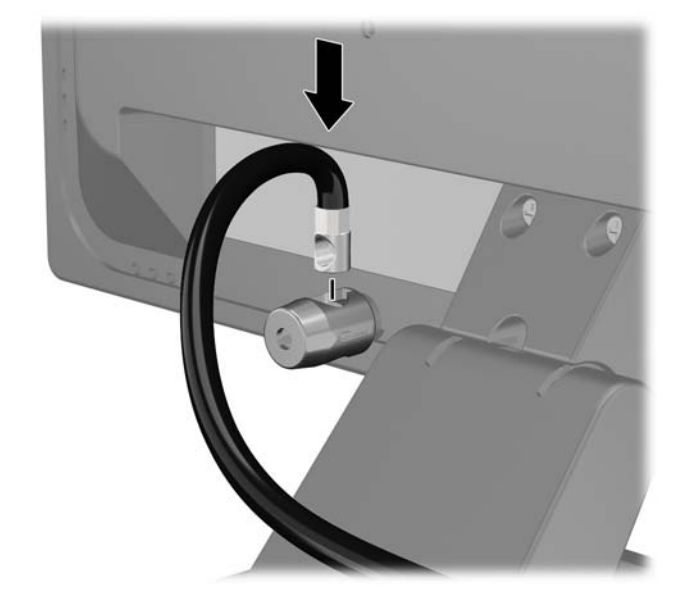

**4.** Utilizaţi suportul furnizat în set pentru a fixa alte dispozitive periferice trecând cablul dispozitivului prin mijlocul suportului (1) şi introducând cablul de securitate prin unul dintre cele două orificii de pe suport (2). Utilizaţi orificiul de pe suport care se potriveşte cel mai bine pentru fixarea cablului dispozitivului periferic.

**Figura 3-38** Fixarea dispozitivelor periferice (este prezentată imprimanta)

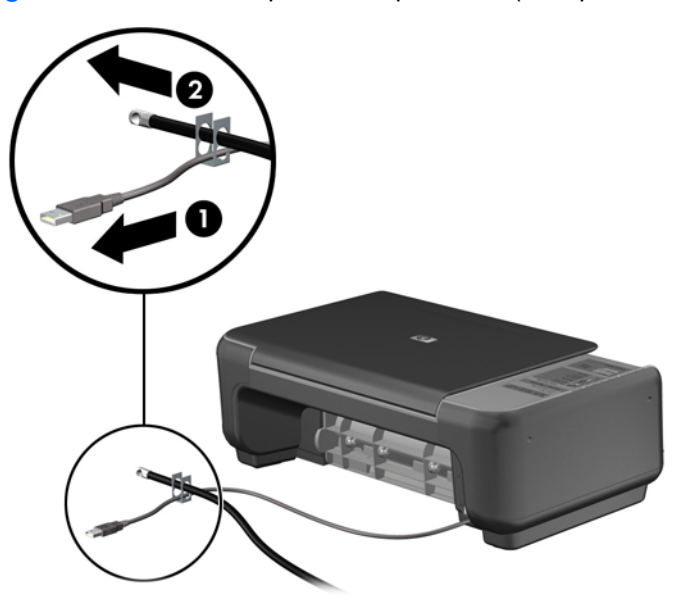

**5.** Treceţi cablurile de tastatură şi mouse prin dispozitivul de blocare a şasiului computerului. **Figura 3-39** Trecerea prin dispozitivul de blocare a cablurilor pentru mouse şi tastatură

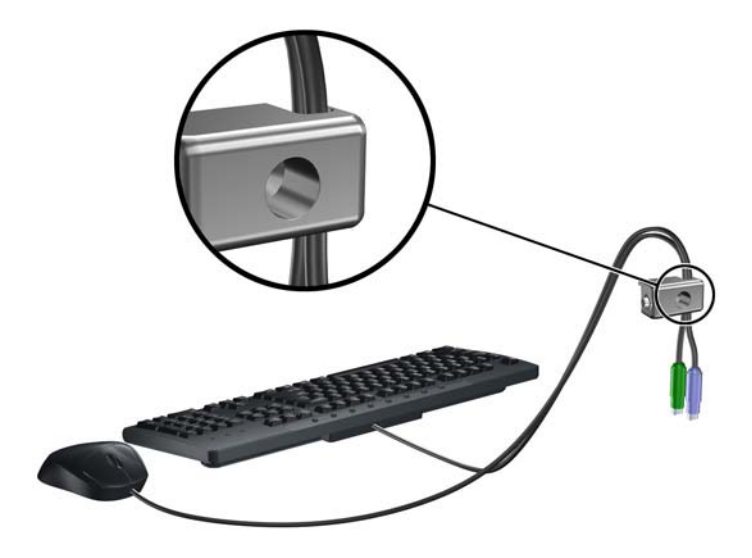

**6.** Înşurubaţi dispozitivul de blocare pe şasiu în orificiul şurubului cu cap striat utilizând şurubul prevăzut.

**Figura 3-40** Ataşarea dispozitivului de blocare pe şasiu

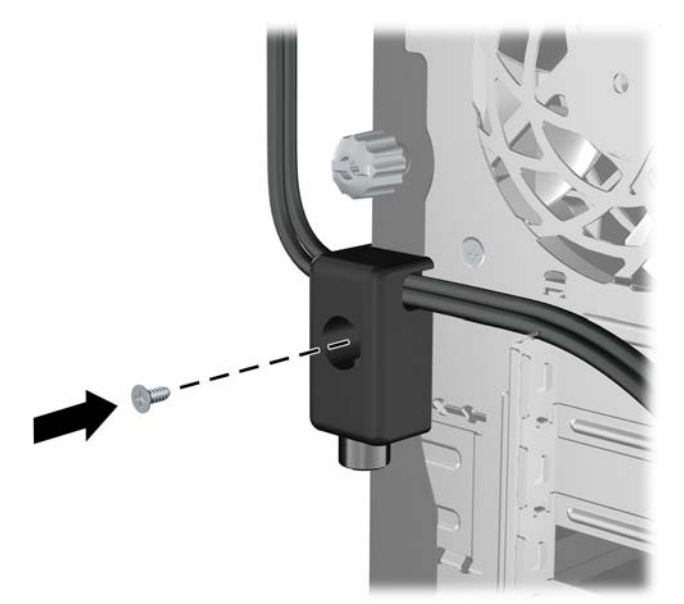

**7.** Introduceţi capătul cablului de siguranţă în dispozitivul de blocare (1) şi împingeţi înăuntru butonul (2), pentru a cupla dispozitivul. Utilizaţi cheia prevăzută pentru a elibera dispozitivul de blocare.

**Figura 3-41** Eliberarea dispozitivului de blocare

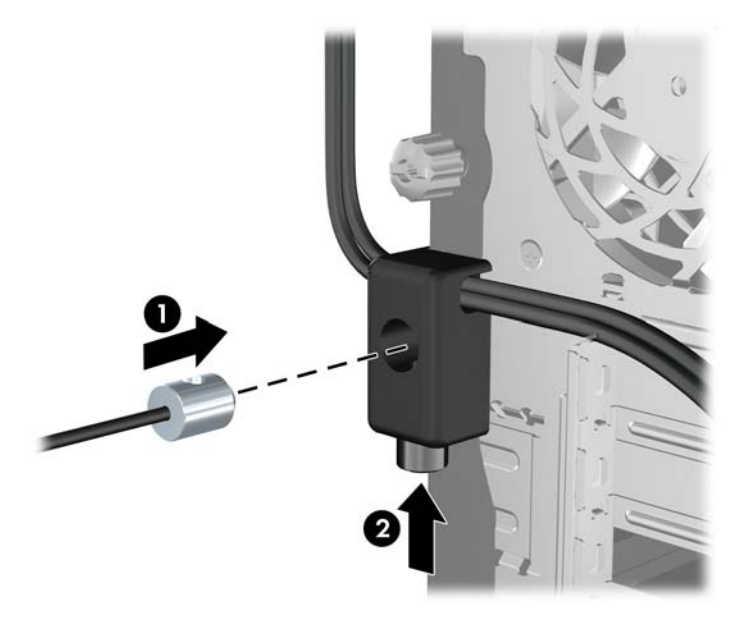

**8.** După ce aţi terminat, toate dispozitivele din staţia de lucru vor fi fixate. **Figura 3-42** Staţie de lucru fixată

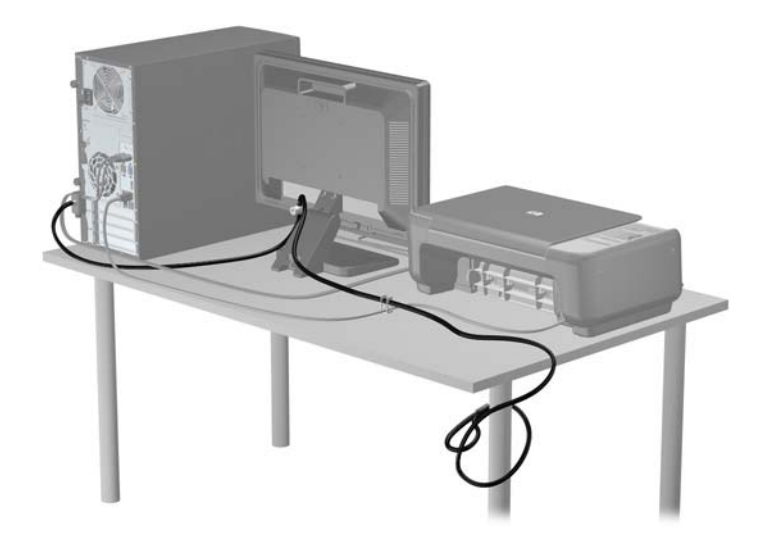

#### **Securitatea ramei frontale**

Masca frontală poate fi blocată pe poziţie instalând un şurub de siguranţă furnizat de HP. Pentru a instala şurubul de siguranţă:

- **1.** Scoateţi/demontaţi orice dispozitiv de protecţie care împiedică deschiderea computerului.
- **2.** Scoateţi din computer toate suporturile amovibile, precum CD-urile sau unităţile flash USB.
- **3.** Opriţi corect computerul prin intermediul sistemului de operare, apoi închideţi toate dispozitivele externe.
- **4.** Deconectaţi cablul de alimentare de la priza de alimentare şi deconectaţi toate dispozitivele externe.
- **ATENŢIE:** Indiferent de starea alimentării, tensiunea este întotdeauna prezentă la placa de sistem, atâta timp cât sistemul este conectat la o priză activă de c.a. Trebuie să deconectaţi cablul de alimentare pentru a evita deteriorarea componentelor interne ale computerului.
- **5.** Scoateţi panoul de acces şi masca frontală.
- **6.** Scoateţi şurubul de siguranţă de la interiorul măştii frontale.

**Figura 3-43** Recuperarea şurubului de siguranţă de la masca frontală

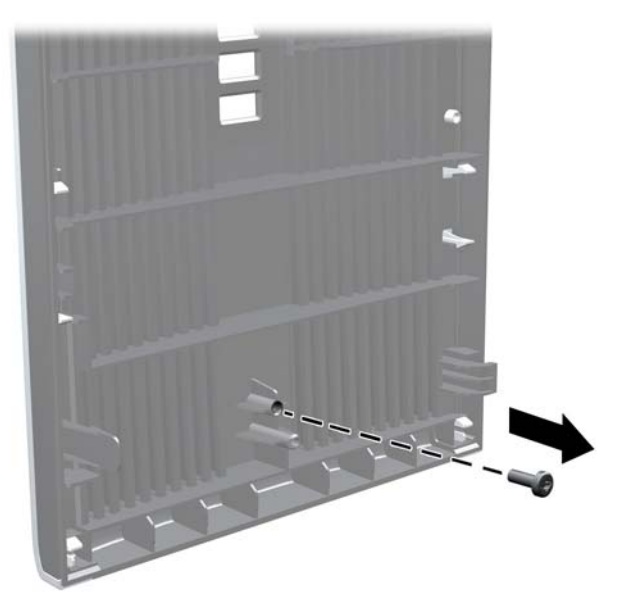

**7.** Îndepărtați masca frontală.

**8.** Instalaţi şurubul prin interiorul părţii frontale a şasiului în masca frontală. Gaura pentru şurub este amplasată spre mijlocul marginii din dreapta a şasiului, între docul pentru unitatea de disc şi difuzor.

**Figura 3-44** Instalarea şurubului de siguranţă pentru rama frontală

- **9.** Puneți la loc panoul de acces.
- **10.** Reconectaţi cablul de alimentare şi porniţi computerul.
- **11.** Activaţi orice dispozitiv de protecţie care a fost dezactivat când a fost scos panoul de acces.

# **4 Actualizări hardware Small Form Factor (SFF)**

### **Caracteristici de utilitate**

Computerul include caracteristici care înlesnesc efectuarea de upgrade şi realizarea operaţiilor de întreţinere. Pentru majoritatea procedurilor de instalare descrise în acest capitol nu sunt necesare niciun fel de unelte.

### **Avertismente şi atenţionări**

Înainte de a efectua upgrade-uri, asiguraţi-vă că citiţi cu atenţie toate aceste instrucţiuni, atenţionări şi avertizări aplicabile din acest ghid.

AVERTISMENT! Pentru a reduce riscul rănirii personale datorat șocului electric, suprafețelor fierbinţi sau focului:

Deconectaţi cablul de alimentare de la priza de perete şi lăsaţi componentele interne ale sistemului să se răcească înainte de a le putea atinge.

Nu racordaţi conectori de telecomunicaţii sau de telefon la mufele controlerului de interfaţă cu reţeaua (NIC).

Nu deconectați fișa de legare la masă a cablului de alimentare. Fișa de pământare reprezintă o funcție importantă de siguranță;

Introduceţi cablul de alimentare într-o priză de perete legată la masă (cu împământare) uşor accesibilă în permanenţă.

Pentru a reduce riscul producerii de leziuni grave, consultaţi *Ghidul de siguranţă şi confort*. Acesta descrie modul corect de instalare și poziționare a stației de lucru, deprinderile corecte de lucru și aspecte privind menţinerea sănătăţii utilizatorilor computerului şi furnizează informaţii importante despre protecția muncii la echipamentele electrice și mecanice. Acest ghid se găsește pe Internet la adresa<http://www.hp.com/ergo>.

**AVERTISMENT!** În interior există componente sub tensiune sau în mişcare.

Deconectaţi alimentarea echipamentului înainte de a demonta carcasa.

Montaţi la loc şi asiguraţi carcasa înainte de a repune echipamentul sub tensiune.

**ATENŢIE:** Electricitatea statică poate să deterioreze componentele electrice ale computerului sau echipamentele opționale. Înainte de a începe aceste proceduri, aveți grijă să vă descărcați de electricitatea statică atingând un obiect metalic legat la pământ. Pentru informații suplimentare, consultați Descă[rcarea electrostatic](#page-182-0)ă, la pagina 175.

Tensiunea este întotdeauna aplicată la placa de sistem, atâta timp cât computerul este conectat la o sursă de alimentare de c.a. Înainte de a deschide computerul, trebuie să deconectaţi cablul de alimentare de la sursa de alimentare, pentru a preveni deteriorările la componentele interne.

### **Scoaterea panoului de acces al computerului**

Pentru a accesa componentele interne, trebuie să scoateți panoul de acces:

- **1.** Scoateţi/demontaţi orice dispozitiv de protecţie care împiedică deschiderea computerului.
- **2.** Scoateţi din computer toate suporturile amovibile, precum CD-urile sau unităţile flash USB.
- **3.** Opriti corect computerul prin intermediul sistemului de operare, apoi închideți toate dispozitivele externe.
- **4.** Deconectaţi cablul de alimentare de la priza de alimentare şi deconectaţi toate dispozitivele externe.
- **ATENŢIE:** Indiferent de starea alimentării, tensiunea este întotdeauna prezentă la placa de sistem, atâta timp cât sistemul este conectat la o priză activă de c.a. Trebuie să deconectaţi cablul de alimentare pentru a evita deteriorarea componentelor interne ale computerului.
- **5.** Dacă computerul se află pe un suport, scoateţi computerul din suport şi aşezaţi-l jos.
- **6.** Ridicaţi mânerul de la panoul de acces (1), apoi ridicaţi panoul de acces de la computer (2).

**Figura 4-1** Scoaterea panoului de acces în computer

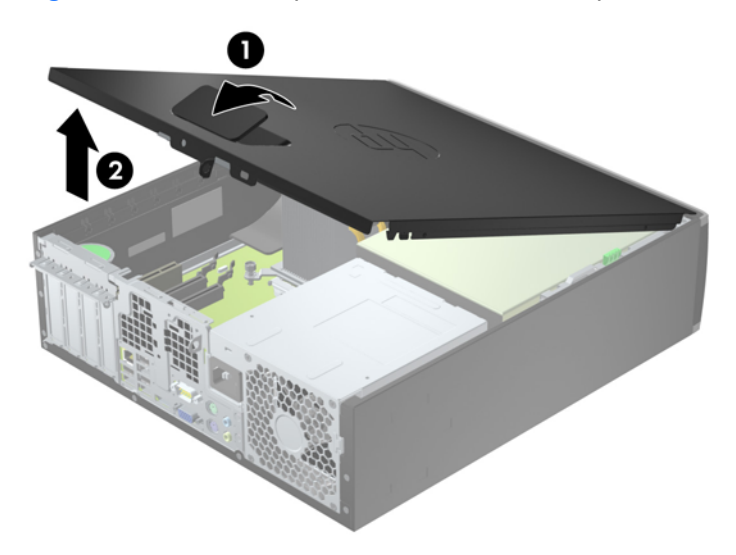

# **Înlocuirea panoului de acces al computerului**

Glisaţi buza de pe capătul frontal al panoului de acces sub buza de pe partea frontală a şasiului (1), apoi apăsaţi capătul din spate al panoului de acces pe unitate astfel încât să se blocheze pe poziţie (2).

**Figura 4-2** Montarea panoului de acces în computer

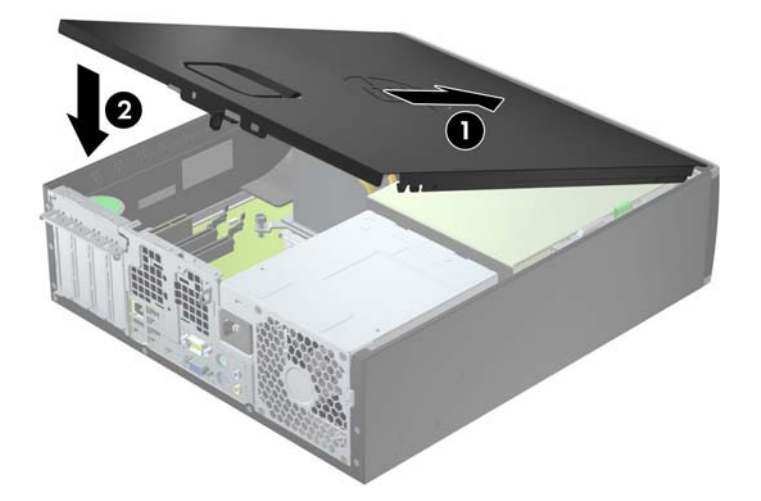

### **Scoaterea măştii frontale**

- **1.** Demontaţi/eliberaţi orice dispozitiv de securitate care împiedică deschiderea computerului.
- **2.** Scoateţi din computer toate suporturile amovibile, precum CD-urile sau unităţile flash USB.
- **3.** Opriţi computerul prin intermediul sistemului de operare, apoi opriţi toate dispozitivele externe.
- **4.** Deconectaţi de la priză cablul de alimentare şi deconectaţi toate dispozitivele externe.
- **ATENŢIE:** Indiferent de starea alimentării, tensiunea este întotdeauna prezentă la placa de sistem, atâta timp cât sistemul este conectat la o priză activă de c.a. Trebuie să deconectaţi cablul de alimentare, pentru a evita deteriorarea componentelor interne ale computerului.
- **5.** Dacă computerul se află pe un suport, scoateţi computerul din suport şi aşezaţi-l jos.
- **6.** Scoateţi panoul de acces în computer.
- **7.** Ridicaţi cele trei urechi de pe partea laterală a măştii (1), apoi rotiţi masca pentru a o scoate din şasiu (2).

**Figura 4-3** Scoaterea măştii frontale

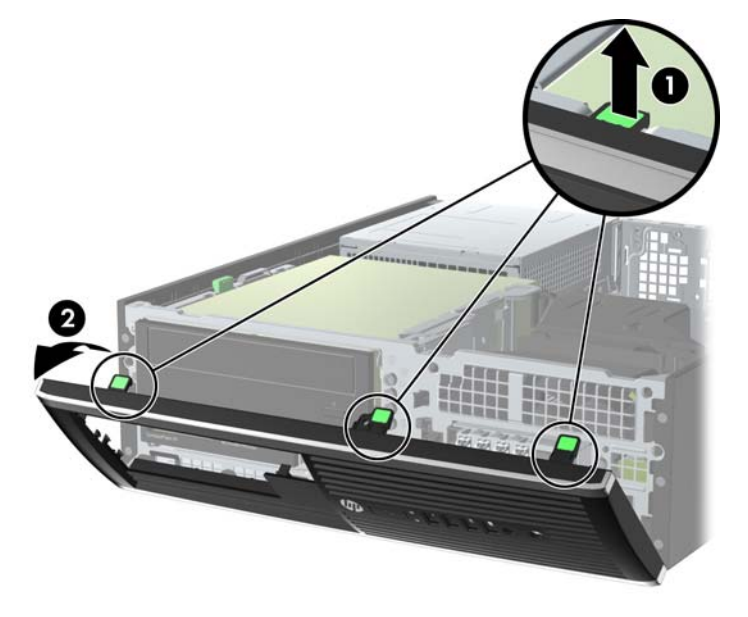

### **Scoaterea măştilor de ramă**

Pe unele modele există măşti de ramă care acoperă suporturile de unităţi de 3,5 şi 5,25 inci şi care trebuie înlăturate înainte de a instala o unitate. Pentru a scoate masca de ramă:

**1.** Scoateţi panoul de acces şi masca frontală.

**2.** Pentru a scoate masca de ramă, împingeţi cele două proeminenţe care menţin masca de ramă pe poziţie spre marginea exterioară din dreapta a măştii (1) şi glisaţi masca de ramă înapoi şi spre dreapta pentru a o scoate (2).

**Figura 4-4** Scoaterea măştii de ramă

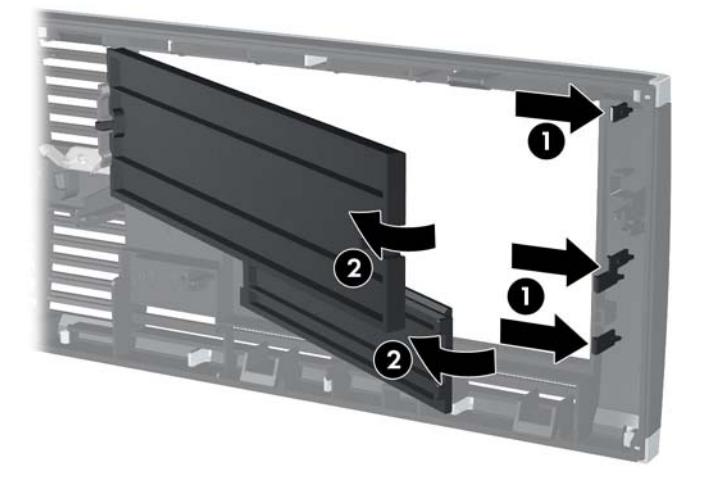

# **Înlocuirea măşrii frontale**

Introduceţi cele trei cârlige de pe partea inferioară a măştii în găurile dreptunghiulare de la şasiu (1) apoi rotiți partea superioară a măștii pe șasiu (2) și fixați-o pe poziție.

**Figura 4-5** Montarea ramei frontale

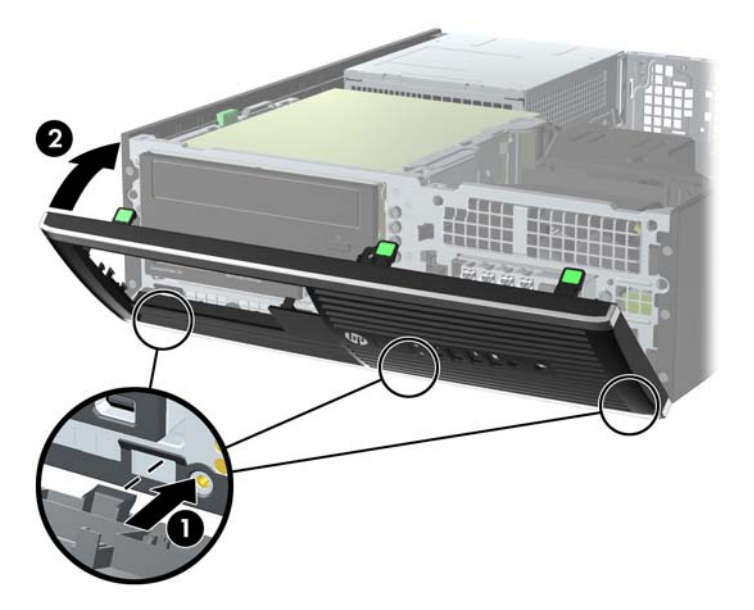

### **Schimbarea din configuraţie de computer de birou în configuraţie turn**

Computerul cu factor de formă mic poate fi utilizat în orientare turn, cu un suport opţional de turn care poate fi cumpărat de la HP.

- **1.** Demontaţi/eliberaţi orice dispozitiv de securitate care împiedică deschiderea computerului.
- **2.** Scoateţi din computer toate suporturile amovibile, precum CD-urile sau unităţile flash USB.
- **3.** Opriți computerul prin intermediul sistemului de operare, apoi opriți toate dispozitivele externe.
- **4.** Deconectați de la priză cablul de alimentare și deconectați toate dispozitivele externe.
- **ATENŢIE:** Indiferent de starea alimentării, tensiunea este întotdeauna prezentă la placa de sistem, atâta timp cât sistemul este conectat la o priză activă de c.a. Trebuie să deconectaţi cablul de alimentare, pentru a evita deteriorarea componentelor interne ale computerului.

**5.** Orientaţi computerul astfel încât partea sa laterală din dreapta să fie cu faţa în jos şi aşezaţi computerul în suportul opţional.

**Figura 4-6** Schimbarea din configuraţie de computer de birou în configuraţie turn

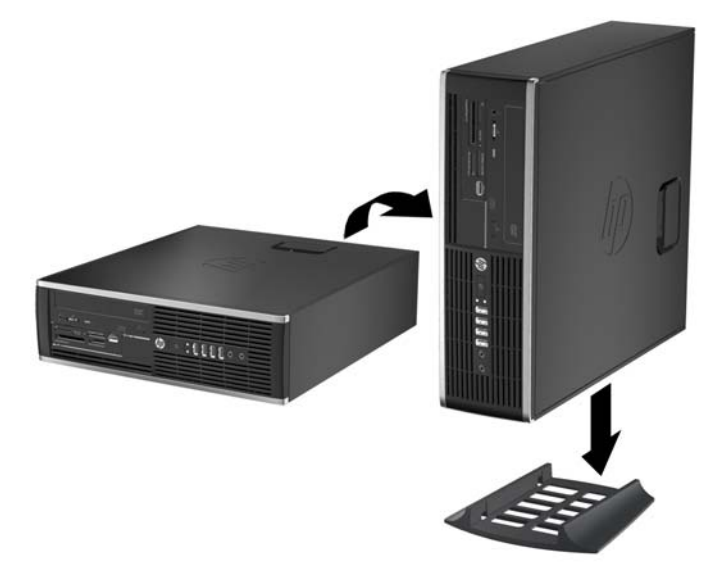

- **E NOTĂ**: Pentru a stabiliza computerul în configurația turn, HP vă recomandă să utilizați suportul opţional pentru turn.
- **6.** Reconectaţi cablul de alimentare şi dispozitivele externe, apoi porniţi computerul.
- **E** NOTĂ: Asigurați–vă că, față de toate marginile computerului, rămâne un spațiu de cel puțin 10,2 centimetri (4 inchi), liber şi neobstrucţionat.
- **7.** Activaţi orice dispozitiv de protecţie care a fost dezactivat când a fost scos panoul de acces.

### **Conexiuni pe placa de sistem**

Consultaţi imaginea şi tabelul următor pentru identificarea conectorilor plăcii de sistem pentru modelul dvs.

**Figura 4-7** Conexiuni placă de sistem seria 8200 Elite

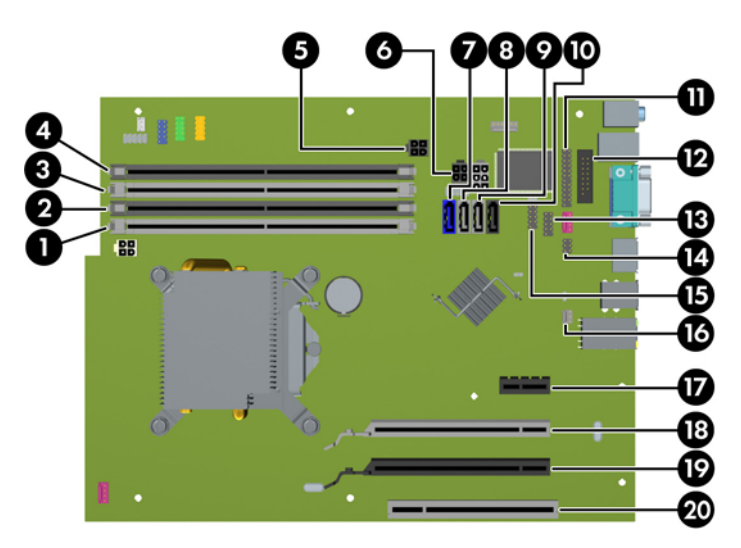
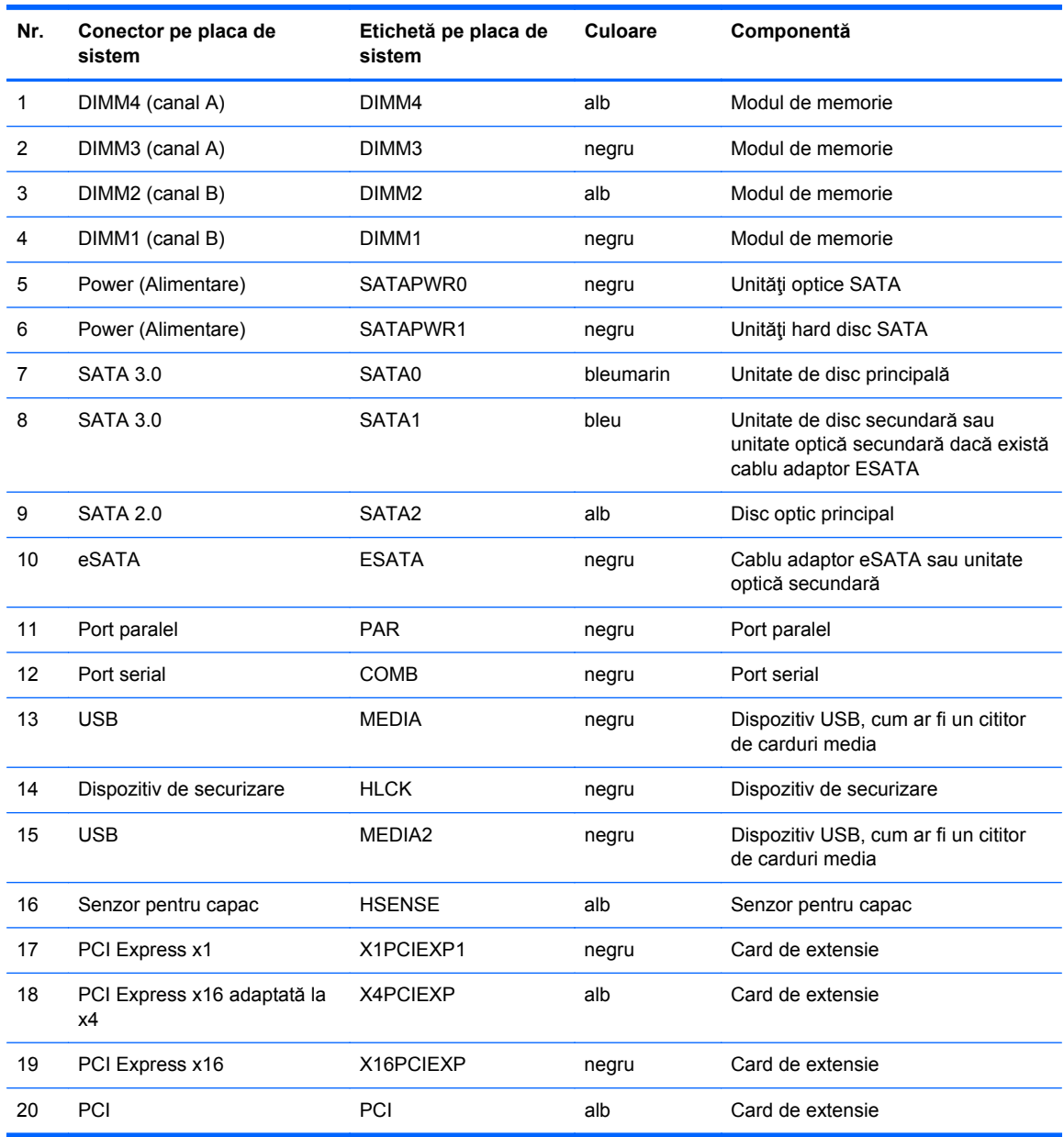

#### **Tabelul 4-1 Conexiuni placă de sistem seria 8200 Elite**

#### **Figura 4-8** Conexiuni placă de sistem seria 6200 Pro

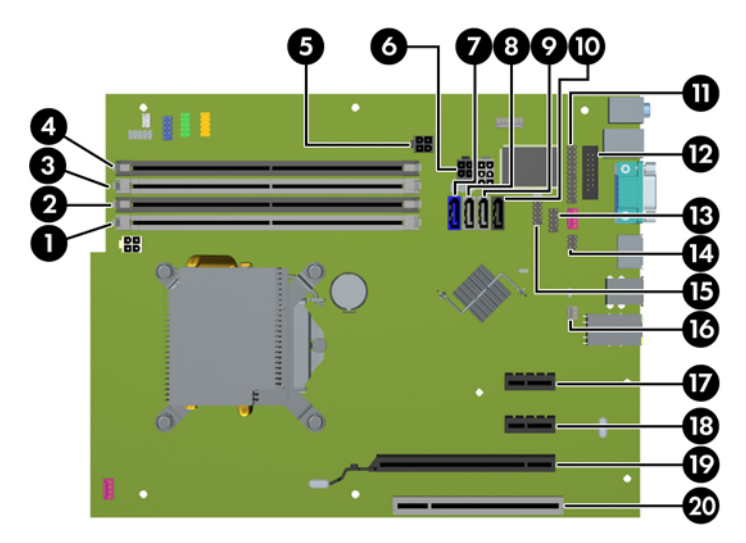

**Tabelul 4-2 Conexiuni placă de sistem seria 6200 Pro**

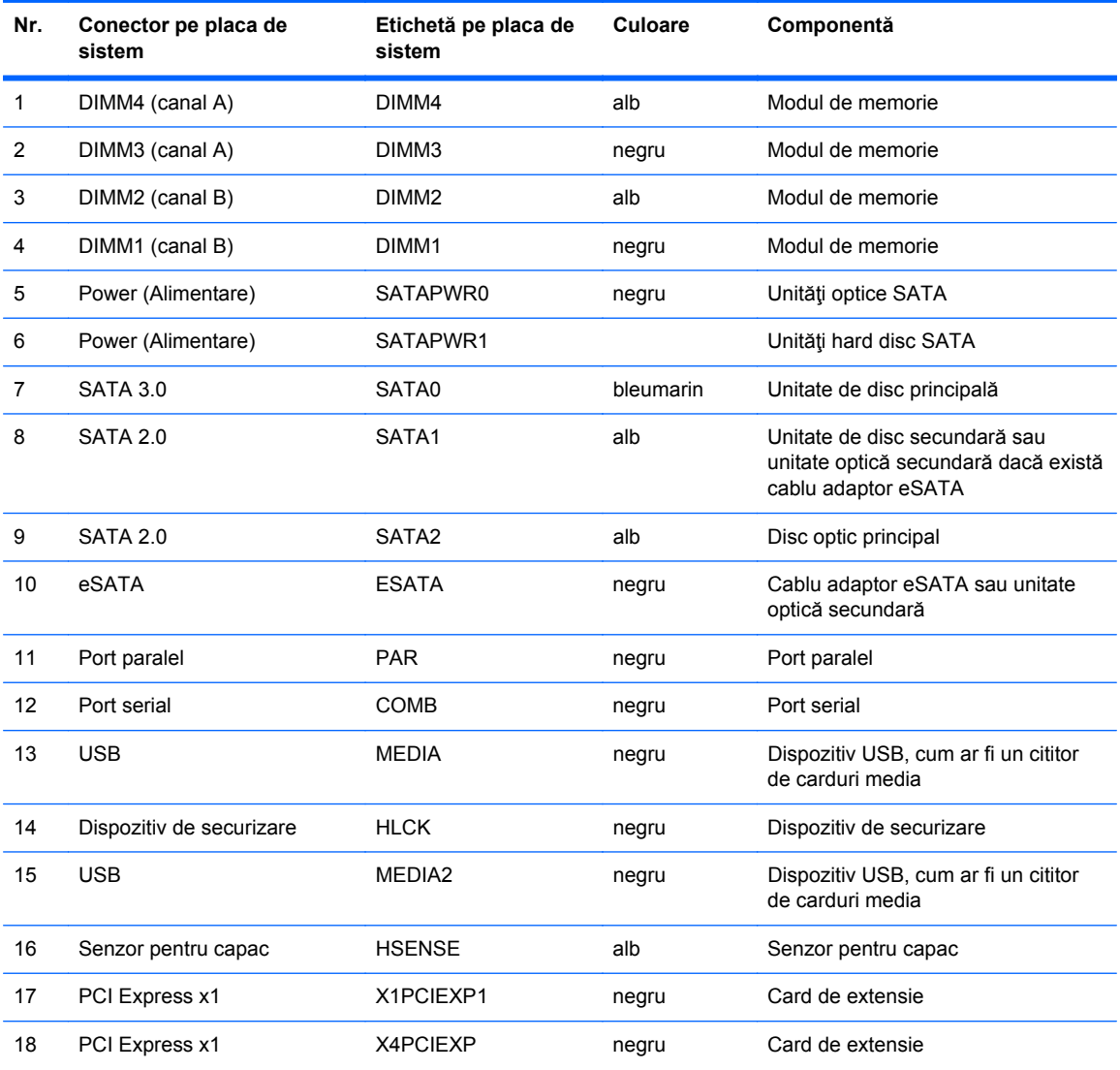

| Nr. | Conector pe placa de<br>sistem | Etichetă pe placa de<br>sistem | Culoare | Componentă       |
|-----|--------------------------------|--------------------------------|---------|------------------|
| 19  | PCI Express x16                | X16PCIEXP                      | negru   | Card de extensie |
| 20  | <b>PCI</b>                     | <b>PCI</b>                     | alb     | Card de extensie |

**Tabelul 4-2 Conexiuni placă de sistem seria 6200 Pro (Continuare)**

# **Instalarea memoriei suplimentare**

Computerul se livrează cu module DIMM (Dual Inline Memory Module - modul de memorie duală în linie) având DDR3-SDRAM (Double Data Rate 3 Synchronous Dynamic Random Access Memory memorie dinamică sincronă cu acces aleator şi rată dublă de date 3).

#### **module DIMM**

Pe soclurile de memorie de pe placa de sistem se pot aşeza până la patru module DIMM de standard industrial. Pe aceste socluri de memorie se află preinstalat cel puţin un modul DIMM. Pentru a obţine capacitatea maximă de memorie, aveți posibilitatea să instalați pe placa de sistem până la 16 GO de memorie configurată în mod canal dublu, de înaltă performanţă.

### **Module DIMM cu DDR3-SDRAM**

**ATENŢIE:** Acest produs NU suportă o memorie DDR3 ultra low voltage (DDR3U). Procesorul nu este compatibil cu o memorie DDR3U și dacă este introdusă o astfel de memorie în placa de sistem poate cauza defecte fizice ale memoriei DIMM sau probleme de funcționare ale sistemului.

Pentru exploatarea corespunzătoare a sistemului, modulele DIMM DDR3-SDRAM trebuie să fie:

- standard industrial cu 240 de pini
- compatibile non-ECC PC3-8500 DDR3-1066 MHz sau PC3-10600 DDR3-1333 MHz fără buffer
- module DIMM DDR3-SDRAM de 1,5 volti

Modulele DIMM DDR3-SDRAM mai trebuie:

- să accepte memorii DDR3 la 1066 MHz cu timp de asteptare CAS 7 (sincronizare 7-7-7) și DDR3 la 1333 MHz cu timp de aşteptare CAS 9 (sincronizare 9-9-9)
- să conțină informațiile obligatorii JEDEC SPD

În plus, computerul acceptă:

- tehnologii de memorie non-ECC de 512 Mbiți, 1 Gbit și 2 Gbiți
- module DIMM cu o față și cu două fețe
- Module DIMM construite cu dispozitive DDR x8 și x16; Modulele DIMM cu SDRAM x4 nu sunt acceptate

**NOTĂ:** Sistemul nu va funcționa corect dacă instalați module DIMM neacceptate.

## <span id="page-112-0"></span>**Încărcarea soclurilor DIMM**

Pe placa de sistem există patru socluri DIMM, câte două socluri per canal. Soclurile sunt etichetate ca DIMM1, DIMM2, DIMM3 și DIMM4. Soclurile DIMM1 și DIMM2 functionează în canalul de memorie B. Soclurile DIMM3 și DIMM4 funcționează în canalul de memorie A.

Sistemul va opera automat în mod cu un canal, în mod canal dublu sau în mod flexibil, în funcție de modul în care sunt instalate modulele DIMM.

- Sistemul va opera în mod cu un canal dacă soclurile DIMM sunt instalate numai în mod cu un canal.
- Sistemul va functiona în modul cu două canale, mai performant, dacă întreaga capacitate de memorie a modulelor DIMM din Canalul A este egală cu capacitatea totală de memorie a modulelor DIMM din Canalul B. Tehnologia şi lăţimea dispozitivelor poate să difere între cele două canale. De exemplu, în cazul în care Canalul A este încărcat cu două module DIMM de câte 1 GO și Canalul B este încărcat cu un modul DIMM de 2 GO, sistemul va functiona în modul cu două canale.
- Sistemul va funcționa în modul flexibil dacă întreaga capacitate de memorie a modulelor DIMM din Canalul A nu este egală cu capacitatea totală de memorie a modulelor DIMM din Canalul B. În modul flexibil, canalul încărcat cu valoarea cea mai mică a memoriei descrie valoarea totală a memoriei asociate canalului dublu şi cea rămasă este asociată la un singur canal. Pentru viteză optimă, canalele trebuie să fie echilibrate, astfel încât cea mai mare parte din memorie să fie distribuită între cele două canale. Dacă un canal va avea mai multă memorie decât celălalt, cantitatea mai mare trebuie atribuită Canalului A. De exemplu, dacă încărcați soclurile cu un modul DIMM de 2 GO şi trei module DIMM de câte 1 GO, Canalul A trebuie încărcat cu modulul DIMM de 2 GO şi cu un modul DIMM de 1 GO, iar Canalul B trebuie încărcat cu celelalte două module DIMM de câte 1 GO. Cu această configuraţie, 4 GO vor fi exploataţi în modul cu două canale şi 1 GO va fi exploatat în modul cu un canal.
- În oricare mod, viteza maximă de funcţionare este determinată de modulul DIMM cel mai lent din sistem.

#### **Instalarea modulelor DIMM**

**ATENŢIE:** Înainte de a adăuga sau de a scoate modulele de memorie, este necesar să deconectaţi cablul de alimentare şi să aşteptaţi aproximativ 30 de secunde, pentru descărcarea sarcinilor reziduale din sistem. Indiferent de starea alimentării, tensiunea este întotdeauna prezentă la modulele de memorie, atâta timp cât computerul este conectat la o priză activă de c.a. Prin adăugarea sau înlocuirea modulelor de memorie în timp ce tensiunea este prezentă, se pot produce deteriorări iremediabile ale modulelor de memorie sau ale plăcii de sistem.

Soclurile pentru module de memorie au contacte metalice placate cu aur. Când efectuaţi upgrade de memorie, este important să utilizaţi module de memorie cu contacte metalice placate cu aur pentru a preveni coroziunea şi/sau oxidarea care ar rezulta la intrarea în contact a metalelor incompatibile.

Electricitatea statică poate să deterioreze componentele electronice ale computerului sau ale plăcilor opţionale. Înainte de a începe aceste proceduri, aveţi grijă să vă descărcaţi de electricitatea statică atingând un obiect metalic legat la pământ. Pentru mai multe informații, consultați Descă[rcarea](#page-182-0) electrostatică[, la pagina 175.](#page-182-0)

Când manevraţi un modul de memorie, aveţi grijă să nu atingeţi niciun contact. În caz contrar, este posibil să se deterioreze modulul.

- **1.** Scoateţi/demontaţi orice dispozitiv de protecţie care împiedică deschiderea computerului.
- **2.** Scoateţi din computer toate suporturile amovibile, precum CD-urile sau unităţile flash USB.
- **3.** Opriţi corect computerul prin intermediul sistemului de operare, apoi închideţi toate dispozitivele externe.
- **4.** Deconectaţi cablul de alimentare de la priza de alimentare şi deconectaţi toate dispozitivele externe.
	- **ATENŢIE:** Înainte de a adăuga sau de a scoate modulele de memorie, este necesar să deconectaţi cablul de alimentare şi să aşteptaţi aproximativ 30 de secunde, pentru descărcarea sarcinilor reziduale din sistem. Indiferent de starea alimentării, tensiunea este întotdeauna prezentă la modulele de memorie, atâta timp cât computerul este conectat la o priză activă de c.a. Prin adăugarea sau înlocuirea modulelor de memorie în timp ce tensiunea este prezentă, se pot produce deteriorări iremediabile ale modulelor de memorie sau ale plăcii de sistem.
- **5.** Dacă computerul se află pe un suport, scoateţi computerul din suport.
- **6.** Scoateţi panoul de acces în computer.
- **AVERTISMENT!** Pentru a reduce riscul de rănire datorită suprafeţelor fierbinţi, lăsaţi componentele interne ale sistemului să se răcească înainte de a le atinge.
- **7.** Rotiţi în sus carcasa suportului pentru unităţi interne pentru a accesa soclurile modulelor de memorie de pe placa de sistem.

**Figura 4-9** Rotirea cutiei unităţii în poziţie verticală

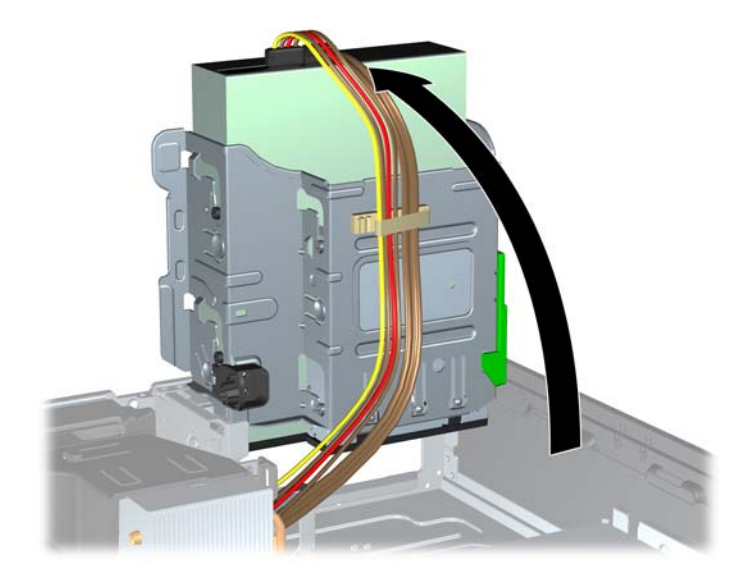

**8.** Deschideţi ambele siguranţe de blocare ale soclului pentru module de memorie (1) şi introduceţi modulul de memorie în soclu (2).

**Figura 4-10** Instalarea unui modul DIMM

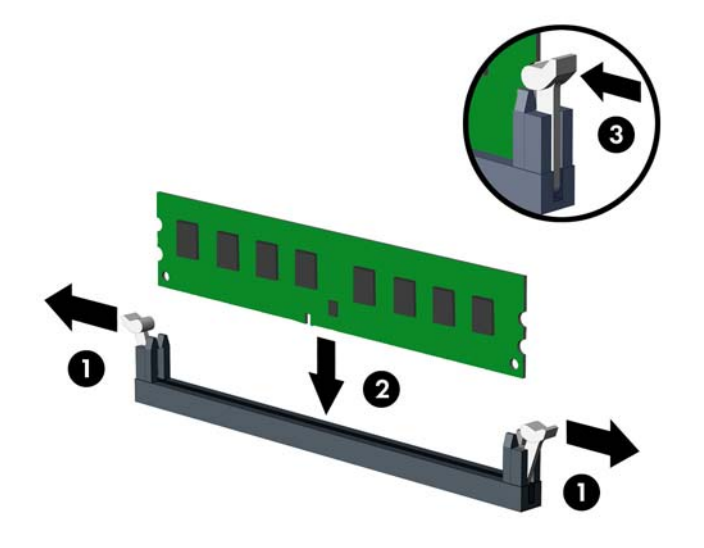

**NOTĂ:** Un modul de memorie poate fi instalat într-un singur mod. Potriviți crestătura de la modul cu proeminenţa de pe soclul de memorie.

Ocupați soclurile negre DIMM înaintea celor albe.

Pentru performanţe maxime, încărcaţi soclurile astfel încât capacitatea de memorie să se distribuie în mod cât mai egal posibil între Canalul A şi Canalul B. Pentru mai multe informaţii, consultaţi Încă[rcarea soclurilor DIMM, la pagina 105](#page-112-0).

- **9.** Împingeți modulul în soclu, verificând dacă a intrat complet și dacă este asezat corect pe poziție. Asigurați-vă că siguranțele de blocare sunt pe poziția "închis" (3).
- **10.** Repetaţi paşii 8 şi 9 pentru a instala toate modulele suplimentare.
- 11. Puneți la loc panoul de acces.
- 12. Dacă computerul se afla pe un suport, puneți la loc suportul.
- **13.** Reconectaţi cablul de alimentare şi porniţi computerul.
- **14.** Activati orice dispozitiv de protecție care a fost dezactivat când a fost scos panoul de acces.

Computerul va recunoaşte automat memoria suplimentară la următoarea pornire.

# **Demontarea sau instalarea unei plăci de extensie**

Computerul 8200 Elite are un slot de extensie PCI, un slot de extensie PCI Express x1, un slot de extensie PCI Express x16 şi un slot de extensie PCI Express x16 care este adaptat la un slot x4.

Computerul 6200 Pro are un slot de extensie PCI, două sloturi de extensie PCI Express x1 şi un slot de extensie PCI Express x16.

**NOTĂ:** Sloturile PCI și PCI Express acceptă numai plăci cu profil jos.

În computer puteţi să instalaţi o placă de extensie PCI Express x1, x4, x8 sau x16 în slotul PCI Express x16.

Pentru configurații cu două plăci grafice, prima placă (principală) trebuie instalată în slotul PCI Express x16 care NU este adaptat la un slot x4 (modele 8200 Elite).

Pentru a scoate, înlocui sau adăuga o placă de extensie:

- 1. Scoateti/demontati orice dispozitiv de protectie care împiedică deschiderea computerului.
- **2.** Scoateţi din computer toate suporturile amovibile, precum CD-urile sau unităţile flash USB.
- **3.** Opriți corect computerul prin intermediul sistemului de operare, apoi închideți toate dispozitivele externe.
- **4.** Deconectaţi cablul de alimentare de la priza de alimentare şi deconectaţi toate dispozitivele externe.
- **ATENŢIE:** Indiferent de starea alimentării, tensiunea este întotdeauna prezentă la placa de sistem, atâta timp cât sistemul este conectat la o priză activă de c.a. Trebuie să deconectaţi cablul de alimentare pentru a evita deteriorarea componentelor interne ale computerului.
- **5.** Dacă computerul se află pe un suport, scoateţi computerul din suport.
- **6.** Scoateţi panoul de acces în computer.
- **7.** Găsiti locul de amplasare al soclului de extensie liber corect de pe placa de sistem și slotul corespunzător de extensie de pe partea din spate a şasiului computerului.

**8.** Eliberaţi siguranţa care reţine capacul slotului şi care asigură capacele sloturilor PCI, ridicând pârghia verde de pe siguranță și rotind siguranța până în poziția "deschis".

**Figura 4-11** Deschiderea dispozitivului de reţinere a slotului de extensie

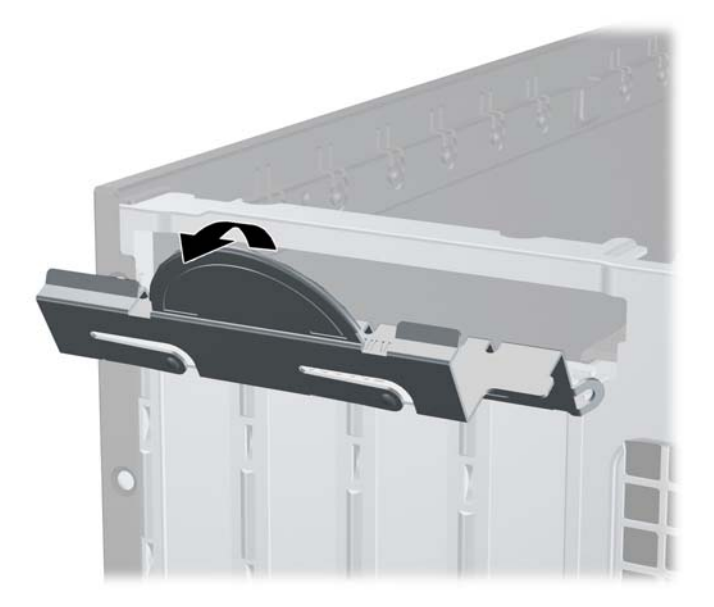

- **9.** Înainte de a instala placa de extensie, scoateţi capacul slotului de extensie sau placa de extensie existentă.
	- **NOTĂ:** Înainte de a scoate o placă de extensie instalată, deconectați toate cablurile atașate la placa de extensie.
		- **a.** Dacă instalați o placă de extensie într-un slot liber, scoateți capacul corespunzător al slotului de extensie din partea dorsală a şasiului. Trageţi vertical capacul slotului, apoi scoateţi-l afară din interiorul şasiului.

**Figura 4-12** Demontarea unui capac de slot de extensie

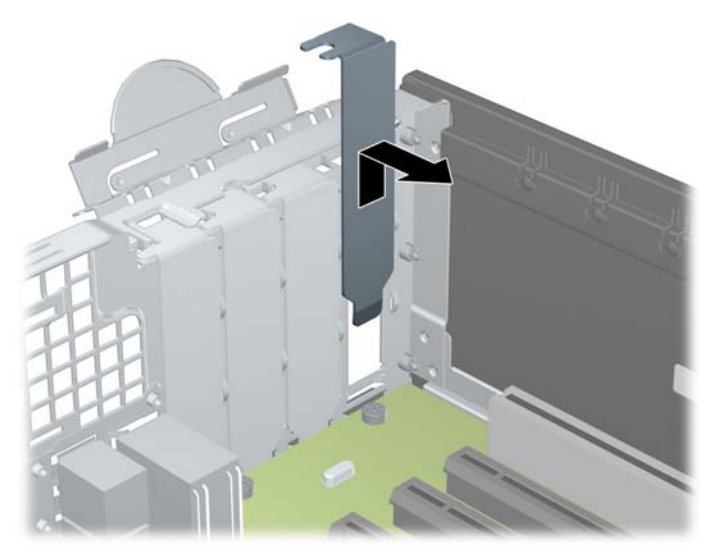

**b.** Dacă scoateți o placă PCI standard sau PCI Express x1, țineți placa de ambele capete, apoi balansaţi-o cu atenţie înainte şi înapoi până când conectorii se eliberează din soclu. Trageţi vertical placa de extensie din soclu (1), apoi în afara şasiului pentru a o elibera din cadrul şasiului (2). Aveţi grijă să nu zgâriaţi placa de celelalte componente.

**Figura 4-13** Scoaterea unei plăci de extensie PCI standard

**c.** Dacă scoateţi o placă PCI Express x16, trageţi braţul de reţinere de pe partea din spate a soclului de extensie în sens opus plăcii și balansați cu atenție placa înainte și înapoi până când conectorii se eliberează din soclu. Trageţi vertical placa de extensie din soclu, apoi în afara sasiului pentru a o elibera din cadrul sasiului. Aveti grijă să nu zgâriați placa de celelalte componente.

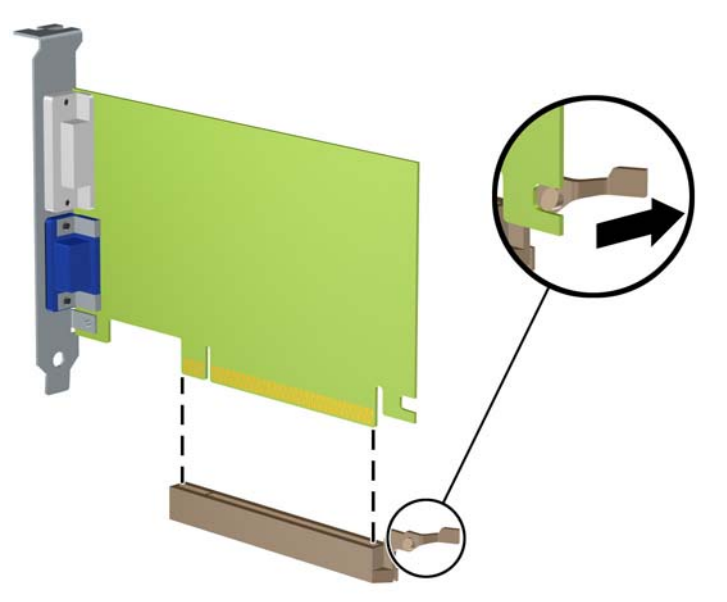

**Figura 4-14** Scoaterea unei plăci de extensie PCI Express x16

- **10.** Depozitaţi placa scoasă într-un ambalaj antistatic.
- **11.** Dacă nu instalaţi o placă de extensie nouă, instalaţi un capac de slot de extensie pentru a închide slotul deschis.
- **ATENŢIE:** După ce scoateţi o placă de extensie, trebuie să o înlocuiţi cu o placă nouă sau cu un capac de slot de extensie pentru asigurarea unei răciri corespunzătoare a componentelor interne în timpul exploatării.
- **12.** Pentru a instala o nouă placă de extensie, ţineţi placa deasupra soclului de extensie de pe placa de sistem, apoi deplasaţi placa spre spatele şasiului (1), astfel încât suportul de pe placă să fie aliniat cu slotul deschis din partea din spate a şasiului. Apăsaţi placa drept în jos în soclul de extensie de pe placa de sistem (2).

**Figura 4-15** Instalarea unei plăci de extensie

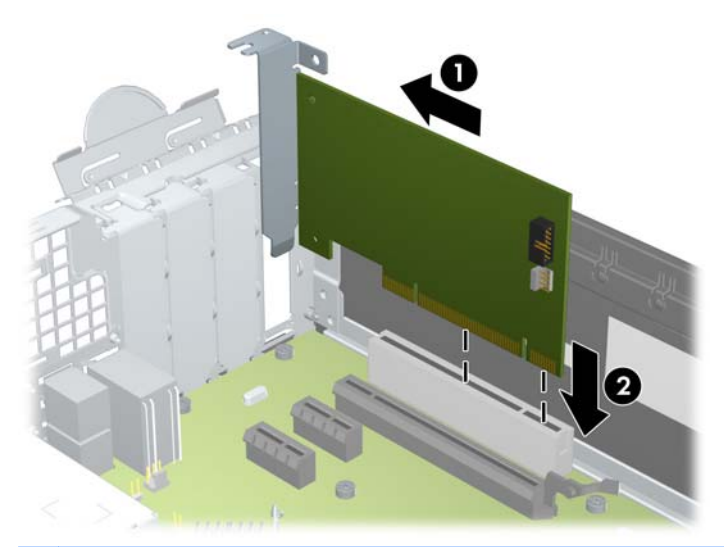

- **NOTĂ:** Când instalați o placă de extensie, apăsați ferm pe placă astfel încât întregul conector să se aşeze corespunzător în slotul plăcii de extensie.
- 13. Rotiți siguranța de reținere a capacului slotului înapoi pe poziție pentru a fixa placa de extensie.

**Figura 4-16** Închiderea siguranţei de reţinere a sloturilor de extensie

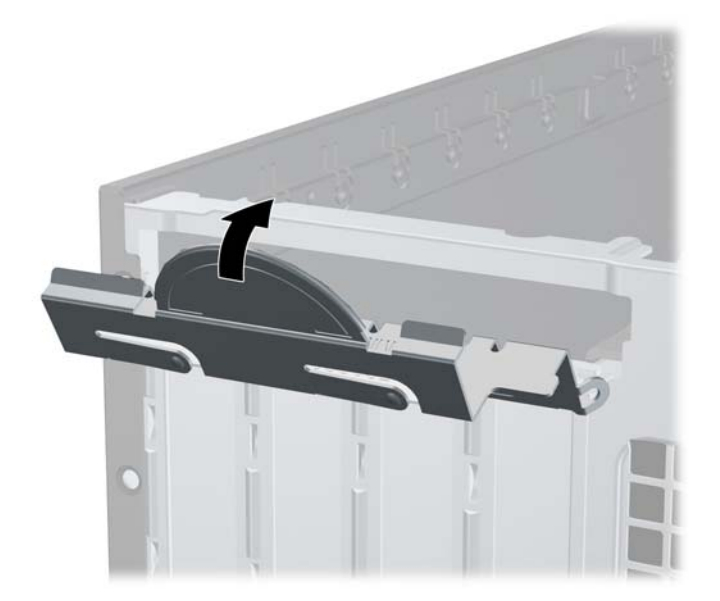

- **14.** Dacă este necesar, conectaţi cabluri externe la placa instalată. Dacă este necesar, conectaţi cabluri interne la placa de sistem.
- **15.** Montaţi la loc panoul de acces în computer.
- **16.** Dacă computerul se afla pe un suport, puneţi la loc suportul.
- **17.** Reconectaţi cablul de alimentare şi porniţi computerul.
- 18. Activati orice dispozitiv de protectie care a fost dezactivat când a fost scos panoul de acces.
- **19.** Dacă este necesar, reconfiguraţi computerul.

# **Poziţii ale unităţilor**

**Figura 4-17** Poziţiile unităţilor

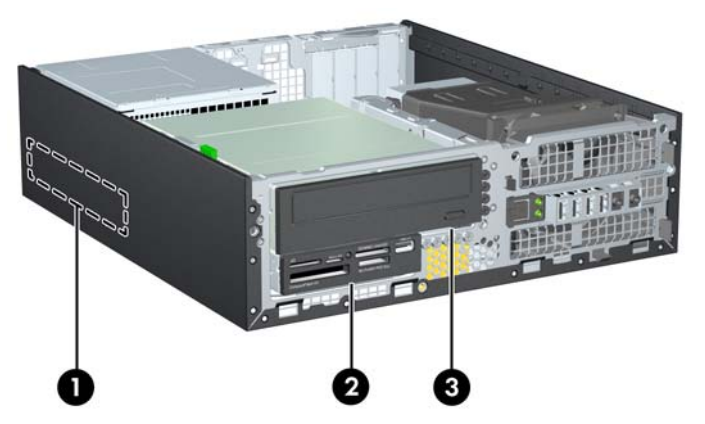

**Tabelul 4-3 Poziţiile unităţilor**

- 1 Doc de 3,5 inchi pentru unităţi de disc intern
- 2 Suport de unitate de 3,5 inci pentru unităţi opţionale (este prezentat un cititor de carduri media)
- 3 Suport de unitate internă de 5,25 inci pentru unităţi opţionale (este prezentată unitatea optică)

**NOTĂ:** Configuraţia unităţilor de pe computer poate fi diferită de cea prezentată mai sus.

Pentru a verifica tipul şi dimensiunea dispozitivelor de stocare instalate în computer, executaţi Computer Setup (Configurare computer).

# <span id="page-120-0"></span>**Instalarea şi scoaterea unităţilor**

Când instalați unități, urmați aceste indicații:

- Unitatea de disc primară Serial ATA (SATA) trebuie să fie conectată la conectorul principal SATA, albastru închis, de pe placa de sistem, etichetat SATA0. Dacă adăugați o unitate de disc secundară, legați-o la conectorul bleu (modele 8200 Elite) sau la conectorul alb (modele 6200 Pro) de pe placa de sistem etichetată SATA1.
- Conectati o unitate optică SATA la conectorul alb SATA de pe placa de sistem, etichetat SATA2.
- Conectați un cablu de adaptor eSATA opțional la conectorul negru SATA de pe placa de sistem, etichetat ESATA.
- Conectați un cablu USB pentru cititor de carduri la conectorul USB de pe placa de sistem, etichetat MEDIA.
- Cablul de alimentare pentru unitățile SATA este un cablu cu trei capete conectat la placa de sistem, de la care primul conector pleacă spre partea din spate a unității de disc, al doilea conector spre spatele unității de 3,5 inci și al treilea spre partea din spate a unității optice de 5,25 inci.
- Sistemul nu acceptă unități optice Parallel ATA (PATA) sau unități de disc PATA.
- Trebuie să instalați șuruburi de ghidare pentru a vă asigura că unitatea va fi aliniată corect în cutia unităţii şi blocată pe poziţie. HP a prevăzut şuruburi de ghidare suplimentare pentru suporturile de unități (cinci șuruburi standard 6-32 și patru șuruburi cu filet metric M3), instalate în partea frontală a şasiului, sub masca frontală. Şuruburile standard 6-32 sunt necesare pentru o unitate de disc secundară. Pentru toate celelalte unităţi (cu excepţia unităţii de disc principale) se utilizează şuruburi M3. Şuruburile cu filet metric furnizate de HP sunt negre şi şuruburile standard furnizate de HP sunt argintii. Dacă înlocuiți unitatea de disc principală, trebuie să scoateți cele patru șuruburi de ghidare de montaj cu izolație 6-32 argintii și albastre de la vechea unitate de disc şi să le instalaţi la noua unitate de disc.

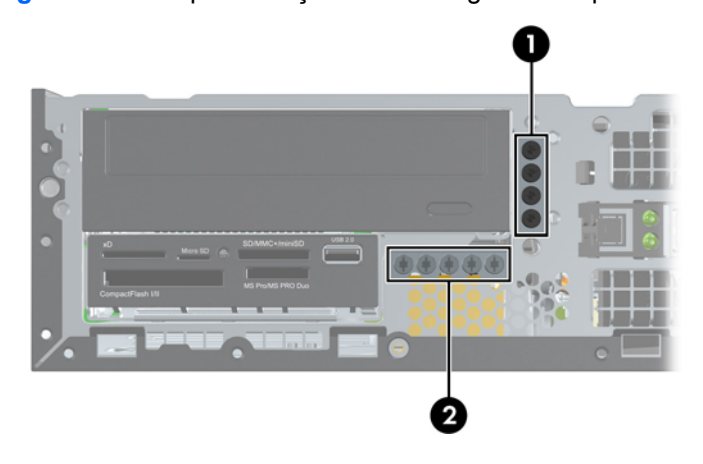

**Figura 4-18** Amplasările şuruburilor de ghidare suplimentare

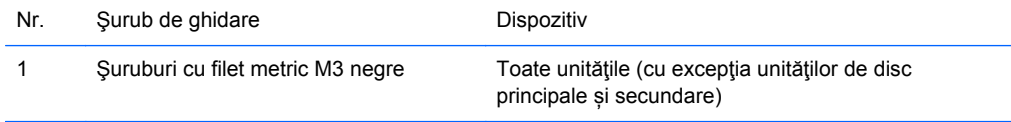

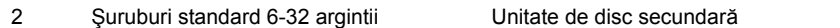

În total există cinci şuruburi standard 6-32 argintii suplimentare. Patru sunt utilizate ca şuruburi de ghidare pentru o unitate de disc secundară. Al cincilea este utilizat pentru asigurarea măştii (pentru mai multe informaţii, consultaţi [Securitatea ramei frontale, la pagina 134\)](#page-141-0).

**ATENŢIE:** Pentru a preveni pierderea de date şi defecţiunile la computer sau unitate:

Dacă introduceţi sau scoateţi o unitate, închideţi în mod corespunzător sistemul de operare, opriţi computerul şi deconectaţi cablul de alimentare. Nu scoateţi o unitate în timp ce computerul este pornit sau se află în mod aşteptare.

Înainte de a manevra o unitate, aveți grijă să vă descărcați de electricitatea statică. În timp ce manevrati o unitate, evitati atingerea conectorului. Pentru mai multe informatii despre prevenirea deteriorărilor de natură electrostatică, consultați Descă[rcarea electrostatic](#page-182-0)ă, la pagina 175.

Manevraţi cu atenţie unitatea; evitaţi lovirea sau căderea acesteia.

Nu utilizaţi o forţă excesivă când introduceţi o unitate.

Evitaţi expunerea unei unităţi de disc la lichide, extreme de temperatură sau produse care au câmpuri magnetice precum monitoarele sau difuzoarele.

Dacă o unitate trebuie trimisă prin poştă, puneţi unitatea într-o pungă de ambalaj cu bule sau în alt ambalaj de protecție și etichetați pachetul cu indicația "Fragil: Manevrați cu grijă".

## <span id="page-122-0"></span>**Îndepărtarea unei unităţi de 5,25 inci din suportul pentru unităţi**

- **ATENŢIE:** Înainte de a detaşa unitatea de la computer, toate suporturile amovibile trebuie scoase afară din unitate.
	- **1.** Scoateţi/demontaţi orice dispozitiv de protecţie care împiedică deschiderea computerului.
	- **2.** Scoateţi din computer toate suporturile amovibile, precum CD-urile sau unităţile flash USB.
	- **3.** Opriţi corect computerul prin intermediul sistemului de operare, apoi închideţi toate dispozitivele externe.
	- **4.** Deconectati cablul de alimentare de la priza de alimentare si deconectati toate dispozitivele externe.
	- **ATENŢIE:** Indiferent de starea alimentării, tensiunea este întotdeauna prezentă la placa de sistem, atâta timp cât sistemul este conectat la o priză activă de c.a. Trebuie să deconectați cablul de alimentare pentru a evita deteriorarea componentelor interne ale computerului.
	- **5.** Dacă computerul se află pe un suport, scoateţi computerul din suport.
	- **6.** Scoateti panoul de acces în computer.
	- 7. Rotiti cutia unității în poziție verticală.

Figura 4-19 Rotirea cutiei unității în poziție verticală

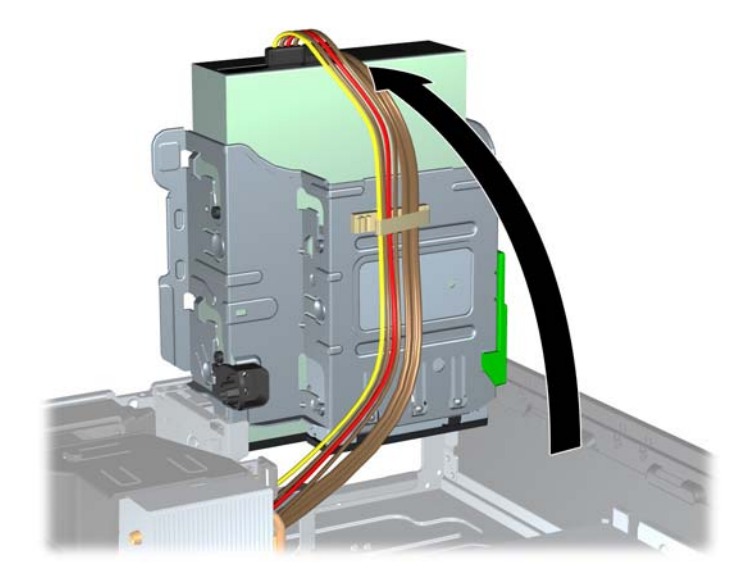

- **8.** Dacă scoateţi o unitate optică, deconectaţi cablul de alimentare (1) şi cablul de date (2) din spatele unităţii optice.
- **ATENŢIE:** Când deconectaţi cablurile, trageţi de fişă sau de conector şi nu de cablu, pentru a evita deteriorarea cablului.

**Figura 4-20** Deconectarea cablurilor de alimentare şi de date

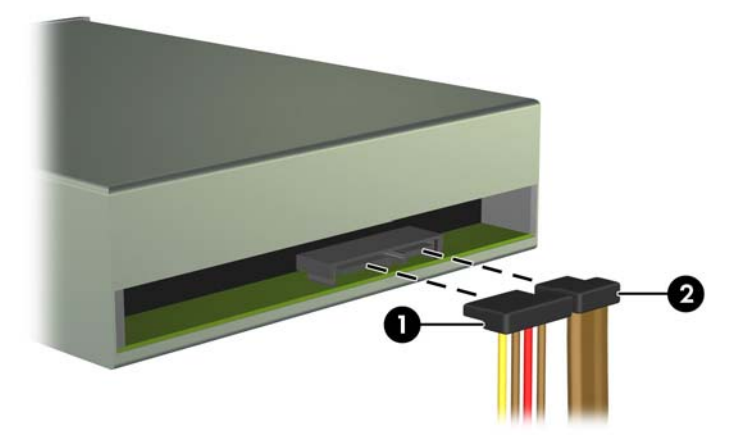

- **9.** Rotiţi cutia unităţii înapoi în jos, în poziţia normală.
	- **ATENŢIE:** Aveţi grijă să nu prindeţi niciun cablu sau fir atunci când rotiţi cutia unităţii în jos.

**Figura 4-21** Rotirea în jos a cutiei unităţii

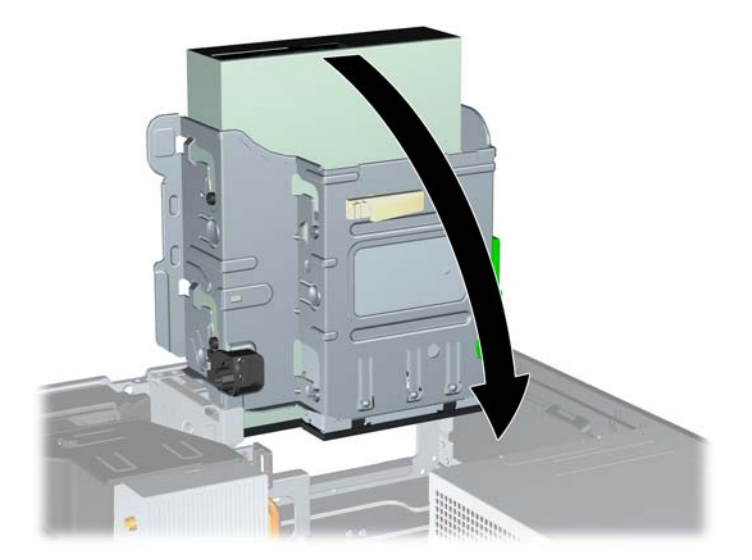

**10.** Apăsaţi în jos butonul verde al siguranţei de reţinere a unităţii, amplasat pe partea stângă a unităţii, pentru a elibera unitatea din cutia unităţii (1). În timp ce apăsaţi butonul siguranţei de reținere a unității, trageți unitatea spre înapoi până când se oprește, apoi ridicați-o și scoateti-o din cutia unităţii (2).

**Figura 4-22** Scoaterea unităţii de 5,25 inchi

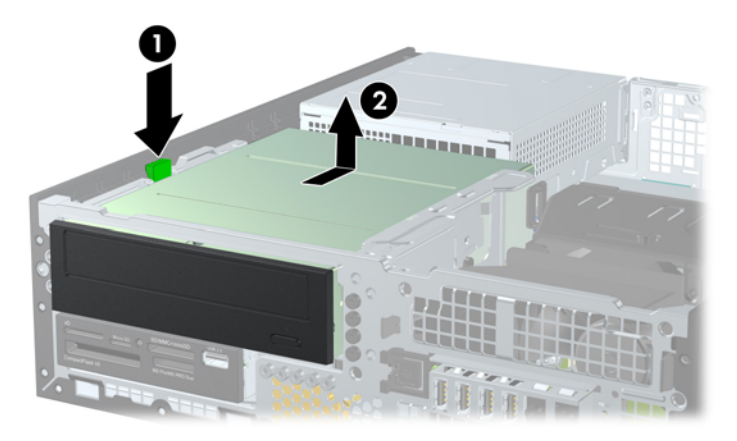

#### **Instalarea unei unităţi de 5,25 inci într-un suport pentru unităţi**

- **1.** Scoateţi/demontaţi orice dispozitiv de protecţie care împiedică deschiderea computerului.
- **2.** Scoateţi din computer toate suporturile amovibile, precum CD-urile sau unităţile flash USB.
- **3.** Opriţi corect computerul prin intermediul sistemului de operare, apoi închideţi toate dispozitivele externe.
- **4.** Deconectați cablul de alimentare de la priza de alimentare și deconectați toate dispozitivele externe.
- **ATENŢIE:** Indiferent de starea alimentării, tensiunea este întotdeauna prezentă la placa de sistem, atâta timp cât sistemul este conectat la o priză activă de c.a. Trebuie să deconectaţi cablul de alimentare pentru a evita deteriorarea componentelor interne ale computerului.
- **5.** Dacă computerul se află pe un suport, scoateţi computerul din suport.
- **6.** Scoateţi panoul de acces în computer.
- **7.** Dacă instalați o unitate într-un doc acoperit de o mască de ramă, scoateți masca frontală, apoi scoateți masca de ramă. Pentru informații suplimentare, consultați [Scoaterea m](#page-104-0)ăștilor de ramă, [la pagina 97](#page-104-0).
- 8. Instalați patru șuruburi de ghidare cu filet metric M3 în găurile inferioare de pe fiecare parte laterală a unităţii. HP a prevăzut patru şuruburi de ghidare cu filet metric M3 pe partea frontală a şasiului, sub masca frontală. Şuruburile de ghidare cu filet metric M3 sunt negre. Pentru o ilustrare a amplasării șuruburilor de ghidare cu filet metric M3 suplimentare, consultați [Instalarea](#page-120-0) şi scoaterea unităţ[ilor, la pagina 113](#page-120-0).
	- **EX NOTĂ:** Când înlocuiți unitatea, transferați cele patru șuruburi de ghidare M3 de la unitatea veche la cea nouă.
	- **ATENŢIE:** Utilizaţi ca şuruburi de ghidare numai şuruburi de 5 mm lungime. Şuruburile mai lungi pot deteriora componentele interne ale unităţii.

**Figura 4-23** Instalarea şuruburilor de ghidare în unitatea optică (1 din 2)

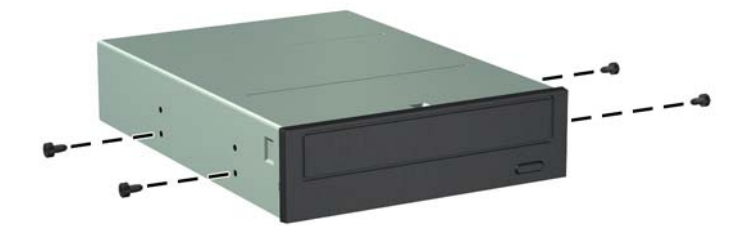

**Figura 4-23** Instalarea şuruburilor de ghidare în unitatea optică (2 din 2)

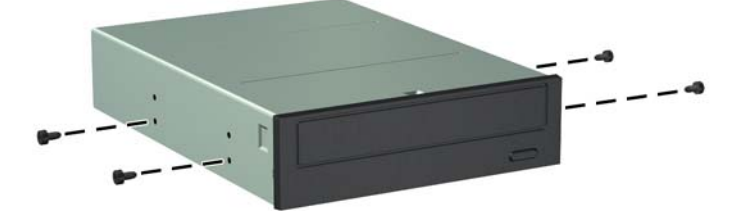

**9.** Poziționați șuruburile de ghidare de pe unitate în sloturile J din docul de unitate. Apoi glisați unitatea spre partea frontală a computerului, până când se fixează pe poziţie.

**Figura 4-24** Instalarea unităţii optice

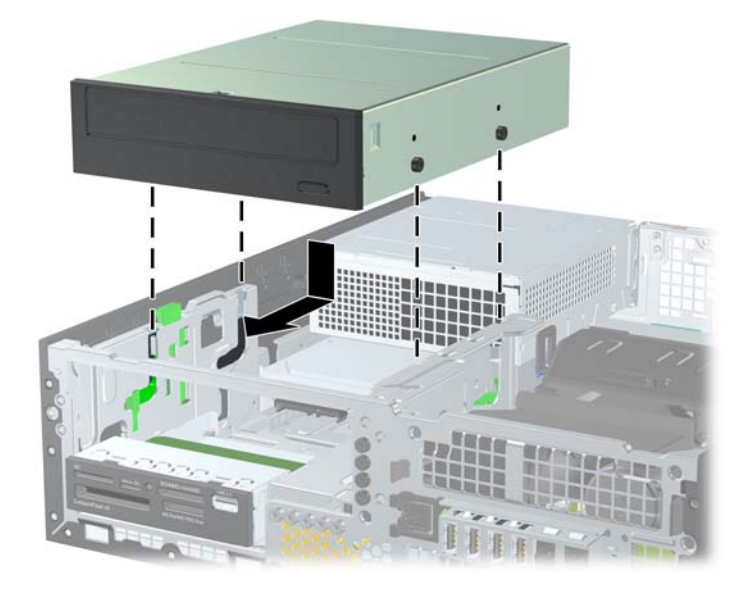

**10.** Rotiţi cutia unităţii în poziţie verticală.

**Figura 4-25** Rotirea cutiei unităţii pe verticală

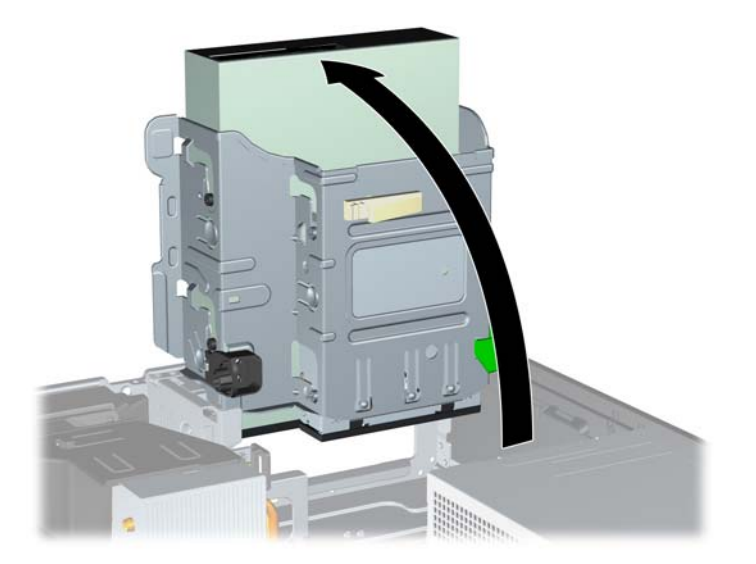

- **11.** Conectaţi cablul de date SATA la conectorul alb al plăcii de sistem SATA, etichetat SATA2.
- 12. Pozitionati cablul de date pe traseul ghidajelor de cablu.
	- **ATENŢIE:** Există două ghidaje de cablu care evită agăţarea cablului de date, atunci când cutia unităţii este ridicată sau coborâtă. Unul este amplasat pe partea de jos a cutiei unităţii. Celălalt este amplasat pe rama şasiului, sub cutia unităţii. Asiguraţi-vă că înaintea conectării la unitatea optică, cablul de date este poziţionat prin aceste ghidaje.
- **13.** Conectaţi cablurile de alimentare (1) şi cablul de date (2) la partea din spate a unităţii optice.
- **NOTĂ:** Cablul de alimentare al unității optice este un cablu cu trei capete care duce de la placa de sistem la unitatea de disc şi apoi la spatele unităţii optice.

**Figura 4-26** Conectarea cablurilor de alimentare şi de date

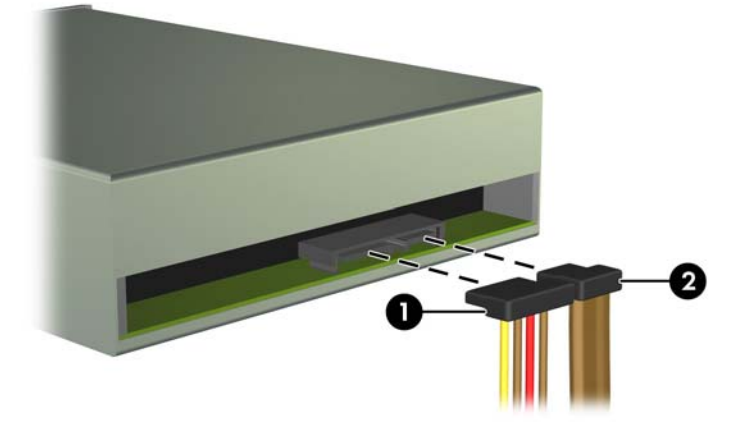

- **14.** Rotiţi cutia unităţii înapoi în jos, în poziţia normală.
	- **ATENŢIE:** Aveţi grijă să nu prindeţi niciun cablu sau fir atunci când rotiţi cutia unităţii în jos.

**Figura 4-27** Rotirea în jos a cutiei unităţii

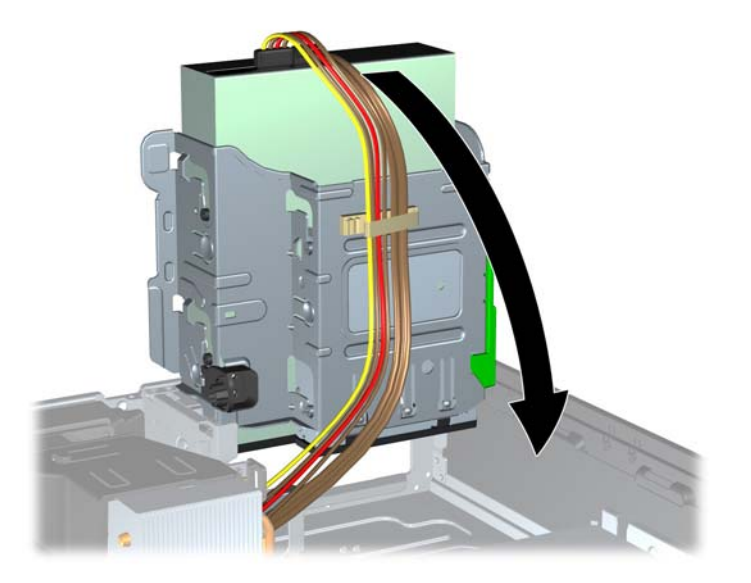

- **15.** Montaţi la loc masca frontală (dacă este îndepărtată) şi panoul de acces.
- **16.** Dacă computerul se afla pe un suport, puneţi la loc suportul.
- **17.** Reconectaţi cablul de alimentare şi porniţi computerul.
- **18.** Blocaţi orice dispozitiv de securitate care a fost eliberat când s-a demontat panoul de acces.

## **Îndepărtarea unei unităţi de 3,5 inci din suportul pentru unităţi**

**ATENŢIE:** Înainte de a scoate o unitate din computer, scoateţi toate suporturile amovibile din aceasta.

Unitatea de 3,5 inchi este amplasată dedesubtul unităţii de 5,25 inchi. Trebuie să scoateţi unitatea de 5,25 inci înainte de a scoate unitatea de 3,5 inci.

- **1.** Pentru a scoate unitatea de 5,25 inci şi pentru a accesa unitatea de 3,5 inci, urmaţi procedura din Îndepărtarea unei unităț[i de 5,25 inci din suportul pentru unit](#page-122-0)ăți, la pagina 115.
- **ATENŢIE:** Înainte de a începe, asiguraţi-vă că computerul este oprit şi cablul de alimentare este deconectat de la priza electrică.

**2.** Deconectaţi cablurile unităţii din partea din spate sau, dacă scoateţi un cititor de carduri media, deconectaţi cablul USB de la placa de sistem conform indicaţiilor din ilustraţiile următoare.

**Figura 4-28** Deconectarea cablului USB al cititorului de carduri.

**3.** Apăsaţi în jos butonul verde al siguranţei de reţinere a unităţii, amplasat pe partea stângă a unității, pentru a elibera unitatea din cutia unității (1). În timp ce apăsați butonul siguranței de reţinere a unităţii, trageţi unitatea spre înapoi până când se opreşte, apoi ridicaţi-o şi scoateţi-o din cutia unităţii (2).

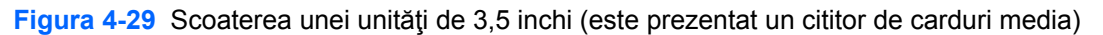

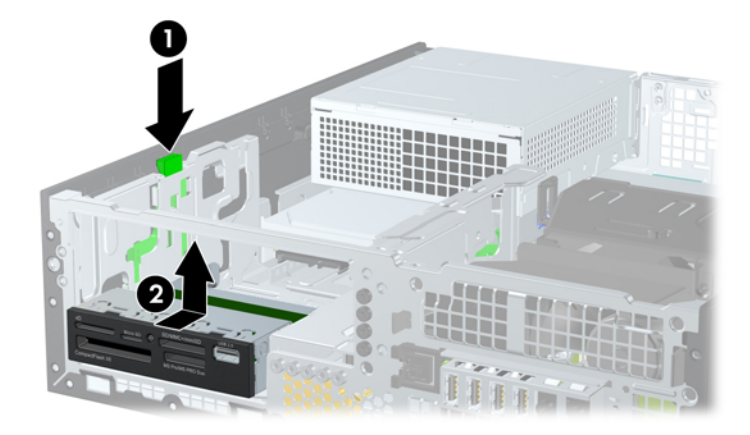

#### **Instalarea unei unităţi de 3,5 inci într-un suport pentru unităţi**

Docul de 3,5 inchi este amplasat dedesubtul unităţii de 5,25 inchi. Pentru a instala o unitate în docul de 3,5 inchi:

- **NOTĂ:** Instalați șuruburi de ghidare pentru a vă asigura că unitățile sunt aliniate corect în carcasă și fixate pe poziție. HP a prevăzut șuruburi de ghidare suplimentare pentru suporturile de unități (patru şuruburi standard 6-32 şi patru şuruburi cu filet metric M3), instalate în partea frontală a şasiului, sub masca frontală. Pentru unitatea de disc secundară se utilizează şuruburi de ghidare standard 6-32. Pentru toate celelalte unități (cu excepția unității de disc principale) se utilizează șuruburi M3. Şuruburile cu filet metric M3 furnizate de HP sunt negre şi şuruburile standard 6-32 furnizate de HP sunt argintii. Pentru o ilustrare a modului de amplasare a suruburilor de ghidare, consultați [Instalarea](#page-120-0) şi scoaterea unităţ[ilor, la pagina 113](#page-120-0).
	- **1.** Pentru a scoate unitatea de 5,25 inci și pentru a accesa suportul pentru unități de 3,5 inci, urmați procedura din Îndepărtarea unei unităț[i de 5,25 inci din suportul pentru unit](#page-122-0)ăți, la pagina 115.
	- **ATENŢIE:** Înainte de a începe, asiguraţi-vă că computerul este oprit şi cablul de alimentare este deconectat de la priza electrică.
	- **2.** Dacă instalaţi o unitate într-un doc acoperit de o mască de ramă, scoateţi masca frontală, apoi scoateți masca de ramă. Pentru informații suplimentare, consultați [Scoaterea m](#page-104-0)ăștilor de ramă, [la pagina 97](#page-104-0).
	- **3.** Instalaţi două şuruburi de ghidare în găurile de jos de pe fiecare parte a unităţii.

**Figura 4-30** Instalarea șuruburilor de ghidare (este prezentat un cititor de carduri media)

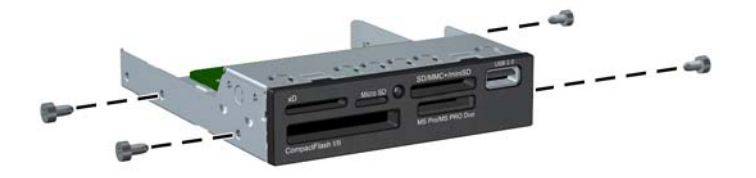

**4.** Pozitionati suruburile de ghidare de pe unitate în sloturile J din docul de unitate. Apoi glisati unitatea spre partea frontală a computerului, până când se fixează pe poziție.

**Figura 4-31** Instalarea unei unităţi în docul pentru unităţi de 3,5 inchi (este prezentat un cititor de carduri media)

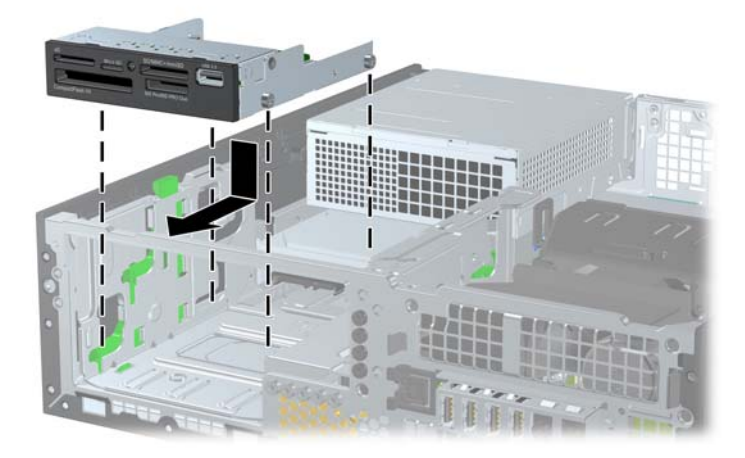

- **5.** Conectaţi cablurile corespunzătoare pentru unitate:
	- **a.** Dacă instalați o unitate secundară de disc, conectați cablul de alimentare (1) și cablul de date (2) în spatele unității și conectați celălalt capăt al cablului de date la conectorul bleu (modelele 8200 Elite) sau la conectorul alb (modelele 6200 Pro) de pe placa de sistem etichetată SATA1.

**Figura 4-32** Conectarea cablului de alimentare şi a cablului de date de la unitatea de disc secundară

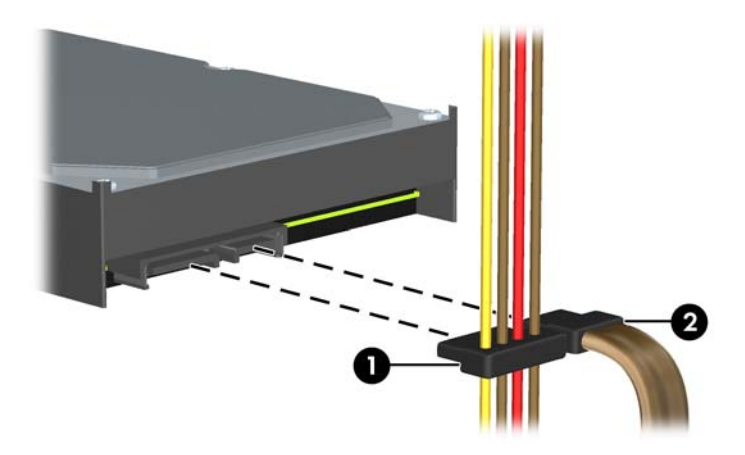

**b.** Dacă instalaţi un cititor de carduri, conectaţi cablul USB al cititorului de carduri la conectorul USB al plăcii de sistem etichetat MEDIA.

**Figura 4-33** Conectarea cablului USB al cititorului de carduri media

- **E NOTĂ**: Consultați [Conexiuni pe placa de sistem, la pagina 100](#page-107-0) pentru o ilustrație a conectorilor de unităţi de pe placa de sistem.
- **6.** Puneţi la loc unitatea de 5,25 inchi.
- **7.** Montaţi la loc masca frontală (dacă este îndepărtată) şi panoul de acces.
- **8.** Dacă computerul se afla pe un suport, puneţi la loc suportul.
- **9.** Reconectaţi cablul de alimentare şi porniţi computerul.
- **10.** Blocaţi orice dispozitiv de securitate care a fost eliberat când s-a demontat panoul de acces.

## **Scoaterea şi înlocuirea unităţii de disc interne principale de 3,5 inci**

**NOTĂ:** Înainte de a scoate vechea unitate de disc, aveți grijă să faceți o copie de rezervă a datelor din vechea unitate de disc, astfel încât să fie posibilă transferarea lor pe noua unitate de disc.

Unitatea de disc de 3,5 inchi preinstalată este amplasată sub sursa de alimentare. Pentru a scoate şi a înlocui unitatea de disc:

- **1.** Scoateţi/demontaţi orice dispozitiv de protecţie care împiedică deschiderea computerului.
- **2.** Scoateţi din computer toate suporturile amovibile, precum CD-urile sau unităţile flash USB.
- **3.** Opriti corect computerul prin intermediul sistemului de operare, apoi închideti toate dispozitivele externe.
- **4.** Deconectaţi cablul de alimentare de la priza de alimentare şi deconectaţi toate dispozitivele externe.
- **ATENŢIE:** Indiferent de starea alimentării, tensiunea este întotdeauna prezentă la placa de sistem, atâta timp cât sistemul este conectat la o priză activă de c.a. Trebuie să deconectaţi cablul de alimentare pentru a evita deteriorarea componentelor interne ale computerului.
- **5.** Dacă computerul se află pe un suport, scoateţi computerul din suport.
- **6.** Scoateţi panoul de acces în computer.
- **7.** Rotiţi cutia unităţii pentru unităţi interne în poziţie verticală.

**Figura 4-34** Rotirea cutiei unităţii pe verticală

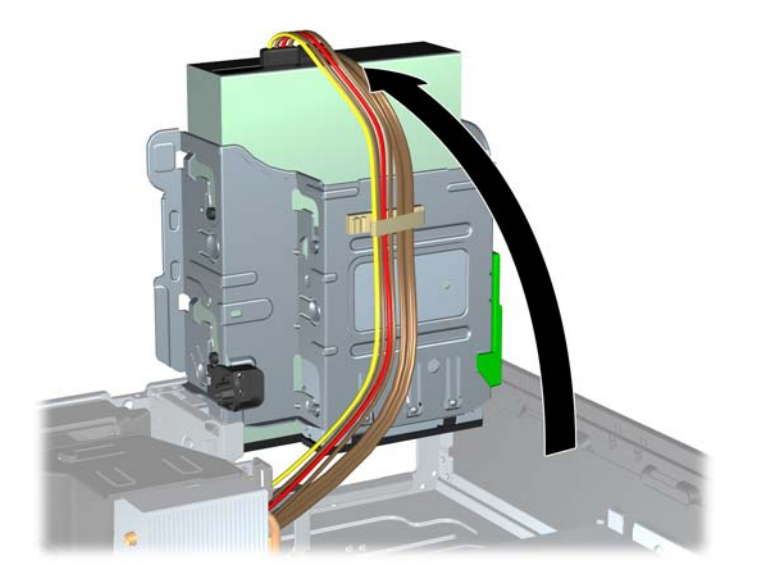

8. Rotiți sursa de alimentare până în poziția verticală. Unitatea de disc este amplasată sub sursa de alimentare.

**Figura 4-35** Ridicarea sursei de alimentare

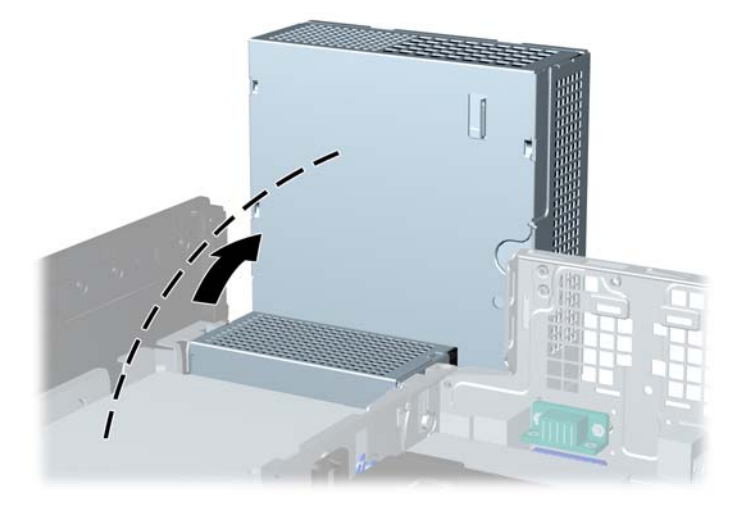

**9.** Deconectați cablul de alimentare (1) și cablul de date (2) din spatele unității de disc. **Figura 4-36** Deconectarea cablurilor pentru unitatea de disc

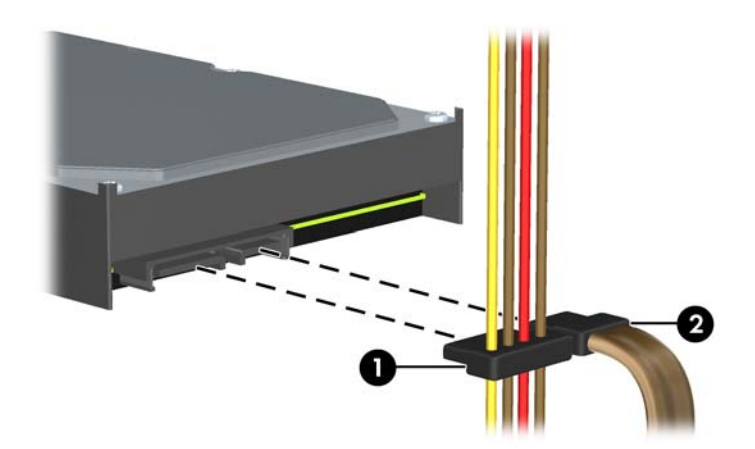

**10.** Apăsaţi în jos dispozitivul verde de deblocare, amplasat lângă unitatea de disc (1). În timp ţineţi în jos dispozitivul de blocare, glisaţi spre înainte unitatea până când se opreşte, apoi ridicaţi-o în sus, afară din doc (2).

**Figura 4-37** Scoaterea unităţii de disc

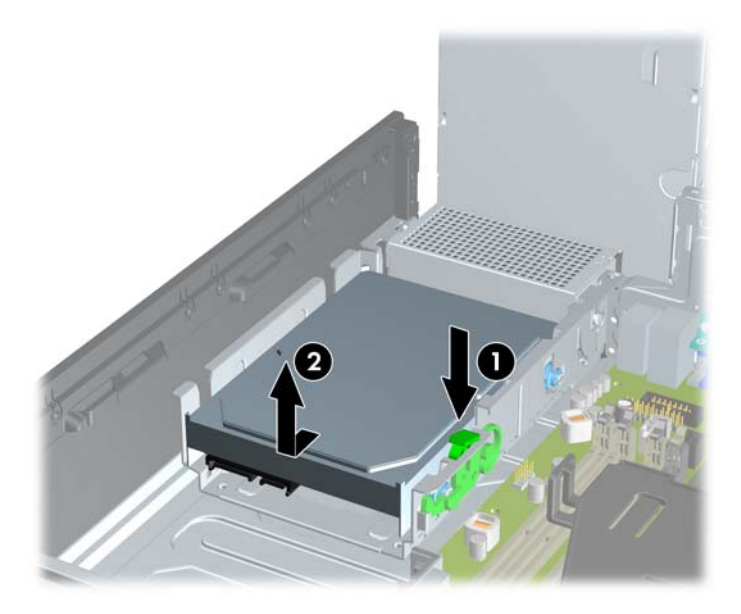

**11.** Pentru a instala o unitate de disc, trebuie să transferaţi şuruburile de ghidare şi izolare argintii şi albastre de la vechea unitate de disc la noua unitate de disc.

**Figura 4-38** Instalarea şuruburilor de ghidare la unitatea de disc

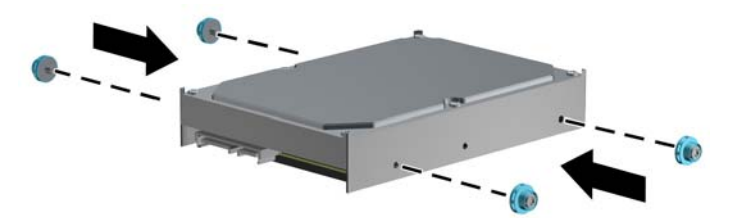

**12.** Aliniaţi şuruburile de ghidare cu sloturile de pe cutia unităţii de pe şasiu, apăsaţi în jos unitatea de disc în doc, apoi glisaţi-o înapoi până când se opreşte şi se fixează pe poziţie.

**Figura 4-39** Instalarea unităţii de disc

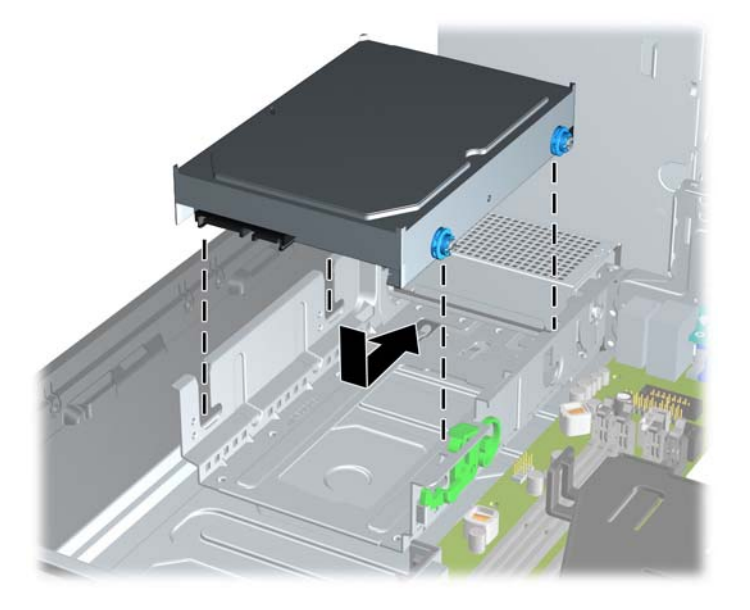

- **13.** Conectaţi cablul de alimentare (1) şi cablul de date (2) la partea din spate a unităţii de disc.
- **E** NOTĂ: Dacă sistemul are o singură unitate de disc SATA, cablul de date trebuie conectat mai întâi la conectorul albastru închis, etichetat SATA0 pe placa de sistem, pentru a evita orice probleme legate de funcţionarea unităţii de disc.

**Figura 4-40** Conectarea cablurilor pentru unitatea de disc

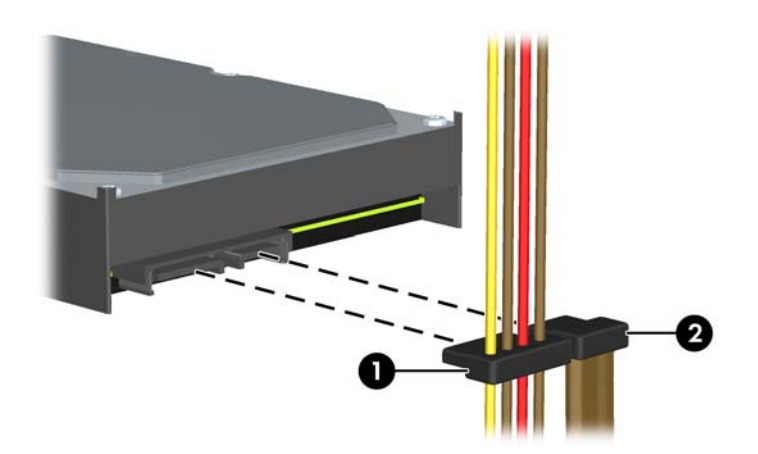

- **14.** Rotiţi în jos cutia pentru unităţi interne şi sursa de alimentare, în poziţiile lor normale.
- **15.** Puneti la loc panoul de acces.
- **16.** Dacă computerul se afla pe un suport, puneţi la loc suportul.
- **17.** Reconectaţi cablul de alimentare şi porniţi computerul.
- **18.** Blocaţi orice dispozitiv de securitate care a fost eliberat când s-a demontat panoul de acces.

# **Instalarea unui dispozitiv de blocare pentru siguranţă**

Dispozitivele de siguranţă afişate mai jos şi pe paginile următoare se pot utiliza pentru protecţia computerului.

## **Dispozitiv de blocare cu cablu de siguranţă MicroSaver HP/Kensington**

**Figura 4-41** Instalarea unui dispozitiv de blocare cu cablu

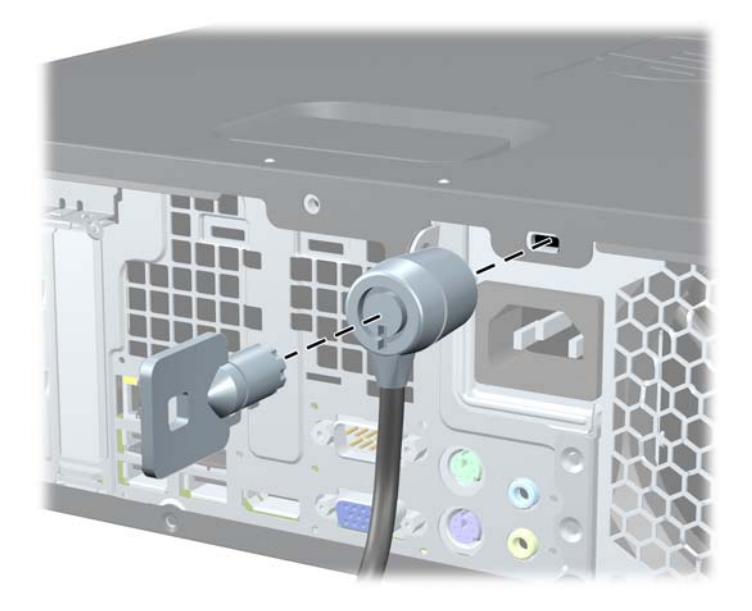

## **Lacăt**

#### **Figura 4-42** Instalarea unui lacăt

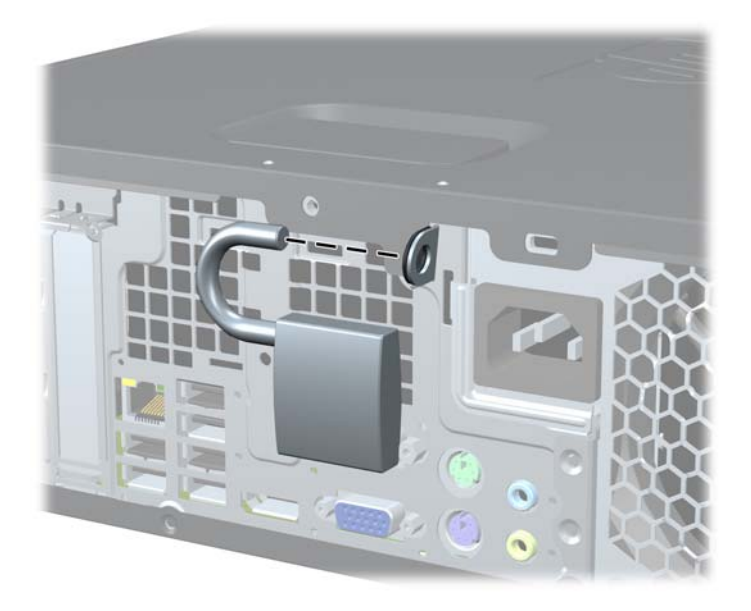

## **dispozitiv de blocare de siguranţă pentru PC-uri HP pentru afaceri**

**1.** Strângeţi cablul de siguranţă făcând o buclă în jurul unui obiect fix. **Figura 4-43** Asigurarea cablului la un obiect fix

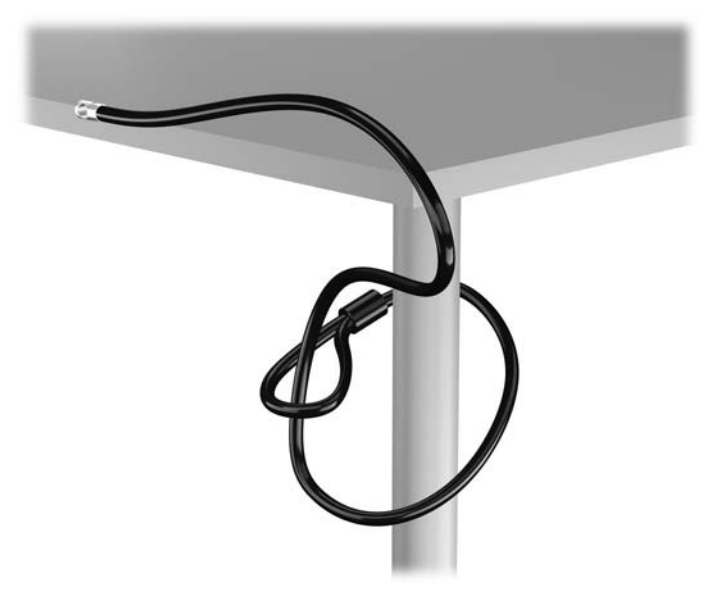

**2.** Introduceţi dispozitivul de blocare Kensington în compartimentul acestuia pe spatele monitorului şi fixaţi-l de monitor introducând cheia în orificiul pentru cheie pe spatele dispozitivului de blocare şi rotind cheia cu 90 de grade.

**Figura 4-44** Montarea dispozitivului de blocare Kensington pe monitor

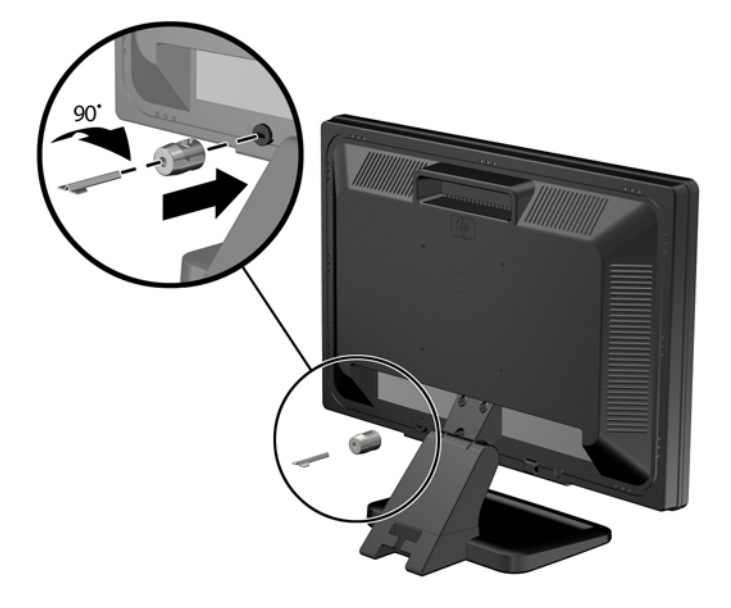

**3.** Glisaţi cablul de securitate prin orificiu în dispozitivul de blocare Kensington de pe spatele monitorului.

**Figura 4-45** Fixarea monitorului

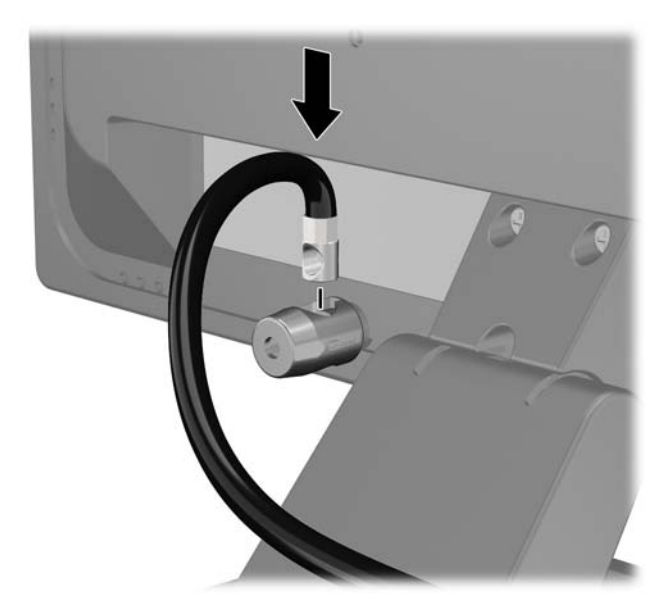

**4.** Utilizaţi suportul furnizat în set pentru a fixa alte dispozitive periferice trecând cablul dispozitivului prin mijlocul suportului (1) şi introducând cablul de securitate prin unul dintre cele două orificii de pe suport (2). Utilizaţi orificiul de pe suport care se potriveşte cel mai bine pentru fixarea cablului dispozitivului periferic.

**Figura 4-46** Fixarea dispozitivelor periferice (este prezentată imprimanta)

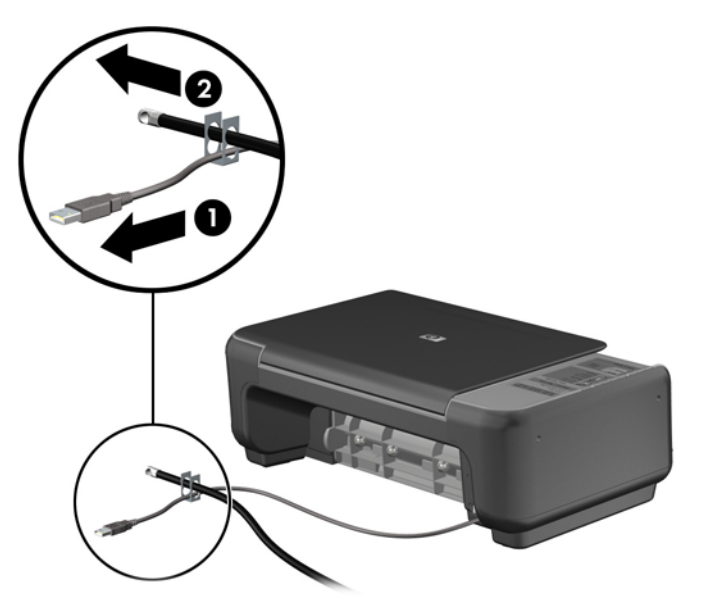

**5.** Treceţi cablurile de tastatură şi mouse prin dispozitivul de blocare a şasiului computerului. **Figura 4-47** Trecerea cablurilor de tastatură şi mouse

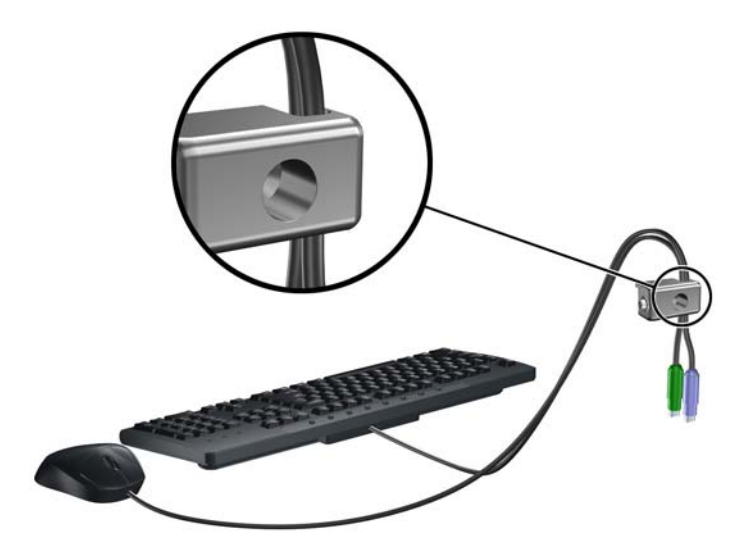

**6.** Înşurubaţi dispozitivul de blocare pe şasiu în orificiul şurubului cu cap striat utilizând şurubul prevăzut.

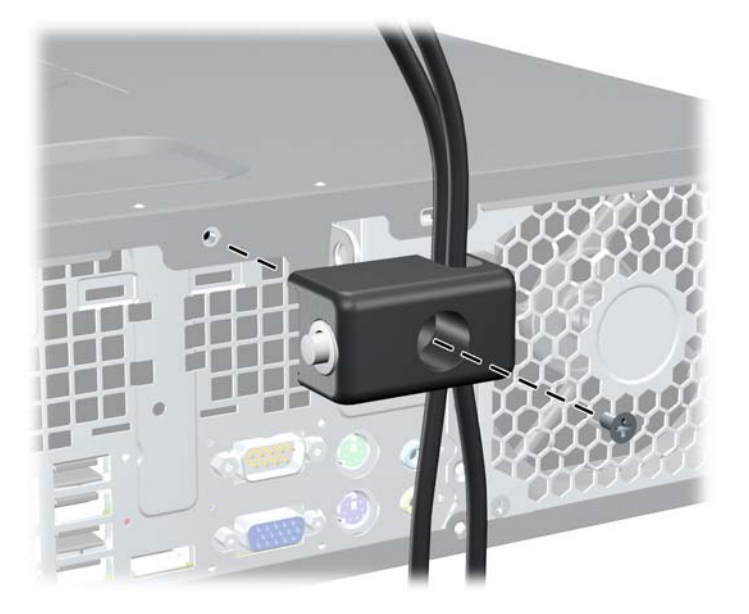

**Figura 4-48** Ataşarea dispozitivului de blocare la şasiu

**7.** Introduceţi capătul de conectare al cablului de siguranţă în dispozitivul de blocare (1) şi împingeţi butonul (2) pentru a activa dispozitivul de blocare. Pentru a dezactiva dispozitivul de blocare, utilizaţi cheia furnizată.

**Figura 4-49** Activarea dispozitivului de blocare

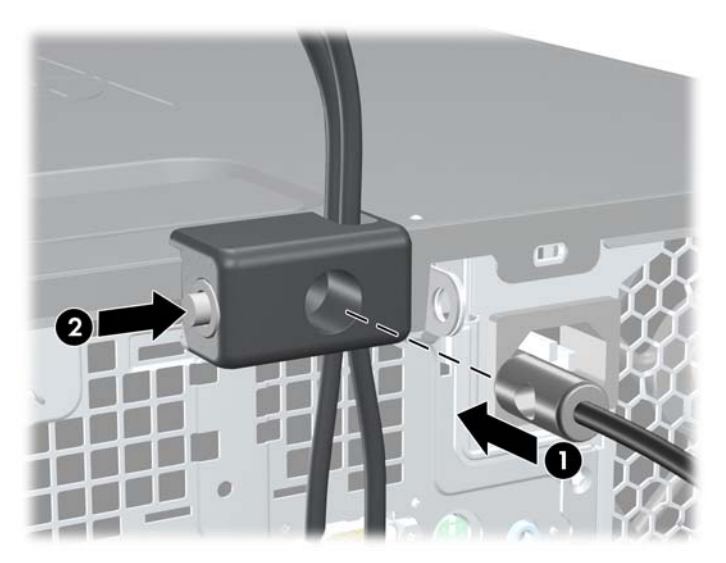

<span id="page-141-0"></span>**8.** După ce aţi terminat, toate dispozitivele din staţia de lucru vor fi fixate.

**Figura 4-50** Staţie de lucru fixată

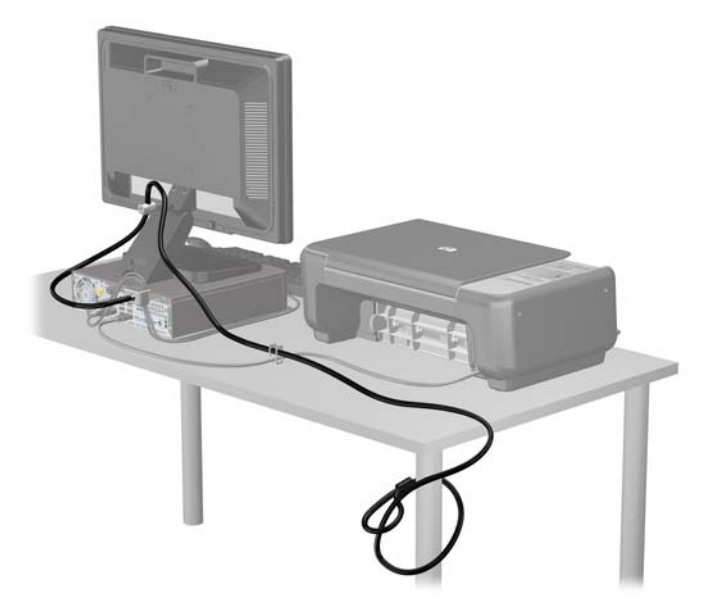

#### **Securitatea ramei frontale**

Masca frontală poate fi blocată pe poziţie instalând un şurub de siguranţă furnizat de HP. Pentru a instala surubul de siguranță:

- **1.** Scoateţi/demontaţi orice dispozitiv de protecţie care împiedică deschiderea computerului.
- **2.** Scoateţi din computer toate suporturile amovibile, precum CD-urile sau unităţile flash USB.
- **3.** Opriţi corect computerul prin intermediul sistemului de operare, apoi închideţi toate dispozitivele externe.
- **4.** Deconectaţi cablul de alimentare de la priza de alimentare şi deconectaţi toate dispozitivele externe.
- **ATENŢIE:** Indiferent de starea alimentării, tensiunea este întotdeauna prezentă la placa de sistem, atâta timp cât sistemul este conectat la o priză activă de c.a. Trebuie să deconectaţi cablul de alimentare pentru a evita deteriorarea componentelor interne ale computerului.
- **5.** Dacă computerul se află pe un suport, scoateţi computerul din suport.
- **6.** Scoateti panoul de acces și masca frontală.

**7.** Scoateţi unul dintre cele cinci şuruburi standard 6-32 argintii amplasate pe partea frontală a şasiului în spatele măştii.

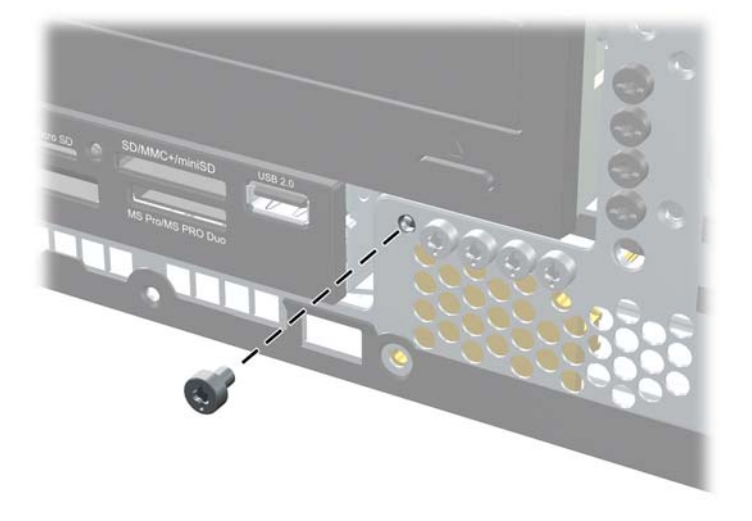

**Figura 4-51** Recuperarea şurubului de siguranţă de la masca frontală

- **8.** Înlocuiți masca frontală.
- **9.** Instalaţi şurubul de siguranţă în dreptul urechii de eliberare a măştii frontale mijlocii pentru a fixa pe poziție masca frontală.

**Figura 4-52** Instalarea şurubului de siguranţă pentru rama frontală

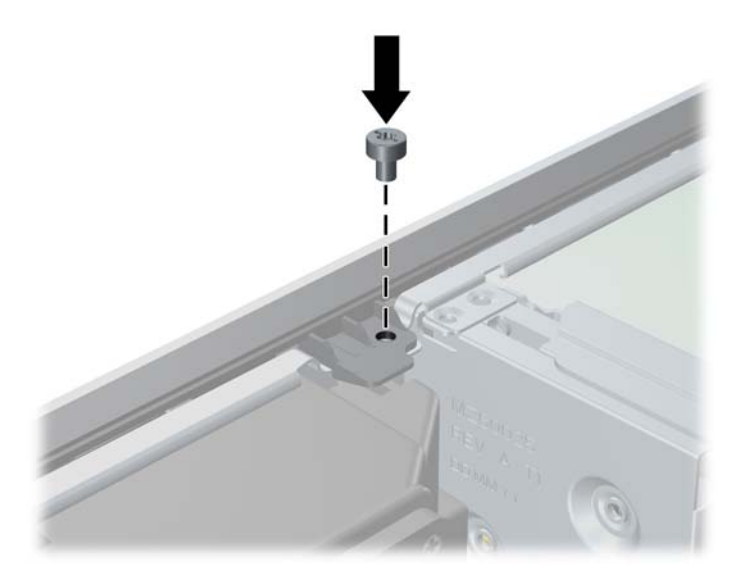

- **10.** Puneţi la loc panoul de acces.
- **11.** Dacă computerul se afla pe un suport, puneţi la loc suportul.
- **12.** Reconectaţi cablul de alimentare şi porniţi computerul.
- 13. Activati orice dispozitiv de protecție care a fost dezactivat când a fost scos panoul de acces.

# **5 Actualizări hardware computer de birou Ultra-Slim (USDT)**

# **Caracteristici de utilitate**

Computerul include caracteristici care înlesnesc activităţile de upgrade şi de service. Pentru majoritatea procedurilor de instalare descrise în acest capitol nu sunt necesare nici un fel de unelte.

# **Avertismente şi atenţionări**

Înaintea efectuării operaţiilor de upgrade citiţi cu atenţie toate instrucţiunile aplicabile, atenţionările şi avertismentele din acest ghid.

**AVERTISMENT!** Pentru a reduce riscul de vătămare corporală sau de deteriorare a echipamentului ca urmare a şocului electric, suprafeţelor încinse sau focului:

Deconectaţi cablul de alimentare de la priza de alimentare şi aşteptaţi până când componentele interne ale sistemului se răcesc, înainte de a le atinge.

Nu cuplați conectorii de telecomunicații sau de telefon în prizele controlerului de interfață cu rețeaua (NIC).

Nu dezactivaţi borna de împământare a cablurilor de alimentare. Borna de împământare este o caracteristică de securitate importantă.

Conectaţi cablul de alimentare la o priză cu împământare, care este uşor accesibilă permanent.

Pentru a reduce riscul de rănire gravă, citiţi *Ghid de siguranţă şi de confort*. Acesta descrie modul corect de instalare și poziționare a stației de lucru, deprinderile corecte de lucru și aspecte privind menținerea sănătății utilizatorilor computerului și furnizează informații importante despre protecția muncii la echipamentele electrice şi mecanice. Acest ghid se găseşte pe Web la adresa <http://www.hp.com/ergo>.

**AVERTISMENT!** În interior există componente sub tensiune sau în mişcare.

Deconectaţi alimentarea echipamentului înainte de a demonta carcasa.

Montaţi la loc şi asiguraţi carcasa înainte de a repune echipamentul sub tensiune.

**ATENŢIE:** Electricitatea statică poate să deterioreze componentele electrice ale computerului sau echipamentele opţionale. Înainte de a începe aceste proceduri, aveţi grijă să vă descărcaţi de electricitatea statică atingând un obiect metalic legat la pământ. Pentru informații suplimentare, consultați Descă[rcarea electrostatic](#page-182-0)ă, la pagina 175.

Când computerul este conectat la o sursă de curent alternativ, la placa de sistem se aplică întotdeauna o tensiune. Înainte de a deschide computerul, pentru a împiedica orice deteriorare a componentelor interne, trebuie să deconectați cablul de alimentare de la sursa de alimentare.
## **Conectarea cablului de alimentare**

Când conectaţi sursa de alimentare, este important să urmaţi paşii de mai jos pentru a vă asigura că nu se poate deconecta cablul de alimentare de la computer.

- **1.** Conectaţi capătul rotund al cablului de alimentare la conectorul pentru sursă de alimentare din spatele computerului (1).
- **2.** Introduceţi clema de reţinere a cablului de alimentare într-o fantă de la orificiul de ventilare pentru a preveni deconectarea cablului de la computer (2).
- **3.** Strângeţi cablul în exces şi legaţi-l cu banda furnizată (3).
- **4.** Conectaţi mufa mamă a celuilalt cablu de alimentare la corpul sursei de alimentare (4).
- **5.** Conectaţi celălalt capăt al cablului de alimentare la o priza electrică (5).

**Figura 5-1** Conectarea cablului de alimentare

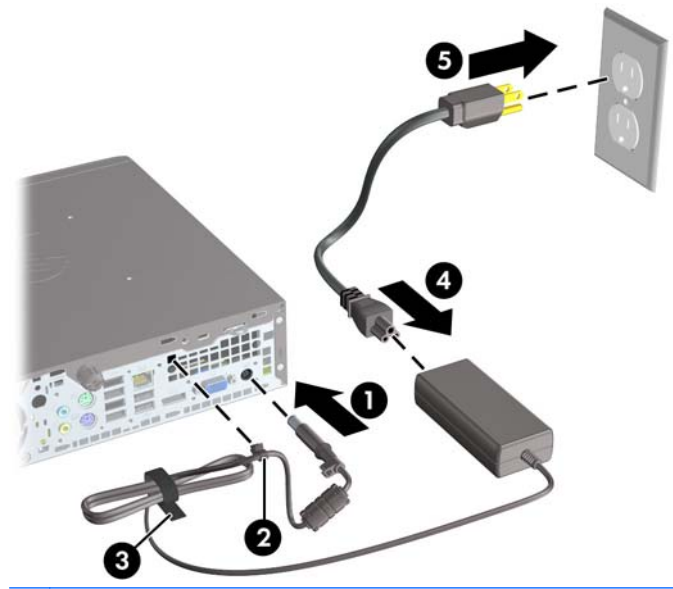

**ATENŢIE:** Neasigurarea cablului de alimentare cu clema de reţinere poate conduce la deconectarea cablului de alimentare de la computer şi la pierderea datelor.

## <span id="page-145-0"></span>**Scoaterea panoului de acces al computerului**

Pentru a accesa componentele interne, trebuie să scoateți panoul de acces:

- **1.** Demontaţi/eliberaţi orice dispozitiv de securitate care împiedică deschiderea computerului.
- **2.** Scoateţi din computer toate suporturile amovibile, precum CD-urile sau unităţile flash USB.
- **3.** Opriți computerul prin intermediul sistemului de operare, apoi opriți toate dispozitivele externe.
- **4.** Deconectaţi de la priză cablul de alimentare şi deconectaţi toate dispozitivele externe.
- **ATENŢIE:** Indiferent de starea alimentării, tensiunea este întotdeauna prezentă la placa de sistem, atâta timp cât sistemul este conectat la o priză activă de c.a. Trebuie să deconectaţi cablul de alimentare, pentru a evita deteriorarea componentelor interne ale computerului.
- **5.** Dacă computerul se află pe un suport, scoateţi computerul din suport şi aşezaţi-l jos.
- **6.** Slăbiţi şurubul de mână de pe partea din spate a computerului (1), glisaţi panoul de acces spre partea din spate a computerului, apoi ridicaţi-l în afară (2).

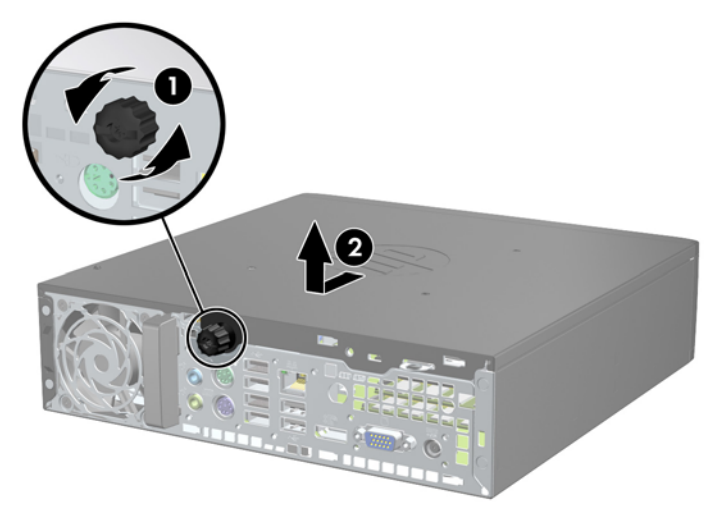

**Figura 5-2** Scoaterea panoului de acces în computer

# **Înlocuirea panoului de acces al computerului**

- **1.** Aliniaţi proeminenţele de pe panou cu canelurile de pe şasiu, apoi glisaţi panoul spre partea din faţă a şasiului până când se opreşte (1).
- **2.** Strângeţi şurubul cu cap striat, pentru a asigura panoul de acces (2).

**Figura 5-3** Înlocuirea panoului de acces al computerului

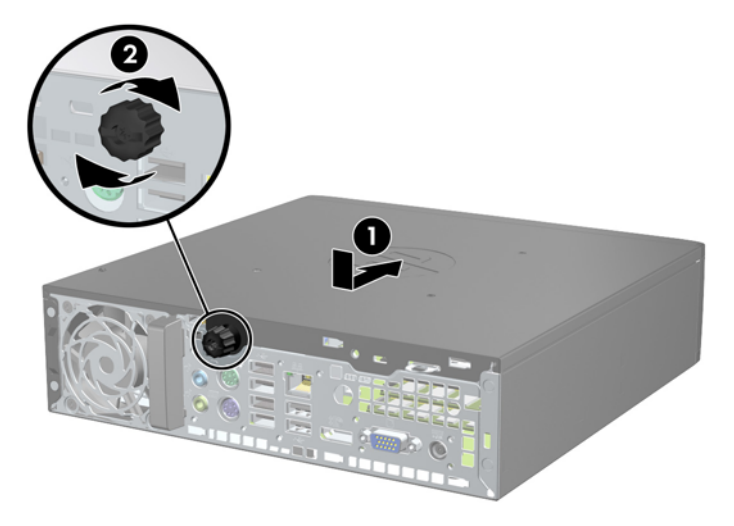

## <span id="page-147-0"></span>**Scoaterea măştii frontale**

- **1.** Demontaţi/eliberaţi orice dispozitiv de securitate care împiedică deschiderea computerului.
- **2.** Scoateţi din computer toate suporturile amovibile, precum CD-urile sau unităţile flash USB.
- **3.** Opriți computerul prin intermediul sistemului de operare, apoi opriți toate dispozitivele externe.
- **4.** Deconectaţi de la priză cablul de alimentare şi deconectaţi toate dispozitivele externe.
- **ATENŢIE:** Indiferent de starea alimentării, tensiunea este întotdeauna prezentă la placa de sistem, atâta timp cât sistemul este conectat la o priză activă de c.a. Trebuie să deconectaţi cablul de alimentare, pentru a evita deteriorarea componentelor interne ale computerului.
- **5.** Dacă computerul se află pe un suport, scoateţi computerul din suport şi aşezaţi-l jos.
- **6.** Scoateţi panoul de acces în computer.
- **7.** Ridicaţi cele trei urechi de pe partea laterală a măştii (1), apoi rotiţi masca pentru a o scoate din şasiu (2).

**Figura 5-4** Scoaterea ramei frontale

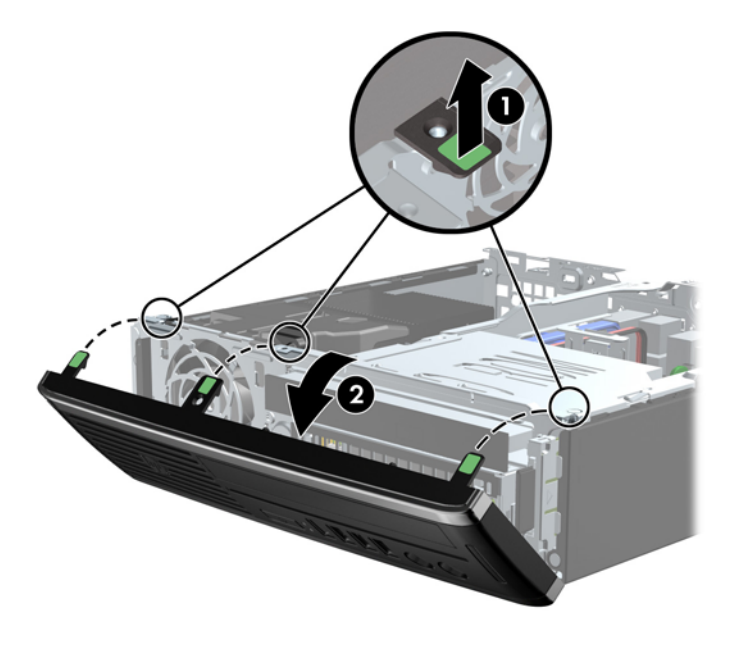

## **Scoaterea măştii de ramă**

Pe unele modele există o mască de ramă care acoperă suporturile de unități interne care trebuie înlăturată înainte de a instala o unitate. Pentru a scoate masca de ramă:

**1.** Scoateţi panoul de acces şi masca frontală.

**2.** Pentru a îndepărta masca de ramă împingeţi cele două proeminenţe care menţin masca de ramă pe poziție spre marginea exterioară din stânga măștii (1) și trageți masca de ramă spre interior pentru a o scoate (2).

**Figura 5-5** Scoaterea unei măşti de ramă

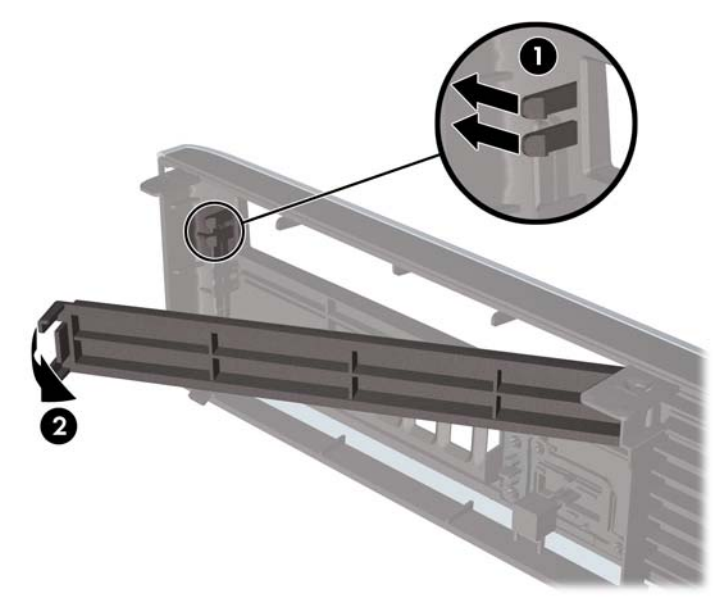

## **Înlocuirea măşrii frontale**

Introduceţi cele trei cârlige de pe partea inferioară a măştii în găurile dreptunghiulare de la şasiu (1) apoi rotiţi partea superioară a măştii pe şasiu (2) şi fixaţi-o pe poziţie.

**Figura 5-6** Montarea ramei frontale

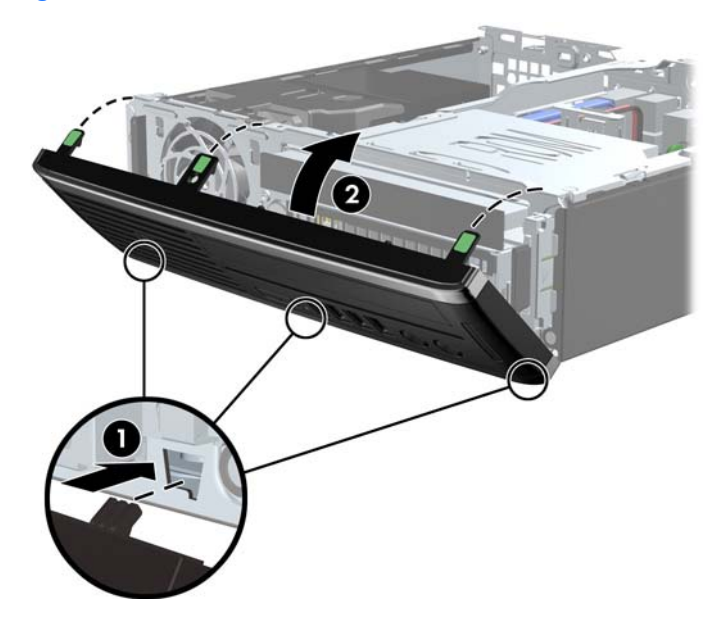

## **Schimbarea din configuraţie de computer de birou în configuraţie turn**

Computerul de birou Ultra-Slim poate fi folosit într-o orientare turn, având standul turn inclus cu computerul.

- **1.** Demontaţi/eliberaţi orice dispozitiv de securitate care împiedică deschiderea computerului.
- **2.** Scoateţi din computer toate suporturile amovibile, precum CD-urile sau unităţile flash USB.
- **3.** Opriți computerul prin intermediul sistemului de operare, apoi opriți toate dispozitivele externe.
- **4.** Deconectaţi de la priză cablul de alimentare şi deconectaţi toate dispozitivele externe.
- **ATENŢIE:** Indiferent de starea alimentării, tensiunea este întotdeauna prezentă la placa de sistem, atâta timp cât sistemul este conectat la o priză activă de c.a. Trebuie să deconectaţi cablul de alimentare, pentru a evita deteriorarea componentelor interne ale computerului.
- **5.** Orientați computerul astfel încât partea sa laterală din stânga să fie cu fața în jos și plasați computerul ferm în suport.

**Figura 5-7** Punerea computerului în suport

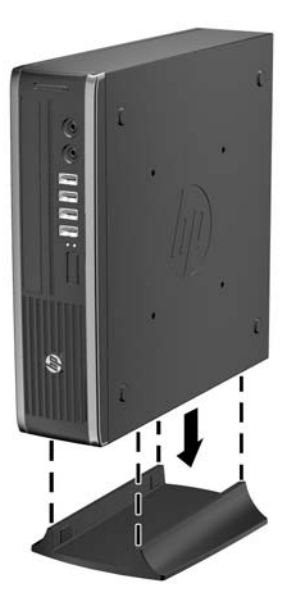

- **6.** Reconectaţi echipamentul extern, cuplaţi cablul de alimentare într-o priză de alimentare şi porniţi computerul.
- **E**<sup> $\bullet$ </sup> **NOTÅ**: Asigurati–vă că, față de toate marginile computerului, rămâne un spațiu de cel puțin 10,2 centimetri (4 inchi), liber și neobstructionat.
- **7.** Blocaţi orice dispozitiv de securitate care a fost eliberat când s-a demontat capacul computerului sau panoul de acces în computer.
- **EX NOTĂ**: Un suport optional de montare, cu eliberare rapidă, este disponibil de la HP pentru montarea computerului pe un perete, birou sau braţ rabatabil.

## **Conexiuni pe placa de sistem**

Consultaţi ilustraţia şi tabelul următor pentru identificarea conectorilor plăcii de sistem.

**Figura 5-8** Conexiuni pe placa de sistem

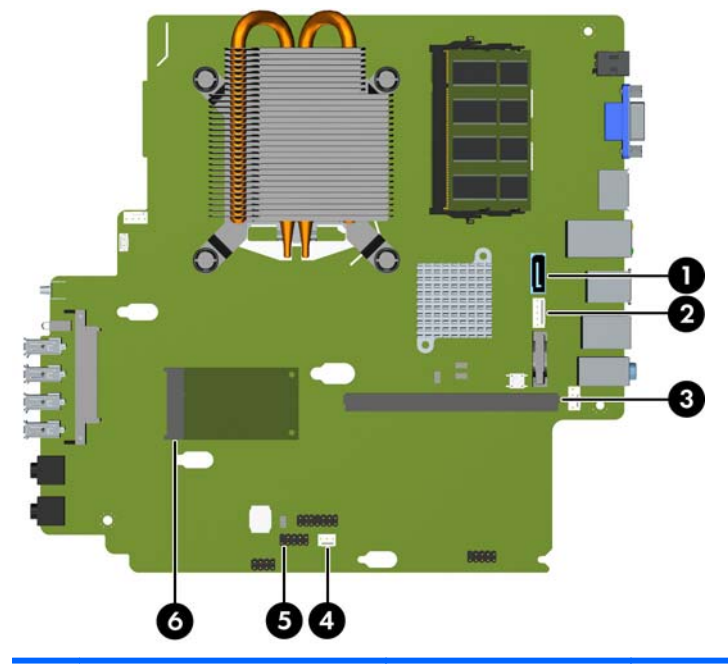

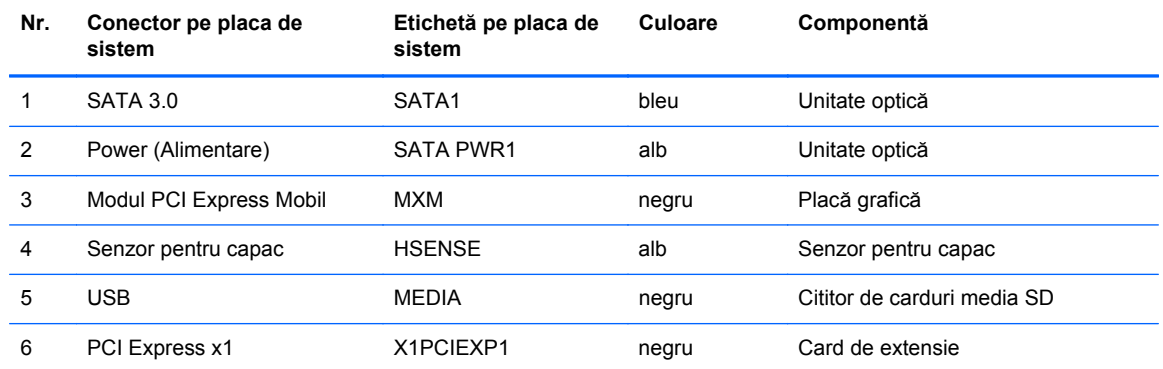

## **Instalarea memoriei suplimentare**

Computerul se livrează cu module SODIMM (Small Outline Dual Inline Memory Modules - modul de memorie duală în linie cu contur mic) cu memorii DDR3-SDRAM (Double Data Rate 3 Synchronous Dynamic Random Access Memory - memorie dinamică sincronă cu acces aleator şi rată dublă de date 3).

### **module SODIMM**

În soclurile de memorie de pe placa de sistem se pot aşeza până la două module SODIMM de standard industrial. În aceste socluri de memorie se află instalat în prealabil cel putin un modul SODIMM. Pentru a obţine capacitatea maximă de memorie, aveţi posibilitatea să instalaţi pe placa de sistem până la 8 GO de memorie.

### **Module SODIMM cu DDR3-SDRAM**

**ATENŢIE:** Acest produs NU suportă o memorie DDR3 ultra low voltage (DDR3U). Procesorul nu este compatibil cu o memorie DDR3U și dacă este introdusă o astfel de memorie în placa de sistem poate cauza defecte fizice ale memoriei SODIMM sau probleme de funcționare ale sistemului.

Pentru funcționarea corespunzătoare a sistemului, modulele SODIMM trebuie să fie:

- standard industrial cu 204 de pini
- compatibile non-ECC PC3-8500 DDR3-1066 MHz sau PC3-10600 DDR3-1333 MHz fără buffer
- module SODIMM DDR3-SDRAM de 1,5 volti

Modulele SODIMM DDR3-SDRAM mai trebuie:

- să accepte memorii DDR3 la 1066 MHz cu timp de așteptare CAS 7 (sincronizare 7-7-7) și DDR3 la 1333 MHz cu timp de aşteptare CAS 9 (sincronizare 9-9-9)
- să conțină o specificație obligatorie Joint Electronic Device Engineering Council (JEDEC)

Suplimentar, computerul acceptă:

- tehnologii de memorie non-ECC de 512 Mbiți, 1 Gbit și 2 Gbiți
- module SODIMM cu circuite pe o parte sau pe două părți
- module SODIMM construite cu dispozitive x8 şi x16; nu sunt acceptate modulele SODIMM cu SDRAM x4
- **EX NOTĂ:** Sistemul nu va funcționa corespunzător dacă instalați module SODIMM neacceptate.

### **Încărcarea soclurilor SODIMM**

Pe placa de sistem există două socluri SODIMM, cu câte un soclu per canal. Soclurile sunt etichetate XMM1 și XMM3. Soclurile XMM1 functionează în canalul de memorie A. Soclurile XMM3 functionează în canalul de memorie B.

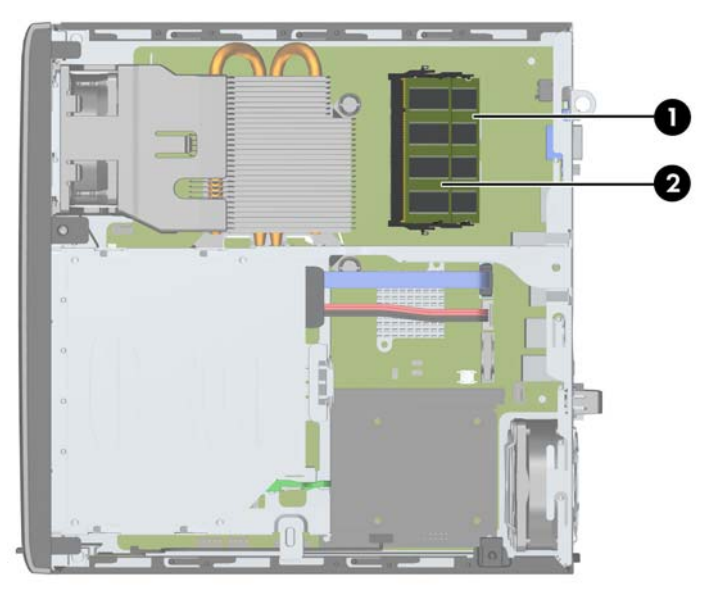

**Figura 5-9** Amplasările soclurilor SODIMM

**Tabelul 5-1 Amplasările soclurilor SODIMM**

| Elemen        | <b>Descriere</b>        | Etichetă pe placa de<br>sistem | Culoare soclu |
|---------------|-------------------------|--------------------------------|---------------|
|               | Sociul SODIMM1 Canal B  | XMM1                           | Negru         |
| $\mathcal{P}$ | Sociul SODIMM3, Canal A | XMM3                           | Negru         |

Sistemul va funcţiona automat în modul cu un singur canal, în modul cu două canale sau în modul flexibil, în funcţie de modul în care sunt instalate modulele SODIMM.

- Sistemul va funcționa în modul cu un singur canal dacă soclurile SODIMM sunt încărcate numai într-un canal.
- Sistemul va funcționa cu performanțe superioare în modul cu două canale dacă capacitatea de memorie a modulului SODIMM din canalul A este egală cu capacitatea de memorie a modulului SODIMM din canalul B.
- Sistemul va funcționa în modul flexibil dacă întreaga capacitate de memorie a modulelor SODIMM din Canalul A nu este egală cu capacitatea totală de memorie a modulelor SODIMM din Canalul B. În modul flexibil, canalul încărcat cu valoarea cea mai mică a memoriei descrie valoarea totală a memoriei asociate canalului dublu şi cea rămasă este asociată la un singur canal. Dacă un canal va avea mai multă capacitate de memorie decât celălalt, cantitatea mai mare trebuie asociată canalului A.
- În oricare mod, viteza maximă de funcționare este determinată de cel mai lent modul SODIMM din sistem.

### **Instalarea modulelor SODIMM**

**ATENŢIE:** Înainte de a adăuga sau de a scoate modulele de memorie, este necesar să deconectaţi cablul de alimentare și să așteptați aproximativ 30 de secunde, pentru descărcarea sarcinilor reziduale din sistem. Indiferent de starea alimentării, tensiunea este întotdeauna prezentă la modulele de memorie, atâta timp cât computerul este conectat la o priză activă de c.a. Prin adăugarea sau înlocuirea modulelor de memorie în timp ce tensiunea este prezentă, se pot produce deteriorări iremediabile ale modulelor de memorie sau ale plăcii de sistem.

Soclurile modulelor de memorie au contacte metalice placate cu aur. Când faceți upgrade la memorie, este important să utilizaţi module de memorie cu contacte metalice placate cu aur, pentru a fi împiedicată coroziunea şi/sau oxidarea care rezultă din contactul între metale incompatibile.

Electricitatea statică poate să deterioreze componentele electronice ale computerului sau ale plăcilor opţionale. Înainte de a începe aceste proceduri, aveţi grijă să vă descărcaţi de electricitatea statică atingând un obiect metalic legat la pământ. Pentru mai multe informaţii, consultaţi Descă[rcarea](#page-182-0) electrostatică[, la pagina 175.](#page-182-0)

Când manevraţi un modul de memorie, aveţi grijă să nu atingeţi contactele. În acest fel modulul se poate deteriora.

- 1. Demontati/eliberati orice dispozitiv de securitate care împiedică deschiderea computerului.
- **2.** Scoateţi din computer toate suporturile amovibile, precum CD-urile sau unităţile flash USB.
- **3.** Opriți computerul prin intermediul sistemului de operare, apoi opriți toate dispozitivele externe.
- **4.** Deconectati de la priză cablul de alimentare și deconectați toate dispozitivele externe.
- **ATENŢIE:** Înainte de a adăuga sau de a scoate modulele de memorie, este necesar să deconectaţi cablul de alimentare şi să aşteptaţi aproximativ 30 de secunde, pentru descărcarea sarcinilor reziduale din sistem. Indiferent de starea alimentării, tensiunea este întotdeauna prezentă la modulele de memorie, atâta timp cât computerul este conectat la o priză activă de c.a. Prin adăugarea sau înlocuirea modulelor de memorie în timp ce tensiunea este prezentă, se pot produce deteriorări iremediabile ale modulelor de memorie sau ale plăcii de sistem.
- **5.** Dacă computerul se află pe un suport, scoateți computerul din suport și așezați-l jos.
- **6.** Scoateţi panoul de acces în computer.
- **7.** Găsiţi amplasarea soclurilor pentru module de memorie pe placa de sistem.
- **AVERTISMENT!** Pentru a reduce riscul de vătămare corporală din cauza suprafețelor încinse, aşteptaţi un timp până când componentele sistemului se răcesc, înainte de a le atinge.

8. Pentru a îndepărta un modul SODIMM, apăsați în afară pe cele două siguranțe de pe fiecare parte a modulului (1), apoi trageți-l afară din soclu (2).

HRHHAMM

**Figura 5-10** Scoaterea unui modul SODIMM

9. Glisați noul modul SODIMM pe soclu, la un unghi de aproximativ 30° (1), apoi apăsați în jos modulul SODIMM (2), astfel încât siguranţele să se fixeze pe poziţie.

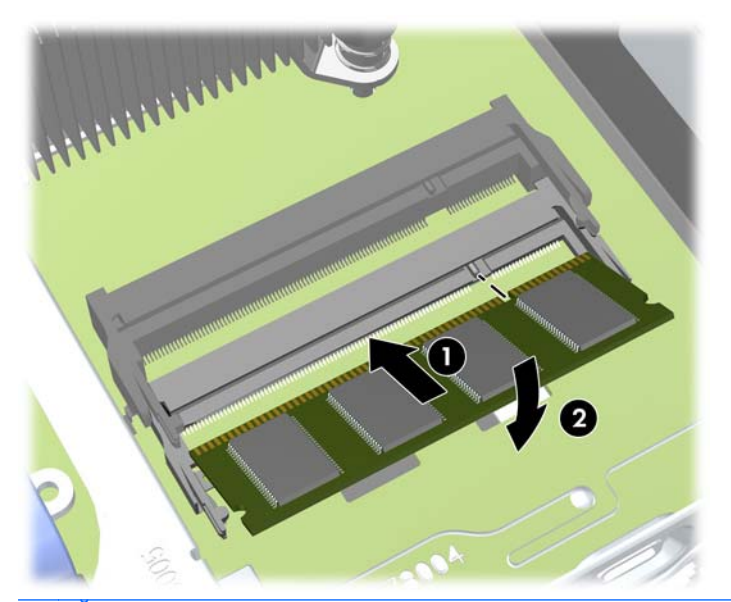

**Figura 5-11** Instalarea unui modul SODIMM

- **NOTĂ:** Un modul de memorie poate fi instalat într-un singur mod. Potriviți crestătura modulului cu proeminenţa soclului de memorie.
- **10.** Puneţi la loc panoul de acces.
- 11. Dacă computerul se afla pe un suport, puneți la loc suportul.
- **12.** Reconectaţi cablul de alimentare şi porniţi computerul.
- **13.** Blocaţi orice dispozitiv de securitate care a fost eliberat când s-a demontat capacul computerului sau panoul de acces în computer.

Computerul recunoaşte automat memoria suplimentară la pornire.

## <span id="page-155-0"></span>**Înlocuirea unităţii optice**

Computerul de birou Ultra-Slim utilizează o unitate optică suplă Serial ATA (SATA).

### **Îndepărtarea unităţii optice**

- **ATENŢIE:** Înainte de a scoate o unitate din computer, scoateţi toate suporturile amovibile din aceasta.
	- **1.** Demontaţi/eliberaţi orice dispozitiv de securitate care împiedică deschiderea computerului.
	- **2.** Scoateţi din computer toate suporturile amovibile, precum CD-urile sau unităţile flash USB.
	- **3.** Opriţi computerul prin intermediul sistemului de operare, apoi opriţi toate dispozitivele externe.
	- **4.** Deconectati de la priză cablul de alimentare și deconectați toate dispozitivele externe.
	- **ATENŢIE:** Indiferent de starea alimentării, tensiunea este întotdeauna prezentă la placa de sistem, atâta timp cât sistemul este conectat la o priză activă de c.a. Trebuie să deconectaţi cablul de alimentare, pentru a evita deteriorarea componentelor interne ale computerului.
	- **5.** Dacă computerul se află pe un suport, scoateţi computerul din suport şi aşezaţi-l jos.
	- **6.** Scoateţi panoul de acces şi rama frontală ale computerului.
	- **7.** Deconectati cablurile din partea din spate a unității optice (1), împingeți dispozitivul verde de deblocare de pe partea din dreapta-spate a unității spre centrul unității (2), apoi glisați unitatea spre înainte şi afară din suport prin rama frontală (3).
	- **ATENŢIE:** Când deconectaţi cablurile, trageţi de fişă sau de conector şi nu de cablu, pentru a evita deteriorarea cablului.

**Figura 5-12** Scoaterea unităţii optice

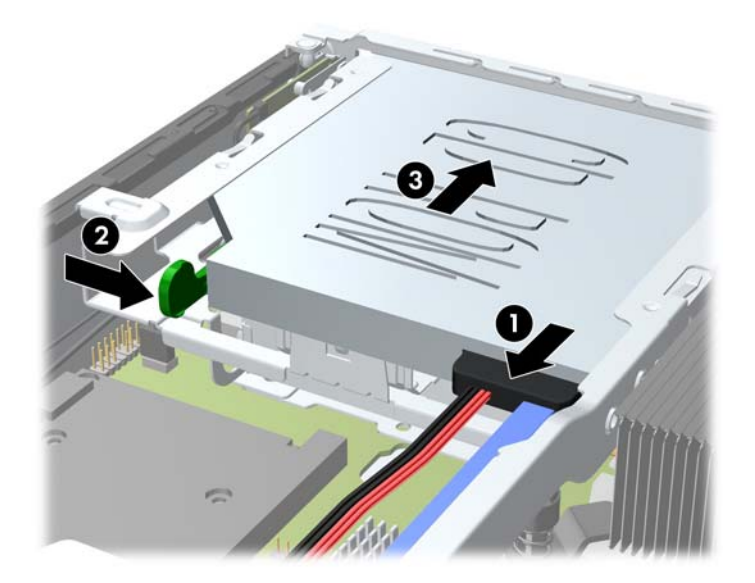

### <span id="page-156-0"></span>**Pregătirea noii unități optice**

Înainte de a fi utilizată noua unitate optică, trebuie ataşat dispozitivul de deblocare.

- **1.** Dezlipiţi folia adezivă de pe dispozitivul de deblocare.
- **2.** Fără să atingeţi dispozitivul de deblocare de unitatea optică, aliniaţi cu grijă orificiile de pe dispozitivul de deblocare cu piciorușele de pe partea laterală a unității optice. Asigurați-vă că dispozitivul de deblocare este orientat corespunzător.
- **3.** Introduceţi picioruşul de la partea frontală a unităţii optice în orificiul de la capătul dispozitivului de deblocare, apoi apăsaţi cu fermitate.
- **4.** Introduceţi al doilea picioruş şi apăsaţi ferm întregul dispozitiv de deblocare pentru a fixa sigur dispozitivul la unitatea optică.

**Figura 5-13** Alinierea dispozitivului de deblocare

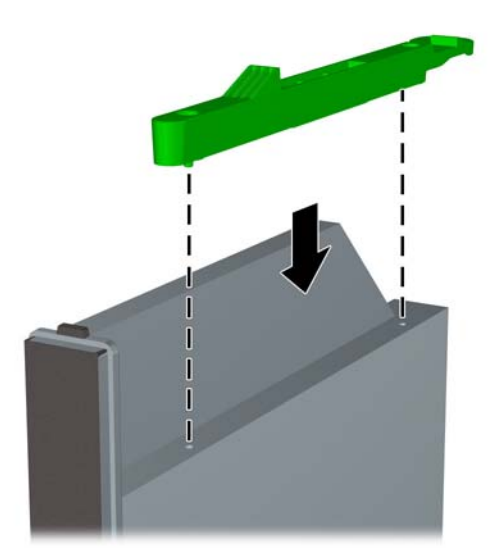

### **Instalarea noii unităţi optice**

- **E NOTĂ**: Dacă instalați o unitate optică într-un doc care nu a avut instalat anterior o unitate, trebuie să scoateţi panoul de acces şi masca de ramă care acoperă deschiderea aferentă docului, înainte de a începe. Urmaţi procedurile descrise în [Scoaterea panoului de acces al computerului, la pagina 138](#page-145-0) şi Scoaterea măştii de ramă[, la pagina 140.](#page-147-0)
	- **1.** Urmați instrucțiunile pentru a îndepărta unitatea optică. Consultați Îndepă[rtarea unit](#page-155-0)ății optice, [la pagina 148](#page-155-0).
	- **2.** Ataşaţi dispozitivul de deblocare la unitate optică nouă. Consultaţi Pregă[tirea noii unit](#page-156-0)ăți optice, [la pagina 149](#page-156-0).
	- **3.** Cu partea din spate a unității optice spre computer și dispozitivul de deblocare pe partea interioară a unităţii, aliniaţi unitatea cu deschiderea din rama frontală.
	- **4.** Glisaţi unitatea optică prin rama frontală în doc astfel încât să se fixeze pe poziţie (1), apoi conectați cablul la partea din spate a unității (2).

**Figura 5-14** Instalarea unităţii optice

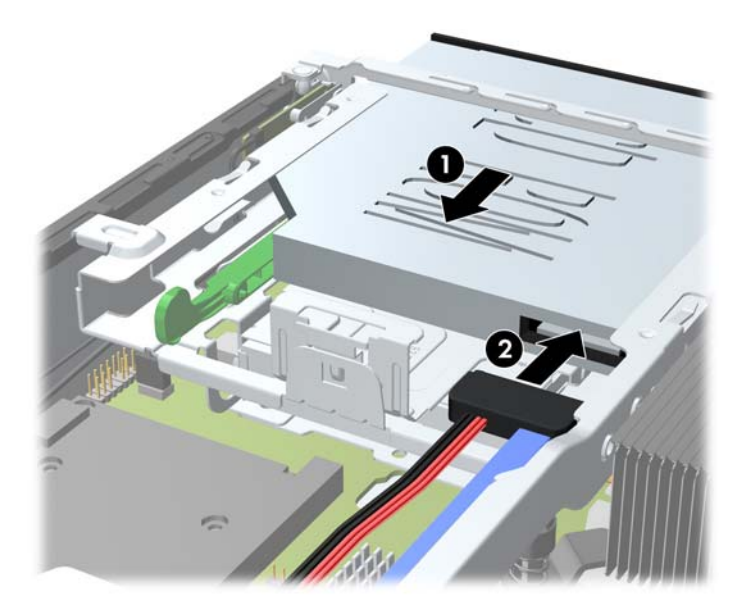

- **5.** Montaţi la loc masca frontală şi panoul de acces.
- **6.** Dacă computerul se afla pe un suport, puneţi la loc suportul.
- **7.** Reconectati cablul de alimentare și porniți computerul.
- **8.** Blocaţi orice dispozitiv de securitate care a fost eliberat când s-a demontat capacul computerului sau panoul de acces în computer.

## **Înlocuirea unităţii de disc**

**EX NOTĂ:** Computerul de birou Ultra-Slim acceptă numai unități de disc interne de 2,5 inci Serial ATA (SATA).

Înainte de a scoate vechea unitate de disc, aveţi grijă să faceţi o copie de rezervă a datelor din vechea unitate de disc, astfel încât să fie posibilă transferarea lor pe noua unitate de disc.

Unitatea de disc de 2,5 inchi este închisă în suport, sub unitatea optică.

- **1.** Demontaţi/eliberaţi orice dispozitiv de securitate care împiedică deschiderea computerului.
- **2.** Scoateţi din computer toate suporturile amovibile, precum CD-urile sau unităţile flash USB.
- **3.** Opriți computerul prin intermediul sistemului de operare, apoi opriți toate dispozitivele externe.
- **4.** Deconectaţi de la priză cablul de alimentare şi deconectaţi toate dispozitivele externe.
- **ATENŢIE:** Indiferent de starea alimentării, tensiunea este întotdeauna prezentă la placa de sistem, atâta timp cât sistemul este conectat la o priză activă de c.a. Trebuie să deconectaţi cablul de alimentare, pentru a evita deteriorarea componentelor interne ale computerului.
- **5.** Dacă computerul se află pe un suport, scoateți computerul din suport și așezați-l jos.
- **6.** Scoateţi panoul de acces în computer.
- **7.** Scoateți unitatea optică. Pentru instrucțiuni, consultați Îndepărtarea unităț[ii optice, la pagina 148.](#page-155-0)
- 8. Apăsați dispozitivul de deblocare din partea din stânga a suportului unității de disc (1), apoi rotiți mânerul suportului spre dreapta (2).

**Figura 5-15** Deblocarea suportului unităţii de disc

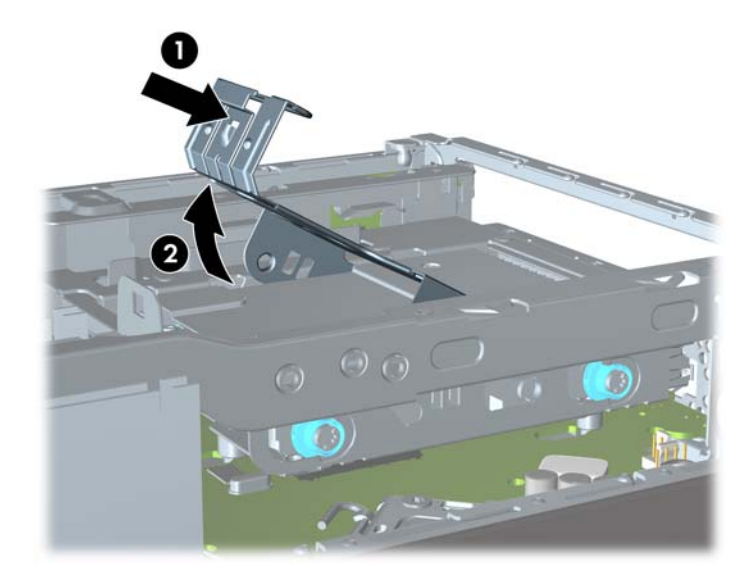

**9.** Ridicaţi afară din şasiu suportul unităţii de disc, pe verticală.

**Figura 5-16** Scoaterea suportului unităţii de disc

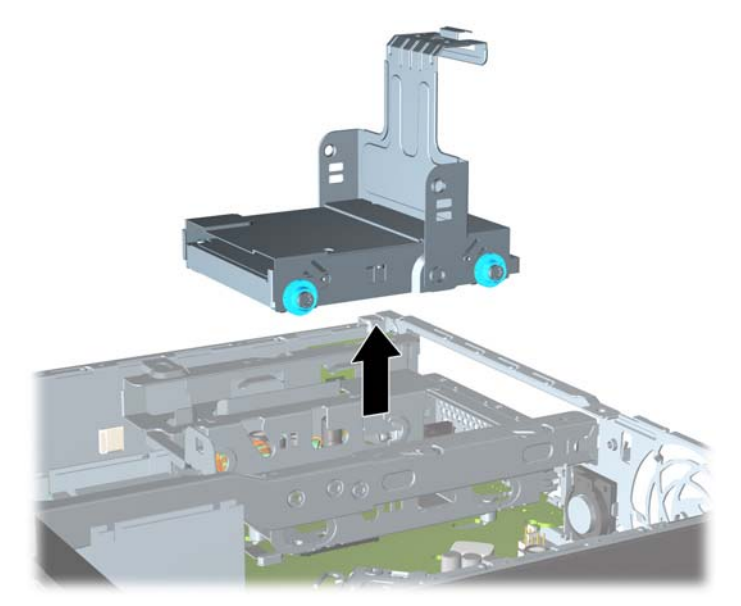

**10.** Scoateţi cele patru şuruburi de ghidare de pe părţile laterale ale suportului unităţii de disc. **Figura 5-17** Scoaterea şuruburilor de ghidare

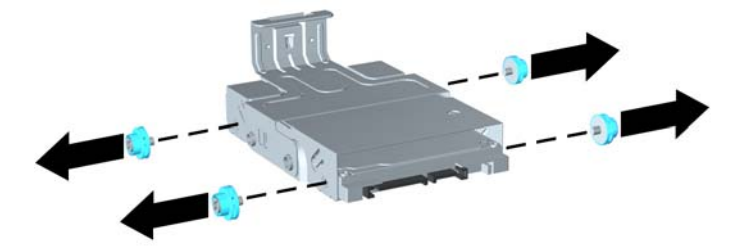

**11.** Ridicaţi unitatea de disc spre partea de sus a suportului (1) şi glisaţi unitatea afară din suport (2). **Figura 5-18** Scoaterea unităţii de disc din suport

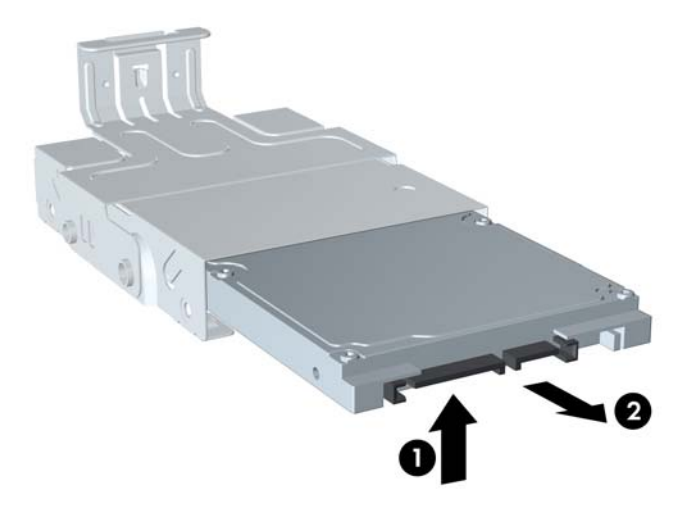

- **12.** Poziţionaţi unitatea de disc astfel încât partea sa superioară să se sprijine pe partea superioară a suportului (1), pentru ca placa de circuit din partea inferioară a unităţii de disc să nu atingă nervurile de pe fundul suportului, apoi glisaţi noua unitate de disc în suport (2).
	- **ATENŢIE:** Nu permiteţi ca placa de circuit din partea inferioară a unităţii de disc să se frece de nervurile de pe fundul suportului atunci când glisaţi unitatea de disc în suport. Acest lucru poate conduce la deteriorarea iremediabilă a unităţii de disc.

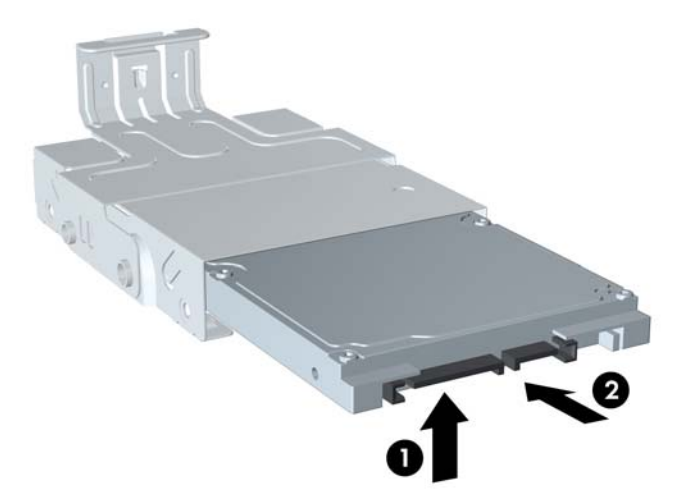

**Figura 5-19** Glisarea unităţii de disc în suport

**13.** Aşezaţi unitatea de disc pe partea de jos a suportului (1), apoi montaţi la loc cele patru şuruburi de ghidare de pe părţile laterale ale suportului pentru a fixa unitatea în suport (2).

**Figura 5-20** Coborârea unităţii de disc şi remontarea şuruburilor de ghidare

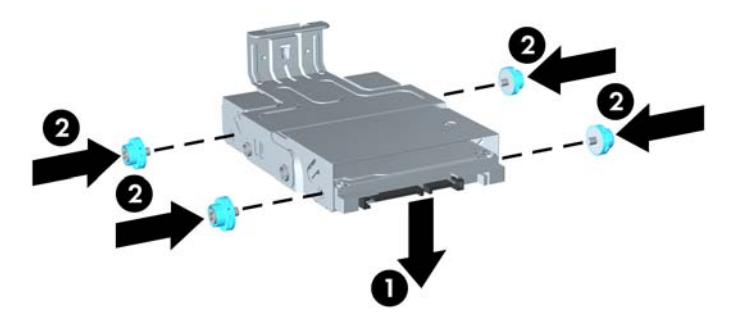

**14.** Pentru a aşeza suportul unităţii de disc în şasiu, aliniaţi şuruburile de ghidare cu sloturile de pe docul unităţii, lăsaţi în jos suportul în docul unităţii (1) şi apăsaţi complet în jos mânerul suportului (2), astfel încât unitatea să se aşeze bine şi să se blocheze pe poziţie.

**Figura 5-21** Instalarea suportului unităţii de disc

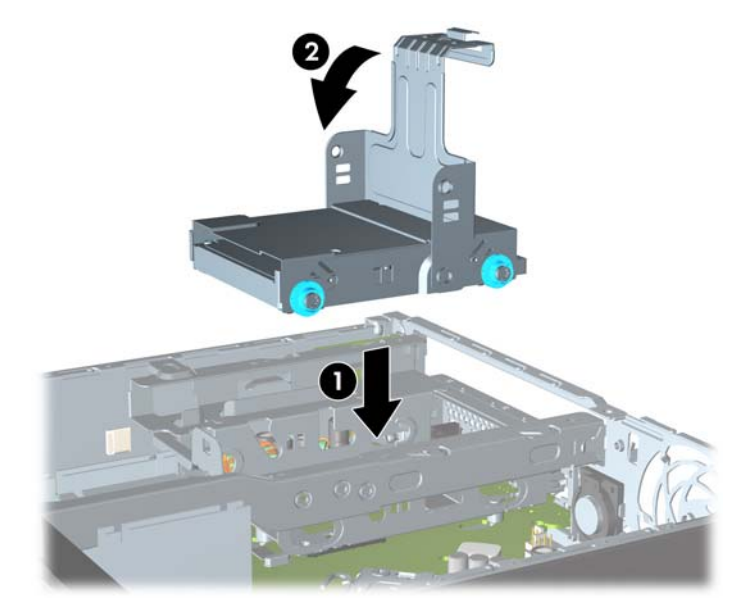

- **15.** Montați la loc unitatea optică și reconectați cablul pe partea din spate a unității optice.
- **16.** Montaţi la loc panoul de acces în computer.
- **17.** Dacă computerul se afla pe un suport, puneţi la loc suportul.
- **18.** Reconectaţi cablul de alimentare şi porniţi computerul.
- **19.** Blocaţi orice dispozitiv de securitate care a fost eliberat când s-a demontat capacul computerului sau panoul de acces în computer.
- **NOTĂ:** Nu este necesară nici o configurare a unității de disc SATA; la următoarea pornire, computerul o recunoaşte automat.

### **Instalarea şi îndepărtarea capacului pentru porturi**

Capacul opţional din spatele portului este disponibil pentru computer.

Pentru instalarea capacului de port:

- **1.** Treceţi cablurile prin orificiul de jos al capacului de port (1) şi conectaţi-le la porturile din spatele computerului.
- **2.** Introduceţi cârligele de pe capacul de port în sloturile din partea din spate a şasiului, apoi glisaţi capacul spre dreapta pentru a-l fixa pe poziţie (2).

**Figura 5-22** Instalarea capacului de port

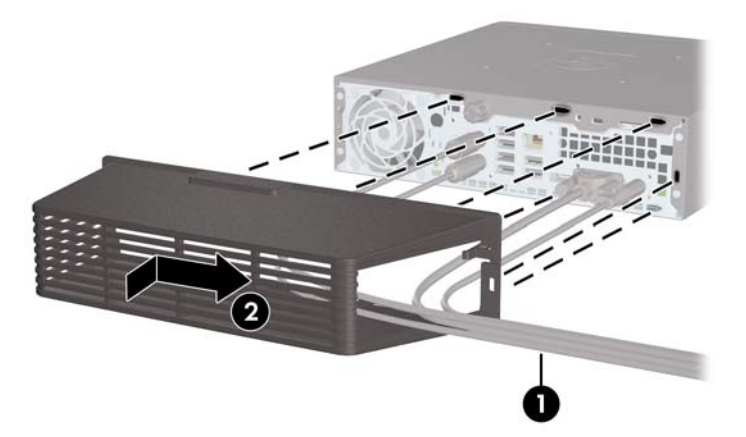

**E<sup>\*</sup>** NOTĂ: Din motive de securitate, puteți să instalați un dispozitiv opțional de blocare cu cablu pe sasiu, care blochează capacul de port și asigură computerul. Consultați [Instalarea unui dispozitiv de](#page-163-0) [blocare pentru siguran](#page-163-0)ță, la pagina 156.

Capacul de port este asigurat pe poziţie de către o pârghie de reţinere situată în deschizătura pentru capacul de port. Pentru a scoate capacul de port, trageţi înapoi pârghia înspre deschizătura pentru capacul de port (1), apoi glisați spre stânga capacul și scoateți-l din computer (2).

**Figura 5-23** Scoaterea capacului de port

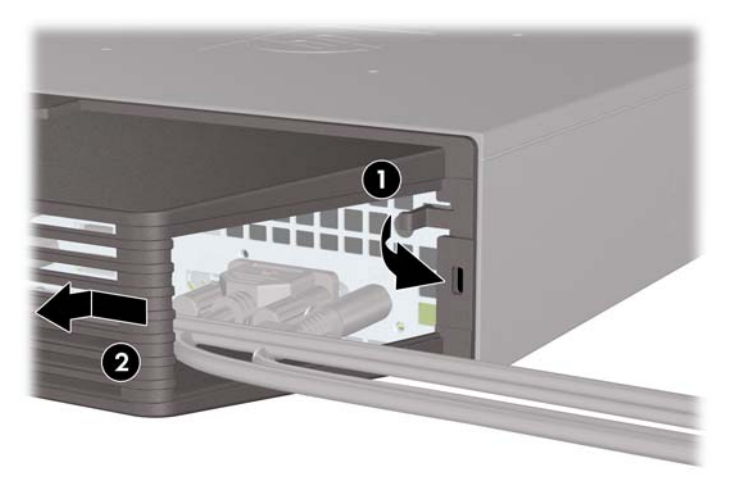

## <span id="page-163-0"></span>**Instalarea unui dispozitiv de blocare pentru siguranţă**

### **Dispozitiv de blocare cu cablu de siguranţă MicroSaver HP/Kensington**

Partea din spate a computerului este prevăzută cu două sloturi pentru dispozitivele de blocare cu cablu. Slotul de lângă şurubul cu cap striat trebuie utilizat atunci când nu există un capac de port. Slotul din partea extremă dreaptă trebuie utilizat atunci când este instalat un capac de port.

**Figura 5-24** Instalarea unui dispozitiv de blocare cu cablu, fără capac de port

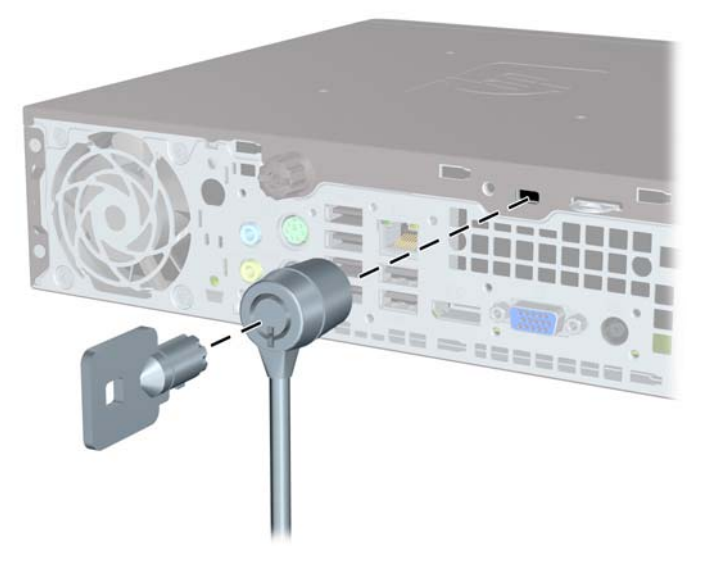

**Figura 5-25** Instalarea unui cablu cu un capac de port montat

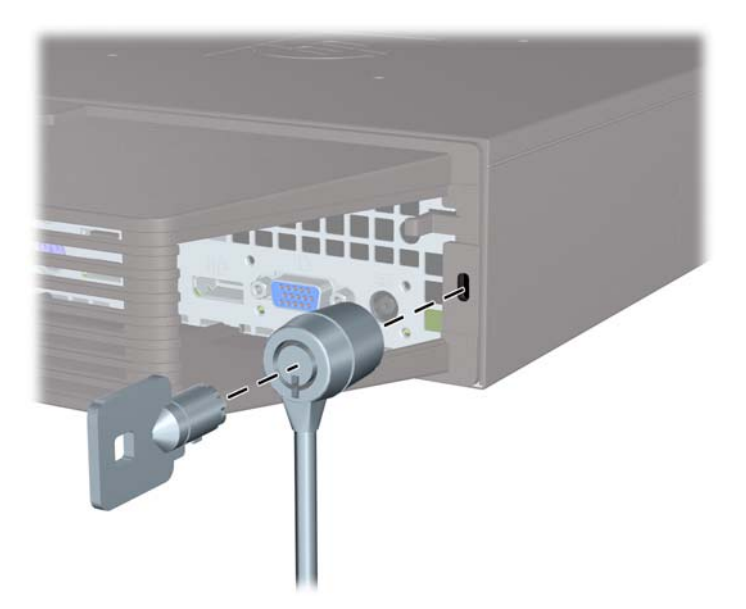

### **Lacăt**

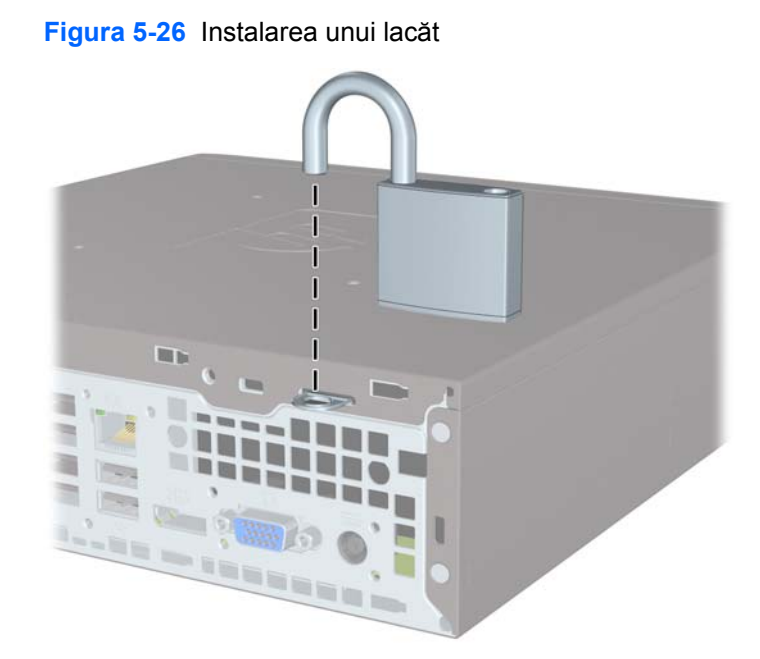

### **dispozitiv de blocare de siguranţă pentru PC-uri HP pentru afaceri**

**1.** Strângeţi cablul de siguranţă făcând o buclă în jurul unui obiect fix. **Figura 5-27** Asigurarea cablului la un obiect fix

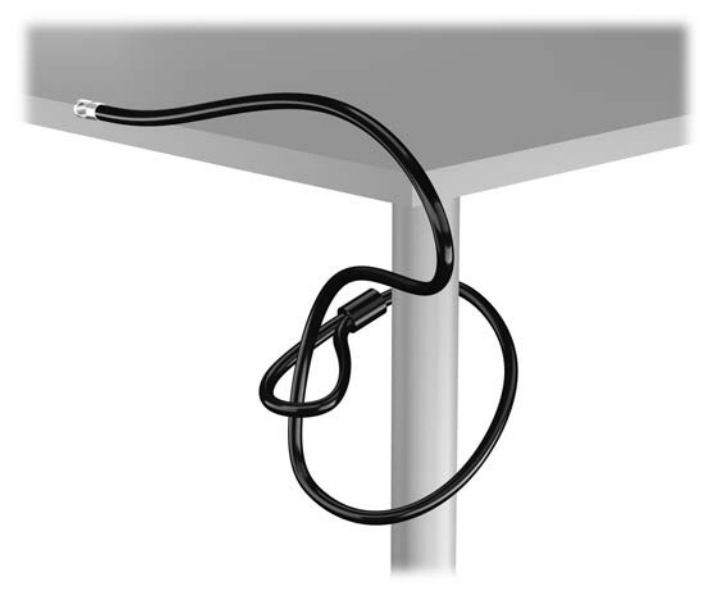

**2.** Introduceţi dispozitivul de blocare Kensington în compartimentul acestuia pe spatele monitorului şi fixaţi-l de monitor introducând cheia în orificiul pentru cheie pe spatele dispozitivului de blocare şi rotind cheia cu 90 de grade.

**Figura 5-28** Montarea dispozitivului de blocare Kensington pe monitor

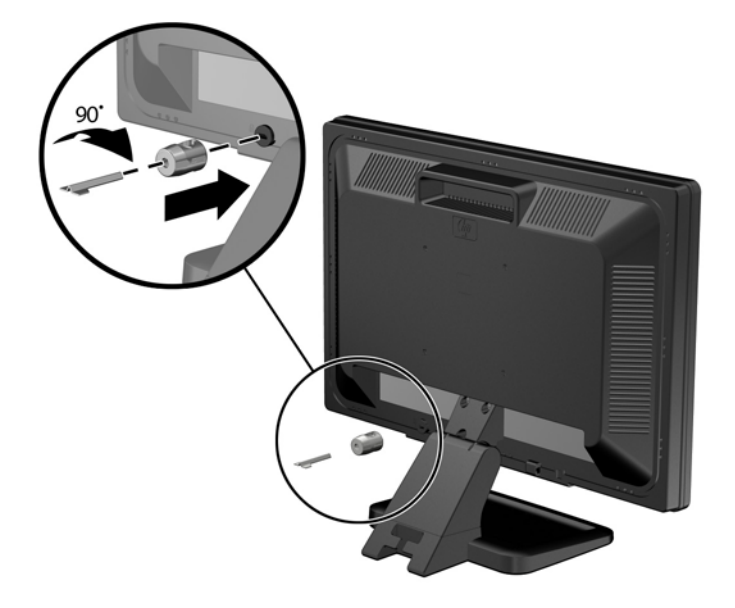

**3.** Glisaţi cablul de securitate prin orificiu în dispozitivul de blocare Kensington de pe spatele monitorului.

**Figura 5-29** Fixarea monitorului

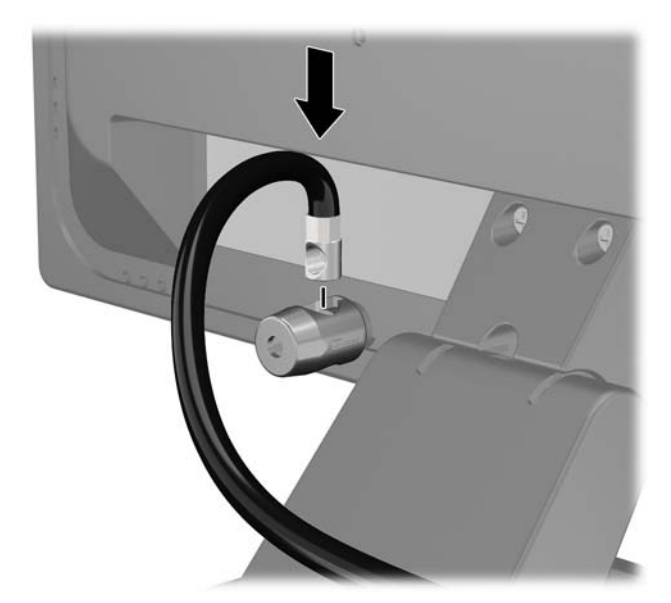

**4.** Utilizaţi suportul furnizat în set pentru a fixa alte dispozitive periferice trecând cablul dispozitivului prin mijlocul suportului (1) şi introducând cablul de securitate prin unul dintre cele două orificii de pe suport (2). Utilizaţi orificiul de pe suport care se potriveşte cel mai bine pentru fixarea cablului dispozitivului periferic.

**Figura 5-30** Fixarea dispozitivelor periferice (este prezentată imprimanta)

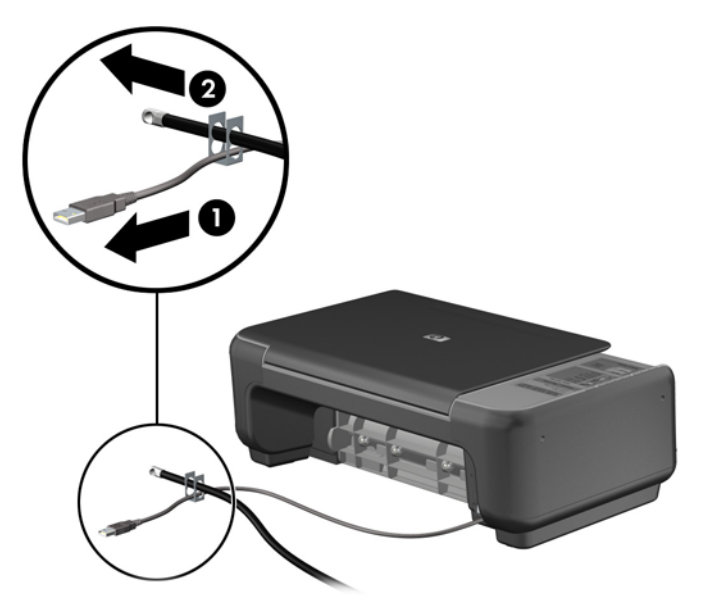

**5.** Treceţi cablurile de tastatură şi mouse prin dispozitivul de blocare a şasiului computerului. **Figura 5-31** Trecerea cablurilor de tastatură şi mouse

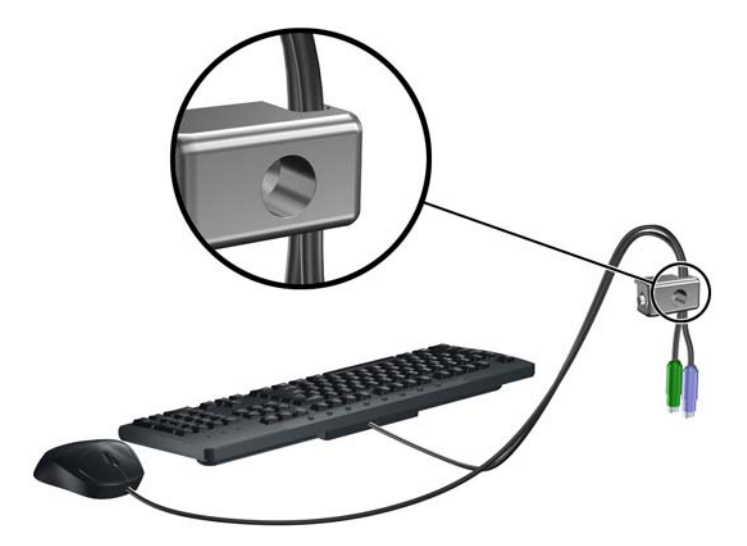

**6.** Înşurubaţi dispozitivul de blocare pe şasiu în orificiul şurubului cu cap striat utilizând şurubul prevăzut.

**Figura 5-32** Ataşarea dispozitivului de blocare la şasiu

**7.** Introduceţi capătul de conectare al cablului de siguranţă în dispozitivul de blocare (1) şi împingeţi butonul (2) pentru a activa dispozitivul de blocare. Pentru a dezactiva dispozitivul de blocare, utilizaţi cheia furnizată.

**Figura 5-33** Activarea dispozitivului de blocare

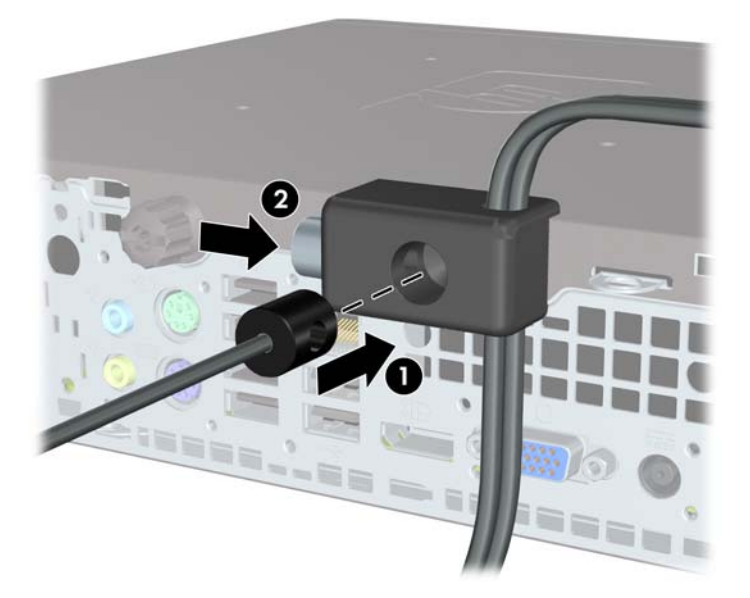

**8.** După ce aţi terminat, toate dispozitivele din staţia de lucru vor fi fixate.

**Figura 5-34** Staţie de lucru fixată

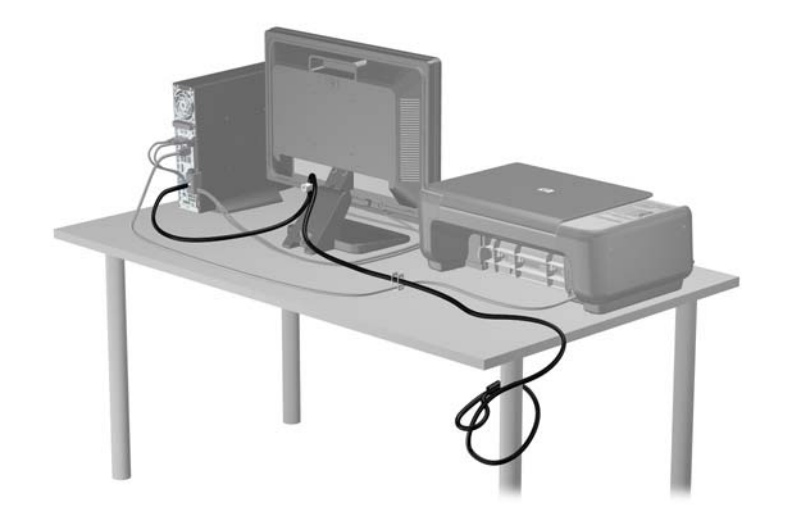

### **Securitatea ramei frontale**

Masca frontală poate fi blocată pe poziţie instalând un şurub de siguranţă furnizat de HP. Pentru a instala surubul de siguranță:

- **1.** Scoateţi/demontaţi orice dispozitiv de protecţie care împiedică deschiderea computerului.
- **2.** Scoateţi din computer toate suporturile amovibile, precum CD-urile sau unităţile flash USB.
- **3.** Opriţi corect computerul prin intermediul sistemului de operare, apoi închideţi toate dispozitivele externe.
- **4.** Deconectaţi cablul de alimentare de la priza de alimentare şi deconectaţi toate dispozitivele externe.
- **ATENŢIE:** Indiferent de starea alimentării, tensiunea este întotdeauna prezentă la placa de sistem, atâta timp cât sistemul este conectat la o priză activă de c.a. Trebuie să deconectaţi cablul de alimentare pentru a evita deteriorarea componentelor interne ale computerului.
- **5.** Dacă computerul se află pe un suport, scoateţi computerul din suport.
- **6.** Scoateti panoul de acces și masca frontală.
- **7.** Scoateţi şurubul negru de pe partea din faţă a şasiului, în spatele măştii. Şurubul este amplasat lângă unitatea optică și este etichetat "BEZEL" (MASCĂ).

**Figura 5-35** Recuperarea şurubului de siguranţă de la masca frontală

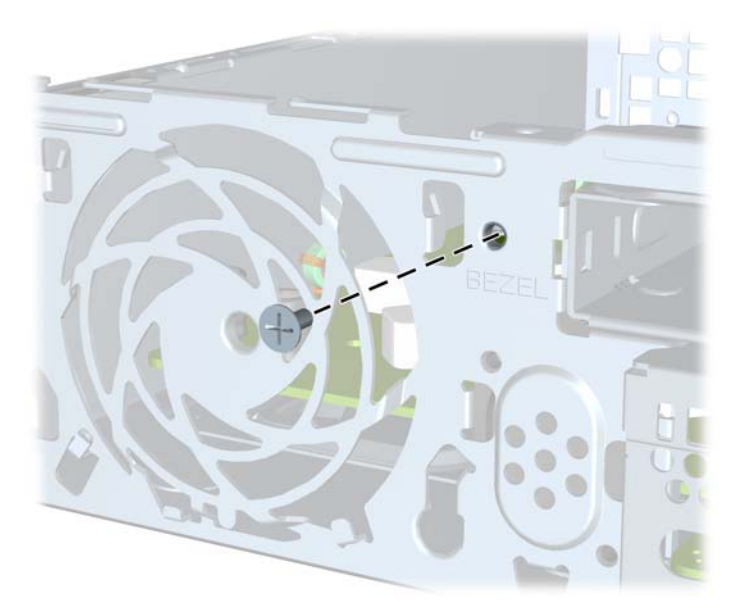

**8.** Înlocuiți masca frontală.

**9.** Instalaţi şurubul de siguranţă prin urechea mijlocie de eliberare a măştii frontale şi în şasiu, pentru a fixa pe poziţie masca frontală.

**Figura 5-36** Instalarea şurubului de siguranţă pentru rama frontală

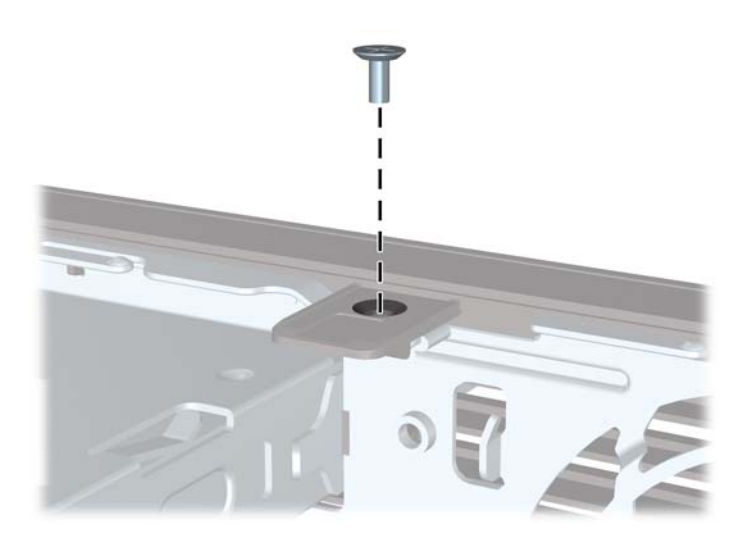

- **10.** Puneţi la loc panoul de acces.
- **11.** Dacă computerul se afla pe un suport, puneţi la loc suportul.
- **12.** Reconectaţi cablul de alimentare şi porniţi computerul.
- **13.** Activaţi orice dispozitiv de protecţie care a fost dezactivat când a fost scos panoul de acces.

# **A Înlocuirea bateriei**

Bateria livrată împreună cu computerul furnizează energie pentru ceasul în timp real. Când înlocuiţi bateria, utilizați o baterie echivalentă cu cea instalată inițial pe computer. Computerul se livrează cu o baterie celulară rotundă, cu litiu, cu tensiune de 3 V.

**AVERTISMENT!** Computerul are o baterie internă cu dioxid de litiu-mangan. Dacă manevrarea bateriei nu se face în mod corect, există pericolul de incendiu şi de a se produce arsuri. Pentru a reduce pericolul de vătămare corporală:

Nu încercaţi să reîncărcaţi bateria.

Nu o expuneţi la temperaturi mai mari de 60°C (140°F).

Nu dezasamblaţi, nu striviţi, nu găuriţi, nu scurtcircuitaţi contactele externe şi nici nu le aruncaţi în foc sau în apă.

Înlocuiţi bateria numai cu piese de schimb HP proiectate pentru acest produs.

**ATENŢIE:** Înainte de a înlocui bateria, este important să faceţi o copie de rezervă a setărilor CMOS ale computerului. Când bateria este scoasă sau înlocuită, setările CMOS se vor şterge.

Electricitatea statică poate să deterioreze componentele electronice ale computerului sau echipamentele opţionale. Înainte de a începe aceste proceduri, aveţi grijă să vă descărcaţi de electricitatea statică atingând un obiect metalic legat la pământ.

**EX NOTĂ:** Durata de viață a bateriei cu litiu se poate mări prin conectarea computerului la o priză activă de c.a. Bateria cu litiu este utilizată numai atunci când computerul NU este conectat la sursa de c.a.

HP încurajează clienţii să recicleze componentele hardware electronice uzate, cartuşele de imprimare HP originale şi bateriile reîncărcabile. Pentru informaţii suplimentare despre programele de reciclare, accesati [http://www.hp.com/recycle.](http://www.hp.com/recycle)

- **1.** Demontaţi/eliberaţi orice dispozitiv de securitate care împiedică deschiderea computerului.
- 2. Scoateti din computer toate suporturile amovibile, precum CD-urile sau unitățile flash USB.
- **3.** Opriţi computerul prin intermediul sistemului de operare, apoi opriţi toate dispozitivele externe.
- **4.** Deconectați de la priză cablul de alimentare și deconectați toate dispozitivele externe.
- **ATENŢIE:** Indiferent de starea alimentării, tensiunea este întotdeauna prezentă la placa de sistem, atâta timp cât sistemul este conectat la o priză activă de c.a. Trebuie să deconectaţi cablul de alimentare, pentru a evita deteriorarea componentelor interne ale computerului.
- **5.** Scoateţi panoul de acces în computer.
- **6.** Găsiţi bateria şi suportul acesteia pe placa de sistem.
- **EX NOTĂ:** La unele modele de computer, este posibil să fie necesară îndepărtarea unei componente interne, pentru a avea acces la baterie.
- **7.** În funcție de suportul bateriei de pe placa de sistem, urmați instrucțiunile de mai jos pentru a înlocui bateria.

### **Tipul 1**

**a.** Ridicaţi bateria de pe suport.

**Figura A-1** Scoaterea unei baterii celulare rotunde (Tipul 1)

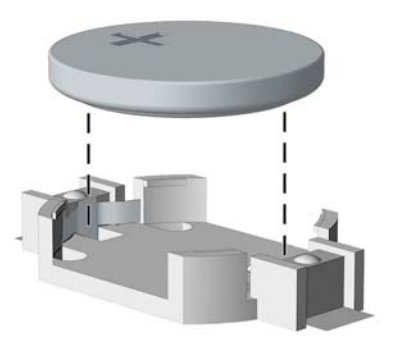

**b.** Glisați pe poziție bateria nouă, cu polul "+" în partea superioară. Suportul bateriei fixează automat bateria în poziţia corectă.

#### **Tipul 2**

- **a.** Pentru a degaja bateria din suport, strângeţi clema din metal care se află deasupra marginii bateriei. Când bateria iese, scoateţi-o afară (1).
- **b.** Pentru a introduce bateria nouă, glisați o margine a acesteia pe sub buza suportului, cu polul ..+" în partea superioară. Apăsați în jos cealaltă margine până când clema prinde marginea bateriei (2).

**Figura A-2** Scoaterea şi înlocuirea unei baterii celulare rotunde (Tipul 2)

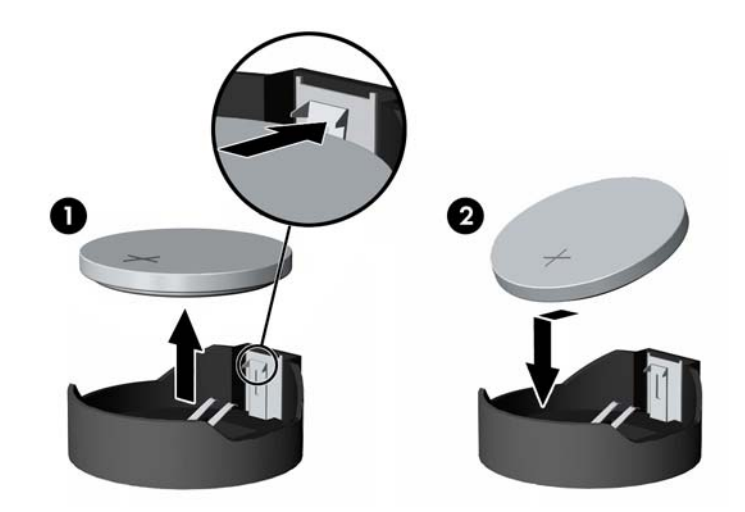

#### **Tipul 3**

**a.** Trageti spre înapoi clema (1) care menține bateria pe poziție, apoi scoateți bateria (2).

**b.** Introduceţi bateria nouă şi poziţionaţi la loc clema.

**Figura A-3** Scoaterea unei baterii celulare rotunde (Tipul 3)

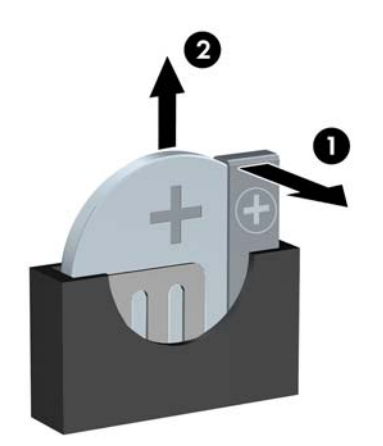

- **NOTĂ:** După ce a fost înlocuită bateria, pentru a termina procedura urmați pașii de mai jos.
- **8.** Montaţi la loc panoul de acces în computer.
- **9.** Conectați computerul la priză și porniți-l.
- **10.** Fixaţi din nou data şi ora, parolele şi toate setările speciale de sistem, utilizând programul Computer Setup (Configurare computer).
- **11.** Blocaţi orice dispozitiv de securitate care a fost eliberat când s-a demontat panoul de acces în computer.

# **B Îndepărtarea şi înlocuirea unităţii de disc amovibile de 3,5 inci SATA**

Unele modele sunt echipate cu o incintă pentru unitate de disc amovibilă SATA în suportul intern pentru unitatea de 5,25 inci. Unitatea de disc este încorporată într-un suport care se poate scoate rapid şi uşor din docul pentru unităţi. Pentru a scoate şi a înlocui o unitate în suport:

- **NOTĂ:** Înainte de a scoate vechea unitate de disc, aveți grijă să faceți o copie de rezervă a datelor din vechea unitate de disc, astfel încât să fie posibilă transferarea lor pe noua unitate de disc.
	- **1.** Deblocaţi suportul unităţii de disc cu cheia furnizată şi glisaţi suportul afară din carcasă.
	- **2.** Scoateţi şurubul din spatele suportului (1) şi glisaţi capacul superior afară de pe suport (2).

**Figura B-1** Scoaterea capacului suportului

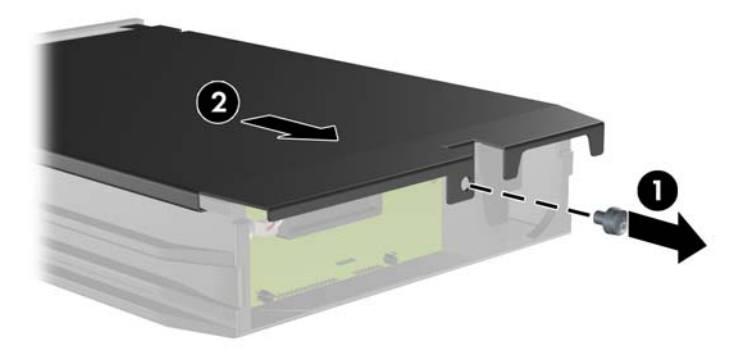

**3.** Scoateţi folia adezivă care fixează senzorul termic pe partea superioară a unităţii de disc (1) şi mutaţi senzorul termic în afara suportului (2).

**Figura B-2** Scoaterea senzorului termic

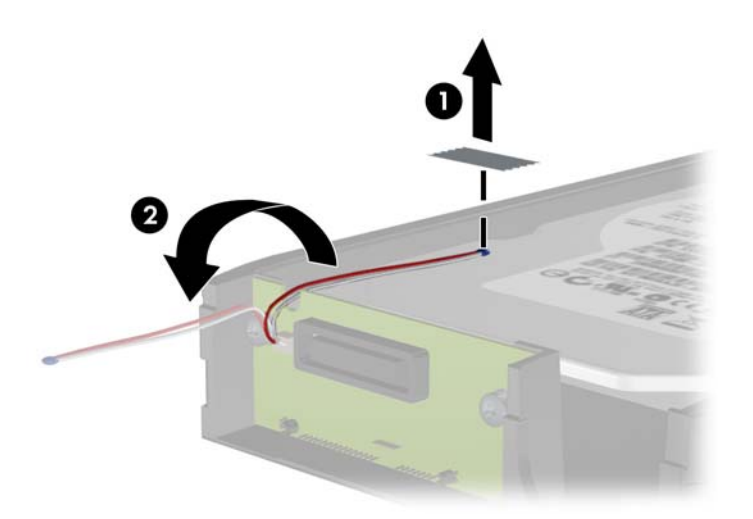

**4.** Scoateţi cele patru şuruburi din partea de jos a suportului unităţii de disc. **Figura B-3** Scoaterea şuruburilor de siguranţă

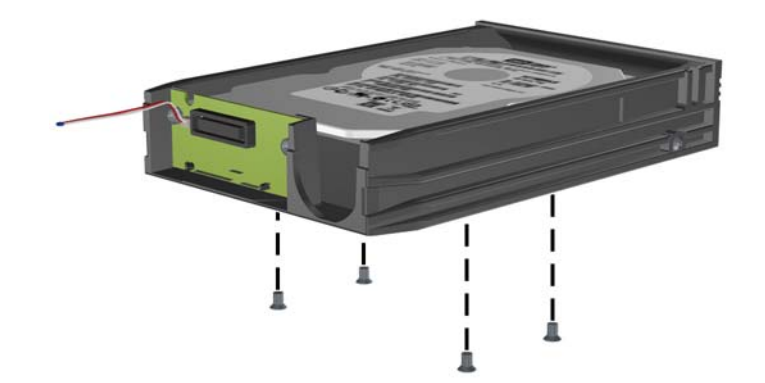

**5.** Glisaţi unitatea de disc înapoi pentru a o deconecta din suport, apoi ridicaţi-o în afara suportului. **Figura B-4** Scoaterea unităţii de disc

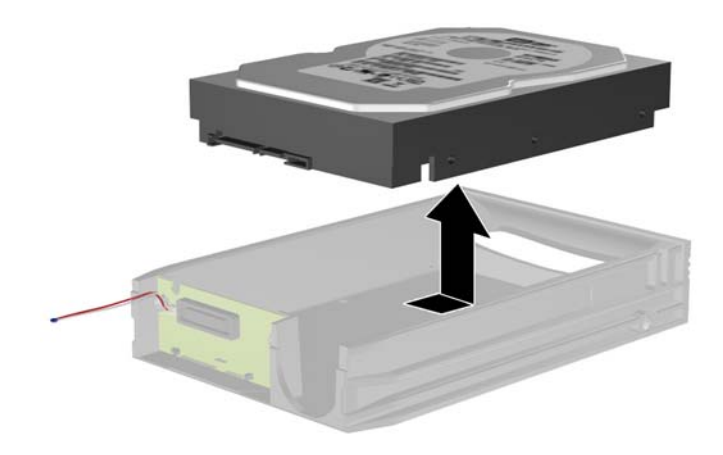

**6.** Puneţi noua unitate de disc în suport, apoi glisaţi unitatea de disc înapoi, astfel încât să se fixeze în conectorul SATA de la placa de circuite a suportului. Asiguraţi-vă că conectorul de la unitatea de disc este apăsat până la capăt în conectorul de la placa de circuite a suportului.

**Figura B-5** Înlocuirea unităţii de disc

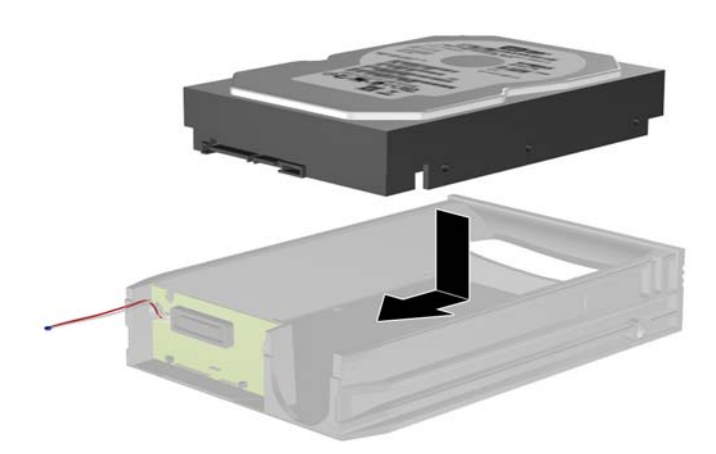

**7.** Înlocuiţi cele patru şuruburi din partea de jos a suportului, pentru a fixa unitatea pe poziţie. **Figura B-6** Înlocuirea şuruburilor de siguranţă

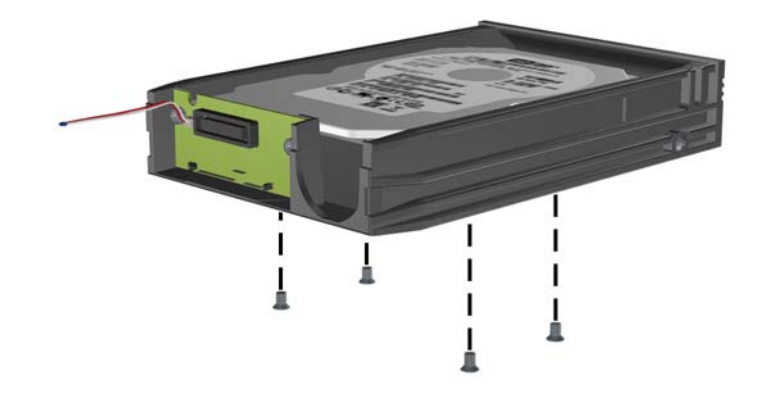

8. Plasați senzorul termic pe partea superioară a unității de disc, într-o poziție în care nu este acoperită eticheta (1) şi fixaţi cu bandă adezivă senzorul termic pe partea superioară a unităţii de disc (2).

**Figura B-7** Înlocuirea senzorului termic

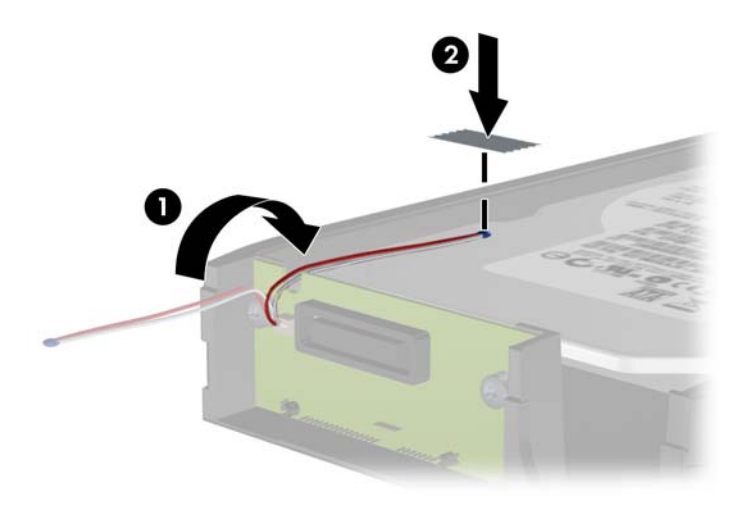

9. Glisați capacul pe suport (1) și înlocuiți șurubul din spatele suportului, pentru a-l fixa pe poziție (2).

**Figura B-8** Înlocuirea capacului suportului

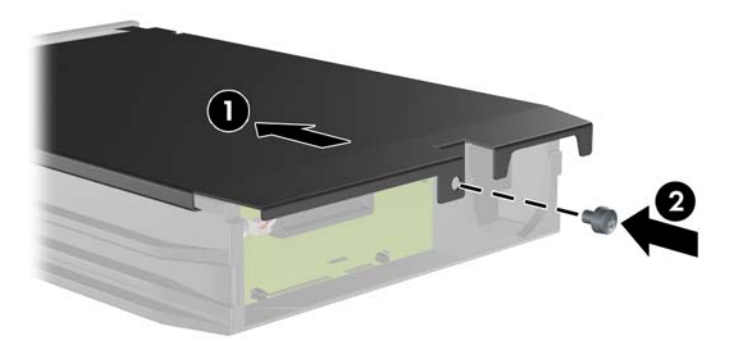

- **10.** Glisaţi suportul unităţii de disc pe carcasa computerului şi blocaţi-l utilizând cheia prevăzută.
- **NOTĂ:** Suportul trebuie să fie blocat pentru ca unitatea de disc să fie alimentată.

# **C Deblocarea zăvorului de capac inteligent**

**E**<sup> $\bullet$ </sup> **NOTA**: Zăvorul de capac inteligent este o caracteristică opțională, inclusă numai la unele modele.

Zăvorul de capac inteligent este un dispozitiv de blocare a capacului, controlabil prin software şi controlat de parola de setare. Acest dispozitiv de blocare împiedică accesul neautorizat la componentele interne. Computerul este livrat cu zăvorul de capac inteligent în poziție deblocată. Pentru mai multe informaţii despre blocarea zăvorului de capac inteligent, consultaţi *Ghid de gestionare a computerului*.

## **Cheia inteligentă de deblocare a capacului**

Dacă aţi activat zăvorul de capac inteligent şi nu aveţi posibilitatea să introduceţi parola pentru dezactivarea zăvorului, aveţi nevoie de o cheie de deblocare pentru a deschide capacul computerului. Veți avea nevoie de cheie pentru a accesa componentele interne ale computerului, în oricare dintre următoarele situații:

- Întreruperea alimentării
- **•** Pornire nereușită
- Defectarea unei componente a PC-ului (de exemplu, procesorul sau sursa de alimentare)
- Uitarea parolei

**NOTĂ:** Cheia Smart Cover FailSafe este o unealtă specializată, disponibilă de la HP. Fiți pregătit; comandaţi această cheie înainte de a vă fi necesară.

Pentru a obține o cheie de deblocare:

- Contactați un distribuitor sau furnizor de servicii HP autorizat. Comandați PN 166527-001 pentru cheia fixă sau PN 166527-002 pentru cheia adaptată pentru cap de şurubelniţă.
- Pentru informatii privind modul de a comanda, consultati site-ul Web HP ([http://www.hp.com\)](http://www.hp.com).
- Apelați numărul corespunzător dintre cele specificate în certificatul de garanție sau în ghidul *Numere de telefon pentru asistenţă*.

### **Utilizarea cheii de deblocare pentru demontarea zăvorului de capac inteligent**

Pentru a deschide panoul de acces când zăvorul de capac inteligent este angrenat:

- **1.** Demontaţi/eliberaţi orice dispozitiv de securitate care împiedică deschiderea computerului.
- 2. Scoateti din computer toate suporturile amovibile, precum CD-urile sau unitățile flash USB.
- **3.** Opriţi computerul prin intermediul sistemului de operare, apoi opriţi toate dispozitivele externe.
- **4.** Deconectați de la priză cablul de alimentare și deconectați toate dispozitivele externe.
- **ATENŢIE:** Indiferent de starea alimentării, tensiunea este întotdeauna prezentă la placa de sistem, atâta timp cât sistemul este conectat la o priză activă de c.a. Trebuie să deconectaţi cablul de alimentare, pentru a evita deteriorarea componentelor interne ale computerului.
- **5.** Utilizaţi cheia de deblocare pentru a scoate cele două şuruburi de siguranţă care fixează zăvorul de capac inteligent pe şasiu.

**Figura C-1** Îndepărtarea șuruburilor de reținere inteligentă a capacului de la miniturnul convertibil

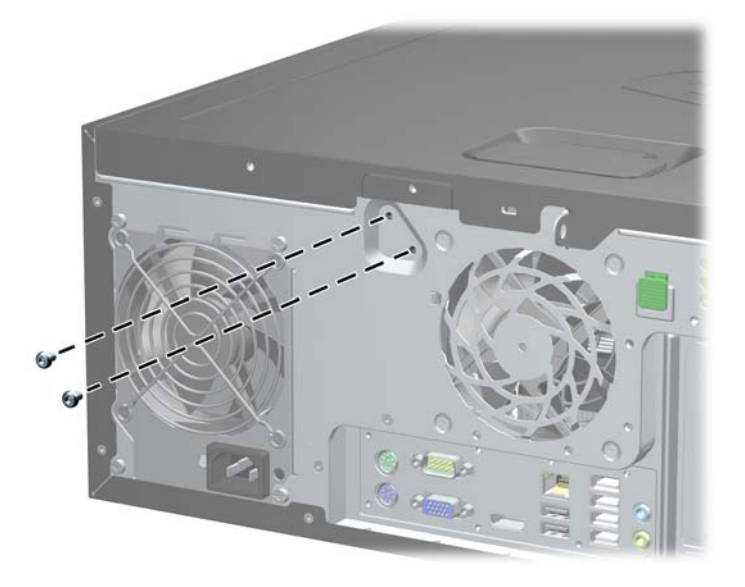

**Figura C-2** Îndepărtarea șuruburilor de reținere inteligentă a capacului de la miniturn

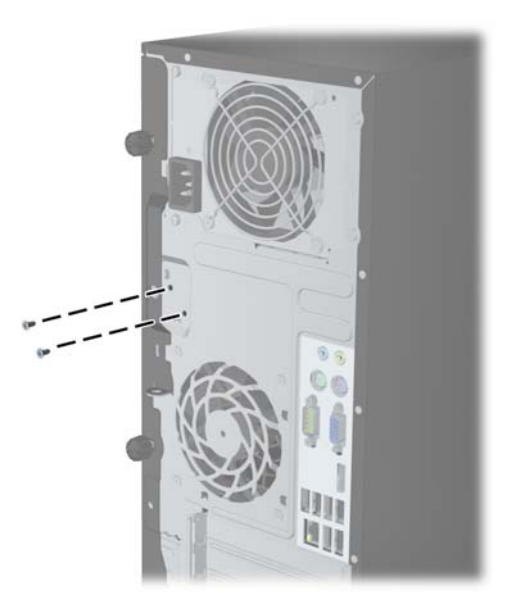

**Figura C-3** Îndepărtarea șuruburilor de reținere inteligentă a capacului de la Smart Form Factor

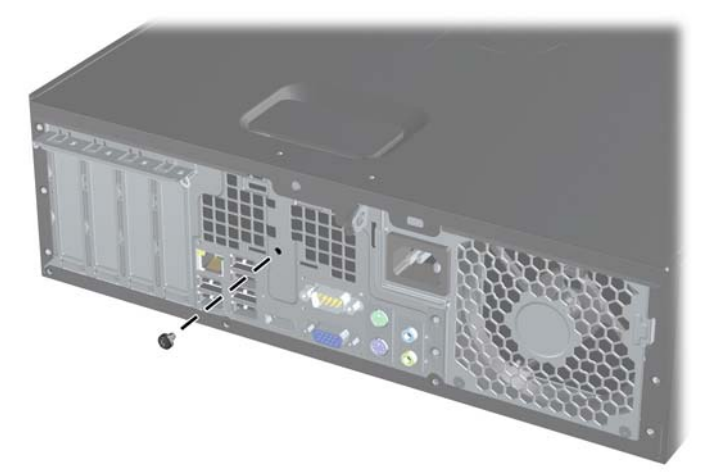

Acum aveţi posibilitatea să scoateţi panoul de acces.

Pentru a reataşa zăvorul de capac inteligent, fixaţi zăvorul pe poziţie cu şuruburile de siguranţă.

# <span id="page-182-0"></span>**D Descărcarea electrostatică**

Descărcarea electricității statice de la un deget sau de la altă parte conductoare poate să deterioreze plăcile de sistem sau alte dispozitive sensibile la electricitate statică. Acest tip de deteriorare poate să reducă durata de viaţă a dispozitivului.

# **Prevenirea deteriorării electrostatice**

Pentru a preveni deteriorarea de natură electrostatică, respectați următoarele măsuri de precauție:

- Evitați atingerea cu mâna transportând și depozitând produsele în containere antistatice.
- Păstraţi componentele sensibile electrostatic în containerele lor până când acestea ajung în staţii de lucru fără electricitate statică.
- Puneți componentele pe o suprafață cu împământare înainte de a le scoate din containere.
- Evitaţi atingerea pinilor, conductorilor sau circuitelor.
- Întotdeauna trebuie să fiți legat corespunzător la pământ când atingeți o componentă sau un ansamblu cu sensibilitate electrostatică.

# **Metode de împământare**

Există câteva metode de împământare. Utilizaţi una sau mai multe dintre metodele următoare în timpul manipulării sau instalării unor componente sensibile electrostatic:

- Utilizați o brățară de împământare conectată printr-un cablu de împământare la șasiul unei stații de lucru sau al unui computer. Brățările de împământare sunt benzi flexibile cu o rezistență minimă de 1 megohm +/- 10 procente în cordoanele de împământare. Pentru a asigura o împământare corespunzătoare, purtaţi banda pe piele.
- La statiile de lucru verticale, utilizati benzi pentru călcâie, benzi pentru vârfurile picioarelor sau pentru cizme. Purtaţi benzile la ambele picioare când staţionaţi pe podele conductoare sau pe covoare cu disipatie.
- Utilizați unelte de lucru conductoare.
- Utilizați un echipament portabil de lucru cu un covor de lucru cu disipație electrostatică, pliant.

Dacă nu aveţi nici unul dintre echipamentele menţionate pentru o împământare corespunzătoare, luaţi legătura cu un distribuitor, revânzător, sau furnizor de servicii autorizat de HP.

**E**<sup>t</sup> **NOTĂ**: Pentru mai multe informații despre electricitatea statică, luați legătura cu un distribuitor, revânzător sau furnizor de servicii autorizat HP.

# <span id="page-183-0"></span>**E Indicaţii pentru operarea computerului, întreţinerea de rutină şi pregătirea transportului**

## **Indicaţii pentru operarea computerului şi întreţinerea de rutină**

Pentru a configura și a întreține corect computerul și monitorul, urmați aceste indicații:

- Feriti computerul de umezeală excesivă, de lumina directă a soarelui și de temperaturi excesiv de ridicate sau de coborâte.
- Puneți computerul în funcțiune pe o suprafață solidă și plană. Lăsați un loc liber de 10,2 cm (4 inch) pe toate părțile ventilate ale computerului, inclusiv deasupra monitorului, pentru a permite circulația curentului de aer necesar.
- Nu limitaţi niciodată curentul de aer în interiorul computerului prin blocarea oricărui orificiu de aerisire sau a prizei de aer. Nu amplasați tastatura, cu picioarele acesteia în jos, direct lângă partea frontală a unității de calcul deoarece prin acesta se limitează curentul de aer.
- Nu utilizați niciodată computerul dacă ați scos panoul de acces sau capacele de la orice slot al plăcii de extensie.
- Nu stivuiți computerele unul peste altul și nu le amplasați atât de aproape unul de altul încât să fie posibilă recircularea aerului preîncălzit.
- În cazul în care computerul va funcționa în interiorul unei capsule separate, trebuie să asigurați ventilarea prin aspirarea şi evacuarea aerului din capsulă, respectând în acelaşi timp indicaţiile pentru operare menţionate mai sus.
- Ţineţi lichidele la distanţă faţă de computer şi de tastatură.
- Nu acoperiți niciodată canalele de ventilație ale monitorului cu nici un tip de material.
- Instalați sau activați funcțiile de gestionare a energiei ale sistemului de operare sau ale altui software, inclusiv stările de oprire temporară.
- Închideti computerul înainte de a efectua oricare dintre activitățile descrise în continuare:
	- Ştergeţi exteriorul computerului cu o cârpă moale, umedă, după cum este necesar. Utilizarea produselor de curățat poate să decoloreze sau să deterioreze stratul de finisare.
	- Curăţaţi periodic orificiile de ventilaţie din toate părţile cu aerisire ale computerului. Scamele, praful și alte materiale străine pot să blocheze orificiile de ventilație și să limiteze curentul de aer.

# <span id="page-184-0"></span>**Precauţii pentru unitatea optică**

Aveți grijă să respectați următoarele indicații în timpul acționării sau curățării unității optice.

## **Funcţionare**

- Nu deplasati unitatea în timpul functionării. Aceasta poate avea drept rezultat defectarea în timpul citirii.
- Evitați să supuneți unitatea la modificări bruște de temperatură, deoarece poate să se formeze condens în interiorul unităţii. Dacă temperatura se modifică brusc în timp ce unitatea este pornită, așteptați cel puțin o oră înainte de a opri alimentarea. Dacă unitatea funcționează imediat, citirea poate să fie defectuoasă.
- Evitați amplasarea unității în locuri supuse la umiditate ridicată, la temperaturi extreme, la vibrații mecanice sau expuse la lumina directă a soarelui.

## **Curăţare**

- Curățați panoul și dispozitivele de comandă cu o cârpă moale și uscată sau cu o cârpă moale umezită ușor cu o soluție diluată de detergent. Nu pulverizați niciodată fluide de curățare direct pe unitate.
- Evitați utilizarea oricărui tip de solvent, cum ar fi alcool sau benzen, care pot să deterioreze stratul de finisare.

## **Protecţie**

Dacă pe unitate cade un obiect sau lichid, scoateți imediat computerul din priză și solicitați verificarea sa de către un furnizor de servicii autorizat de HP.

# **Pregătirea transportului**

Urmați aceste sugestii când pregătiți transportarea computerului:

- **1.** Efectuaţi copii de rezervă ale fişierelor de pe unitatea de disc pe discuri PD, casete, CD-uri sau unități flash USB. Asigurați-vă că suportul cu copiile de rezervă nu este expus la impulsuri electrice sau magnetice cât timp este depozitat sau în timp ce este transportat.
- **E NOTĂ**: Unitatea de disc se blochează automat când se întrerupe alimentarea sistemului.
- **2.** Scoateti și depozitați toate suporturile amovibile.
- **3.** Închideţi computerul şi dispozitivele externe.
- **4.** Deconectaţi cablul de alimentare de la priză, apoi de la computer.
- **5.** Deconectaţi componentele de sistem şi dispozitivele externe de la sursele de alimentare, apoi de la computer.
- **E**<sup> $\bullet$ </sup> **NOTÅ**: Înainte de a transporta computerul aveți grijă ca toate plăcile să fie poziționate corespunzător şi să fie fixate în sloturile plăcii.
- **6.** Ambalaţi componentele sistemului şi dispozitivele externe în cutiile de ambalaj originale, cu suficient material de împachetare pentru a le proteja.

# **Index**

#### **A**

alimentare conexiune pentru cablul de USDT [137](#page-144-0) amplasări ID produs [14](#page-21-0) amplasări număr serial [14](#page-21-0)

#### **C**

capac pentru porturi Instalare USDT [154](#page-161-0) capac slot de extensie îndepărtare CMT [28](#page-35-0) îndepărtare MT [71](#page-78-0) îndepărtare SFF [109](#page-116-0) cheie de deblocare [172](#page-179-0) cititor de carduri media Instalare CMT [38](#page-45-0) instalare MT [79](#page-86-0) instalare SFF [121](#page-128-0) îndepărtare CMT [32](#page-39-0) îndepărtare MT [77](#page-84-0) îndepărtare SFF [120](#page-127-0) cititor de cartele caracteristici [11](#page-18-0) componente de pe panoul dorsal CMT [7](#page-14-0) MT<sub>8</sub> SFF<sub>9</sub> USDT [10](#page-17-0) componente de pe panoul frontal CMT [3](#page-10-0) MT<sub>4</sub> SFF [5](#page-12-0) USDT [6](#page-13-0) conexiuni pe placa de sistem CMT [22](#page-29-0) MT [63](#page-70-0) SFF [100](#page-107-0) USDT [143](#page-150-0) conversie computer de birou CMT [46](#page-53-0) conversie turn CMT [48](#page-55-0) USDT [99](#page-106-0), [142](#page-149-0)

#### **D**

deblocare panou de acces [172](#page-179-0) demontare Capac pentru porturi USDT [154](#page-161-0) capac slot de extensie CMT [28](#page-35-0) capac slot de extensie MT [71](#page-78-0) capac slot extensie SFF [109](#page-116-0) cititor de carduri media CMT [32](#page-39-0) cititor de carduri media MT [77](#page-84-0) cititor de carduri media SFF [120](#page-127-0) Disc optic MT [77](#page-84-0) Disc optic SFF [115](#page-122-0) Disc optic USDT [148](#page-155-0) mască frontală SFF [97](#page-104-0) măști de ramă USDT [140](#page-147-0) măşti de ramă CMT [21](#page-28-0) măşti de ramă MT [61](#page-68-0) măşti de ramă SFF [97](#page-104-0) panou de acces al computerului CMT [18](#page-25-0) panou de acces al computerului MT [59](#page-66-0) panou de acces al computerului SFF [95](#page-102-0) panou de acces al computerului USDT [138](#page-145-0) placă de extensie CMT [27](#page-34-0) placă de extensie MT [70](#page-77-0) placă de extensie SFF [108](#page-115-0) ramă frontală CMT [20](#page-27-0) ramă frontală MT [61](#page-68-0) ramă frontală USDT [140](#page-147-0) Unitate de disc MT [82](#page-89-0) Unitate de disc SFF [125](#page-132-0) Unitate de disc USDT [151](#page-158-0) unități CMT [32](#page-39-0) descărcare electrostatică, prevenirea deteriorării [175](#page-182-0) DIMM. *Vezi* memorii dispozitive de blocare Cablu de securizare CMT [51](#page-58-0)

Cablu de securizare SFF [87,](#page-94-0) [129](#page-136-0) Cablu de securizare USDT [156](#page-163-0) Dispozitiv de blocare de siguranţă pentru PC-uri HP pentru afaceri [88](#page-95-0) dispozitiv de blocare de siguranţă pentru PC-uri HP pentru afaceri CMT [52](#page-59-0) dispozitiv de blocare de siguranță pentru PC-uri HP pentru afaceri SFF [130](#page-137-0) dispozitiv de blocare de siguranță pentru PC-uri HP pentru afaceri USDT [157](#page-164-0) lacăt CMT [52](#page-59-0) lacăt MT [87](#page-94-0) lacăt SFF [130](#page-137-0) Lacăt USDT [157](#page-164-0) mască frontală SFF [134](#page-141-0) ramă frontală CMT [56](#page-63-0) ramă frontală MT [91](#page-98-0) ramă frontală USDT [162](#page-169-0) zăvor de capac inteligent [172](#page-179-0)

#### **G**

ghidare, şuruburi de amplasare MT [76](#page-83-0) locație CMT [37](#page-44-0) locaţii SFF [113](#page-120-0)

#### **I**

indicaţii de instalare [17](#page-24-0), [58,](#page-65-0) [136](#page-143-0) indicații de ventilare [176](#page-183-0) indicaţii pentru operarea computerului [176](#page-183-0) instalare baterie [164](#page-171-0) cabluri unitate MT [75](#page-82-0) cabluri unități CMT [36](#page-43-0) cabluri unităţi SFF [113](#page-120-0) Capac pentru porturi USDT [154](#page-161-0)

cititor de carduri media CMT [38](#page-45-0) cititor de carduri media MT [79](#page-86-0) cititor de carduri media SFF [121](#page-128-0) Disc optic CMT [38](#page-45-0) Disc optic MT [79](#page-86-0) Disc optic SFF [117](#page-124-0) Disc optic USDT [150](#page-157-0) Memorie CMT [24](#page-31-0) Memorie MT [66](#page-73-0) Memorie SFF [104](#page-111-0) Memorie USDT [144](#page-151-0) placă de extensie CMT [27](#page-34-0) placă de extensie MT [70](#page-77-0) placă de extensie SFF [108](#page-115-0) Unitate de disc CMT [41](#page-48-0) Unitate de disc MT [84](#page-91-0) Unitate de disc SFF [125](#page-132-0) Unitate de disc USDT [151](#page-158-0) instrucţiuni de instalare [94](#page-101-0)

### **Î**

înlocuirea bateriei [164](#page-171-0)

#### **M**

mască frontală Îndepărtare CMT [20](#page-27-0) îndepărtare mască CMT [21](#page-28-0) îndepărtare mască MT [61](#page-68-0) îndepărtare mască SFF [97](#page-104-0) Îndepărtare mască USDT [140](#page-147-0) îndepărtare MT [61](#page-68-0) îndepărtare SFF [97](#page-104-0) Îndepărtare USDT [140](#page-147-0) înlocuire CMT [22](#page-29-0) înlocuire MT [62](#page-69-0) înlocuire SFF [99](#page-106-0) Înlocuire USDT [141](#page-148-0) Securitate CMT [56](#page-63-0) Securitate MT [91](#page-98-0) Securitate SFF [134](#page-141-0) Securitate USDT [162](#page-169-0) memorie Instalare CMT [24](#page-31-0) instalare MT [66](#page-73-0) instalare SFF [104](#page-111-0) Instalare USDT [144](#page-151-0) Ocuparea soclurilor CMT [25](#page-32-0) Ocuparea soclurilor MT [67](#page-74-0)

ocupare socluri SFF [105](#page-112-0) Ocupare soclu USDT [145](#page-152-0) Specificații pentru CMT [24](#page-31-0) specificații pentru MT [66](#page-73-0) specificații pentru SFF [104](#page-111-0) specificații pentru USDT [144](#page-151-0) module DIMM. *Vezi* memorie

#### **P**

panou de acces blocare și deblocare [172](#page-179-0) Îndepărtare CMT [18](#page-25-0) îndepărtare MT [59](#page-66-0) îndepărtare SFF [95](#page-102-0) Îndepărtare USDT [138](#page-145-0) înlocuire CMT [19](#page-26-0) înlocuire MT [60](#page-67-0) înlocuire SFF [96](#page-103-0) Înlocuire USDT [139](#page-146-0) placă de extensie Instalare CMT [27](#page-34-0) instalare MT [70](#page-77-0) instalare SFF [108](#page-115-0) îndepărtare CMT [27](#page-34-0) îndepărtare MT [70](#page-77-0) îndepărtare SFF [108](#page-115-0) pregătire transport [177](#page-184-0)

### **S**

scoatere baterie [164](#page-171-0) zăvor de capac inteligent [172](#page-179-0) securitate Cablu de securizare CMT [51](#page-58-0) Cablu de securizare SFF [87,](#page-94-0) [129](#page-136-0) Cablu de securizare USDT [156](#page-163-0) Dispozitiv de blocare de siguranță pentru PC-uri HP pentru afaceri [88](#page-95-0) dispozitiv de blocare de siguranță pentru PC-uri HP pentru afaceri CMT [52](#page-59-0) dispozitiv de blocare de siguranță pentru PC-uri HP pentru afaceri SFF [130](#page-137-0) dispozitiv de blocare de siguranță pentru PC-uri HP pentru afaceri USDT [157](#page-164-0)

lacăt CMT [52](#page-59-0) lacăt MT [87](#page-94-0) lacăt SFF [130](#page-137-0) Lacăt USDT [157](#page-164-0) mască frontală SFF [134](#page-141-0) ramă frontală CMT [56](#page-63-0) ramă frontală MT [91](#page-98-0) ramă frontală USDT [162](#page-169-0) zăvor de capac inteligent [172](#page-179-0) specificatii Memorie CMT [24](#page-31-0) Memorie MT [66](#page-73-0) Memorie SFF [104](#page-111-0) Memorie USDT [144](#page-151-0)

### **T**

tastatură componente [12](#page-19-0) tastă cu sigla Windows [13](#page-20-0) tastă cu sigla Windows [13](#page-20-0)

### **U**

unitate de disc Instalare CMT [41](#page-48-0) instalare MT [84](#page-91-0) instalare SFF [125](#page-132-0) Instalare USDT [151](#page-158-0) îndepărtare CMT [32](#page-39-0) îndepărtare MT [82](#page-89-0) îndepărtare SFF [125](#page-132-0) Îndepărtare USDT [151](#page-158-0) unitate optică atașare cu siguranțe de reținere USDT [149](#page-156-0) curăţare [177](#page-184-0) Instalare CMT [38](#page-45-0) instalare MT [79](#page-86-0) instalare SFF [117](#page-124-0) Instalare USDT [150](#page-157-0) îndepărtare CMT [32](#page-39-0) îndepărtare MT [77](#page-84-0) îndepărtare SFF [115](#page-122-0) Îndepărtare USDT [148](#page-155-0) precauții [177](#page-184-0) unități amplasări MT [74](#page-81-0) conexiuni cabluri CMT [36](#page-43-0) conexiuni cabluri MT [75](#page-82-0) conexiuni cablu SFF [113](#page-120-0) Instalare CMT [36](#page-43-0)

instalare MT [75](#page-82-0) instalare SFF [113](#page-120-0) Locaţii CMT [31](#page-38-0) locaţii SFF [112](#page-119-0)

#### **Z**

zăvor de capac inteligent [172](#page-179-0)